การใช้การคิดเชิงออกแบบเพื่อพัฒนาโมไบล์แอปพลิเคชันของธุรกิจร้านกาแฟสด

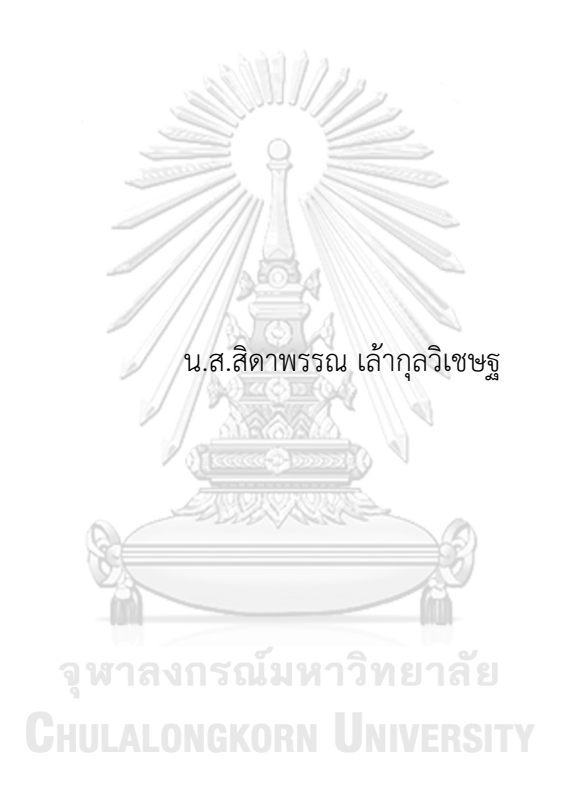

สารนิพนธ์นี้เป็นส่วนหนึ่งของการศึกษาตามหลักสูตรปริญญาวิทยาศาสตรมหาบัณฑิต สาขาวิชาเทคโนโลยีสารสนเทศทางธุรกิจ คณะพาณิชยศาสตร์และการบัญชี จุฬาลงกรณ์มหาวิทยาลัย ปีการศึกษา 2565 ลิขสิทธิ์ของจุฬาลงกรณ์มหาวิทยาลัย

Using Design Thinking to Develop Mobile Application of Fresh Coffee Shop

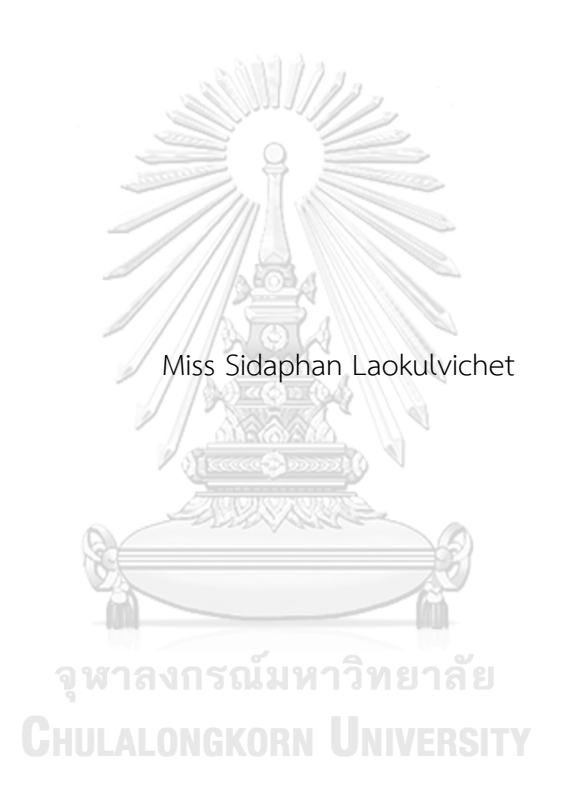

An Independent Study Submitted in Partial Fulfillment of the Requirements for the Degree of Master of Science in Information Technology in Business FACULTY OF COMMERCE AND ACCOUNTANCY Chulalongkorn University Academic Year 2022 Copyright of Chulalongkorn University

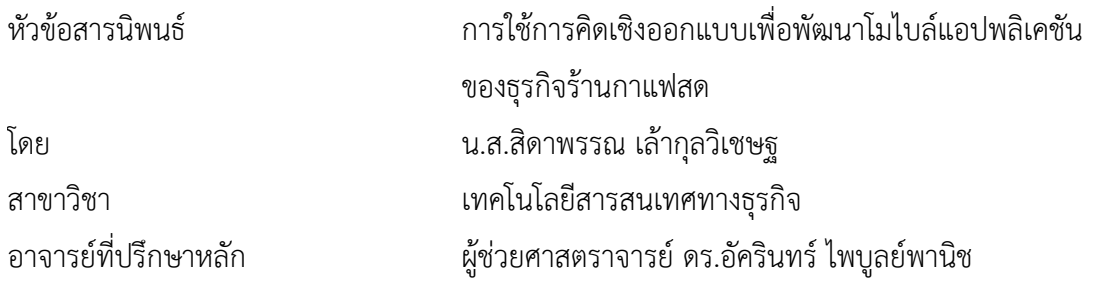

คณะพาณิชยศาสตร์และการบัญชี จุฬาลงกรณ์มหาวิทยาลัย อนุมัติให้นับสารนิพนธ์ฉบับนี้เป็น ส่วนหนึ่งของการศึกษาตามหลักสูตรปริญญาวิทยาศาสตรมหาบัณฑิต

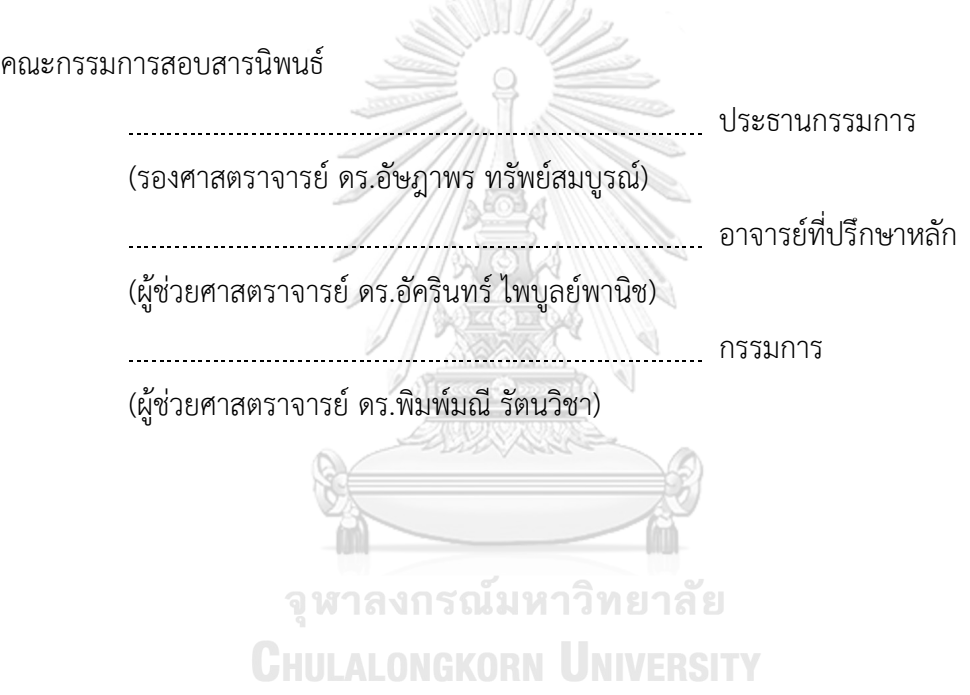

สิดาพรรณ เล้ากุลวิเชษฐ : การใช้การคิดเชิงออกแบบเพื่อพัฒนาโมไบล์แอปพลิเคชันของ ธุรกิจร้านกาแฟสด. ( Using Design Thinking to Develop Mobile Application of Fresh Coffee Shop) อ.ที่ปรึกษาหลัก : ผศ. ดร.อัครินทร์ไพบูลย์ พานิช

ร้านกาแฟสดเป็นร้านขายเครื่องดื่มประเภทกาแฟชงสดและอาจมีเครื่องดื่มประเภทอื่น ้ด้วย เช่น ชา โกโก้ เป็นต้น เครื่องดื่มประเภทกาแฟสดเป็นเครื่องดื่มที่ได้รับความนิยมอย่างมากใน กลุ่มวัยทำงาน เนื่องจากเครื่องดื่มชนิดนี้สามารถช่วยให้ร่างกายรู้สึกตื่นตัวและกระปรี้กระเปร่า และเวลาที่นิยมที่ลูกค้ามักจะเลือกซื้อกาแฟได้แก่เวลาตอนเช้าก่อนเข้างานและเวลาพักกลางวันซึ่ง เป็นช่วงเวลาที่มีระยะเวลาจำกัด ซึ่งความต้องการของลูกค้าที่มีเวลาจำกัดคือต้องการซื้อกาแฟแต่ ไม่ต้องการเสียเวลารอนานในช่วงเวลาที่เร่งรีบ ในปัจจุบันมีลูกค้าบางรายที่ตัดสินใจไม่ซื้อเนื่องจาก ไม่ต้องการเสียเวลารอนาน และมีลูกค้าบางรายที่ไม่อยากเสียเวลารอนานจึงใช้วิธีการโทรมาที่ร้าน กาแฟสดเพื่อสั่งล่วงหน้าแต่บางครั้งก็เกิดปัญหาลูกค้าที่โทรมาสั่งไว้ไม่มารับก็เครื่องดื่มท าให้เกิดเป็น ต้นทุนเสียของร้านกาแฟสด จึงจำเป็นต้องมีโมไบล์แอปพลิเคชั่นของธุรกิจร้านกาแฟสดที่ช่วยเข้ามา ลดปัญหาและเพิ่มประสิทธิภาพในการดำเนินธุรกิจของร้านกาแฟสด

 โครงการพิเศษเรื่อง "การใช้การคิดเชิงออกแบบเพื่อพัฒนาโมไบล์แอปพลิเค ชันของธุรกิจร้านกาแฟสด" ประกอบด้วย 8 ระบบย่อย ได้แก่ ระบบจัดการบัญชีผู้ใช้ ระบบรับคำ ้สั่งซื้อล่วงหน้าและชำระเงิน ระบบแสดงผลรายการคำสั่งซื้อ ระบบแสดงประวัติการสั่งซื้อ ระบบ จัดการข้อมูล ระบบรายงานการวิเคราะห์ยอดขาย ระบบรายงานคลังวัตถุดิบและอุปกรณ์และ ระบบรายงานรายได้และค่าใช้จ่าย โดยใช้โปรแกรม Figma เป็นเครื่องมือในการออกแบบระบบ โดยระบบนี้ถูกออกแบบเพื่อเป็นตัวช่วยในการจัดการค าสั่งซื้อจากลูกค้าและเพิ่มความสะดวกและ รวดเร็วในการดำเนินงานของธุรกิจร้านกาแฟสด

 การใช้การคิดเชิงออกแบบเพื่อพัฒนาโมไบล์แอปพลิเคชันของธุรกิจร้านกาแฟ สดนี้จะช่วยให้ได้ระบบต้นแบบของระบบที่ตรงตามที่ผู้ใช้งานต้องการ และช่วยให้มีการจัดเก็บ ข้อมูลเพื่อน ามาใช้ในการวิเคราะห์และสนับสนุนในการตัดสินใจต่าง <sup>ๆ</sup> ให้มีประสิทธิภาพ สาขาวิชา เทคโนโลยีสารสนเทศทางธุรกิจ ลายมือชื่อนิสิต ................................................ ลายมือชื่อ อ.ที่ปรึกษาหลัก ...............................

# # 6480023526 : MAJOR INFORMATION TECHNOLOGY IN BUSINESS KEYWORD:

> Sidaphan Laokulvichet : Using Design Thinking to Develop Mobile Application of Fresh Coffee Shop. Advisor: Asst. Prof. AKARIN PHAIBULPANICH

"A fresh coffee shop" is a type of establishment that primarily sells freshly brewed coffee beverages and the other types of beverages such as tea and hot chocolate. Fresh coffee beverages are highly popular among working professionals as they provide a refreshing and energizing experience, making them a preferred choice during morning hours before work and mid-day breaks. However, some customers hesitate to purchase coffee due to the wait time involved, which leads to a loss in potential revenue for the coffee shop. Additionally, some customers prefer to call and pre-order their beverages to avoid waiting, but occasionally, they fail to pick up their orders, resulting in wasted resources for the coffee shop. Therefore, it is necessary to have a mobile application prototype that can address these challenges and enhance the efficiency of the fresh coffee shop business.

 This special project "Using Design Thinking to Develop Mobile Application of Freshly Brewed Coffee Shop" consists of 8 subsystems, which are Account Management System, Pre-order and Payment System, Order List System, Order History System, Data Management System, Sales Analysis Report System, Stock Report System and Revenue and Expense System. This system is designed to help manage orders from customers and increase convenience and speed in operation Field of Study: Information Technology in Student's Signature ................................

shop business will provide a prototype of the subsystems that meets the user's

Business

Using design thinking to develop mobile applications for this coffee Academic Year: 2022 Advisor's Signature ..............................

#### **กิตติกรรมประกาศ**

โครงการพิเศษเรื่อง "การใช้การคิดเชิงออกแบบเพื่อพัฒนาโมไบล์แอปพลิเคชันของธุรกิจร้าน กาแฟสด" นี้สำเร็จลุล่วงไปได้ด้วยดี เนื่องมาจากความช่วยเหลือและสนับสนุนจากหลายฝ่าย โดยเฉพาะ ้อย่างยิ่ง ผศ. ดร.อัครินทร์ ไพบูลย์พานิช ผู้เป็นอาจารย์ที่ปรึกษาโครงการพิเศษนี้ ท่านได้สละเวลาอันมี ค่าในการให้คำแนะนำ ปรึกษา ตรวจสอบ และแก้ไขจุดบกพร่องต่าง ๆ รวมถึงให้กำลังใจอย่างดีตลอดมา ขอขอบพระคุณคุณพ่อ คุณแม่ ที่ได้ให้การาสนับสนุนด้านการเงินค่าธรรมเนียมการศึกษา ้ตลอดการศึกษา อีกทั้งยังเป็นกำลังใจที่ดีเสมอมา

ขอขอบคุณเพื่อน ๆ MIS-30 และรุ่นพี่ MIS-29 สำหรับมิตรภาพและคสวามช่วยเหลือที่ดี ตลอดระยะเวลาที่ศึกษา รวมไปถึงเจ้าหน้าที่หลักสูตรเทคโนโลยีสารสนเทศทุกท่านสำหรับความ ี่ ช่วยเหลือในด้านการศึกษาเป็นอย่างดี จนทำให้โครงการพิเศษนี้สำเร็จลล่วงได้ด้วยดี

ขอขอบคุณคณาจารย์ทุกท่านในหลักสูตรวิทยาศาสตรมหาบบัณฑิต สาขาเทคโนโลยี ้สารสนเทศทางธุรกิจทุกท่านที่ได้ประสิทธิ์ประสาทวิชาความรู้ต่าง ๆ ตลอดการศึกษาของข้าพเจ้า ทำให้ ่ ข้าพเจ้าสามารถนำความรู้ต่าง ๆ ไปประยุกต์ใช้ในชีวิตประจำวันและการืทำงานได้เป็นอย่างดี

สุดท้ายนี้ ผู้จัดทำหวังเป็นอย่างยิ่งว่าโครงการพิเศษนี้จะเป็นประโยชน์ต่อผู้ที่สนใจไม่มากก็ น้อยและเป็นแนวทางในการพัฒนาระบบอื่น ๆ ที่มีประโยชน์ต่อไป หากโครงการพิเศษนี้มีข้อบกพร่อง ประการใด ผู้จัดทำขออภัยมา ณ ที่นี้ด้วย

> จุฬาลงกรณ์มหาวิทยาลัย **CHULALONGKORN UNIVERSITY**

สิดาพรรณ เล้ากุลวิเชษฐ

# **สารบัญ**

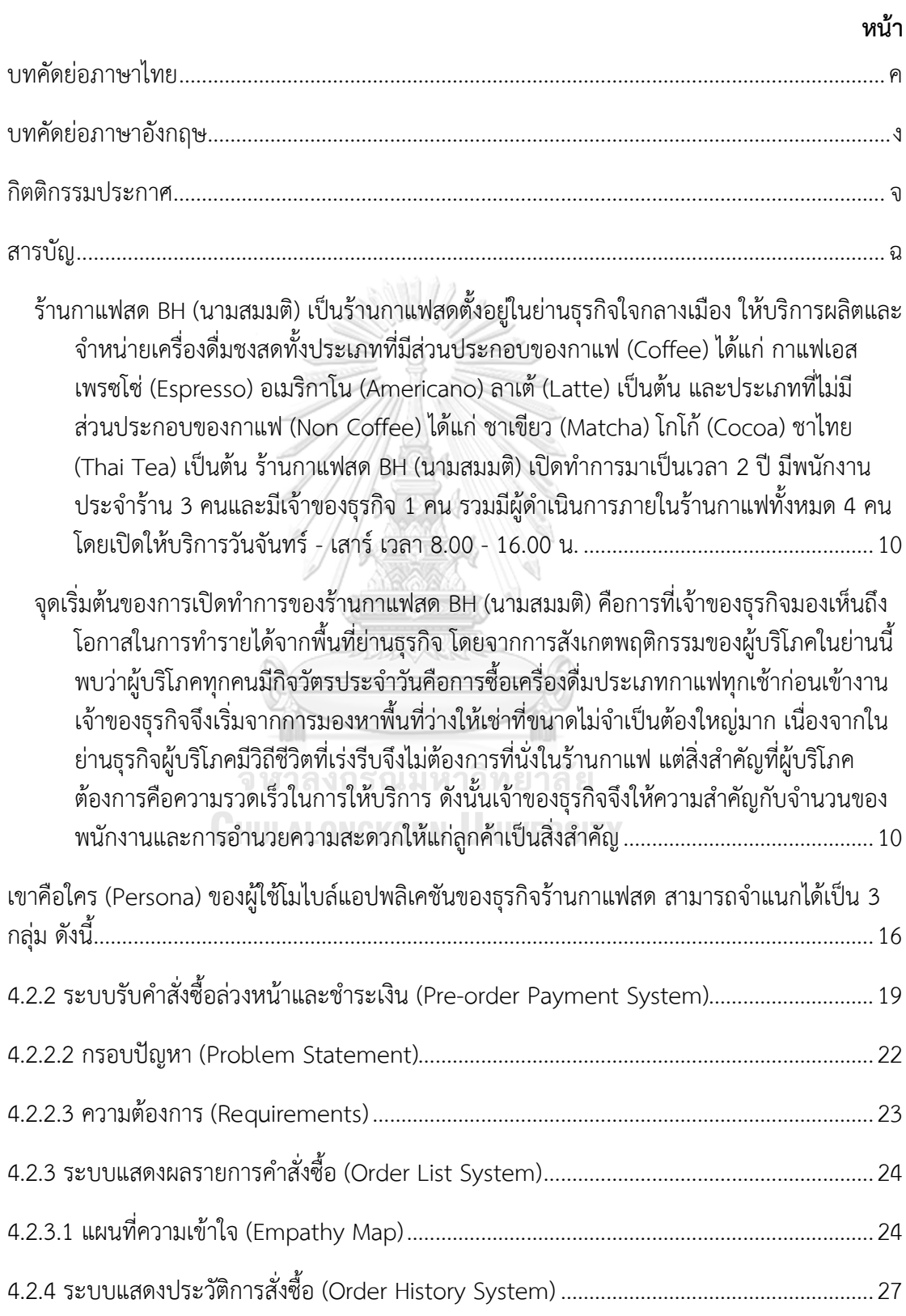

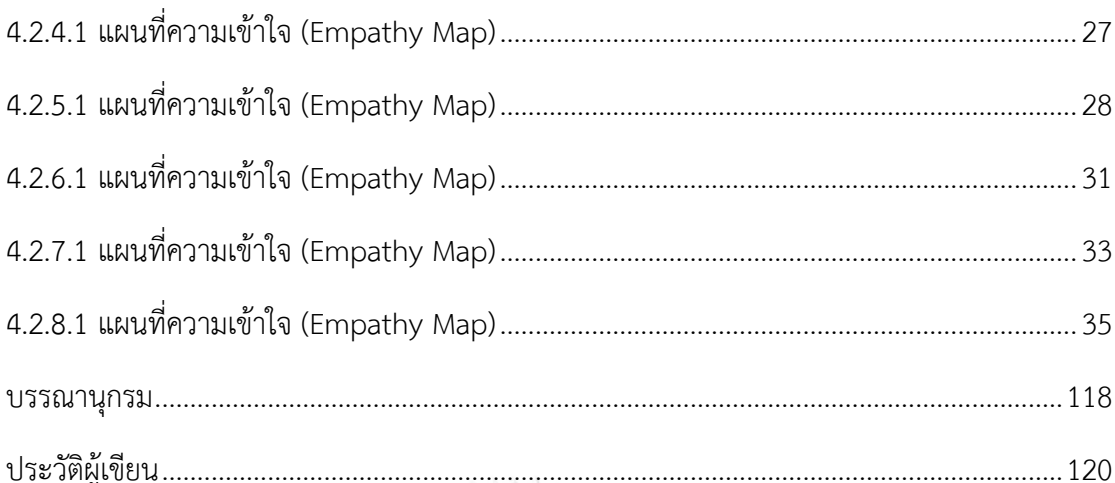

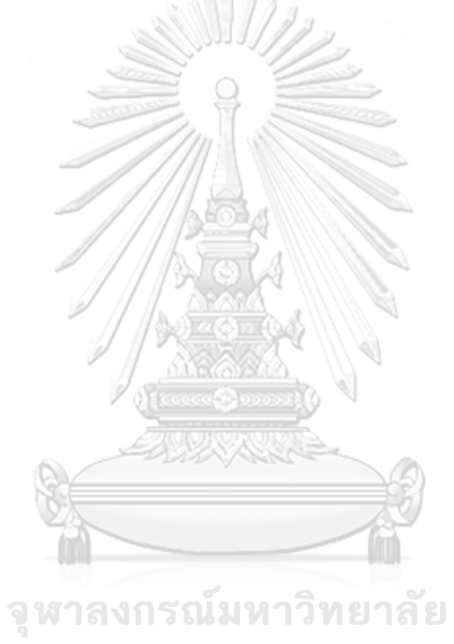

**CHULALONGKORN UNIVERSITY** 

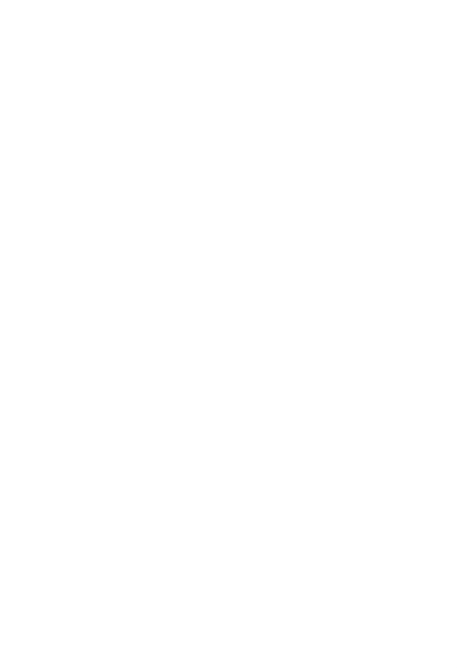

**CHULALONGKORN UNIVERSITY** 

**สารบัญ**

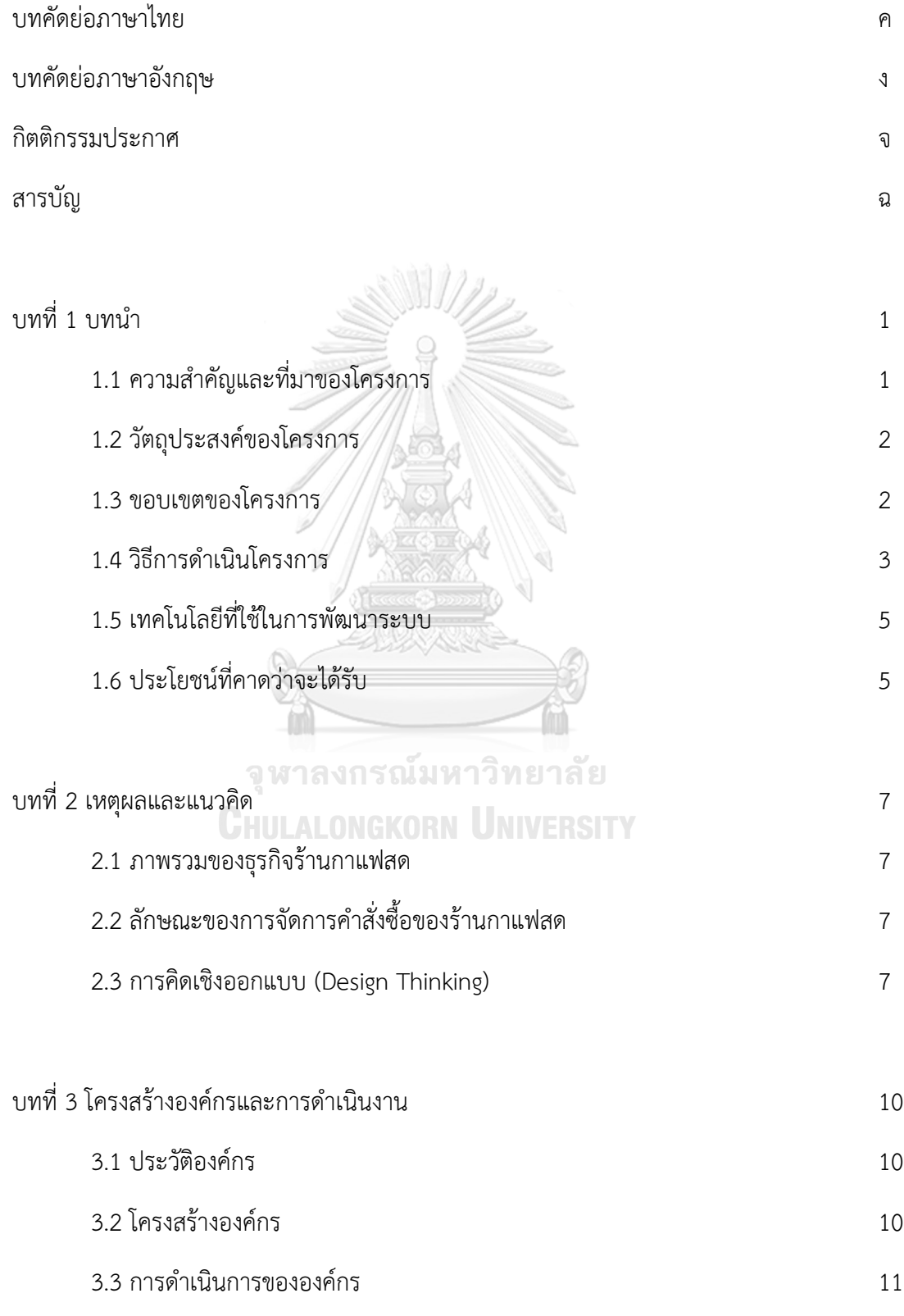

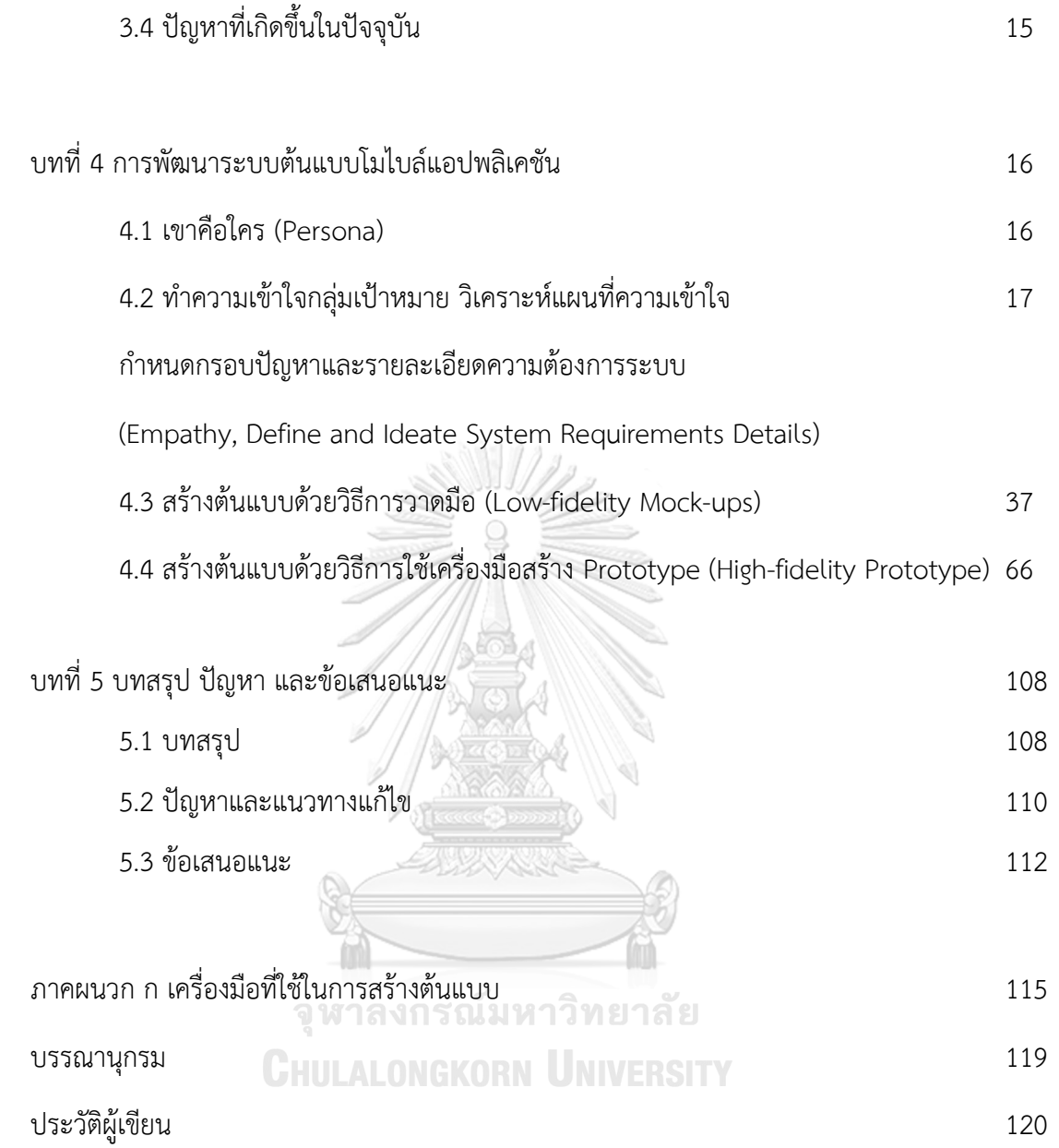

# **สารบัญตาราง**

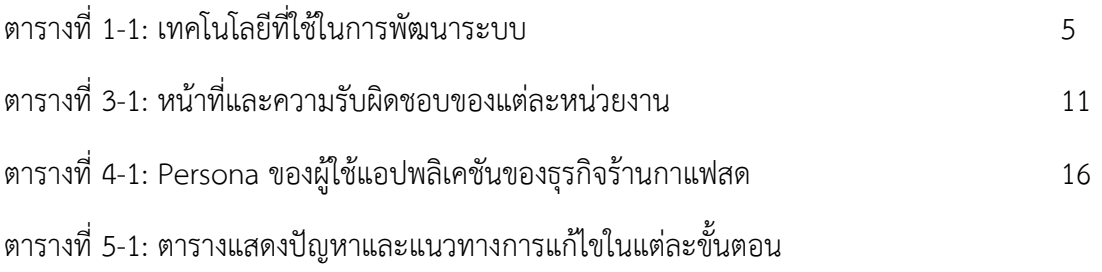

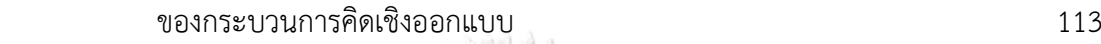

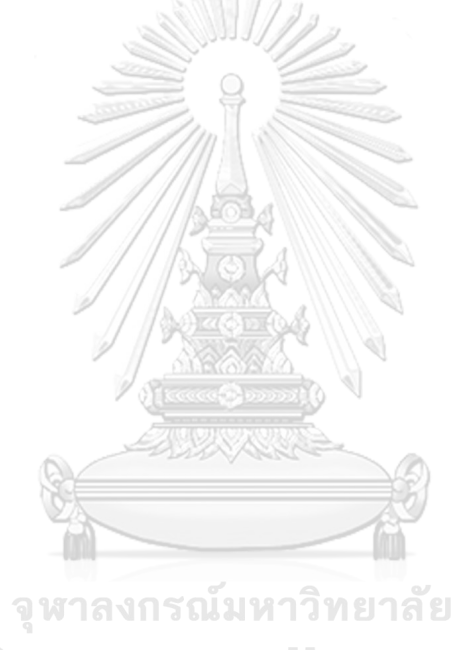

**CHULALONGKORN UNIVERSITY** 

# **สารบัญรูปภาพ**

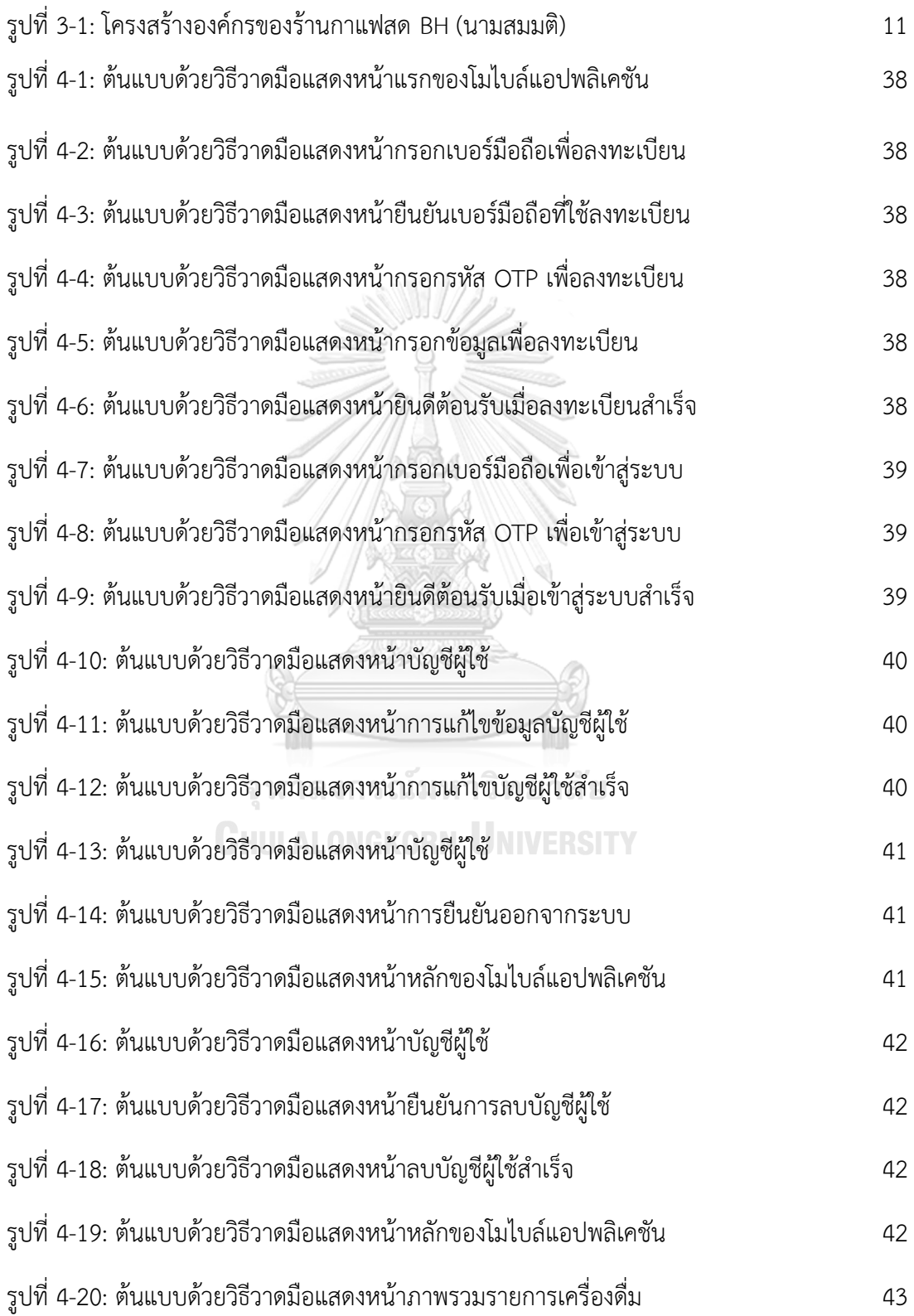

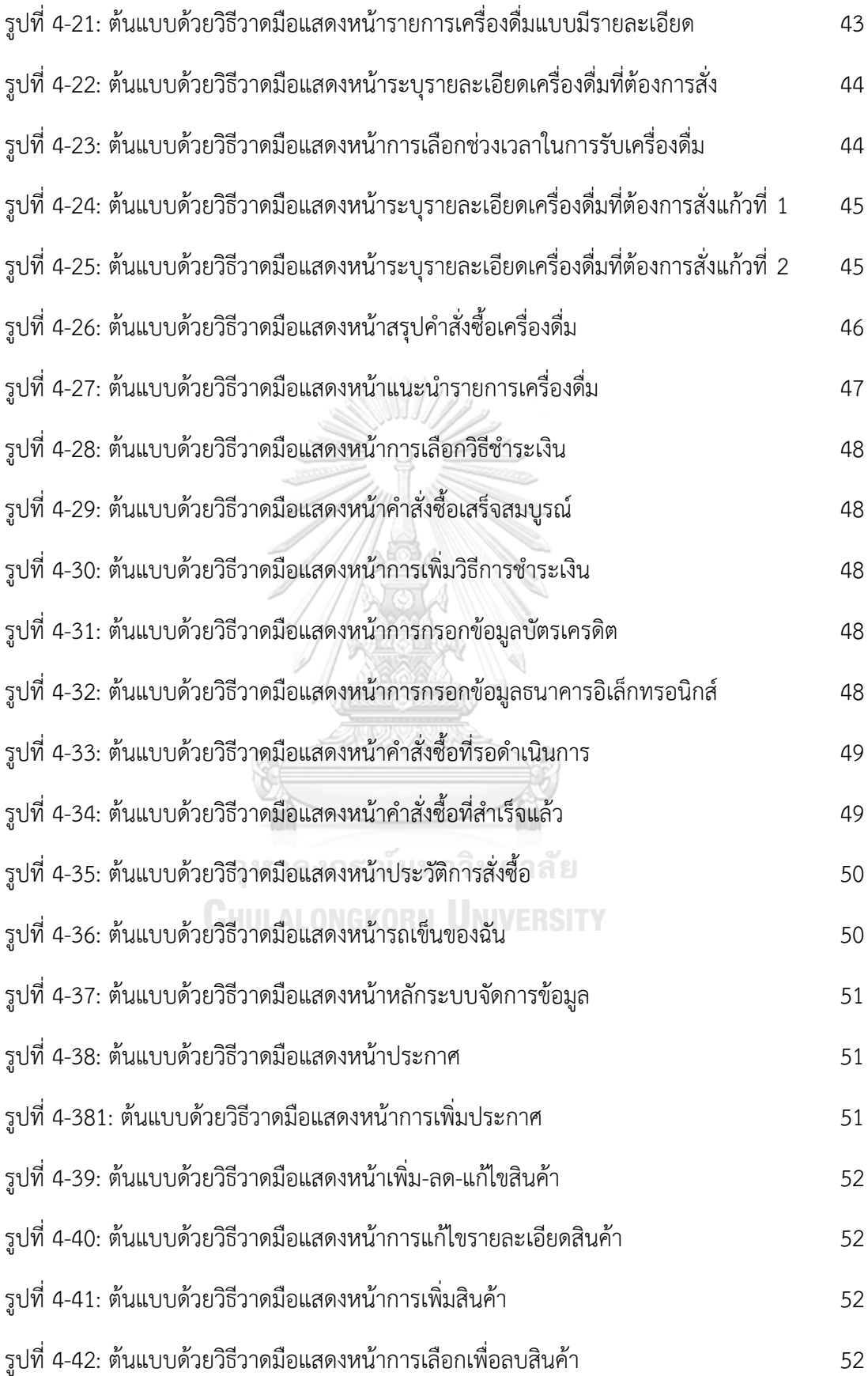

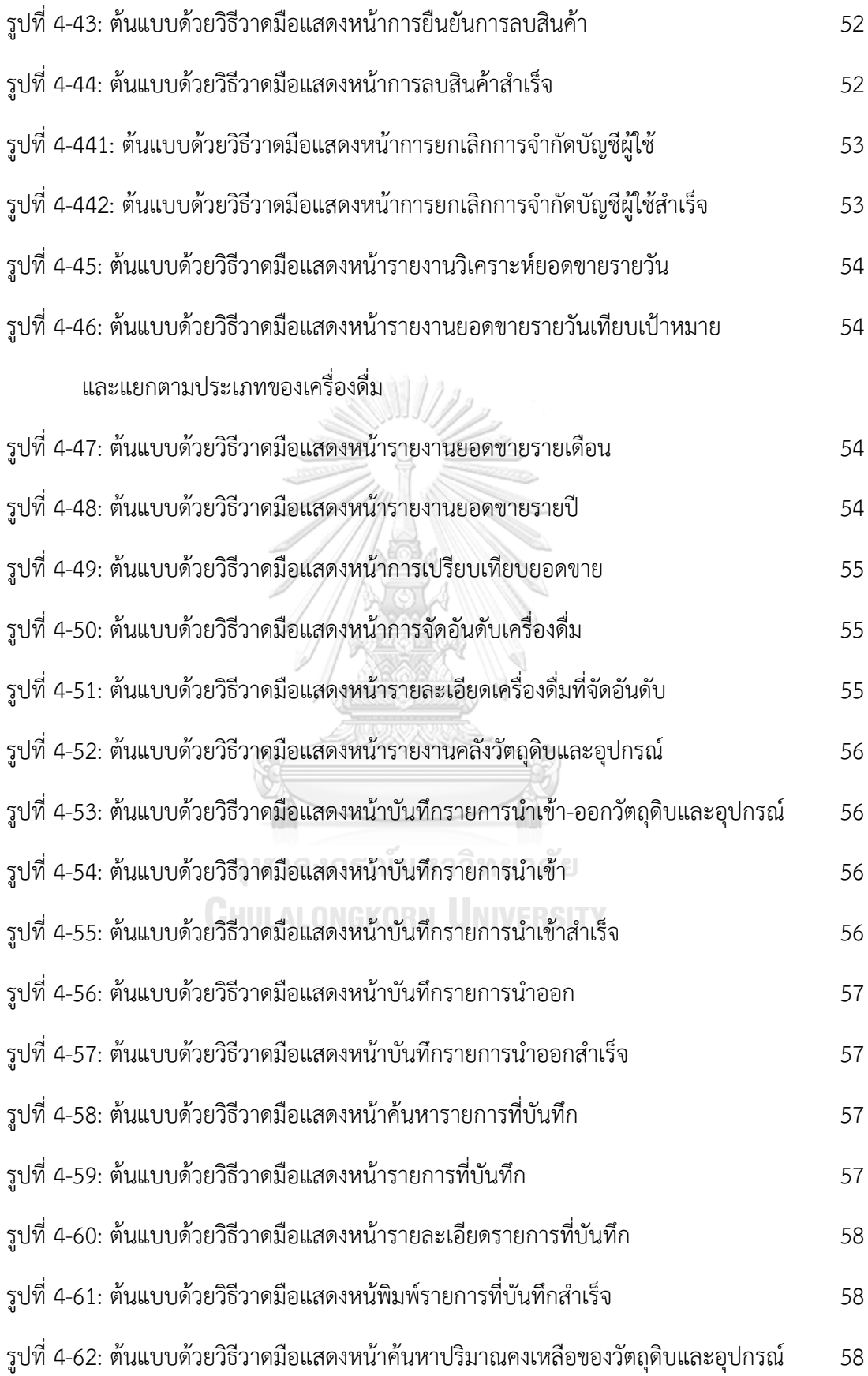

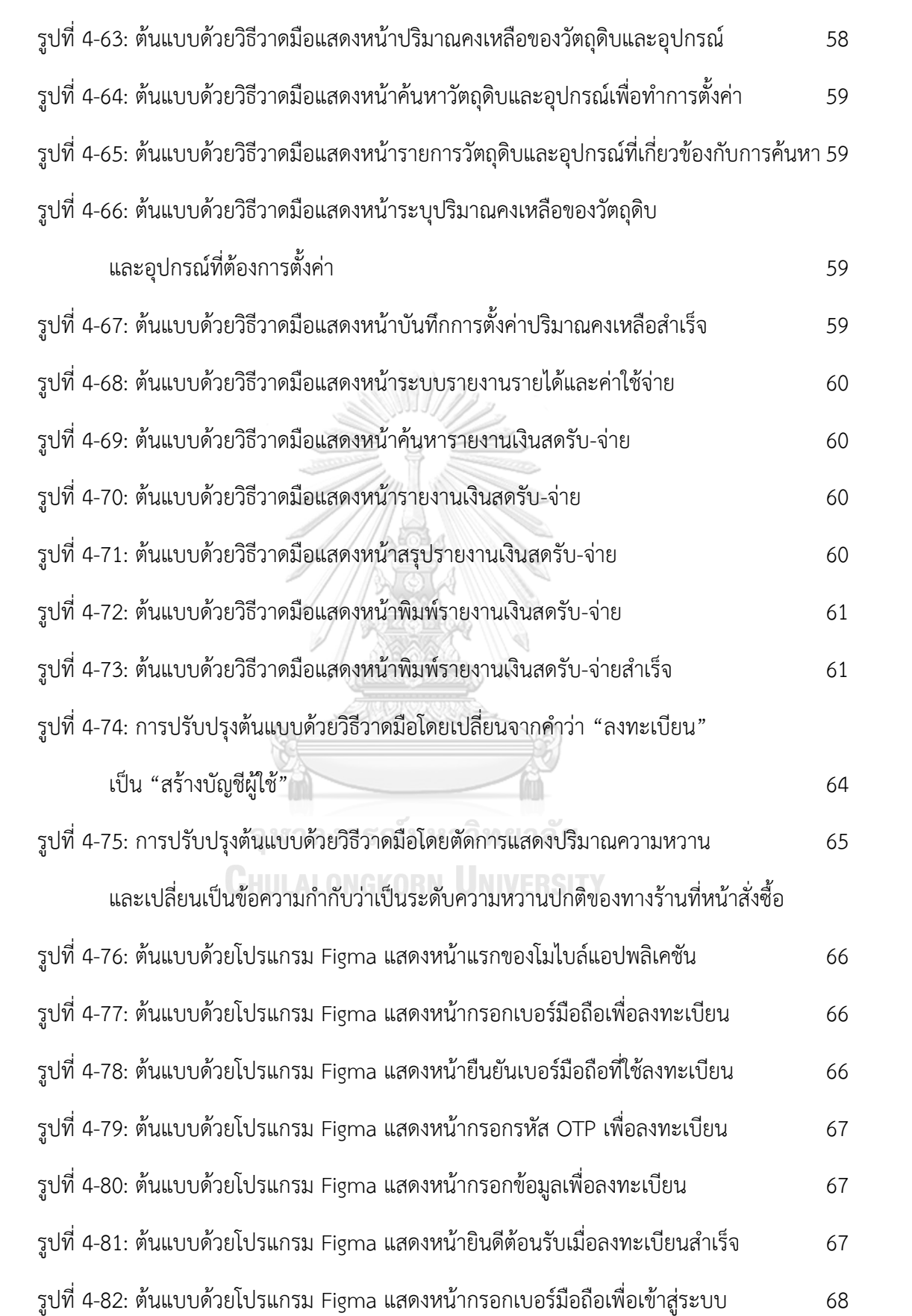

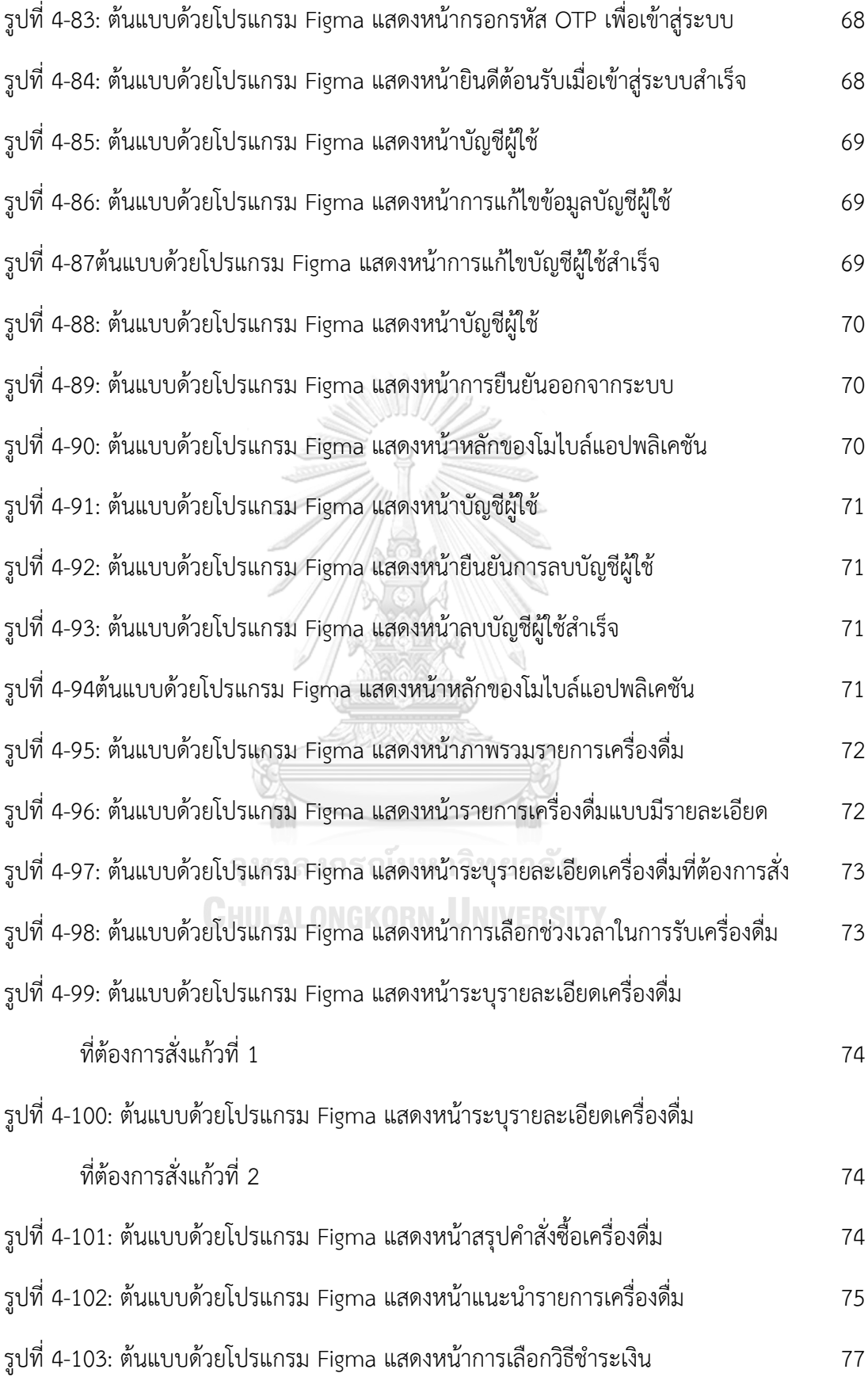

ฌ

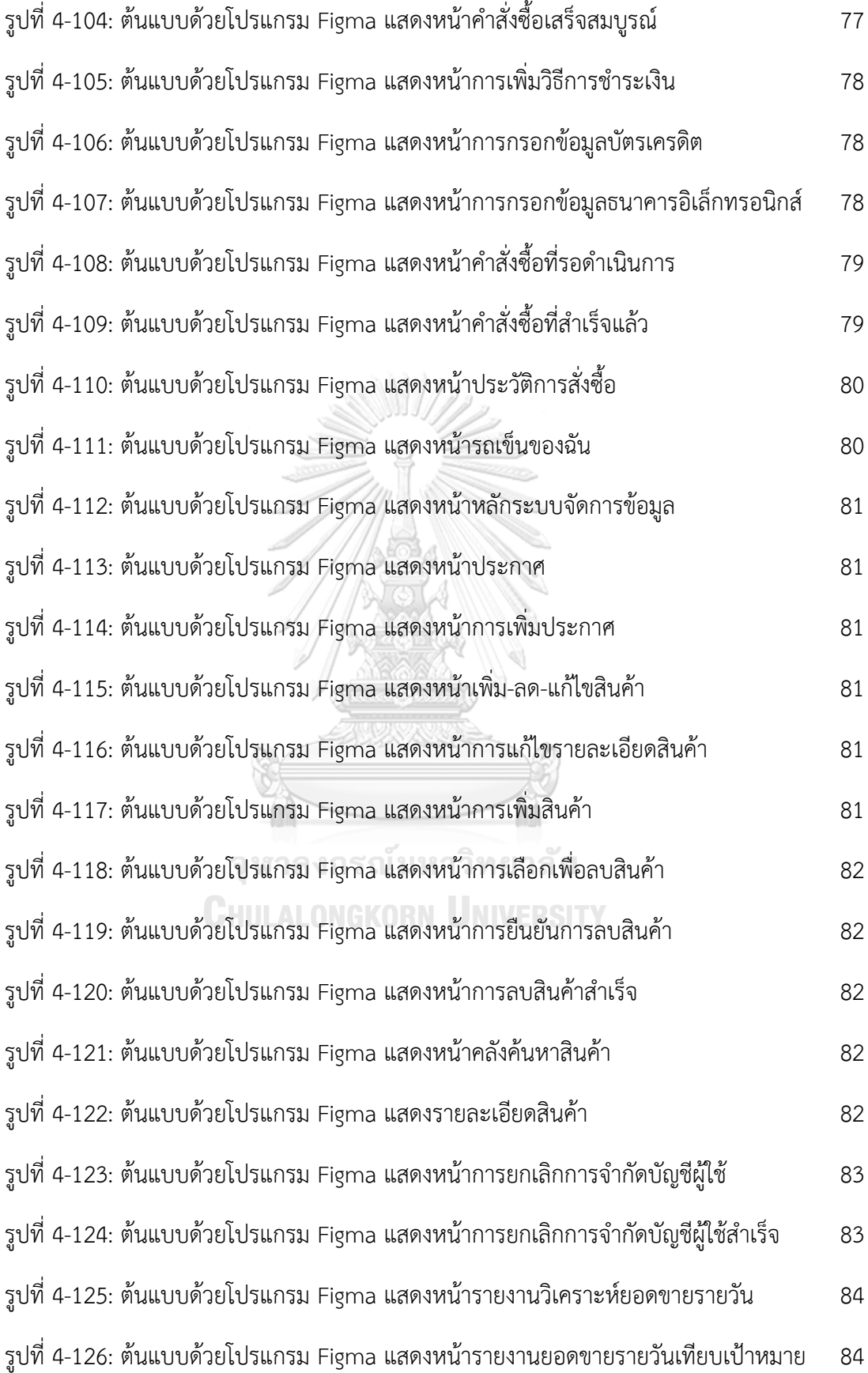

# และแยกตามประเภทของเครื่องดื่ม

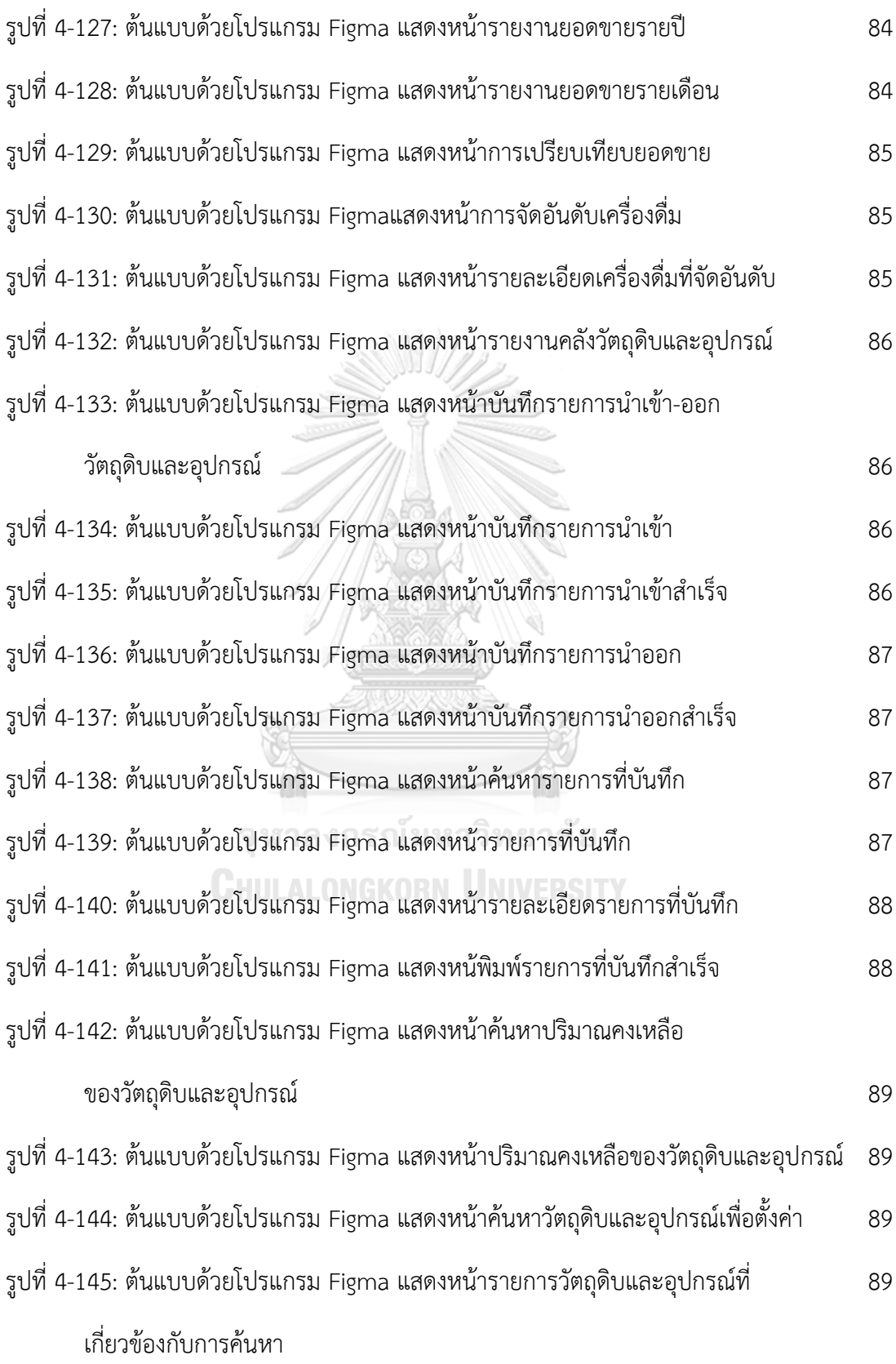

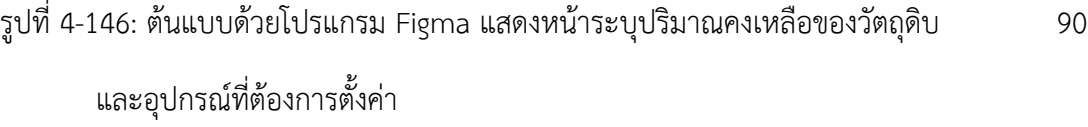

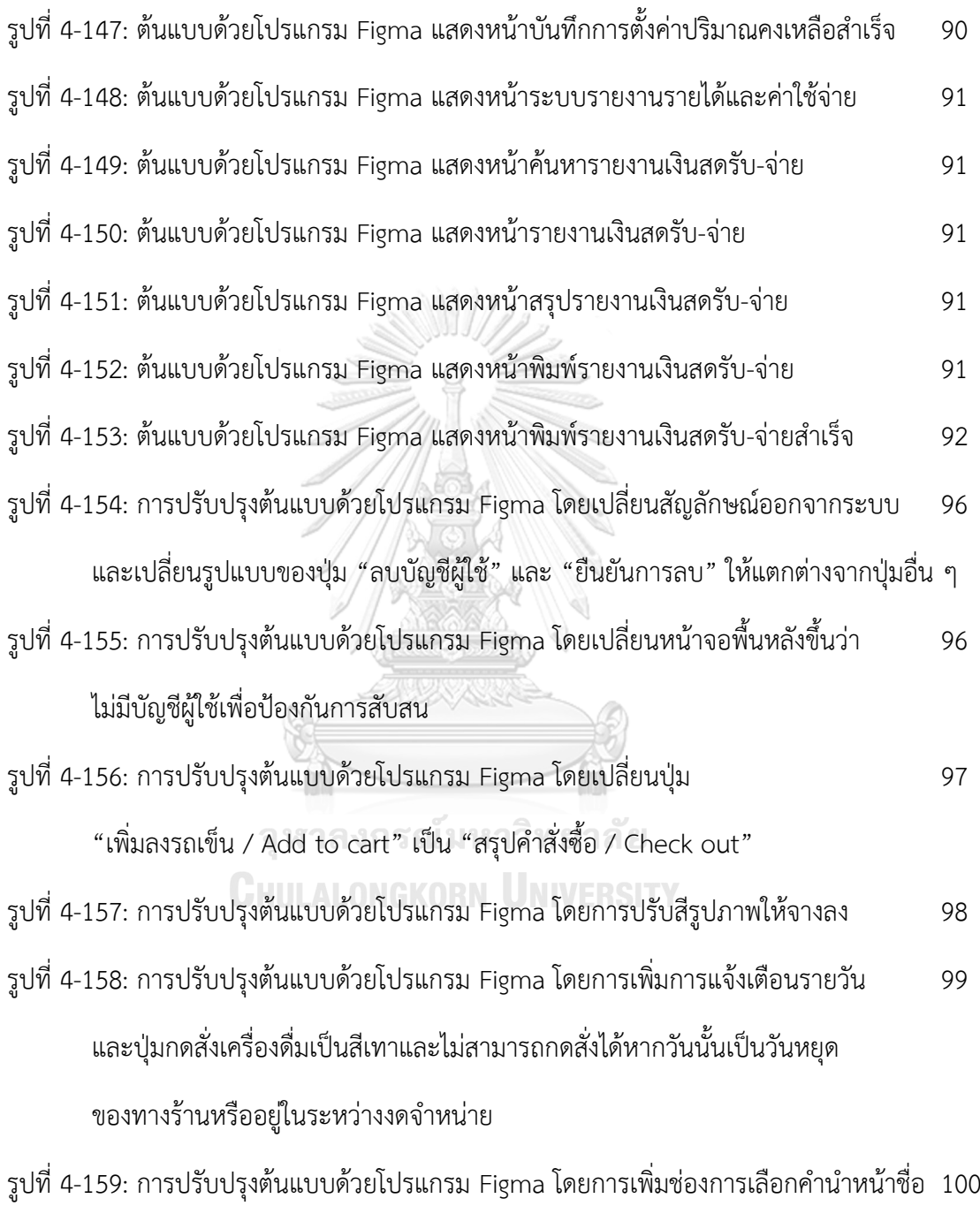

การแก้ไขรูปประจ าตัว และการใช้ OTP ในการยืนยันการเปลี่ยนเบอร์โทรศัพท์ใหม่

รูปที่ 4-160: การปรับปรุงต้นแบบด้วยโปรแกรม Figma โดยการเพิ่ม User ID 101

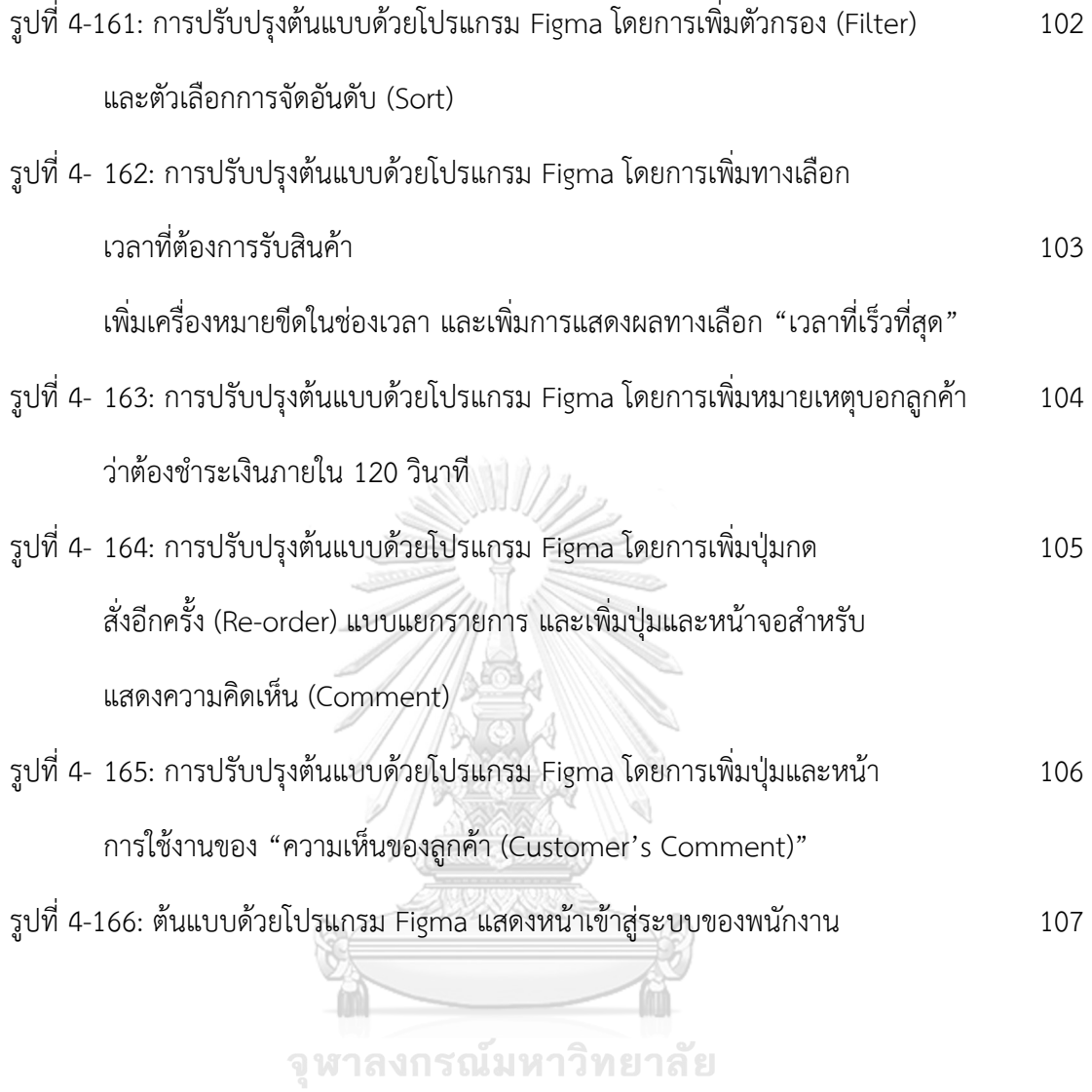

**CHULALONGKORN UNIVERSITY** 

#### **บทที่ 1 บทน า**

ในบทนี้กล่าวถึงความสำคัญและที่มาของโครงการ วัตถประสงค์ของโครงการ ขอบเขตของ โครงการ วิธีดำเนินโครงงาน เทคโนโลยีที่ใช้ในการพัฒนาระบบตลอดจนประโยชน์ที่จะได้รับจาก โครงการนี้

## **1.1 ความส าคัญและที่มาของโครงการ**

เครื่องดื่มประเภทกาแฟเป็นเครื่องดื่มที่ได้รับความนิยมอย่างมากในประชากรวัยทำงาน เนื่องจากในกาแฟมีสารคาเฟอีน (Caffeine) ซึ่งมีคุณสมบัติช่วยทำให้จิตใจสงบ ส่งผลให้ผู้บริโภค ี สามารถมีสมาธิในการทำงานเพิ่มมากขึ้น เนื่องจากสารคาเฟอีนที่ว่านี้ไปส่งผลให้ระบบประสาท ้ส่วนกลาง ดังนั้นเมื่อผู้บริโภคมีสมาธิมากขึ้น ย่อมส่งผลให้การทำงานมีประสิทธิภาพเพิ่มมากขึ้น อีกทั้ง กาแฟยังช่วยให้ร่างกายตื่นตัว กระปรี้กระเปร่า เนื่องจากสารคาเฟอีนในกาแฟสามารถช่วยกระตุ้นการ หลั่งของฮอร์โมนอะดรีนาลีน (Adrenaline) ในร่างกาย มากไปกว่านั้นในกาแฟยังมีสารต้านอนุมูล อิสระที่ช่วยป้องกันการเกิดมะเร็ง และลดความเสี่ยงในการเป็นอัลไซเมอร์ได้อีกด้วย โดยกาแฟที่ดีนั้น ควรเป็นกาแฟที่บดและชงสดแก้วต่อแก้ว เพราะการบดและชงสดจะช่วยให้ผู้บริโภคได้รับ คุณประโยชน์จากกาแฟได้อย่างเต็มที่ที่สุด จากที่กล่าวมาทั้งหมด จึงไม่น่าแปลกใจที่กาแฟจะได้รับ ้ ความนิยมอย่างมาก เนื่องจากเป็นทั้งเครื่องดื่มและตัวช่วยที่ดีในขณะทำงาน เพราะฉะนั้นธุรกิจที่ สามารถตอบโจทย์ผู้บริโภคกลุ่มนี้ได้ดีคงหนีไม่พ้นธุรกิจร้านกาแฟสด

ร้านกาแฟสดเป็นธุรกิจการขายเครื่องดื่มกาแฟคั่วบด ซึ่งเป็นกาแฟที่มีรสชาติเข้มข้น มี ลักษณะพิเศษคือความหอมกรุ่นของเมล็ดกาแฟที่ก าลังผ่านกระบวนการแปรรูปจากเมล็ดจนมาเป็น เครื่องดื่มบรรจุลงแก้ว และที่สำคัญกาแฟสดเป็นเครื่องดื่มที่ทำสด ณ ขณะนั้นที่ลูกค้าสั่ง กล่าวคือจะมี การบดเมล็ดกาแฟและชงแบบสด ๆ ณ ขณะนั้นเลย เพื่อให้ได้คุณประโยชน์และรสชาติที่ดีที่สุด ี สำหรับผู้บริโภค หรือเรียกว่าเป็นสินค้าที่ทำตามคำสั่ง (Made to Order) นั่นเอง ซึ่งถือเป็นจุดเด่นที่ ท าให้ผู้บริโภคให้ความนิยมเป็นอย่างมาก

ี สินค้าที่ทำตามคำสั่ง (Made to Order) มีข้อดีคือการส่งมอบสินค้าที่สดใหม่ให้แก่ลูกค้า และ ไม่เหลือของทิ้งตอนสิ้นวัน แต่ก็มีข้อจำกัดในเรื่องของเวลา กล่าวคือ พนักงานร้านกาแฟไม่สามารถชง กาแฟรอลูกค้าได้ ต้องรอให้ลูกค้าสั่งก่อน อีกทั้งผู้บริโภคในวัยทำงานนิยมดื่มกาแฟในช่วงเวลาเช้าก่อน เริ่มงานและช่วงพักกลางวันหลังรับประทานอาหารมื้อกลางวัน ทั้งสองช่วงเวลาดังกล่าวถือเป็น ช่วงเวลาเร่งด่วนที่มีระยะเวลาประมาณ 1 ชั่วโมง ชั่วโมงเร่งด่วนนี้มีความต้องการในการซื้อสูง ระยะเวลาจำกัด และกำลังการผลิตจำกัดเช่นกัน ส่งผลให้อาจเกิดปัญหา คือฝ่ายผู้ประกอบการหรือ พนักงานร้านกาแฟ และฝ่ายผู้บริโภคหรือลูกค้านั่นเอง ทางฝ่ายพนักงานร้านกาแฟอาจประสบปัญหา ท าเครื่องดื่มไม่ทัน ท าให้เสียโอกาสการขาย ส่งผลให้รายได้ลดลงในที่สุด

จึงเป็นที่มาของโครงการพิเศษเรื่อง "การใช้การคิดเชิงออกแบบเพื่อพัฒนาโมไบล์แอปพลิเค ี ชันของธุรกิจร้านกาแฟสด " เพื่อช่วยให้ร้านขายกาแฟสดสามารถเปิดรับคำสั่งซื้อล่วงหน้าได้ เพื่อช่วย ในการบริหารจัดการให้พนักงานสามารถผลิตเครื่องดื่มกาแฟได้ทันกับเวลาที่ลูกค้าต้องการรับสินค้า ้รวมถึงอำนวยความสะดวกให้แก่ลูกค้าหรือผู้บริโภคในการที่ไม่ต้องมาต่อคิวเพื่อใช้บริการหน้าร้าน สามารถช่วยประหยัดเวลาในการรอได้ด้วย

## **1.2 วัตถุประสงค์ของโครงการ**

.<br>โครงการพิเศษเรื่อง "การใช้การคิดเชิงออกแบบเพื่อพัฒนาโมไบล์แอปพลิเคชันของธุรกิจร้าน กาแฟสด" มีวัตถุประสงค์ ดังนี้

- 1) เพื่อให้ได้ระบบต้นแบบของระบบการรับคำสั่งซื้อและชำระเงินล่วงหน้าให้ตรงตามที่ผู้ใช้งาน ต้องการ
- 2) เพื่อนำหลักการการคิดเชิงออกแบบ (Design Thinking) มาประยุกต์กับการออกแบบระบบ ให้มีประสิทธิภาพ

### **1.3 ขอบเขตของโครงการ**

โครงการพิเศษเรื่อง "การใช้การคิดเชิงออกแบบเพื่อพัฒนาโมไบล์แอปพลิเคชันของธุรกิจร้าน กาแฟสด" มีขอบเขตของโครงการ ดังนี้

- 1.3.1 โมไบล์แอปพลิเคชันของธุรกิจร้านกาแฟสด ต้องสามารถรองรับการใช้งานของผู้ใช้ ดังนี้
	- 1) ลูกค้า (Customer)
	- 2) พนักงานขายและผลิต (Salesperson and Barista)
	- 3) ผู้บริหารระบบ (Administrator)
	- 4) พนักงานการตลาด (Marketing Staff)
	- 5) พนักงานจัดซื้อวัตถุดิบและอุปกรณ์ (Purchasing Staff)
	- 6) พนักงานบัญชี (Accountant)
- 1.3.2 โมไบล์แอปพลิเคชันของธุรกิจร้านกาแฟสด ต้องประกอบด้วยระบบย่อยต่างๆ ดังนี้
	- 1) ระบบจัดการบัญชีผู้ใช้(Account Management System) ระบบนี้ครอบคลุมการสมัครบัญชีผู้ใช้ (Sign up) การเข้าสู่ระบบ (Sign in) การออก จากระบบ (Sign out) การลบบัญชีผู้ใช้ (Delete Account) การแก้ไขข้อมูลของ บัญชีผู้ใช้งาน (Edit Profile) โดยมีลูกค้าเป็นผู้ใช้งานระบบนี้
	- 2) ระบบรับคำสั่งซื้อล่วงหน้าและชำระเงิน (Pre-order Payment System) ระบบนี้ครอบคลุมการแสดงผลรายการเครื่องดื่ม (Menu) การเปิดให้เลือกช่วงเวลา ที่ลูกค้าต้องการรับสินค้า (Time slot) การทำรายการคำสั่งซื้อเครื่องดื่ม (Preorder) การสรุปคำสั่งซื้อ (Order Summary) การแนะนำรายการเครื่องดื่ม (Recommendation System) การชำระเงิน (Payment System) โดยมีลูกค้า เป็นผู้ใช้งานระบบนี้
	- 3) ระบบแสดงผลรายการคำสั่งซื้อ (Order List System)

ระบบนี้ครอบคลุมการแสดงผลรายการคำสั่งซื้อที่ได้รับการชำระเงินจากลูกค้า เรียบร้อยแล้ว ระบบนี้แบ่งเป็นสองส่วนคือส่วนของรายการคำสั่งซื้อที่รอดำเนินการ และรายการคำสั่งซื้อที่สำเร็จแล้ว โดยมีพนักงานผลิตเครื่องดื่มเป็นผู้ใช้งานระบบนี้

- 4) ระบบแสดงประวัติการสั่งซื้อ (Order History System) ้ระบบนี้ครอบคลุมการเก็บรักษาประวัติคำสั่งซื้อของลูกค้าโดยจำแนกตามบัญชีผู้ใช้ เพื่อเป็นฐานข้อมูลในการตรวจสอบในอนาคตและสามารถนำไปต่อยอดในระบบการ ้แนะนำรายการสินค้าที่ใกล้เคียงหรือกำลังเป็นที่นิยมได้ โดยมีลูกค้าเป็นผู้ใช้งาน ระบบนี้
- 5) ระบบจัดการข้อมูล (Data Management System) ระบบนี้ครอบคลุมการเข้าถึงและแก้ไขข้อมูลต่าง ๆ เช่น รายการเครื่องดื่มและราคา (Menu) การยกเลิกการจำกัดสิทธิ์การเข้าถึงของผู้ใช้งานระบบกรณีที่ใส่รหัสผ่านไม่ ถูกต้องเกินจำนวนครั้งที่ระบบกำหนดไว้ โดยมีผู้บริหารระบบเป็นผู้ใช้งานระบบนี้
- 6) ระบบรายงานการวิเคราะห์ยอดขาย (Sales Analysis Report System) ระบบนี้ครอบคลุมการแสดงผลยอดขายที่เกิดขึ้นจริงของธุรกิจโดยสามารถจำแนก ตามเพศลูกค้า อายุลูกค้า วัน เดือน ปีที่เกิดยอดขาย โดยมีพนักงานการตลาดเป็น ผู้ใช้งานระบบนี้
- 7) ระบบรายงานคลังวัตถุดิบและอุปกรณ์ (Stock Report System) ้ระบบนี้ครอบคลุมการแสดงผลปริมาณรับเข้า นำออก และคงเหลือของรายการ วัตถุดิบและอุปกรณ์ในแต่ละวัน การบันทึกรายการรับเข้าและนำออกของวัตถุดิบ และอุปกรณ์ และการตั้งค่าปริมาณคงเหลือต่ำสุดของวัตถุดิบและอุปกรณ์ (Minimum Stock) ที่ต้องการให้แจ้งเตือนเพื่อทำการสั่งซื้อในลำดับถัดไปได้ โดยมี พนักงานจัดซื้อวัตถุดิบและอุปกรณ์เป็นผู้ใช้งานระบบนี้
- 8) ระบบรายงานรายได้และค่าใช้จ่าย (Revenue and Expense Report System) ระบบนี้ครอบคลุมการแสดงผลรายได้และค่าใช้จ่ายที่เกิดขึ้นในแต่ละวันของธุรกิจ โดยมีพนักงานบัญชีเป็นผู้ใช้งานระบบนี้

#### **1.4 วิธีการด าเนินโครงการ**

โครงการพิเศษเรื่อง "การใช้การคิดเชิงออกแบบเพื่อพัฒนาโมไบล์แอปพลิเคชันของธุรกิจร้าน กาแฟสด" มีขั้นตอนการด าเนินงาน ดังนี้

- 1) การเตรียมโครงการ
	- ศึกษาหลักการคิดเชิงออกแบบ (Design Thinking)
	- ศึกษาลักษณะการดำเนินงานของธุรกิจร้านกาแฟสด
	- ศึกษาการใช้งานเครื่องมือออกแบบส่วนติดต่อผู้ใ ช้งาน (User Interface) โดยการ ใช้โปรแกรม Figma
- 2) การวางแผนสัมภาษณ์กลุ่มเป้าหมาย
	- ก าหนดกลุ่มเป้าหมายของโครงการพิเศษ

- กำหนดลำดับกิจกรรม กำหนดการ นัดหมายกลุ่มเป้สหมายสำหรับการสัมภาษณ์

- ออกแบบคำถามที่จะใช้ในการสัมภาษณ์กลุ่มเป้าหมาย

- จัดเตรียมเอกสารที่ใช้ประกอบการอธิบายเกี่ยวกับหลักการคิดเชิงออกแบบ (Design Thinking) ให้กับกลุ่มเป้าหมาย

- 3) การสัมภาษณ์กลุ่มเป้าหมาย
	- อธิบายจุดประสงค์และขอบเขตของโครงการพิเศษให้กับกลุ่มเป้าหมายรับทราบ

- อธิบายความรู้ ความเข้าใจเกี่ยวกับหลักการคติดเชิงออกแบบ (Design Thinking) ให้กับกลุ่มเป้าหมายรับทราบ

- ทำการสัมภาษณ์กลุ่มเป้าหมาย เพื่อทำความเข้าใจปัญหาที่เกิดขึ้นและความ ต้องการ

4) การสรุปผลการสัมภาษณ์กลุ่มเป้าหมาย

- สรุปผลการสัมภาษณ์ของกลุ่มเป้าหมาย และตีกรอบปัญหา

- 5) การสร้างต้นแบบจำลองแบบร่าง และการทดลองใช้งานกับกล่มเป้าหมาย - ออกแบบจำลองแบบร่างของระบบต้นแบบสำหรับโมไบล์แอปพลิเคชันของธุรกิจ ร้านกาแฟสดลงบนกระดาษ โดยอ้างอิงจากข้อมูลที่ได้จากการสัม ภาษณ์ กลุ่มเป้าหมาย
- 6) การสร้างระบบต้นแบบสำหรับโมไบล์แอปพลิเคชันของธุรกิจร้านกาแฟสด - ออกแบบระบบต้นแบบสำหรับโมไบล์แอปพลิเคชันของธุรกิจร้านกาแฟสดโดย อ้างอิงจากข้อมูลที่ได้จากการสัมภาษณ์กลุ่มเป้าหมาย และใช้โปรแกรม Figma - สอบถามข้อมูลเพิ่มเติมจากกลุ่มเป้าหมาย หากพบจุดที่เกิดความสงสัยหรือไม่แน่ใจ
- 7) การทดลองใช้งานระบบต้นแบบสำหรับโมไบล์แอปพลิเคชันของธุรกิจร้านกาแฟสด กับกลุ่มเป้าหมายและวัดผลการใช้งาน

- ออกแบบรูปแบบคำถามที่ใช้ในการประเมินผลการออกแบบระบบต้นแบบสำหรับ โมไบล์แอปพลิเคชันของธุรกิจร้านกาแฟสด

- ให้กลุ่มเป้าหมายประเมินระบบต้นแบบสำหรับโมไบล์แอปพลิเคชันของธุรกิจร้าน กาแฟสด เพื่อสอบถามความพึงพอใจและข้อเสนอแนะ

- สรุปผลการประเมินความพึงพอใจและข้อเสนอแนะที่ได้จากกลุ่มเป้าหมาย
- 8) การนำเสนอระบบต้นแบบสำหรับพัฒนาโมไบล์แอปพลิเคชันของธุรกิจร้านกาแฟสด - จัดทำเอกสารนำเสนอโครงการพิเศษเรื่อง "การใช้การคิดเชิงออกแบบเพื่อพัฒนา โมไบล์แอปพลิเคชันของธุรกิจร้านกาแฟสด"
- 9) การจัดทำเอกสารคู่มือการใช้งาน

- จัดทำเอกสารคู่มือสำหรับการใช้งาน (User Manual) ซึ่งเป็นเอกสารที่บอกถึง ขั้นตอนการใช้งานระบบที่พัฒนาขึ้น เพื่อให้ผู้ใข้งานเข้าใจและใช้งานระบบได้อย่าง ถูกต้อง

# **1.5 เทคโนโลยีที่ใช้ในการพัฒนาระบบ**

เทคโนโลยีที่ใช้สำหรับการพัฒนาโครงการพิเศษเรื่อง "การใช้การคิดเชิงออกแบบเพื่อพัฒนา โมไบล์แอปพลิเคชันของธุรกิจร้านกาแฟสด" มีรายละเอียดดังตารางที่ 1

ตารางที่ 1-1: เทคโนโลยีที่ใช้ในการพัฒนาระบบ

| ด้าน Software                                             |                      |
|-----------------------------------------------------------|----------------------|
| ี ระบบปฏิบัติการ                                          | MacOS Ventura 13.0.1 |
| , เครื่องมือที่ใช้ในการจัดทำระบบต้นแบบ (Prototype System) | Figma                |

# **1.6 ประโยชน์ที่คาดว่าจะได้รับ**

ประโยชน์ที่คาดว่าจะได้รับจากโครงการพิเศษเรื่อง "การใช้การคิดเชิงออกแบบเพื่อพัฒนา โมไบล์แอปพลิเคชันของธุรกิจร้านกาแฟสด" มีดังนี้

- 1) ได้ระบบต้นแบบของระบบจัดการบัญชีผู้ใช้ (Account Management System) สามารถใช้งานบนโมไบล์แอปพลิเคชันได้ ซึ่งมีลักษณะหน้าจอที่ไม่ซับซ้อนและใช้งานได้ ่ ง่าย มีปุ่มคำสั่งในการจัดการบัญชีผู้ใช้ (Account) รวมถึงมีสัญลักษณ์ประกอบคำสั่งที่ ช่วยให้ลูกค้าเข้าใจได้ง่ายขึ้น
- 2) ได้ระบบต้นแบบของระบบรับคำสั่งซื้อล่วงหน้าและชำระเงิน (Pre-order Payment System)) สามารถใช้งานบนโมไบล์แอปพลิเคชันได้ ซึ่งมีลักษณะหน้าจอที่ไม่ซับซ้อน และใช้งานได้ง่าย มีรูปภาพเครื่องดื่มที่ชัดเจนและสมจริง รวมถึงรายละเอียดส่วนผสม หลักของเครื่องดื่มเพื่อช่วยในการตัดสอนใจของลูกค้า และลูกค้าสามารถเลือกปรับแต่ง ้ความต้องการของเครื่องดื่มได้ มีสัญลักษณ์ประกอบคำสั่งที่ช่วยให้ลูกค้าเข้าใจได้ง่ายขึ้น ลูกค้าสามารถชำระเงินค่าเครื่องดื่มให้แก่ร้านค้าได้อย่างสะดวก
- 3) ได้ระบบต้นแบบของระบบแสดงผลรายการคำสั่งซื้อ (Order List System) สามารถใช้ งานบนโมไบล์แอปพลิเคชันได้ ซึ่งมีลักษณะหน้าจอที่ไม่ซับซ้อนและใช้งานได้ง่าย มีการ แสดงผลข้อมูลของเวลาและรายการค าสั่งซื้อที่ชัดเจนที่พนักงานผลิตเครื่องดื่มจะ สามารถสังเกตและเข้าใจได้ง่ายและรวดเร็ว
- 4) ได้ระบบต้นแบบของระบบแสดงประวัติการสั่งซื้อ (Order History System) สามารถใช้ งานบนโมไบล์แอปพลิเคชันได้ ซึ่งมีลักษณะหน้าจอที่ไม่ซับซ้อนและใช้งานได้ง่าย มีการ แสดงผลประวัติการสั่งซื้อเพื่อให้ลูกค้าสามารถเข้ามาเพื่อดูหรือตรวจสอบย้อนหลังได้ อีก ้ทั้งยังเป็นสามารถใช้เป็นฐานข้อมูลการซื้อเครื่องดื่มของลูกค้าจำแนกรายบุคคล ซึ่ง สามารถนำไปต่อยอดในด้านการวิเคราะห์เพื่อหากลยุทธ์ทางการตลาดหรือระบบแนะนำ เครื่องดื่มให้กับลูกค้าแต่ละรายได้
- 5) ได้ระบบต้นแบบของระบบจัดการข้อมูล (Data Management System) สามารถใช้งาน บนโมไบล์แอปพลิเคชันได้ ซึ่งมีลักษณะหน้าจอที่ไม่ซับซ้อนและใช้งานได้ง่าย แยก

หมวดหมู่ชัดเจน ผู้ดูแลระบบต้องสามารถเพิ่ม ลด และแก้ไขข้อมูลของรายละเอียด ้ เครื่องดื่มที่ปรากฏบนโมไบล์แอปพลิเคชันได้ รวมไปถึงการยกเลิกการจำกัดสิทธิ์การ เข้าถึงบัญชีผู้ใช้ให้แก่ลูกค้าได้

- 6) ได้ระบบต้นแบบของระบบรายงายการวิเคราะห์ยอดขาย (Sales Analysis Report System) สามารถใช้งานบนโมไบล์แอปพลิเคชันได้ ซึ่งมีลักษณะหน้าจอที่ไม่ซับซ้อนและ ใช้งานได้ง่าย แยกหมวดหมู่ชัดเจน พนักงานการตลาดสามารถเข้าถึงรายงานข้อมูลได้ ี สะดวกและรวดเร็ว มีการจำแนกชุดข้อมูลที่หลากหลาย ได้แก่ การจำแนกข้อมูลยอดขาย ้ตามเพศลูกค้า อายุลูกค้า หรือวันเวลาที่เกิดยอดขาย เป็นต้น เพื่ออำนวยความสะดวกใน การช่วยวิเคราะห์ให้แก่พนักงานการตลาดในการคิดหากลยุทธ์การดำเนินธุรกิจต่อไป
- 7) ได้ระบบต้นแบบของระบบรายงานคลังวัตถุดิบและอุปกรณ์ (Stock Report System) สามารถใช้งานบนโมไบล์แอปพลิเคชันได้ ซึ่งมีลักษณะหน้าจอที่ไม่ซับซ้อนและใช้งานได้ ง่าย พนักงานจัดซื้อสามารถเรียกดูความเคลื่อนไหวของรายการวัตถุดิบและอุปกรณ์ได้ และสามารถตรวจสอบปริมาณคงเหลือของวัตถุดิบและอุปกรณ์แต่ละรายการได้ รวมไป ถึงพนักงานจัดซื้อสามารถตั้งค่าให้แอปพลิเคชันแจ้งเตือนเมื่อปริมาณวัตถุดิบและ ้อุปกรณ์ลดลงถึงค่าที่ตั้งค่าไว้ เพื่ออำนวยความสะดวกให้พนักงานจัดซื้อทำงานได้อย่างมี ประสิทธิภาพมากขึ้น
- 8) ได้ระบบต้นแบบของระบบรายงานรายได้และค่าใช้จ่าย (Revenue and Expense Report System) สามารถใช้งานบนโมไบล์แอปพลิเคชันได้ ซึ่งมีลักษณะหน้าจอที่ไม่ ซับซ้อนและใช้งานได้ง่าย พนักงานบัญชีสามารถเข้าถึงข้อมูลของรายได้และค่าใช้จ่ายที่ เกิดขึ้นในแต่ละวันของทุกฝ่ายในธุรกิจ เพื่อความสะดวกและความถูกต้องมากขึ้นในการ ท างานของพนักงานบัญชี

จุฬาลงกรณ์มหาวิทยาลัย **CHULALONGKORN UNIVERSITY** 

## **บทที่ 2 เหตุผลและแนวคิด**

ในบทนี้จะกล่าวถึงแนวคิดที่ใช้ในการจัดทำโครงการพิเศษเรื่อง "การใช้การคิดเชิงออกแบบเพื่อ พัฒนาโมไบล์แอปพลิเคชันของธุรกิจร้านกาแฟสด" ซึ่งได้มีการจัดทำขึ้นโดยอาศัยแนวความคิดและหลัก ึการี่สำคัญ ได้แก่ ภาพรวมของธรกิจร้านกาแฟสด ลักษณะการจัดการคำสั่งซื้อของร้านกาแฟสด และการ คิดเชิงออกแบบ (Design Thinking)

#### **2.1 ภาพรวมของธุรกิจร้านกาแฟสด**

ร้านกาแฟสดเป็นธุรกิจการขายเครื่องดื่มกาแฟคั่วบด ซึ่งเป็นกาแฟที่มีรสชาติเข้มข้น มีลักษณะ พิเศษคือความหอมกรุ่นของเมล็ดกาแฟที่กำลังผ่านกระบวนการแปรรูปจากเมล็ดจนมาเป็นเครื่องดื่ม ้ บรรจุลงแก้ว และที่สำคัญกาแฟสดเป็นเครื่องดื่มที่ทำสด ณ ขณะนั้นที่ลูกค้าสั่ง กล่าวคือจะมีการบดเมล็ด ึกาแฟและชงแบบสด ๆ ณ ขณะนั้นเลย เพื่อให้ได้คุณประโยชน์และรสชาติที่ดีที่สุดสำหรับผู้บริโภค หรือ เรียกว่าเป็นสินค้าที่ทำตามคำสั่ง (Made to Order) นั่นเอง ซึ่งถือเป็นจุดเด่นที่ทำให้ผู้บริโภคให้ความ นิยมเป็นอย่างมาก

# **2.2 ลักษณะของการจัดการค าสั่งซื้อของร้านกาแฟสด**

้ปัจจุบันร้านกาแฟสดรับคำสั่งซื้อของลูกค้าโดยการให้ลูกค้ามาสั่งซื้อที่หน้าร้าน จากนั้นพนักงาน จะทำการป้อนคำสั่งซื้อเข้าในระบบขายหน้าร้าน (Point of Sale System) เพื่อคำนวณราคาและรับ ี ชำระเงินค่าสินค้า เมื่อชำระเงินเรียบร้อยจะมีใบเสร็จพิมพ์ออกมา 2 ชุด ชุดแรกสำหรับยื่นให้ลูกค้า อีก ชุดหนึ่งไว้สำหรับส่งให้พนักงานผลิตกาแฟลำดับถัดไป

## **2.3 การคิดเชิงออกแบบ (Design Thinking)**

การคิดเชิงออกแบบ (Design Thinking) รากฐานมาจากการตั้งค าถาม เช่น ตั้งค าถามกับปัญหา ตั้งคำถามกับสมมติฐาน เป็นต้น เป็นกระบวนการในการแก้ปัญหาอย่างสร้างสรรค์ที่ส่งเสริมให้เกิดการ พิจารณาปัญหาจากมุมมององค์รวม เป็นการเปิดรับความคิดที่หลากหลายและมุ่งเน้นให้เกิดการพิจารณา ทุกด้านของปัญหา โดยกำหนดให้ผู้ใช้ (User) คือหัวใจของการตัดสินใจทั้งหมด วิธีการดังกล่าวสามารถ ช่วยแก้ไขปัญหาได้อย่างแท้จริง อีกทั้งยังสามารถเป็นเครื่องมือที่ช่วยให้เกิดการคิดค้นผลิตภัณฑ์หรือ แนวทางใหม่ที่ช่วยเหลือผู้ใช้ (User) ได้อย่างแท้จริง (Voltage Control, 2022)

การคิดเชิงออกแบบ (Design Thinking) ประกอบด้วย 5 ขั้นตอน โดยสามารถนำขั้นตอนเหล่านี้ ไปปรับใช้โดยไม่จำเป็นต้องเรียงลำดับตามนี้เสมอไป ดังนี้

#### **2.3.1 ท าความเข้าใจกลุ่มเป้าหมาย (Empathize)**

ขั้นตอนนี้คือการเอาใจใส่เพื่อให้เข้าใจถึงปัญหาที่เกิดขึ้นและมุมมองของกลุ่มเป้าหมายที่มีต่อ ปัญหานั้น ๆ เพื่อให้สามารถระบุปัญหาได้อย่างชัดเจน รวมไปถึงต้องพิจารณาอุปสรรคและทัศนคติของ กลุ่มเป้าหมายร่วมด้วย และคิดหาวิธีการแก้ไขได้อย่างตรงจุด เพื่อให้เกิดความเข้าใจมากที่สุดผู้เก็บข้อมูล ควรละทิ้งสมมติฐานที่คิดไว้ทั้งหมดเสียก่อน เพราะสมมติฐานที่มีอาจยับยั้งไม่ให้เกิดความคิดแปลกใหม่ หรือนวัตกรรมได้ และเพื่อให้สามารถพิจารณาความเป็นไปได้ทั้งหมดเกี่ยวกับกลุ่มเป้าหมายและความ ต้องการของพวกเขาได้อย่างเป็นกลาง ในกระบวนการเอาใจใส่เพื่อเข้าใจกลุ่มเป้าหมาย มีขั้นตอนดังนี้

2.3.1.1 กำหนดผู้ที่มีส่วนได้ส่วนเสียกับระบบ (Stakeholders) เพื่อทำการสัมภาษณ์ ผ้สัมภาษณ์ควรคัดเลือกบคคลที่มีลักษณะที่หลากหลาย ตั้งแต่ บุคคลที่มีลักษณะธรรมดาทั่วไป ไปจนถึงบุคคลที่มีบุคลิกที่แตกต่าง เพื่อให้ได้มาซึ่ง ่ ข้อมูลเบื้องลึก (Insights) ที่แตกต่างที่อาจนำไปสู่แนวทางการแก้ปัญหาแบบใหม่ได้

2.3.1.2 กำหนดขอบเขตและวัตถุประสงค์ในการสัมภาษณ์ ก่อนเริ่มทำการสัมภาษณ์ ผู้สัมภาษณ์ต้องแนะนำตัวและอธิบายขอบเขตและ วัตถุประสงค์ของการสัมภาษณ์ให้แก่ผู้ถูกสัมภาษณ์ให้ชัดเจนก่อนเริ่มทำการสัมภาษณ์ เพื่อความเข้าใจที่ตรงกันทุกฝ่ายเกี่ยวกับเป้าหมายของกิจกรรมในครั้งนี้

2.3.1.3 กำหนดคำถามที่ใช้ในการสัมภาษณ์

คำถามที่ใช้ในการสัมภาษณ์ไม่ควรเป็นคำถามปลายปิด ควรตั้งคำถามที่เปิดโอกาสให้ผู้ ถูกสัมภาษณ์ได้แสดงความคิดเห็น เพื่อให้ได้มาซึ่งแนวความคิดที่หลากหลาย และผู้ ้สัมภาษณ์ควรทำให้ผู้ถูกสัมภาษณ์รู้สึกได้ว่ามีคนที่สนใจในสิ่งที่ตนเองกำลังสื่อสาร ้ออกไป เพื่อให้เขาเหล่านั้นเปิดเผยตัวตน ซึ่งจะสามารถนำมาสู่ข้อมูลเบื้องลึก (Insights) ได้ในที่สุด

2.3.1.4 ก าหนดเครื่องมือที่ใช้ในการสัมภาษณ์

• เขาคือใคร (Persona)

เป็นเครื่องมือที่ใช้ในการสร้างลักษณะบุคลิกของกลุ่มเป้าหมายที่ได้จากการ เก็บข้อมูลและสัมภาษณ์เพื่อให้ได้มาซึ่งตัวแทนของกลุ่มเป้าหมายและช่วยให้ สามารถเห็นภาพว่าคนเหล่านี้มีลักษณะประมาณไหนบ้าง ปัญหาของพวกเขา คืออะไร และการแก้ปัญหาของพวกเขาเป็นอย่างไร รวมไปถึงเพื่อให้รู้ถึงความ คาดหวังของกลุ่มเป้าหมายได้อย่างชัดเจน

 $\bullet$  แผนที่ความเข้าใจ (Empathy Map)

- ี 1 เพื่อใช้เป็นแผนที่นำทางในการสัมภาษณ์ สิ่งนี้ช่วยให้สามารถวิเคราะห์เจาะลึก พฤติกรรมและทัศนคติของกลุ่มเป้าหมาย เพื่อทำความเข้าใจกลุ่มเป้าหมาย ประกอบด้วย 6 คำถามสำคัญ ดังนี้ (Voltage Control, 2022)
	- 1. คุณคิดและรู้สึกอย่างไร (Think and Feel) ครอบคลุมถึงสิ่งที่ ึกลุ่มเป้าหมายให้ความสำคัญจริง ๆ และสิ่งที่ทำให้กลุ่มเป้าหมายรู้สึก กังวล
	- 2. คุณได้ยินอย่างไร (Hear)ครอบคลุมถึงสิ่งที่มีอิทธิพลใน ี่ชีวิตประจำวันของกลุ่มเป้าหมาย เช่น ใครที่มีอิทธิพลในการเลือกซื้อ สินค้า หรือคุณรู้จักสินค้าหรือบริการของเราได้อย่างไร เป็นต้น
	- 3. คุณเห็นอะไร (See) ครอบคลุมถึงการตอบสนองของกลุ่มเป้าหมายที่ มีต่อสิ่งรอบตัวในชีวิตประจำวัน
	- 4. คุณพูดอะไรกับคนอื่นบ้าง และทำอะไรต่อจากนั้น (Say and Do) เพื่อให้รู้ว่าการกระทำของกลุ่มเป้าหมายนั้นสอดคล้องกับคำพูด

หรือไม่ มากน้อยเพียงใด ผู้สัมภาษณ์ควรถามด้วยว่า ทำไมคุณถึงพูด หรือทำแบบนั้นไป เพื่อให้รู้ถึงเหตุผลที่แท้จริง

- 5. คุณมีปัญหาอะไรบ้าง (Pain) คือสิ่งที่ทำให้กลุ่มเป้าหมายเกิดความ กลัว หรืออปสรรคที่ทำให้กล่มเป้าหมายร้สึกว่าไม่สำเร็จหรือสมหวัง เสียที เช่น อะไรที่ทำให้คุณกลัว ทำไมคุณถึงรู้สึกไม่สมหวัง เป็นต้น
- 6. คุณได้ประโยชน์อะไรบ้าง (Gain) คือสิ่งที่เป็นตัววัดถึงความสำเร็จ หรือสมหวังของกลุ่มผู้ใช้งาน เช่น อะไรที่ทำให้คุณมีความสุขในแต่ ละวัน คุณได้มันมาได้อย่างไร เป็นต้น

#### **2.3.2 ตั้งกรอบปัญหา (Define)**

เมื่อรวบรวมข้อมูลในขั้นตอนก่อนหน้าเรียบร้อยแล้ว ในขั้นตอนนี้คือการกำหนดคำชี้แจงประเด็น ปัญหาให้ชัดเจน ควรมุ่งเน้นการชี้แจงประเด็นปัญหาที่เน้นไปทางมนุษย์ด้วยแทนที่จะมุ่งเน้นทางธุรกิจ ้อย่างเดียว ให้พิจารณาจากปัญหาที่คุณสังเกตมาจากกลุ่มเป้าหมายและนำมาตั้งคำถามว่าคุณจะแก้ไขมัน อย่างไร

#### **2.3.3 ระดมความคิด (Ideate)**

เมื่อได้กรอบปัญหาที่ชัดเจนแล้ว ก็ถึงเวลาระดมความคิดเพื่อจัดการกับปัญหานั้น ๆ ในตอนต้น ของการระดมความคิดควรที่จะรวบรวมความคิดให้ได้มากที่สุดตั้งแต่เริ่มต้นโดยไม่จำเป็นต้องคำนึงถึง ้ คุณภาพและความเป็นไปได้ จากนั้นจึงค่อยนำความคิดที่ถูกโยนออกมาเหล่านั้นมาเข้าสู่ขั้นตอนการ พิจารณาและประเมินว่าความคิดใดที่เป็นไปได้บ้าง โดยมีเป้าหมายสุดท้ายคือกลยุทธ์ที่ตอบโจทย์การ แก้ไขปัญหาและเป็นไปได้

# **2.3.4 สร้างต้นแบบ (Prototype)**

เมื่อได้ความคิดที่ผ่านการพิจารณาคัดเลือกมาแล้ว ก็ถึงเวลาที่ต้องนำความคิดเหล่านั้นมาสร้าง ขึ้นเป็นตัวต้นแบบ และปรับแก้จนกว่าจะเป็นที่พอใจของกลุ่มเป้าหมาย หลังจากสร้างตัวต้นแบบครั้งแรก แล้วมักต้องมีการปรับแก้ไปมาจนกว่าจะตอบโจทย์การแก้ไขปัญหาและเป็นที่พึงพอใจของกลุ่มเป้าหมาย ึก่อนที่จะนำต้นแบบนี้ไปพัฒนาจริง 1 งกรณมหาวิทยาลัย

#### **2.3.5 ทดสอบ (Test)**

ในขั้นตอนนี้เป็นการนำงานและข้อมูลทั้งหมดมารวมกันเพื่อทดสอบผลิตภัณฑ์ ในขั้นตอนนี้ ้ ความเห็นและข้อเสนอแนะจากกลุ่มเป้าหมายยังคงเป็นสิ่งที่สำคัญ เพื่อยืนยันให้แน่ใจว่าตัวต้นแบบนี้ สามารถตอบโจทย์และแก้ปัญหาของกลุ่มเป้าหมายได้จริงหรือไม่ และอาจสามารถได้มาซึ่งความคิดเห็น ้ เพิ่มเติมที่สามารถใช้ในการพัฒนาเพิ่มเติมได้อีกในอนาคต แบบทดสอบควรเป็นคำถามปลายเปิด เช่น สิ่ง นี้สามารถช่วยแก้ปัญหาอะไรให้คุณได้บ้าง มีสิ่งที่คุณคิดว่าเป็นทางออกที่ดีกว่านี้หรือไม่ เป็นต้น

# **บทที่ 3** โครงสร้างขององค์กรและการดำเนินงาน

ในบทนี้จะกล่าวถึงประวัติองค์กร โครงสร้างองค์กร การดำเนินงานขององค์กร และปัญหาที่ เกิดขึ้นในปัจจุบันขององค์กรที่ใช้เป็นกรณีศึกษาในการจัดท าโครงการพิเศษเรื่อง "การใช้การคิดเชิง ออกแบบเพื่อพัฒนาโมไบล์แอปพลิเคชันของธุรกิจร้านกาแฟสด"

#### **3.1 ประวัติองค์กร**

ร้านกาแฟสด BH (นามสมมติ) เป็นร้านกาแฟสดตั้งอยู่ในย่านธุรกิจใจกลางเมือง ให้บริการ ผลิตและจ าหน่ายเครื่องดื่มชงสดทั้งประเภทที่มีส่วนประกอบของกาแฟ (Coffee) ได้แก่ กาแฟเอส เพรซโซ่ (Espresso) อเมริกาโน (Americano) ลาเต้ (Latte) เป็นต้น และประเภทที่ไม่มีส่วนประกอบ ของกาแฟ (Non Coffee) ได้แก่ ชาเขียว (Matcha) โกโก้ (Cocoa) ชาไทย (Thai Tea) เป็นต้น ร้าน กาแฟสด BH (นามสมมติ) เปิดทำการมาเป็นเวลา 2 ปี มีพนักงานประจำร้าน 3 คนและมีเจ้าของ ธุรกิจ 1 คน รวมมีผู้ด าเนินการภายในร้านกาแฟทั้งหมด 4 คน โดยเปิดให้บริการวันจันทร์ - เสาร์ เวลา 8.00 - 16.00 น.

จดเริ่มต้นของการเปิดทำการของร้านกาแฟสด BH (นามสมมติ) คือการที่เจ้าของธรกิจ ้มองเห็นถึงโอกาสในการทำรายได้จากพื้นที่ย่านธุรกิจ โดยจากการสังเกตพฤติกรรมของผู้บริโภคใน ย่านนี้พบว่าผู้บริโภคทุกคนมีกิจวัตรประจำวันคือการซื้อเครื่องดื่มประเภทกาแฟทุกเช้าก่อนเข้างาน ้ เจ้าของธุรกิจจึงเริ่มจากการมองหาพื้นที่ว่างให้เช่าที่ขนาดไม่จำเป็นต้องใหญ่มาก เนื่องจากในย่าน ธุรกิจผู้บริโภคมีวิถีชีวิตที่เร่งรีบจึงไม่ต้องการที่นั่งในร้านกาแฟ แต่สิ่งส าคัญที่ผู้บริโภคต้องการคือความ รวดเร็วในการให้บริการ ดังนั้นเจ้าของธุรกิจจึงให้ความสำคัญกับจำนวนของพนักงานและการอำนวย ความสะดวกให้แก่ลกค้าเป็นสิ่งสำคัญ

ี ปัจจุบันร้านกาแฟสด BH (นามสมมติ) มีการเปิดรับคำสั่งซื้อ 2 วิธี ได้แก่ ลูกค้าเข้ามาสั่งซื้อ ทางหน้าร้าน และลูกค้าโทรเข้ามาสั่งซื้อทางโทรศัพท์ การชำระเงินสามารถทำได้ด้วยเงินสดและ Thai QR Code

#### **3.2 โครงสร้างองค์กร**

โครงสร้างภายในองค์กรของร้านกาแฟสด BH (นามสมมติ) มีการแบ่งงานตามหน้าที่และ ความรับผิดชอบ แสดงดังรูปที่ 3-1

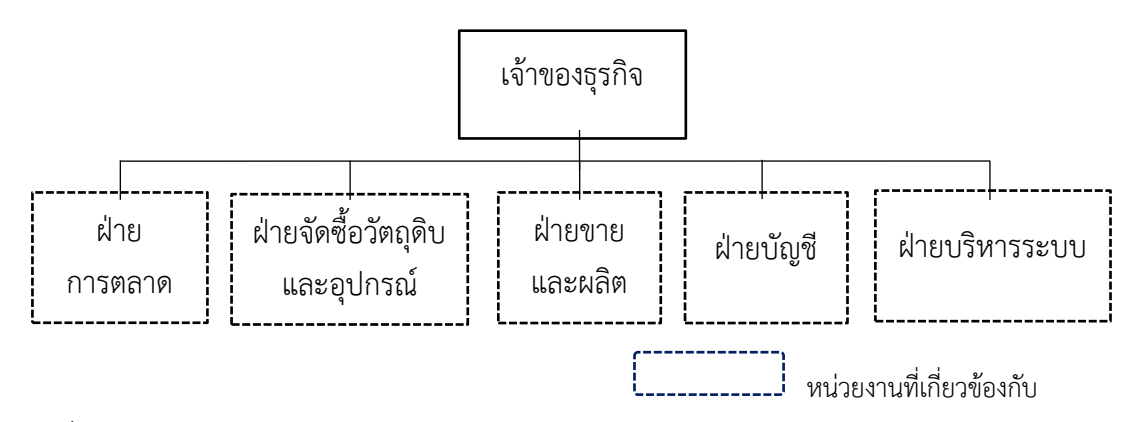

รูปที่ 3-1: โครงสร้างองค์กรของร้านกาแฟสด BH (นามสมมติ)

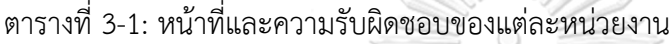

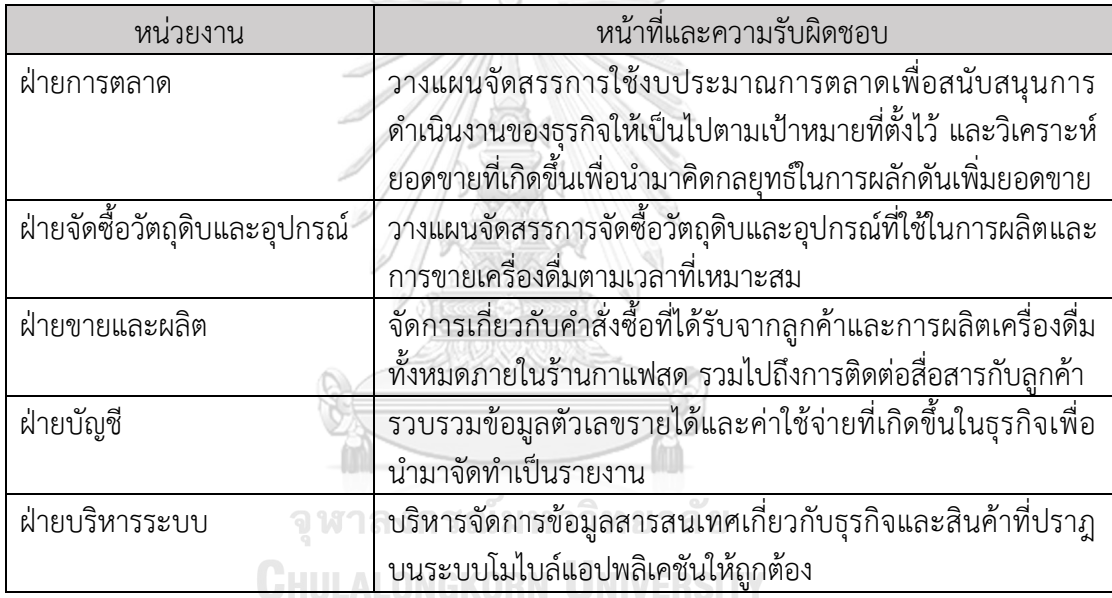

SS 11/12

### **3.3 การด าเนินการขององค์กร**

### **3.3.1 การด าเนินงานของร้านกาแฟ BH**

ในทุก ๆ วันร้านกาแฟ BH จะเปิดให้บริการและรับคำสั่งซื้อแรกในเวลา 8.00 น. ไปจนถึงคำ สั่งซื้อสุดท้ายในเวลา 16.00 น. โดยในปัจจุบันมีพนักงานประจ าร้านทั้งหมด 3 คน พนักงานทั้ง 3 คน มีบทบาทหน้าที่ที่แตกต่างกันไปดังที่กล่าวข้างต้นในส่วนของโครงสร้างองค์กร หน้าที่และความ รับผิดชอบ แต่พนักงานทุกคนมีทักษะที่สามารถทำงานแทนกันได้ในทุกตำแหน่งหน้าที่ พนักงานทั้ง 3 คนและเจ้าของธุรกิจเข้าและออกงานเวลาเดียวกันทุกวัน โดยแต่ละคนจะมีเวลาพักคนละ 1 ชั่วโมง พนักงานแต่ละคนสามารถจัดสรรเวลาพักได้เองตามความเหมาะสมในแต่ละวัน ส่วนมากจะผลัดกันไป พักในช่วงเวลาที่ไม่ใช่ช่วงเวลาเร่งด่วน

ในส่วนงานอื่น ๆ ได้แก่งานฝ่ายการตลาด งานฝ่ายจัดซื้อวัตถุดิบและอุปกรณ์ และงานฝ่าย บัญชี ในปัจจุบันมีเจ้าของธุรกิจเป็นผู้รับผิดชอบงานเหล่านี้ เนื่องจากปัจจุบันธุรกิจร้านกาแฟสด BH เป็นธุรกิจขนาดเล็กที่กำลังจะพัฒนา ซึ่งหากโครงการพิเศษนี้สำเร็จลุล่วงและสามารถนำการใช้การคิด เชิงออกแบบเพื่อพัฒนาโมไบล์แอปพลิเคชันของธุรกิจร้านกาแฟสดไปต่อยอดและใช้งานร่วมกับธุรกิจ ได้จริง ทางเจ้าของธุรกิจมีนโยบายที่จะหาผู้มารับผิดชอบในส่วนงานเหล่านี้อย่างแน่นอน รวมไปถึงใน ส่วนงานฝ่ายบริหารระบบเช่นกัน

#### **3.3.2 ฝ่ายขายและผลิต**

- ผู้ที่มีส่วนเกี่ยวข้อง
- 1) เจ้าของธุรกิจ

้มีหน้าที่รับสายโทรศัพท์ลูกค้าที่โทรเข้ามาสั่งซื้อทางโทรศัพท์ จดคำสั่งซื้อลงในกระดาษแล้ว ่ นำมาส่งให้พนักงานคนที่ 1 เพื่อทำการป้อนคำสั่งซื้อลงในระบบขายหน้าร้าน (Point of Sale System)

2) พนักงานคนที่ 1

มีหน้าที่รับคำสั่งซื้อทั้งจากลูกค้าหน้าร้านและลูกค้าที่โทรมาสั่งทางโทรศัพท์ ป้อนคำสั่งซื้อลง ในระบบขายหน้าร้าน (Point of Sale System) รับชำระค่าสินค้าจากลูกค้า มอบใบเสร็จให้ ลูกค้า และส่งต่อใบเสร็จที่มีการแสดงรายการเครื่องดื่มไปยังพนักงานคนที่ 2

3) พนักงานคนที่ 2

่ มีหน้าที่ผลิตเครื่องดื่มตามคำสั่งซื้อที่ได้รับจากพนักงานคนที่ 1 และเมื่อผลิตเครื่องดื่ม เรียบร้อยก็น าเครื่องดื่มส่งให้พนักงานคนที่ 3

# 4) พนักงานคนที่ 3

มีหน้าที่รับเครื่องดื่มจากพนักงานคนที่ 2 มาส่งต่อให้กับลูกค้าหน้าร้าน พร้อมกับตรวจสอบ ้ความถูกต้องของเครื่องดื่มให้ตรงกับคำสั่งซื้อของลูกค้าโดยตรงหรือเจ้าของธุรกิจ

# จหาลงกรณ์มหาวิทยาลัย

 $\bullet$  ขั้นตอนการรับคำสั่งเครื่องดื่ม

ในขั้นตอนนี้สามารถจำแนกได้ 2 ประเภทคือ การสั่งเครื่องดื่มที่หน้าร้าน และการสั่ง เครื่องดื่มทางโทรศัพท์โดยลูกค้าเป็นผู้โทรศัพท์เข้ามาสั่ง

- − การสั่งเครื่องดื่มที่หน้าร้าน
- 1) ลูกค้ามาสั่งสินค้าหน้าร้าน
- 2) พนักงาน 1 ป้อนคำสั่งซื้อลงในระบบขายหน้าร้าน (Point of Sale System)
- 3) พนักงาน 1 รับชำระค่าสินค้าจากลูกค้า
- 4) พนักงาน 1 ยื่นใบเสร็จให้ลูกค้า จากนั้นลูกค้าจะต้องไปรอรับเครื่องดื่มจากพนักงาน 3
- 5) พนักงาน 1 ยื่นสำเนาใบเสร็จให้แก่พนักงาน 2 เพื่อดำเนินการผลิตเครื่องดื่มต่อไป
- − การสั่งเครื่องดื่มทางโทรศัพท์
- 1) ลูกค้าโทรศัพท์เข้ามายังหมายเลขโทรศัพท์ของร้าน
- ่ 2) เจ้าของธุรกิจเป็นผู้รับคำสั่งซื้อทางโทรศัพท์จากลูกค้าแล้วจดคำสั่งซื้อลงในกระดาษ
- 3) เจ้าของธุรกิจยื่นกระดาษที่จดคำสั่งซื้อไปยังพนักงาน 1
- 4) พนักงาน 1 ป้อนคำสั่งซื้อลงในระบบขายหน้าร้าน (Point of Sale System)
- 5) พนักงาน 1 รับชำระค่าสินค้าจากเจ้าของธุรกิจ
- 6) พนักงาน 1 ยื่นใบเสร็จให้เจ้าของธุรกิจ
- 7) พนักงาน 1 ยื่นสำเนาใบเสร็จให้แก่พนักงาน 2 เพื่อดำเนินการผลิตเครื่องดื่มต่อไป
- ขั้นตอนการผลิตเครื่องดื่ม
- 1) พนักงาน 1 ส่งต่อสำเนาใบเสร็จที่มีการแสดงรายการเครื่องดื่มให้กับพนักงาน 2
- 2) พนักงาน 2 รับสำเนาใบเสร็จแล้วดำเนินการผลิตตามรายการบนสำเนาใบเสร็จ
- 3) พนักงาน 2 ส่งต่อเครื่องดื่มที่ผลิตเรียบร้อยแล้วให้พนักงาน 3 ในกรณีที่เป็นคำสั่งซื้อหน้าร้าน
- ่ 4) พนักงาน 2 ส่งต่อเครื่องดื่มที่ผลิตเรียบร้อยแล้วให้เจ้าของธุรกิจในกรณีที่เป็นคำสั่งซื้อทาง โทรศัพท์
- ขั้นตอนการส่งมอบเครื่องดื่มให้ลูกค้า

ในขั้นตอนนี้สามารถจำแนกได้ 2 ประเภทคือ การส่งมอบเครื่องดื่มสำหรับลูกค้าที่สั่งซื้อหน้า ้ร้าน และการส่งมอบเครื่องดื่มสำหรับลูกค้าที่โทรศัพท์เข้ามาสั่ง

- − การส่งมอบเครื่องดื่มสำหรับลูกค้าที่สั่งซื้อหน้าร้าน
- 1) พนักงาน 3 รับเครื่องดื่มพร้อมใบเสร็จจากพนักงาน 2
- 2) พนักงาน 3 ตรวจสอบความถูกต้องของเครื่องดื่มและค าสั่งซื้อบนใบเสร็จ
- 3) พนักงาน 3 ขานเลขที่ใบเสร็จเพื่อเป็นการแจ้งลูกค้าว่าเครื่องดื่มพร้อมแล้ว
- 4) ลูกค้าน าใบเสร็จที่มีเลขตรงกันมายื่นเพื่อรับสินค้าจากพนักงาน 3
- 5) พนักงาน 3 ตรวจสอบความถูกต้องตรงกันระหว่างเลขบนใบเสร็จทั้ง 2 ใบ ก่อนยื่น เครื่องดื่มให้ลูกค้า
- − การสั่งเครื่องดื่มทางโทรศัพท์
- 1) พนักงาน 3 รับเครื่องดื่มพร้อมใบเสร็จจากพนักงาน 2
- ่ 2) พนักงาน 3 ตรวจสอบความถูกต้องของเครื่องดื่มและคำสั่งซื้อบนสำเนาใบเสร็จ
- 3) พนักงาน 3 ส่งต่อเครื่องดื่มและสำเนาใบเสร็จไปยังเจ้าของธุรกิจ
- ่ 4) เมื่อลูกค้ามาถึงร้าน ลูกค้านำใบเสร็จที่มีเลขตรงกันมายื่นเพื่อรับสินค้าและชำระเงินกับ เจ้าของธุรกิจ
- 5) เจ้าของธุรกิจรับชำระเงินและมอบเครื่องดื่มให้แก่ลูกค้า

### **3.3.3 ฝ่ายการตลาด**

- ผู้ที่มีส่วนเกี่ยวข้อง
- 1) เจ้าของธุรกิจ

ในปัจจุบันทางร้านกาแฟสด BH มีเจ้าของธุรกิจเป็นผู้ทำหน้าที่ในส่วนงานของฝ่ายการตลาด ซึ่งคือการวิเคราะห์ยอดขายที่เกิดขึ้นเพื่อนำมาคิดกลยทธ์ในการผลักดันเพิ่มยอดขาย โดยเจ้าของ ธุรกิจจะน ายอดขายที่จดในแต่ละวันมาบันทึกเป็นฐานข้อมูลลงในโปรแกรม Microsoft Excel ้ด้วยตนเองทุกวัน และเมื่อต้องการที่จะนำตัวเลขยอดขายมาวิเคราะห์ เจ้าของธุรกิจก็จะต้องนำ ่ ข้อมูลจากหลาย ๆ ไฟล์มารวมกันเพื่อวิเคราะห์ดูยอดขายที่เกิดขึ้นก่อนจะนำไปคิดกลยุทธ์

# **3.3.4 ฝ่ายจัดซื้อวัตถุดิบและอุปกรณ์**

- ผู้ที่มีส่วนเกี่ยวข้อง
- 1) เจ้าของธุรกิจ

ในปัจจุบันทางร้านกาแฟสด BH มีเจ้าของธุรกิจเป็นผู้ทำหน้าที่ในส่วนงานของฝ่ายจัดซื้อ วัตถุดิบและอุปกรณ์ ซึ่งคือการวางแผนจัดสรรการจัดซื้อวัตถุดิบและอุปกรณ์ที่ใช้ในการผลิตและ ึการขายเครื่องดื่มตามเวลาที่เหมาะสม โดยเจ้าของธุรกิจจะต้องทำการตรวจสอบปริมาณ วัตถุดิบคงเหลือและอุปกรณ์โดยการให้พนักงานขายและผลิตเป็นผู้นับปริมาณและอุปกรณ์ ้ คงเหลือทุก ๆ สัปดาห์ จากนั้นเจ้าของธุรกิจจะนำข้อมูลตัวเลขที่ได้ไปบันทึกในโปรแกรม Microsoft Excel เมื่อตรวจสอบดูว่าวัตถุดิบและอุปกรณ์รายการใดเหลือปริมาณน้อย เจ้าของ ธุรกิจจะเป็นผู้ตัดสินใจและสั่งซื้อวัตถุดิบและอุปกรณ์ด้วยตนเอง

# **3.3.5 ฝ่ายบัญชี**

- ผู้ที่มีส่วนเกี่ยวข้อง
- 1) เจ้าของธุรกิจ

ในปัจจุบันทางร้านกาแฟสด BH มีเจ้าของธุรกิจเป็นผู้ทำหน้าที่ในส่วนงานของฝ่ายบัญชี ซึ่ง คือการรวบรวมข้อมูลตัวเลขรายได้และค่าใช้จ่ายที่เกิดขึ้นในธุรกิจเพื่อนำมาจัดทำเป็นรายงาน โดยเจ้าของธุรกิจจะนำข้อมูลตัวเลขรายได้และค่าใช้จ่ายต่าง ๆ ที่บันทึกไว้ในโปรแกรม Microsoft Excel มารวบรวมเพื่อจัดทำเป็นรายงานบัญชี

# **3.3.6 ฝ่ายบริหารระบบ**

ในปัจจุบันทางร้านกาแฟสด BH ยังไม่มีส่วนงานฝ่ายบริหารระบบเนื่องจากร้านกาแฟสด BH ยังไม่มีการใช้สารสนเทศร่วมกับการด าเนินธุรกิจ

# **3.4 ปัญหาที่เกิดขึ้นในปัจจุบัน**

- 1) พนักงานผลิตสินค้าไม่ทันในช่วงเวลาเร่งด่วนที่มีลูกค้าจำนวนมาก
- ่ 2) เกิดการผิดพลาดของการผลิตสินค้า เนื่องจากพนักงานรับคำสั่งสินค้าป้อนคำสั่งซื้อลงใน ระบบขายหน้าร้าน (Point of Sale System) ไม่ถูกต้อง
- 3) ลูกค้าบางรายที่สั่งซื้อทางโทรศัพท์ไม่มารับสินค้า ส่งผลให้ทางร้านต้องเป็นผู้รับผิดชอบต้นทุน ที่เกิดความเสียหายและเกิดเป็นสินค้าเสีย (Waste)
- 4) เมื่อเกิดเหตุขัดข้องในกระบวนการใดกระบวนการหนึ่ง ส่งผลให้กระบวนการอื่นหยุดชะงัก ่ เนื่องจากพนักงานต้องมาหาว่าข้อผิดพลาดนั้นอยู่ที่จุดไหน แล้วจึงทำการแก้ไขให้ลูกค้าแต่ละ ราย
- 5) ในปัจจุบันการวิเคราะห์ข้อมูลการดำเนินธุรกิจเพื่อหากลยุทธ์ของฝ่ายการตลาดนั้นยังไม่มี ประสิทธิภาพเท่าที่ควร เนื่องจากข้อมูลที่มีเป็นข้อมูลภาพรวมของยอดขายเครื่องดื่มในแต่ละ วันซึ่งอาจจะไม่ค่อยละเอียดหรือมีมิติเพื่อวิเคราะห์เพียงพอ
- 6) ผู้ที่รับผิดชอบในงานจัดซื้อวัตถุดิบและอุปกรณ์ต้องเสียเวลานับปริมาณวัตถุดิบและอุปกรณ์ คงเหลือ อีกทั้งยังต้องใช้ดุลยพินิจของตนเองในการตัดสินใจซื้อวัตถุดิบและอุปกรณ์เพิ่มทั้งใน ด้านปริมาณและเวลา ส่งผลให้เกิดความผิดพลาดในการคาดคะเนในบางครั้ง
- 7) ผู้ที่รับผิดชอบในงานบัญชีต้องเสียเวลารวบรวมข้อมูลตัวเลขรายได้และค่าใช้จ่ายจากหลาย ที่มา ส่งผลให้เกิดความล่าช้าและความผิดพลาดในบางครั้ง

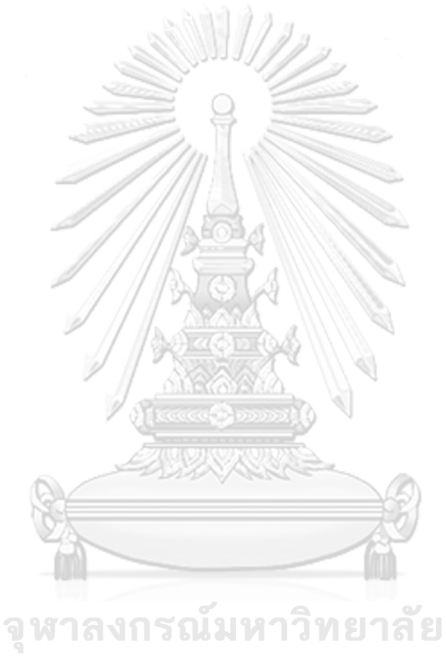

**CHULALONGKORN UNIVERSITY**
## **บทที่ 4 การพัฒนาระบบต้นแบบโมไบล์แอปพลิเคชัน**

ในบทนี้จะกล่าวถึงกระบวนการและขั้นตอนในการจัดท าโครงการพิเศษเรื่อง "การใช้การคิด เชิงออกแบบเพื่อพัฒนาโมไบล์แอปพลิเคชันของธุรกิจร้านกาแฟสด " โดยจะกล่าวเกี่ยวกับการนำ กระบวนการคิดเชิงออกแบบมาใช้ในการพัฒนาระบบ โดยเริ่มจากการทำความเข้าใจกลุ่มเป้าหมาย (Empathize) ความต้องการของกลุ่มเป้าหมายทุกกลุ่ม และนำข้อมูลที่ได้จากการสัมภาษณ์มา วิเคราะห์และสรุปปัญหาที่เกิดขึ้น (Define) เพื่อใช้ในการหาแนวทางการแก้ไขปัญหา (Ideate) ได้ตรง จุดและมีประสิทธิภาพ และนำมาจัดทำเป็นตัวต้นแบบของระบบ (Prototype) เพื่อให้ผู้ใช้งานระบบ ได้เห็นถึงภาพรวมและสามารถทำความเข้าใจระบบได้มากยิ่งขึ้น และในขั้นตอนสุดท้ายคือการนำตัว ต้นแบบมาทดสอบกับผู้ใช้ทุกกลุ่ม (Test)

#### **4.1 เขาคือใคร (Persona)**

เขาคือใคร (Persona) ของผู้ใช้โมไบล์แอปพลิเคชันของธุรกิจร้านกาแฟสด สามารถจำแนกได้ เป็น 3 กลุ่ม ดังนี้

- 1) ลูกค้า (Customer)
- 2) พนักงานขายและผลิต (Salesperson and Barista)
- 3) ผู้บริหารจัดการระบบ (Administrator)
- 4) พนักงานการตลาด (Marketing Staff)
- 5) พนักงานบัญชี (Accountant)
- 6) พนักงานจัดซื้อ (Purchasing Staff)

โดยมีรายละเอียดของ Persona ดังตารางที่ 4-1

#### จหาลงกรณ์มหาวิทยาลัย

## ตารางที่ 4-1: Persona ของผู้ใช้แอปพลิเคชันของธุรกิจร้านกาแฟสด

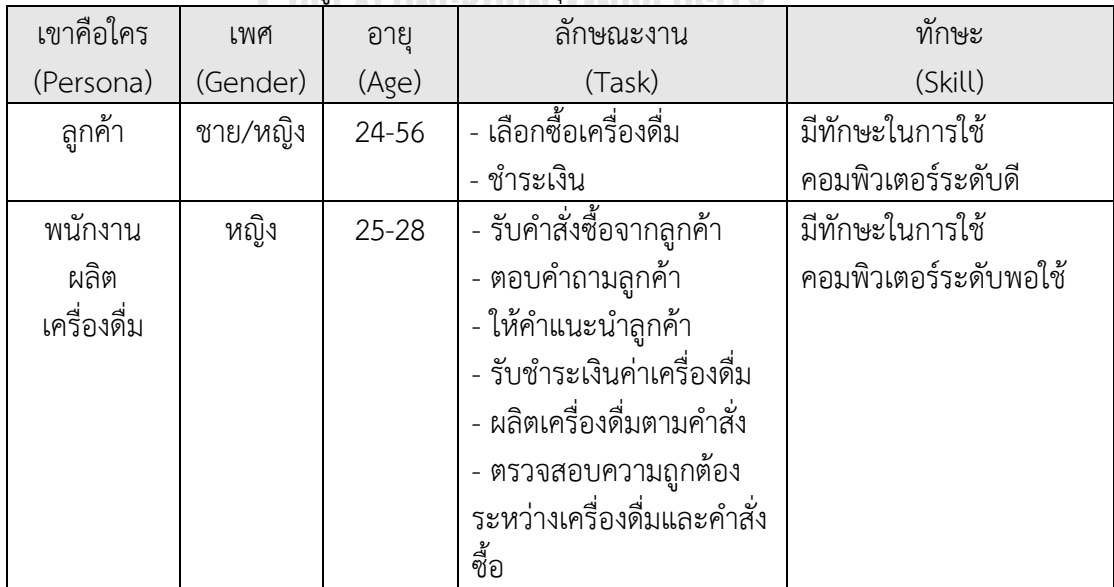

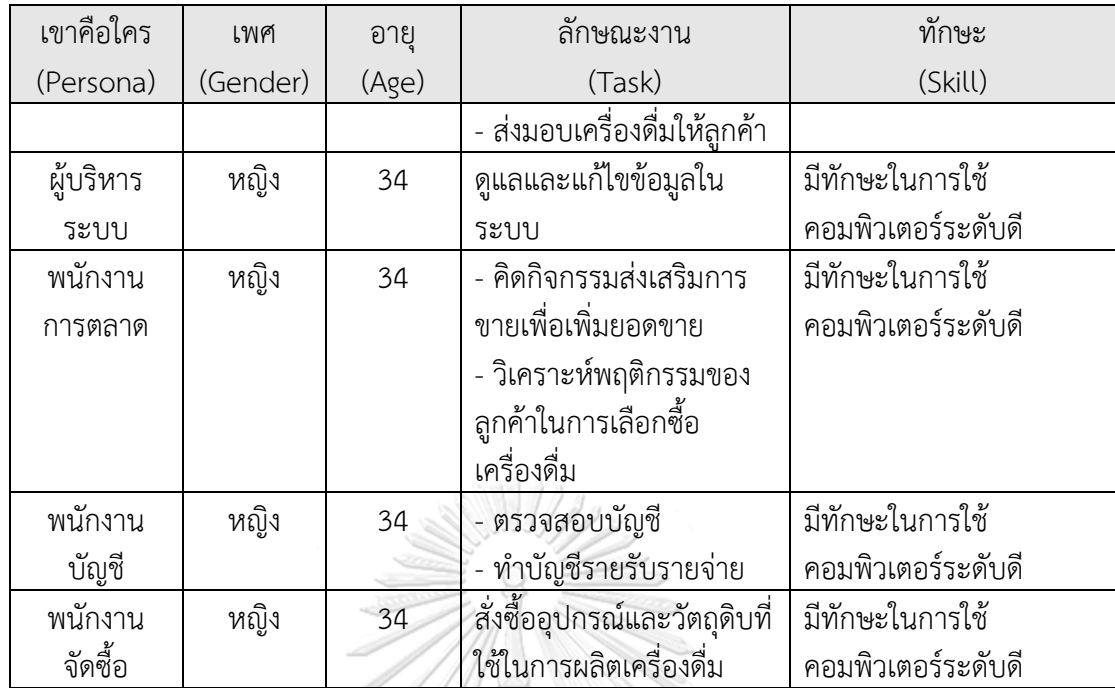

**4.2 ท าความเข้าใจกลุ่มเป้าหมาย วิเคราะห์แผนที่ความเข้าใจ ก าหนดกรอบปัญหาและ รายละเอียดความต้องการระบบ (Empathy, Define and Ideate System Requirements Details)**

## **4.2.1 ระบบจัดการบัญชีผู้ใช้ (Account Management System)**

สำหรับการระบุปัญหาและความต้องการสำหรับระบบจัดการบัญชีผู้ใช้ ผู้จัดทำได้สัมภาษณ์ ลูกค้าที่ใช้บริการร้านกาแฟสด BH และมีประสบการณ์การสมัครบัญชีผู้ใช้บนโมไบล์แอปพลิเคชัน จำนวน 6 คน โดยให้ลูกค้าทบทวนการกระทำที่เคยได้ทำในการสมัครบัญชีผู้ใช้บนโมไบล์แอป พลิเคชัน โดยผู้จัดได้ทำการถามลูกค้าด้วยคำถามปลายเปิดเพื่อเปิดโอกาสให้ลูกค้าได้แสดงความ คิดเห็น และนำมาสรปเป็นแผนที่ความเข้าใจ กรอบปัญหา และความต้องการ ดังนี้

## **4.2.1.1 แผนที่ท าความเข้าใจ (Empathy Map)**

แผนที่ทำความเข้าใจ (Empathy Map) ของระบบจัดการบัญชีผู้ใช้ (Account Management System) มีดังนี้

## <u>ในส่วนของลูกค้า</u>

Think and Feel:

- 1) อยากให้ระบบสามารถสมัครบัญชีผู้ใช้ได้โดยการใช้เบอร์มือถือเพียงอย่าง เดียวโดยไม่ต้องกรอกรายละเอียดอื่นมากมาย เช่น ที่อยู่อีเมล (Email Address) ที่อยู่ปัจจุบัน เป็นต้น เพราะรู้สึกว่าไม่จำเป็นและเสียเวลา
- 2) ไม่อยากต้องมานั่งจำรหัสผ่านเวลาเข้าสู่ระบบ

3) อยากให้ระบบสามารถแก้ไขเบอร์โทรศัพท์มือถือที่เคยใช้ในการลงทะเบียน ตั้งแต่ตอนแรกได้ด้วยตนเอง เนื่องจากอาจมีการเปลี่ยนเบอร์โทรศัพท์ใน อนาคต

#### Hear:

- 1) ทำไมคนเราจะต้องมานั่งจำรหัสผ่านหลาย ๆ แอปพลิเคชันด้วย
- 2) ถ้าตั้งรหัสผ่านที่เราสามารถจำได้ง่าย คนอื่นก็อาจจะคาดเดารหัสผ่านของ เราได้ง่ายเช่นกัน

#### See:

- 1) การสมัครบัญชีผู้ใช้ของแอปพลิเคชันไลน์ (ตัวอย่างเช่นแอปพลิเคชัน Line)
- 2) การเข้าสู่ระบบของแอปพลิเคชันไลน์ (ตัวอย่างเช่นแอปพลิเคชัน Line) Say and Do:
- 1) กรอกเบอร์มือถือในการสมัครบัญชีผู้ใช้แอปพลิเคชันไลน์ (Line)
- 2) เข้าส่ระบบด้วยวิธี SMS OTP

Pain:

- 1) มักจะพบปัญหาจ ารหัสผ่านที่ใช้ในการเข้าสู่ระบบไม่ได้
- 2) เคยใช้งานแอปพลิเคชันหนึ่ง แล้วผู้ใช้เปลี่ยนเบอร์โทรศัพท์มือถือ จึงทำให้ ต้องเสียเวลาสมัครบัญชีผู้ใช้ใหม่เนื่องจากแอปพลิเคชันนั้นไม่สามารถแก้ไข เบอร์ที่เคยลงทะเบียนไว้
- 3) เคยเผลอกดลบบัญชีผู้ใช้เพราะสับสนกับปุ่มออกจากระบบ แล้วไม่สามารถ กู้บัญชีกลับมาได้อีกเลย

#### Gain:

- 1) สามารถใช้เบอร์มือถือเพียงอย่างเดียวในการทำทกอย่าง ได้แก่ การสมัคร บัญชีผู้ใช้และเข้าสู่ระบบได้ด้วยเบอร์โทรศัพท์มือถือและวิธี SMS OTP เป็น ต้น
- 2) สามารถท ารายการเปลี่ยนเบอร์มือถือที่ใช้ลงทะเบียนด้วยตนเองได้
- 3) มีสัญลักษณ์บ่งบอกที่ชัดเจนและเข้าใจง่านระหว่างการออกจากระบบและ การลบบัญชี
- 4) สามารถกู้บัญชีที่ปิดไปแล้วกลับมาได้

#### **4.2.1.2 กรอบปัญหา (Problem Statement)**

กรอบปัญหา (Problem Statement) ของระบบจัดการบัญชีผู้ใช้ (Account Management System) มีดังนี้

ลูกค้าต้องการระบบที่สามารถใช้เพียงแค่เบอร์โทรศัพท์ในการสมัครและเข้าสู่ระบบ ้บัญชีผู้ใช้ ระบบที่สามารถสมัครบัญชีผู้ใช้ได้โดยไม่ต้องกรอกข้อมูลที่มากเกินความจำเป็น และระบบที่สามารถให้ลูกค้าเป็นผู้เปลี่ยนแปลงหรือแก้ไขข้อมูลเบอร์โทรศัพท์ที่เคยใช้ ลงทะเบียนได้

#### **4.2.1.3 ความต้องการ (Requirements)**

ค ว า ม ต้ อง ก า ร (Requirements) ข อง ร ะบบ จั ด ก า ร บั ญ ชี ผู้ใ ช้ (Account Management System) มีดังนี้

## <u>ในส่วนของลูกค้า</u>

1) การสมัครบัญชีผู้ใช้ (Sign up)

- ลูกค้าสามารถสมัครบัญชีผู้ใช้(Sign up) ด้วยวิธีการ SMS OTP (One-time Password)
- ลูกค้าสามารถสมัครบัญชีผู้ใช้(Sign up) จะต้องกรอกเฉพาะข้อมูลที่ จ าเป็นต่อการยืนยันตัวตนเท่านั้น ได้แก่ ชื่อ นามสกุล เบอร์โทรศัพท์ วันเดือนปีเกิด เท่านั้น
- 2) การเข้าสู่ระบบ (Sign in)
	- ลูกค้าสามารถเข้าสู่ระบบด้วยวิธี SMS OTP
- 3) การแก้ไขข้อมูลบัญชีผู้ใช้ (Edit Profile)
	- ลูกค้าสามารถแก้ไขข้อมูลบัญชีผู้ใช้(Edit Profile) ได้ทุกส่วน โดยเฉพาะการเปลี่ยนเบอร์โทรศัพท์มือถือที่เคยใช้ลงทะเบียน
- 4) การออกจากระบบ (Sign out)
	- ลูกค้าจะต้องเป็นผู้กดออกจากระบบ (Sign out) ด้วยตนเอง
	- ลูกค้าจะต้องเข้าใจและสามารถแยกสัญลักษณ์ที่ใช้ก ากับระหว่างปุ่ม ออกจากระบบ (Sign out) และปุ่มลบบัญชีผู้ใช้(Delete Account)
- 5) การลบบัญชีผู้ใช้(Delete Account)
	- ลูกค้าสามารถท ารายการลบบัญชีผู้ใช้(Delete Account) ได้ด้วย ตนเอง
	- ลูกค้าสามารถท ารายการกู้บัญชีผู้ใช้งานกลับมาได้ภายใน 60 วัน หลังจากลบบัญชีผู้ใช้ผ่านคำสั่งในหน้าเข้าสู่ระบบ (Sign in)

## **4.2.2 ระบบรับค าสั่งซื้อล่วงหน้าและช าระเงิน (Pre-order Payment System)**

สำหรับการระบุปัญหาและความต้องการสำหรับระบบรับคำสั่งซื้อล่วงหน้าและชำระเงิน ผู้จัดท าได้สัมภาษณ์ลูกค้าที่ใช้บริการร้านกาแฟสด BH และมีประสบการณ์การสั่งซื้อเครื่องดื่มบน โมไบล์แอปพลิเคชันจำนวน 6 คน โดยให้ลูกค้าทบทวนการกระทำที่เคยได้ทำในการสั่งซื้อ ้ เครื่องดื่มบนโมไบล์แอปพลิเคชัน โดยผู้จัดได้ทำการถามลูกค้าด้วยคำถามปลายเปิดเพื่อเปิด โอกาสให้ลูกค้าได้แสดงความคิดเห็น และนำมาสรุปเป็นแผนที่ความเข้าใจ กรอบปัญหา และ ความต้องการ ดังนี้

## **4.2.2.1 แผนที่ท าความเข้าใจ (Empathy Map)**

แผนที่ทำความเข้าใจ (Empathy Map) ของระบบรับคำสั่งซื้อล่วงหน้าและชำระเงิน (Pre-order Payment System) มีดังนี้

<u>ในส่วนของลูกค้า</u>

Think and Feel:

- 1) อยากดูเมนูเครื่องดื่มทั้งหมดที่ร้านมีขายก่อนจะเริ่มสั่ง
- 2) เมนูทุกรายการต้องมีรูปภาพที่คมชัดและสมจริงและมีราคากำกับ
- 3) เมนูทุกรายการต้องบอกเกี่ยวกับส่วนประกอบหลักคร่าว ๆ เพื่อ ประกอบการตัดสินใจในการซื้อเครื่องดื่ม
- 4) เมนูต้องแยกประเภทเครื่องดื่มให้ชัดเจน เพื่อความสะดวกในการดู
- 5) อยากเลือกระดับความหวานได้ตั้งแต่ไม่หวานเลยไปจนถึงหวานมากกว่า ปกติ
- 6) อยากรู้หน่วยความหวานทั้งแบบสัดส่วน (%) และหน่วยมิลลิลิตรถ้าเป็น น้ำเชื่อมหรือหน่วยกรัมถ้าเป็นน้ำตาล
- ่ 7) อยากเลือกได้ว่าจะรับแบบร้อน เย็น หรือแยกน้ำแข็ง
	- 8) อยากเลือกระดับน้ำแข็งได้ว่าเอาน้ำแข็งครึ่งแก้วหรือเต็มแก้ว
	- 9) อยากให้สามารถเลือกประเภทของนมที่ใช้เป็นส่วนผสมได้ เช่น นมวัวหรือ ามเที่ทำมาจากพืช เป็นต้น
	- 10) อยากให้ช่วงเวลาที่เปิดให้เลือกรับเครื่องดื่มมีความถี่ต่ ากว่าหรือเท่ากับ 10 นาที
	- 11) อยากให้สามารถบันทึกรายการโปรดของฉันได้ (My Favourite) เพื่อความ สะดวกรวดเร็วในการกดสั่งครั้งต่อไป
	- 12) อยากให้แอปพลิเคชันมีการแนะนำเมนูเครื่องดื่มในหน้าแรก เช่น เมนูเด่น ประจ าสัปดาห์หรือเมนูที่ผู้ใช้นั้น ๆ อาจจะชอบ เป็นต้น เพราะบางวันก็ อยากลองดื่มเครื่องดื่มเมนูใหม่ ๆ ดูบ้างแต่ไม่รู้จะเลือกเมนูไหนดี
	- 13) อยากให้การชำระเงินครอบคลมทุกวิธี เช่น การตัดเงินผ่านทางธนาคาร การตัดเงินผ่านบัตรเครดิต เป็นต้น
	- 14) อยากบันทึกวิธีการชำระเงินที่ใช้เป็นประจำได้
	- 15) รู้สึกไม่ชอบแอปพลิเคชันที่ไม่สามารถเปลี่ยนหน้าจอไปที่แอปพลิเคชัน ธนาคารให้โดยอัตโนมัติ
	- 16) รู้สึกยุ่งยากหากแอปพลิเคชันแสดงเพียงเลขบัญชีธนาคารของร้านแล้ว ลูกค้าต้องคัดลอกเลขบัญชีไปกรอกในแอปพลิเคชันธนาคารเอง
	- 17) รู้สึกยุ่งยากหากต้องกรอกจำนวนเงินด้วยตนเอง

Hear:

- 1) หวานน้อยของแต่ละร้านคือเท่าไหนและเท่ากันหรือไม่
- 2) บางร้านรูปสวยเกินไป ไม่สอดคล้องกับสินค้าจริง
- 3) ขายของไม่บอกราคาได้ด้วยเหรอ
- ่ 4) ถ้าไม่รู้ปริมาณน้ำตาลที่อยู่ในเครื่องดื่มจะรู้ได้อย่างไรว่าหวานเท่าไหร่
	- 5) แอปพลิเคชันที่มีปุ่มให้กดเลือกธนาคารแล้วเปลี่ยนหน้าไปแอปพลิเคชันของ ธนาคารให้โดยอัตโนมัติได้จะช่วยให้การชำระเงินสะดวกและประหยัดเวลา
- 6) แอปพลิเคชันที่สามารถผูกหมายเลขบัตรเครดิตไว้ได้ ส่งผลให้กดชำระเงิน เพียงครั้งเดียวก็เรียบร้อยเลยไม่ยุ่งยาก
- See:
	- 1) บทความเกี่ยวกับการดื่มกาแฟให้ได้สุขภาพดีจาก Facebook Page
	- 2) แอปพลิเคชันสั่งอาหารและเครื่องดื่มแบบเดลิเวอรี่ (ตัวอย่างเช่นแอปพลิเค ชัน Grab Food)
	- 3) พฤติกรรมและคำแนะนำจากเพื่อนร่วมงานที่มีนิสับรักสุขภาพและเข้มงวด กับพฤติกรรมการบริโภค
	- 4) การช าระเงินของแอปพลิเคชันขายของออนไลน์ (ตัวอย่างเช่นแอปพลิเคชัน Lazada)
	- 5) การเติมเงินเข้ากระเป๋าเงินอิเล็กทรอนิกส์ (ตัวอย่างเช่นแอปพลิเคชัน Shopee)
- Say and Do:
	- 1) บางทีลูกค้าแค่ต้องการดูเมนูเท่านั้น แต่ในแอปพลิเคชันไม่มีเมนูให้ดูจึงต้อง กดเข้าไปเหมือนว่าจะสั่งเครื่องดื่มจนไปถึงขั้นตอนจะจ่ายเงินแล้วค่อยกด ้ออก ทำส่งผลให้รู้สึกเสียเวลาทุกครั้งที่เจอระบบแบบนี้
	- 2) พอถึงเวลาจะสั่งเครื่องดื่มจริง ๆ เมนูเดิมที่เคยกดเข้ามาดูไว้ยังติดอยู่ใน ตะกร้ารอชำระเงินอยู่ ต้องเสียเวลามากดยกเลิก หรือถ้าไม่สังเกตให้ ละเอียดก็คงเผลอจ่ายเงินไป สร้างความกังวลใจและเสียเวลาต้องคอย ตรวจสอบด้วยตนเอง
	- 3) บางแอปพลิเคชันไม่มีให้บันทึกรายการโปรดของฉัน (My Favourite) ลูกค้าจึงต้องนั่งกดแบบเดิมซ้ำ ๆ ทุกวัน ทำให้รู้สึกเสียเวลามาก
	- 4) ทุกแอปพลิเคชันที่เคยใช้ไม่มีการบอกปริมาณความหวานในหน่วยกรัม ลูกค้าที่ต้องการดื่มเครื่องดื่มหวานน้อยจึงต้องเลือกสั่งเครื่องดื่มที่มีความ หวาน 50% มาเพื่อความปลอดภัย แล้วก็พบว่าเครื่องดื่มมีรสชาติหวานกว่า ที่ตนเองต้องการ ส่งผลให้อาจเกิดเป็นความประทับใจที่ไม่ดีตั้งแต่ครั้งแรกที่ ใช้บริการ
	- 5) ชอบใช้บริการแอปพลิเคชันที่สามารถบันทึกบัตรเครดิต เนื่องจากสะดวก และยังสามารถได้สิทธิประโยชน์จากการสะสมแต้มของบัตรเครดิตได้อีก ด้วย
	- 6) หากแอปพลิเคชันใดที่สามารถบันทึกได้ทั้งบัญชีธนาคารและบัตรเครดิตจะ ใช้บริการแอปพลิเคชันนั้นบ่อยกว่าแอปพลิเคชันอื่น ๆ

Pain:

1) ระดับความหวานของลูกค้าแต่ละคนไม่เท่ากัน การที่ร้านกาแฟบอกความ หวานเป็นสัดส่วน (%) จึงไม่ตอบโจทย์ความต้องการของลูกค้า

- 2) รู้สึกไม่มั่นใจว่าจะได้รับเครื่องดื่มตามที่ต้องการไหมหากต้องพิมพ์ระบุ หมายเหตุรายละเอียดด้วยตนเองเวลาที่ต้องการเพิ่มหรือลดส่วนประกอบ ของเครื่องดื่มนอกเหนือจากเมนูปกติ
- 3) รู้สึกเสียเวลาถ้าต้องมานั่งกดเลือกเครื่องดื่มและตัวเลือกอื่น ๆ ซ้ำ ๆ ในทุก ครั้งที่สั่งเครื่องดื่ม
- 4) แอปพลิเคชันไม่สามารถบันทึกวิธีการชำระเงินที่ใช้เป็นประจำได้
- 5) แอปพลิเคชันไม่สามารถเปลี่ยนไปยังหน้าแอปพลิเคชันได้โดยอัตโนมัติ ส่งผลให้ลูกค้าต้องน าเลขบัญชีของร้านกาแฟสดไปกรอกในแอปพลิเคชัน บัญชีธนาคารเอง
- 6) แอปพลิเคชันไม่สามารถระบุจำนวนเงินที่ลูกค้าต้องชำระได้โดยอัตโนมัติ ้ส่งผลให้ลูกค้าต้องเป็นผู้กรอกจำนวนเงินค่าเครื่องดื่มเองในแอปพลิเคชัน ธนาคาร

Gain:

- 1) เมนูทุกรายการมีการบอกสัดส่วน (%) และหน่วยมิลลิลิตรถ้าเป็นน้ำเชื่อม หรือหน่วยกรัมถ้าเป็นน้ำตาล
- 2) ทุกทางเลือกของเครื่องดื่มจะต้องอนุญาตให้ลูกค้าเป็นผู้กดเลือกได้เองโดย ไม่จ าเป็นต้องมีช่องระบุหมายเหตุในตอนท้าย
- 3) แอปพลิเคชันสามารถให้ลูกค้าบันทึกเครื่องดื่มรายการโปรดได้ หรือ สามารถกดสั่งอีกครั้งได้จากรายการในประวัติการซื้อ
- 4) แอปพลิเคชันมีวิธีการชำระเงินให้เลือกหลายวิธี ได้แก่ การตัดเงินผ่านทาง ธนาคาร การตัดเงินผ่านบัตรเครดิต และการตัดเงินผ่านกระเป๋าตัง อิเล็กทรอนิกส์
- 5) แอปพลิเคชันอนุญาตให้ลูกค้าสามารถบันทึกวิธีการชำระเงินที่ใช้เป็น ประจ าได้

#### **4.2.2.2 กรอบปัญหา (Problem Statement)**

กรอบปัญหา (Problem Statement) ของระบบรับคำสั่งซื้อล่วงหน้าและชำระเงิน (Pre-order Payment System) มีดังนี้

ลูกค้าต้องการระบบที่สามารถแสดงผลรายการเครื่องดื่ม (Menu) ภาพรวมทั้งหมด ทุกรายการได้ระบบที่สามารถแสดงผลรายละเอียดคร่าว ๆ ของสินค้าแต่ละรายการเพื่อ ประกอบการตัดสินใจ ระบบที่สามารถให้เลือกปรับแต่งส่วนผสมบางชนิดแทนการพิมพ์ใน ้ช่องหมายเหตุ และระบบที่สามารถแนะนำรายการเครื่องดื่มที่สอดคล้องกับความชอบของ ลูกค้าแต่ละคน

้ลูกค้าต้องการระบบที่มีทางเลือกของวิธีการชำระเงินครอบคลุมทั้งการชำระเงินผ่าน ATM ของบัญชีธนาคารอิเล็กทรอนิกส์ (Mobile Banking) และบัตรเครดิต (Credit Card) ระบบที่สามารถบันทึกวิธีการชำระเงินที่ใช้เป็นกระจำได้ และระบบที่สามารถกรอกจำนวน เงินที่ต้องช าระให้โดยอัตโนมัติ

#### **4.2.2.3 ความต้องการ (Requirements)**

ความต้องการ (Requirements) ของระบบบค าสั่งซื้อล่วงหน้า (Pre-order System) มีดังนี้

#### <u>ในส่วนของลูกค้า</u>

- 1) การแสดงผลรายการเครื่องดื่ม (Menu)
	- ลูกค้าสามารถเลือกดูเมนูเครื่องดื่มภาพรวมทั้งหมดได้
	- ลูกค้าสามารถกดสั่งเครื่องดื่มจากหน้าเมนูได้เลย
	- ลูกค้าสามารถทราบข้อมูลเกี่ยวกับส่วนประกอบหลักของสินค้าทุก รายการ
	- ลูกค้าสามารถทราบราคาของสินค้าทุกรายการในหน้าเมนูเครื่องดื่ม ภาพรวม
	- ลูกค้าสามารถทราบข้อมูลเกี่ยวกับปริมาณความหวานในเครื่องดื่มใน สูตรปกติของทางร้าน ทั้งแบบสัดส่วน (%) และหน่วยมิลลิลิตรถ้าเป็น ้ น้ำเชื่อมหรือหน่วยกรัมถ้าเป็นน้ำตาล
- 2) การเปิดให้เลือกช่วงเวลาที่ลูกค้าต้องการรับสินค้า (Time slot)
	- ลูกค้าสามารถเลือกช่วงเวลาที่ต้องการรับสินค้าได้ทุก ๆ 10 นาที ระหว่างเวลา 8.00 – 16.00 น.
	- ลูกค้าจะต้องช าระเงินให้เสร็จสิ้นก่อนถึงเวลาที่ต้องการรับสินค้าอย่าง ู้ ต่ำ 30 นาที
- 3) การทำรายการสั่งซื้อเครื่องดื่ม (Pre-order)
- ลูกค้าสามารถกดเลือกรูปแบบของเครื่องดื่ม ได้แก่ อุณหภูมิ ประเภท ้ ของนม ระดับความหวาน และระดับของน้ำแข็ง ด้วยตนเองได้ทั้งหมด แทนการพิมพ์เพิ่มเติมที่ช่องหมายเหตุ
	- ลูกค้าสามารถกดบันทึกค าสั่งซื้อที่ส าเร็จแล้วเพื่อเก็บไว้ในรายการ โปรดของฉัน (My Favourite) ได้
	- ลูกค้าสามารถกดสั่งซื้อเครื่องดื่มได้จากรายการโปรดของฉัน (My Favourite) ที่ลูกค้าได้ทำการบันทึกไว้จากการสั่งซื้อเครื่องดื่มครั้ง ก่อนหน้า
- 4) การสรุปคำสั่งซื้อ (Order Summary)
	- ลูกค้าสามารถดูข้อมูลรายการรายการสรุปค าสั่งซื้อจะแสดง ้รายละเอียดของแต่ละรายการเครื่องดื่ม ได้แก่ จำนวนที่สั่ง ชื่อสินค้า รายละเอียดเพิ่มเติม และราคาของแต่ละรายการ
	- ลูกค้าสามารถมองเห็นราคารวมสุทธิได้ในบรรทัดสุดท้าย

23

- ลูกค้าสามารถมองเห็นวิธีการชำระเงินที่ลูกค้าเลือกใช้ในครั้งนี้
- ลูกค้าสามารถมองเห็นเวลาที่ลูกค้าช าระเงินเรียบร้อย
- ลูกค้าสามารถมองเห็นเวลาที่ลูกค้าเลือกในการรับเครื่องดื่ม
- 5) การแนะนำรายการเครื่องดื่ม (Recommendation System)
	- ลูกค้าสามารถมองเห็นการแนะน ารายการเครื่องดื่มในหน้าแรกของ โมไบล์แอปพลิเคชัน โดยรายการเครื่องดื่มที่แนะนำจะต้องอ้างอิงจาก ประวัติการซื้อเครื่องดื่มของลูกค้าและรายการเครื่องดื่มที่ลูกค้าบันทึก ไว้ในรายการโปรดของลูกค้าแต่ละคน
	- ลูกค้าสามารถมองเห็นการแนะน ารายการเครื่องดื่มประจ าเดือนใน หน้าแรกของโมไบล์แอปพลิเคชัน
- 6) ระบบชำระเงิน (Payment System)
	- ลูกค้าสามารถบันทึกหมายเลข ATM ของบัญชีธนาคารอิเล็กทรอนิกส์ (Mobile Banking) ได้สูงสุดเพียงหนึ่งหมายเลขเท่านั้น
	- ลูกค้าสามารถบันทึกหมายเลขบัตรเครดิตของบัตรเครดิต (Credit Card) ได้สูงสุดเพียงหนึ่งหมายเลขเท่านั้น
	- ลูกค้าสามารถบันทึกวิธีการชำระเงินได้ทั้งการชำระเงินผ่านธนาคาร อิเล็กทรอนิกส์ (Mobile Banking) และการชำระเงินผ่านบัตรเครดิต (Credit Card)
	- ลูกค้าสามารถเลือกวิธีการช าระเงินเครื่องดื่มได้เพียงหนึ่งวิธีต่อหนึง หมายเลขคำสั่งซื้อ (Order Number) เท่านั้น ระหว่างการชำระเงิน ี่ ผ่านธนาคารอิเล็กทรอนิกส์ (Mobile Banking) หรือการชำระเงินผ่าน บัตรเครดิต (Credit Card)

## จหาลงกรณ์มหาวิทยาลัย

# **4.2.3 ระบบแสดงผลรายการค าสั่งซื้อ (Order List System)**

้สำหรับการระบุปัญหาและความต้องการสำหรับระบบแสดงผลรายการคำสั่งซื้อ ผู้จัดทำได้ ้สัมภาษณ์พนักงานที่มีส่วนเกี่ยวข้องในหน้าที่การผลิตเครื่องดื่มภายในร้านกาแฟสด BH จำนวน 3 ้ คน โดยให้พนักงานทบทวนประสบการณ์ที่เคยได้รับในการผลิตเครื่องดื่มตามคำสั่งซื้อจากลูกค้า โดยผู้จัดได้ทำการถามพนักงานด้วยคำถามปลายเปิดเพื่อเปิดโอกาสให้พนักงานได้แสดงความ คิดเห็น และนำมาสรุปเป็นแผนที่ความเข้าใจ กรอบปัญหา และความต้องการ ดังนี้

## **4.2.3.1 แผนที่ความเข้าใจ (Empathy Map)**

แผนที่ทำความเข้าใจ (Empathy Map) ของระบบแสดงผลรายการคำสั่งซื้อ (Order List System) มีดังนี้

ในส่วนของพนักงานผลิตเครื่องดื่ม

Think and Feel:

- 1) อยากให้รายการคำสั่งซื้อเรียงลำดับจากเก่าไปใหม่ โดยเรียงจากด้านบน ้ ของหน้าจอไล่ลงด้านล่าง และเรียงลำดับตามเวลาที่ลูกค้าต้องการมารับ เครื่องดื่ม
- 2) อยากให้แสดงเวลาที่ลูกค้าต้องการเข้ามารับสินค้าในแถบของแต่ละ หมายเลขคำสั่งซื้อ (Order Number)
- 3) ไม่อยากต้องกดเข้าแต่ละรายการ (Ticket) แต่อยากให้แต่ละรายการ (Ticket) แสดงรายละเอียดของรายการคำสั่งซื้อมาเลย
- 4) อยากให้มีปุ่มกด "สำเร็จ" สำหรับทุกรายการ (Ticket) ของแต่ละหมายเลข ค าสั่งซื้อ (Order Number)
- 5) อยากให้แต่ละหมายเลขค าสั่งซื้อ (Order Number) แบ่งแยกด้วยโทนสีที่ แตกต่างเพื่อความง่ายในการมอง
- 6) แต่ทุกรายการ (Ticket) ของแต่ละหมายเลขคำสั่งซื้อ (Order Number) สามารถเป็นแถบสีเดียวกันได้
- 7) อยากให้มีไอคอนแสดงกำกับรายการเครื่องดื่มร้อนหรือเย็นสำหรับทุก รายการ (Ticket)

#### Hear:

- 1) มนุษย์สามารถจดจำจากการมองเห็น และจะสามารถจดจำได้ดียิ่งขึ้นถ้ามี เรื่องของสีเข้ามาเกี่ยวข้อง
- 2) สีสามารถช่วยให้ความจำระยะสั้นทำงานได้มีประสิทธิภาพยิ่งขึ้น
- 3) จำนวนสีที่เหมาะกับการใช้กระตุ้นความจำนั้นไม่ควรเกิน 4 สี

#### See:

- 1) สีแต่ละสีบ่งบอกถึงความหมายได้ เช่น สีแดงแสดงถึงความเร่งรีบ ความ อันตราย ข้อห้าม เป็นต้น
- 2) คนเราสามารถมองเห็นสีและตีความหมายได้จากการมองระยะไกล Say and Do:
- 1) ปกติจะผลิตเครื่องดื่มโดยเรียงลำดับตามหมายเลขคำสั่งซื้อ แต่ถ้าลูกค้าระบุ เวลาที่จะมารับเครื่องดื่มก็จะผลิตเครื่องดื่มโดยอ้างอิงจากเวลาที่ลูกค้า ้ต้องการเข้ามารับ เพราะฉะนั้นหากคำสั่งซื้อที่ได้รับสามารถเรียงลำดับ รายการเครื่องดื่มที่ต้องผลิตก่อนมาให้ก็จะรู้สึกสะดวกและประหยัดวลาใน การมาบั่งทำความเข้าใจและเรียงลำดับรายการสั่งซื้อเองเป็นอย่างมาก

#### Pain:

- 1) ต้องก้มดูรายการคำสั่งบ่อยเนื่องจากกังวลว่าจะทำเครื่องดื่มไม่ตรงคำสั่งซื้อ ไม่มีจุดให้สังเกต
- ่ 2) มองคำสั่งซื้อจากระยะไกลไม่เห็นเนื่องจากตัวหนังสือมีขนาดเล็ก

Gain:

- 1) มีตัวช่วยหรือจุดสังเกตช่วยให้การอ่านคำสั่งซื้อทำได้สะดวกและมีจุดให้ สังเกตและจดจำ
- 2) สามารถมองเห็นคำสั่งซื้อได้โดยไม่ต้องมาอ่านรายละเอียดใกล้ ๆ จาก หน้าจอแอปพลิเคชัน

#### **4.2.3.2 กรอบปัญหา (Problem Statement)**

กรอบปัญหา (Problem Statement) ของระบบแสดงผลรายการคำสั่งซื้อ (Order List System) มีดังนี้

พนักงานผลิตเครื่องดื่มต้องการระบบที่สามารถแสดงผลเวลาที่ลูกค้าต้องการรับ ้ เครื่องดื่มและรายละเอียดคำสั่งซื้อเครื่องดื่มที่ชัดเจน ระบบที่สามารถเรียงลำดับรายการ ค าสั่งเครื่องดื่มตามเวลาที่ลูกค้าต้องการรับเครื่องดื่มแบบก่อนไปหลังได้ และระบบที่มี สัญลักษณ์กำกับเพื่อช่วยเพิ่มความรวดเร็วในการแบ่งแยกคำสั่งซื้อเครื่องดื่มระหว่างร้อน และเย็น

#### **4.2.3.3 ความต้องการ (Requirements)**

ความต้องการ (Requirements) ของระบบแสดงผลรายการค าสั่งซื้อ (Order List System) มีดังนี้

## ในส่วนของพนักงานผลิตเครื่องดื่ม

- 1) รายการคำสั่งซื้อที่รอดำเนินการ
	- พนักงานสามารถมองเห็นรายการค าสั่งซื้อที่รอด าเนินการโดย เรียงล าดับตามเวลาที่ลูกค้าต้องการเข้ามารับเครื่องดื่ม ถ้ารายการใด ๆ ที่มีเวลาเดียวกันให้โมไบล์แอปพลิเคชันแสดงผลโดยเรียงลำดับตาม
	- หมายเลขค าสั่งซื้อ (Order Number) จากด้านบนลงด้านล่าง
- พนักงานสามารถมองเห็นรายละเอียดของรายการค าสั่งซื้อทั้งหมดของ หมายเลขค าสั่งซื้อ (Order Number) นั้น ๆ โดยที่พนักงานไม่ต้องกด เข้าไปในแต่ละรายการ (Ticket)
	- พนักงานสามารถมองเห็นเวลาที่ลูกค้าต้องการเข้ารับเครื่องดื่มของแต่ ละหมายเลขค าสั่งซื้อ (Order Number) ได้ชัดเจนและง่ายดาย
	- พนักงานสามารถมองเห็นและสามารถแยกความแตกต่างระหว่างแต่ละ ้รายการคำสั่งซื้อที่รอดำเนินการได้ โดยสังเกตจากแถบสีที่แตกต่าง หรือหมายเลขคำสั่งซื้อ (Order Number)
	- พนักงานสามารถมองเห็นและสามารถแยกความแตกต่างระหว่าง เครื่องดื่มร้อนและเย็นได้ โดยสังเกตจากแสดงสัญลักษณ์กำกับสำหรับ เครื่องดื่มร้อนหรือเย็น หรือรายละเอียดที่ปรากฎในคำสั่งซื้อเป็น ตัวอักษร
- ่ พนักงานสามารถกดปุ่ม "สำเร็จ" สำหรับแต่ละหมายเลขคำสั่งซื้อ (Order Number) และเมื่อกดแล้วรายการนั้นจะหายจากหน้าจอ ้ รายการคำสั่งซื้อที่รอดำเนินการไปยังรายการที่สำเร็จแล้วทันที
- 2) รายการคำสั่งซื้อที่สำเร็จแล้ว
	- ่ พนักงานสามารถมองเห็นรายการคำสั่งซื้อที่สำเร็จแล้วโดยเรียงลำดับ ิตามเวลาที่รายการนั้น ๆ ถูกกดปุ่ม "สำเร็จ" โดยเรียงลำดับตาม ่ หมายเลขคำสั่งซื้อ (Order Number) ที่ถูกกดปุ่ม "สำเร็จ" จากล่าสุด ไปก่อนหน้า และเรียงลำดับจากด้านบนลงด้านล่างหน้าจอ

## **4.2.4 ระบบแสดงประวัติการสั่งซื้อ (Order History System)**

้สำหรับการระบุปัญหาและความต้องการสำหรับระบบแสดงประวัติการสั่งซื้อ ผู้จัดทำได้ สัมภาษณ์ลูกค้าที่ใช้บริการร้านกาแฟสด BH และมีประสบการณ์การการเข้าดูประวัติการสั่งซื้อ ้สินค้าหรือมีพฤติกรรมชอบสั่งสินค้าซ้ำ ๆ บนโมไบล์แอปพลิเคชันจำนวน 6 คน โดยให้ลูกค้า ิทบทวนการกระทำที่เคยได้ทำในการสมัครบัญชีผู้ใช้บนโมไบล์แอปพลิเคชัน โดยผู้จัดได้ทำการ ถามลูกค้าด้วยคำถามปลายเปิดเพื่อเปิดโอกาสให้ลูกค้าได้แสดงความคิดเห็น และนำมาสรุปเป็น แผนที่ความเข้าใจ กรอบปัญหา และความต้องการ ดังนี้

## **4.2.4.1 แผนที่ความเข้าใจ (Empathy Map)**

แผนที่ทำความเข้าใจ (Empathy Map) ของระบบแสดงประวัติการสั่งซื้อ (Order History System) มีดังนี้

<u>ในส่วนของลูกค้า</u>

Think and Feel:

- 1) ต้องการดูประวัติเครื่องดื่มที่เคยสั่ง
- 2) รู้สึกสะดวกละประหยัดเวลาหากสามารถกดสั่งอีกครั้ง (Re-order) ได้จาก หน้าประวัติการสั่งซื้อ
- ิ หนาบระวดการสงซอ<br>3) รู้สึกประทับใจหากระบบแนะนำของแอปพลิเคชันสามารถแนะนำเครื่องดื่ม ที่คล้ายกับความชื่นชอบหรือเครื่องดื่มที่เคยสั่งซื้อ

Hear:

1) แอปพลิเคชันที่สามารถกดสั่งซื้อได้จากประวัติการซื้อสะดวกมาก ส่งผลให้ ไม่เสียเวลาต้องกดสั่งทุกครั้ง

See:

1) แอปพลิเคชันซื้อของออนไลน์สามารถกดสั่งได้อีกครั้ง (Re-order) ได้เลย จากหน้าประวัติการสั่งซื้อ (ตัวอย่างเช่นแอปพลิเคชัน Shopee)

Say and Do:

1) ปกติชอบเข้าไปสั่งซื้อสินค้าซ้ำ ๆ จากรายการประวัติการสั่งซื้อ เพราะมักจะ จดจำว่ารู้สึกประทับใจกับสิ่งที่เคยสั่งซื้อในวันนั้น ๆ แต่มักจะจำไม่ได้ว่าสั่ง จากร้านใด หรือสั่งสินค้ารุ่นไหนไป ดังนั้นการมีประวัติการสั่งซื้อสินค้าและ

สามารถกดสั่งซื้ออีกครั้ง (Re-order) ได้เลยนั้นเป็นสิ่งที่สะดวกและทำให้ ้ประหยัดเวลาเป็นอย่างมาก อีกทั้งไม่ต้องกังวลถ้าหากไม่สามารถจดจำ รายละเอียดของสิ่งที่เคยสั่งไปได้

#### Pain:

1) ระบบไม่สามารถให้ลูกค้ากดสั่งอีกครั้ง (Re-order) ได้จากหน้าประวัติการ สั่งซื้อ

Gain:

1) ระบบสามารถให้ลูกค้ากดสั่งอีกครั้ง (Re-order) ได้จากหน้าประวัติการ สั่งซื้อ

#### **4.2.4.2 กรอบปัญหา (Problem Statement)**

กรอบปัญหา (Problem Statement) ของระบบแสดงประวัติการสั่งซื้อ (Order History System) มีดังนี้

ลูกค้าต้องการระบบที่สามารถแสดงผลรายการประวัติเครื่องดื่มที่ลูกค้าเคยสั่งซื้อ และสามารถกดสั่งซื้ออีกครั้ง (Re-order) ได้จากหน้ารายการประวัติเครื่องดื่ม

#### **4.2.4.3 ความต้องการ (Requirements)**

ความต้องการ (Requirements) ของระบบแสดงประวัติการสั่งซื้อ (Order History System) มีดังนี้

ในส่วนของลูกค้า

- 1) ลูกค้าสามารถมองเห็นรายการประวัติคำสั่งซื้อโดยเรียงลำดับตามหมายเลข คำสั่งซื้อ (Order Number) จากล่าสุดไปก่อนหน้า และเรียงลำดับจาก ด้านบนลงด้านล่างหน้าจอ
- 2) ลูกค้าสามารถกดสั่งอีกครั้ง (Re-order) ได้จากหน้าประวัติการสั่งซื้อ

#### **4.2.5 ระบบจัดการข้อมูล (Data Management System)**

สำหรับการระบุปัญหาและความต้องการสำหรับระบบจัดการข้อมูล ผู้จัดทำได้สัมภาษณ์ เจ้าของธุรกิจซึ่งเป็นตัวแทนของพนักงานบริหารระบบ เนื่องจากในปัจจุบันทางร้านกาแฟสด BH ไม่เคยมีการใช้สารสนเทศร่วมกับการดำเนินธุรกิจมาก่อน โดยให้เจ้าของธุรกิจจินตนาการถึงการ ทำงานที่ต้องการในการบริหารระบบในโมไบล์แอปพลิเคชันธุรกิจร้านกาแฟสด โดยผู้จัดได้ทำการ ถามเจ้าของธุรกิจด้วยคำถามปลายเปิดเพื่อเปิดโอกาสให้เจ้าของธุรกิจได้แสดงความคิดเห็น และ น ามาสรุปเป็นแผนที่ความเข้าใจ กรอบปัญหา และความต้องการ ดังนี้

## **4.2.5.1 แผนที่ความเข้าใจ (Empathy Map)**

แผนที่ทำความเข้าใจ (Empathy Map) ของระบบจัดการข้อมูล (Data Management System) มีดังนี้

<u>ในส่วนของผ้รับผิดชอบงานบริหารระบบ</u>

Think and Feel:

- 1) อยากให้มีการแบ่งแยกปุ่มคำสั่งในการจัดการ ได้แก่ "เพิ่ม-ลด-แก้ไข รายการสินค้า" "คลังค้นหาสินค้า" "ยกเลิกการจำกัดบัญชีผู้ใช้"
- 2) อยากให้หน้าตาของระบบและวิธีใช้งานออกมาซับซ้อนน้อยที่สุดเพื่อความ ่ ง่ายในการใช้งาน หากมีผู้บริหารจัดการระบบคนใหม่มาทำหน้าที่แทนจะได้ สานต่องานได้เลย ไม่ต้องยุ่งยากมาเรียนรู้ระบบใหม่

#### Hear:

- 1) หากโครงสร้างหน้าตาของระบบมีความเข้าใจง่าย (Learnability) ส่งผลให้ ผู้ใช้สามารถใช้งานได้โดยไม่ต้องดูวิธีใช้
- 2) หากมีวิธีการใช้งานที่จำง่าย (Memorability) ส่งผลให้ไม่จำเป็นที่ผู้ใช้ จะต้องท าความเข้าใจใหม่ตั้งแต่ต้นเมื่อกลับมาใช้งานอีกครั้ง

See:

- 1) การมีตราสัญลักษณ์ชื่อร้านกาแฟถือเป็นการสร้างการจดจำสินค้า
- 2) การมีแบนเนอร์ขนาดใหญ่สำหรับข้อความประกาศสำคัญจะช่วยดึงดูด ความสนใจได้มากขึ้น

Say and Do:

1) ปกติจะต้องแจ้งลูกค้าด้วยวาจาหรือไม่ก็ต้องผลิตแผ่นป้ายเล็ก ๆ ชั่วคราว และติดประกาศที่หน้าร้านหากมีการเปลี่ยนแปลงใด ๆ เกิดขึ้นกับทางร้าน เช่น เมนูนี้มีการปรับขึ้นราคา หรือมีการปรับเปลี่ยนรายละเอียดของ ส่วนผสม เป็นต้น ซึ่งรู้สึกว่าวิธีที่ทำอยู่ในปัจจุบันนั้นไม่ค่อยมีประสิทธิภาพ เท่าไหร่ เนื่องจากต้องพูดบอกกับลูกค้าทุกคนที่เข้ามาใช้บริการ ส่งผลให้ เสียเวลา อีกทั้งลูกค้าบางคนอาจจะไม่ได้ตั้งใจฟังและท าให้เกิดปัญหาเข้าใจ ผิดและเกิดการร้องเรียนปัญหาเข้ามาในภายหลังได้ เป็นต้น

#### Pain:

- 1:<br>1) ไม่ทราบประกาศสำคัญเกี่ยวกับร้านกาแฟสด
- 2) จดจ าขั้นตอนการกดที่หน้าจอไม่ได้หากระบบมีโครงสร้างหน้าตาที่ซับซ้อน
- 3) ต้องใช้เวลานานในการฝึกฝนดำเนินการให้ชำนาญในฐานะผู้บริหารจัดการ คนใหม่ หากระบบมีโครงสร้างหน้าตาที่ซับซ้อน

Gain:

- 1) หน้าแรกของระบบมีแบนเนอร์ขนาดใหญ่สำหรับประกาศสำคัญของร้าน กาแฟสดเพื่อความโดดเด่นและชัดเจน
- 2) หน้าตาและวิธีใช้งานระบบออกมาซับซ้อนน้อยที่สุดเพื่อความง่ายในการใช้ งาน
- 3) โครงสร้างหน้าตาของระบบมีความเข้าใจง่าย (Learnability)

#### **4.2.5.2 กรอบปัญหา (Problem Statement)**

ก ร อ บ ปั ญ ห า (Problem Statement) ข องร ะ บ บ จั ด ก า ร ข้ อ มู ล (Data Management System) มีดังนี้

เจ้าของกิจการต้องการระบบที่สามารถแสดงผลประกาศส าคัญของร้านกาแฟสด BH ได้ เพื่อการรับรู้ข้อมูลประกาศที่ตรงกันทั้งทุกฝ่ายงาน ระบบที่มีโครงสร้างที่สามารถเข้าใจ และใช้งานได้ง่าย และระบบที่สามารถเพิ่ม-ลด-แก้ไขรายการสินค้าได้

#### **4.2.5.3 ความต้องการ (Requirements)**

ความต้องการ (Requirements) ของระบบจัดการข้อมูล (Data Management System) มีดังนี้

ในส่วนของผู้รับผิดชอบงานบริหารระบบ

- 1) ผู้บริหารจัดการระบบสามารถเพิ่มและสามารถมองเห็นประกาศสำคัญของ ธุรกิจ ได้แก่ วันหยุดพิเศษประจำเดือน การจำกัดขายเครื่องดื่มบางชนิด เป็นต้น ในหน้าแรกของระบบ
- 2) ผู้บริหารจัดการระบบสามารถมองเห็นและเข้าใจการทำงานของปุ่มคำสั่งใน การจัดการ ได้แก่ "เพิ่ม-ลด-แก้ไขรายการสินค้า" "คลังค้นหาสินค้า" และ "ยกเลิกการจำกัดบัญชีผู้ใช้"
- 3) ผู้บริหารจัดการระบบสามารถเข้าใจหน้าตาและวิธีใช้งานโมไบล์แอปพลิเค ชันได้โดยง่าย (Learnability)

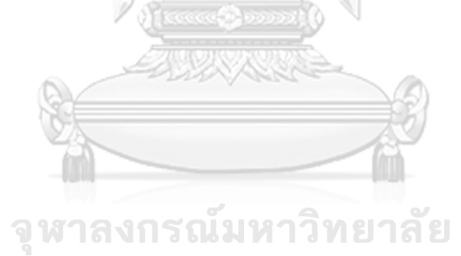

**CHULALONGKORN UNIVERSITY** 

#### **4.2.6 ระบบรายงานการวิเคราะห์ยอดขาย (Sales Analysis Report System)**

ส าหรับการระบุปัญหาและความต้องการส าหรับระบบรายงานการวิเคราะห์ยอดขาย ผู้จัดท าได้สัมภาษณ์เจ้าของธุรกิจซึ่งเป็นตัวแทนของพนักงานการตลาด เนื่องจากในปัจจุบันทาง ี ร้านกาแฟสด BH มีเจ้าของธุรกิจเป็นผู้ทำหน้าที่วิเคราะห์ยอดขายที่เกิดขึ้นเพื่อนำมาคิดกลยุทธ์ใน การผลักดันเพิ่มยอดขาย แต่ในอนาคตทางเจ้าของธุรกิจมีนโยบายที่จะหาผู้มารับผิดชอบงานใน ส่วนวิเคราะห์ยอดขายและคิดกลยุทธ์ในการผลักดันเพิ่มยอดขายอย่างแน่นอน ดังนั้นผู้สัมภาษณ์ จึงให้เจ้าของธุรกิจทบทวนถึงการกระทำที่เคยทำในบทบาทพนักงานการตลาด โดยผู้จัดทำได้ทำ การถามเจ้าของธุรกิจด้วยคำถามปลายเปิดเพื่อเปิดโอกาสให้เจ้าของธุรกิจได้แสดงความคิดเห็น และนำมาสรุปเป็นแผนที่ความเข้าใจ กรอบปัญหา และความต้องการ ดังนี้

## **4.2.6.1 แผนที่ความเข้าใจ (Empathy Map)**

แผนที่ทำความเข้าใจ (Empathy Map) ของระบบรายงานการวิเคราะห์ยอดขาย (Sales Analysis Report System) มีดังนี้

ในส่วนของผู้รับผิดชอบงานการตลาด

Think and Feel:

- 1) อยากให้มีรายงานแบ่งแยกเป็นยอดขายที่เกิดขึ้นรายวัน รายสัปดาห์ราย เดือน และรายปี
- 2) อยากให้มีรายงานแบ่งแยกเป็นยอดขายที่เกิดขึ้นตามประเภทของลูกค้า เช่น แบ่งแยกตามเพศของลูกค้า หรือแบ่งแยกตามอายุของลูกค้า เป็นต้น
- 3) อยากให้รายงานมีหน้าตาที่ดูง่าย มีการใช้แผนภูมิประกอบการแสดงผล
- 4) รู้สึกสะดวกถ้าหากสามารถเลือกเปรียบเทียบรายงานยอดขายตามกรอบ เวลาได้ด้วยตนเอง เช่น เปรียบเทียบยอดขายปีต่อปี เป็นต้น

#### Hear:

1) เคยได้ยินมาว่าแผนภูมิเป็นเครื่องมือที่ทรงพลังในการสื่อความหมาย หาก สามารถนำมาใช้กับรายงานยอดขายได้ก็น่าจะง่ายต่อการทำความเข้าใจ และสะดวกต่อการอ่านผลรายงานยอดขาย

#### See:

1) เคยอ่านบทความที่นำเสนอเนื้อหาเกี่ยวกับสถิติ การเปรียบเทียบรายได้และ ก าไรที่เกิดขึ้นย้อนหลังของบริษัทหนึ่ง ๆ ที่มีการใช้แผนภูมิแท่งและเส้น ี ประกอบการนำเสนอ แล้วเกิดความรู้สึกว่าสามารถเข้าใจการเปลี่ยนแปลง ของรายได้และก าไรของบริษัทนั้น ๆ ได้แม้จะดูแผนภูมิเพียงอย่างเดียว

#### Say and Do:

- 1) ปกติจะต้องนำยอดขายที่จดในแต่ละวันมาบันทึกเป็นฐานข้อมูลลงใน โปรแกรม Microsoft Excel ด้วยตนเองทุกวัน ส่งผลให้เสียเวลาเป็นอย่าง มาก และมักเกิดความผิดพลาดในการกรอกข้อมูลตัวเลขต่าง ๆ
- 2) เมื่อต้องการที่จะนำตัวเลขยอดขายมาวิเคราะห์ จะต้องนำข้อมูลจากหลาย ๆ ไฟล์มารวมกัน รู้สึกยุ่งยากและไม่สะดวก

Pain:

- 1) ไม่ชอบรายงานที่มีเนื้อหาและตัวเลขจำนวนมาก เนื่องจากต้องเสียเวลาใน การอ่านค่าตีความหมาย
- 2) กลัวว่าจะอ่านค่าและตีความหมายจากแผนภูมิไม่ถูกต้องถ้าหากรายงาน ยอดขายแสดงผลในรูปแบบแผนภูมิที่ไม่คุ้นเคยหรือเป็นแผนภูมิที่ไม่เป็นที่ บิ๊ยม
- 3) กลัวว่าจะอ่านค่าและตีความหมายจากสีที่ใช้บนแผนภูมิได้ไม่ถูกต้อง หากสี ที่ใช้เป็นสีที่แปลกใหม่

Gain:

- 1) รายงานยอดขายสามารถแสดงผลในรูปแบบของแผนภูมิ และไม่ใช้โทนสีที่ แปลกและยากต่อการตีความหมาย
- 2) รูปแบบของแผนภูมิที่ใช้จะต้องเป็นแผนภูมิที่เป็นที่นิยม และสามารถเข้าใจ ได้ง่าย
- 3) รายงานยอดขายสามารถแสดงผลและเปรียบเทียบได้ตามกรอบเวลาที่ผู้ใช้ สนใจ

## **4.2.6.2 กรอบปัญหา (Problem Statement)**

กรอบปัญหา (Problem Statement) ของระบบรายงานการวิเคราะห์ยอดขาย (Sales Analysis Report System) มีดังนี้

เจ้าของกิจการต้องการระบบที่สามารถแสดงผลรายงานยอดขายที่เข้าใจง่าย มี แผนภูมิแสดงผลประกอบ มีการใช้โทนสีที่สื่อความหมายสากล เช่น สีเขียวสื่อถึงยอดขายที่ เพิ่มขึ้นและสีแดงสื่อถึงยอดขายที่ลดลง เป็นต้น รวมไปถึงระบบสามารถให้ผู้ใช้เลือก เปรียบเทียบยอดขายได้ตามกรอบเวลาที่ผู้ใช้ให้ความสนใจ

# **4.2.6.3 ความต้องการ (Requirements)**

ความต้องการ (Requirements) ของระบบรายงานการวิเคราะห์ยอดขาย (Sales

Analysis Report System) มีดังนี้

<u>ในส่วนของผ้รับผิดชอบงานการตลาด</u>

- 1) พนักงานการตลาดสามารถดูรายงานยอดขายที่เกิดขึ้นจำแนกเป็นรายวัน รายสัปดาห์ รายเดือน และรายปี รวมไปถึงเพศและอายของลูกค้า
- ่ 2) พนักงานการตลาดสามารถอ่านและทำความเข้าใจยอดขายที่เกิดขึ้นได้จาก ค่าที่แสดงบนแผนภูมิประกอบรายงานยอดขายได้
- 3) พนักงานการตลาดสามารถตีความหมายจากสีที่ใช้ประกอบการแสดงผลบน แผนภูมิได้ง่าย กล่าวคือให้ใช้สีประกอบการแสดงผลเพียงสีเขียวและสีแดง เท่านั้น โดยสีเขียวสื่อถึงยอดขายที่เพิ่มขึ้นและสีแดงสื่อถึงยอดขายที่ลดลง

4) พนักงานการตลาดสามารเลือกเปรียบเทียบยอดขายที่เกิดขึ้นได้ตามกรอบ เวลาที่สนใจ โดยสามารถเลือกเปรียบเทียบได้ในหน่วยเวลาเดียวกันเท่านั้น

## **4.2.7 ระบบรายงานคลังวัตถุดิบและอุปกรณ์ (Stocks Report System)**

ส าหรับการระบุปัญหาและความต้องการส าหรับรายงานระบบคลังวัตถุดิบและอุปกรณ์ ผู้จัดท าได้สัมภาษณ์เจ้าของธุรกิจซึ่งเป็นผู้ที่รับผิดชอบหน้าที่ตรวจสอบปริมาณวัตถุดิบคงเหลือ และอุปกรณ์ที่ใช้ในการผลิตเครื่องดื่ม รวมไปถึงการสั่งซื้อวัตถุดิบและอุปกรณ์ด้วยตนเอง ดังนั้นผู้ สัมภาษณ์จึงให้ให้เจ้าของธุรกิจทบทวนถึงการดำเนินงานในหน้าที่ตรวจสอบปริมาณ วัตถุดิบคงเหลือและอุปกรณ์ที่ใช้ในการผลิตเครื่องดื่ม รวมไปถึงการสั่งซื้อวัตถุดิบและอุปกรณ์ โดยผู้จัดทำได้ทำการถามเจ้าของธุรกิจด้วยคำถามปลายเปิดเพื่อเปิดโอกาสให้เจ้าของธุรกิจได้ ี แสดงความคิดเห็น และนำมาสรุปเป็นแผนที่ความเข้าใจ กรอบปัญหา และความต้องการ ดังนี้

#### **4.2.7.1 แผนที่ความเข้าใจ (Empathy Map)**

แผนที่ทำความเข้าใจ (Empathy Map) ของระบบรายงานคลังวัตถุดิบและอุปกรณ์ (Stocks Report System) มีดังนี้

<u>ในส่วนของผู้รับผิดชอบงานจัดซื้อวัตถุดิบและอุปกรณ์</u>

Think and Feel:

- 1) อยากให้สามารถทำการบันทึกรายการรับเข้าและนำออกของวัตถุดิบและ อุปกรณ์ได้
- 2) อยากให้สามารถเรียกดูประวัติย้อนหลังของการรับเข้าและนำออกของ วัตถุดิบและอุปกรณ์ได้
- 3) อยากให้สามารถแสดงผลปริมาณคงเหลือของวัตถุดิบและอุปกรณ์ได้
- 4) ถ้าหากมีระบบที่สามารถตั้งค่าปริมาณคงเหลือต่ำสดของวัตถุดิบและ อุปกรณ์ (Minimum Stock) ที่ต้องการให้แจ้งเตือนเพื่อทำการสั่งซื้อใน ลำดับถัดไปได้คงช่วยให้การทำงานสะดวกขึ้น และน่าจะช่วยแก้ไขปัญหา ความผิดพลาดที่เกิดจากการลืมสั่งซื้อวัตถุดิบและอุปกรณ์ได้

Hear:

1) เคยได้ยินว่าในอุตสาหกรรมขนาดใหญ่มีระบบจัดการคลังสินค้าที่สามารถ แจ้งเตือนได้เมื่อปริมาณวัตถุดิบและอุปกรณ์ลดลงไปถึงค่าที่ตั้งไว้ได้

See:

1) เคยเห็นการแจ้งเตือนแบตเตอรี่ต่ำของอปกรณ์เครื่องใช้ไฟฟ้าต่าง ๆ เพื่อ เป็นการแจ้งเตือนให้ผู้ใช้นำอุปกรณ์นั้น ๆ ไปชาร์จไฟฟ้า ซึ่งเป็นการทำงาน ที่ช่วยอำนวยความสะดวกให้กับผู้ใช้เป็นอย่างมาก อีกทั้งเป็นการถนอม ้สภาพแบตเตอรี่ในทางอ้อมได้อีกด้วย จึงรู้สึกว่าถ้านำกลไกการทำงานมา ประยุกต์ใช้กับคลังวัตถุดิบและอุปกรณ์ได้คงจะมีประโยชน์เป็นอย่างมาก

Say and Do:

- 1) ปัจจุบันการเก็บข้อมูลรายการรับเข้าและนำออกของวัตถุดิบและอุปกรณ์ไม่ ค่อยเป็นระเบียบ เนื่องจากบางครั้งผู้รับผิดชอบในส่วนนี้เกิดการหลงลืมใน การบันทึก จึงส่งผลให้เกิดปัญหาหลาย ๆ สิ่งตามมา เช่น ความไม่ถูกต้อง โปร่งใสของบัญชีค่าใช้จ่าย เป็นต้น
- 2) การตรวจสอบปริมาณคงเหลือของวัตถุดิบและอุปกรณ์นั้นทำให้เสียเวลา เป็นอย่างมาก เพราะปัจจุบันใช้วิธีการให้พนักงานนับปริมาณและกรอก ตัวเลขทุก ๆ สัปดาห์ จากนั้นเจ้าของธุรกิจจะเป็นผู้ไปบันทึกข้อมูลลง Microsoft Excel อีกที ส่งผลให้มักเกิดความผิดพลาดและไม่สามารถ ตรวจสอบได้

#### Pain:

- 1) รู้สึกว่าการเก็บข้อมูลรายการรับเข้าและนำออกของวัตถุดิบและอุปกรณ์ยัง ไม่เป็นระเบียบเท่าที่ควร และยังมีช่องโหว่ที่ทำให้เกิดความผิดพลาดและตก หล่นเนื่องจากความหลงลืมของผู้บันทึก
- 2) รู้สึกว่าไม่สามารถไว้ใจการนับปริมาณคงเหลือของวัตถุดิบและอุปกรณ์ของ พนักงานในแต่ละครั้งได้ เนื่องจากตัวเลขที่ได้รับเมื่อนำไปคำนวณทางด้าน บัญชี มักเกิดความผิดพลาด กล่าวคือสัดส่วนของต้นทุนและรายได้มักจะมี การแปรปรวนในแต่ละเดือน

#### Gain:

- 1) สามารถบันทึกปริมาณและราคาของวัตถุดิบและอุปกรณ์แต่ละรายการที่มี การรับเข้าและน าออกได้
- 2) สามารถตรวจสอบย้อนหลังถึงปริมาณและราคาของวัตถุดิบและอุปกรณ์แต่ ละรายการที่มีการรับเข้าและนำออกได้
- 3) สามารถเรียกดูปริมาณคงเหลือของวัตถุดิบและอุปกรณ์แต่ละรายการได้
- 4) สามารถตั้งค่าปริมาณคงเหลือต่ำสุดของวัตถุดิบและอุปกรณ์ (Minimum Stock) ที่ต้องการให้แจ้งเตือนเพื่อทำการสั่งซื้อในลำดับถัดไปได้

#### **4.2.7.2 กรอบปัญหา (Problem Statement)**

กรอบปัญหา (Problem Statement) ของระบบรายงานคลังวัตถุดิบและอุปกรณ์ (Stocks Report System) มีดังนี้

เจ้าของกิจการต้องการระบบที่สามารถแสดงผลรายงานรายงานคลังวัตถุดิบและ อุปกรณ์ที่เข้าใจง่าย สามารถบันทึก ตรวจสอบย้อนหลังปริมาณและราคาของวัตถุดิบและ ้อุปกรณ์ที่มีการรับเข้าและนำออกแต่ละรายการได้ สามารถเรียกดูปริมาณคงเหลือของ วัตถุดิบและอุปกรณ์แต่ละรายการได้ รวมไปถึงสามารถตั้งค่าปริมาณคงเหลือต่ าสุดของ ้วัตถุดิบและอุปกรณ์ (Minimum Stock) ที่ต้องการให้แจ้งเตือนเพื่อทำการสั่งซื้อในลำดับ ถัดไปได้

## **4.2.7.3 ความต้องการ (Requirements)**

ความต้องการ (Requirements) ของระบบรายงานคลังวัตถุดิบและอุปกรณ์ (Stocks Report System) มีดังนี้

ในส่วนของผ้รับผิดชอบงานจัดซื้อวัตถุดิบและอุปกรณ์

- 1) พนักงานจัดซื้อวัตถุดิบและอุปกรณ์สามารถบันทึกปริมาณและราคาของวัตถุดิบและ ้อุปกรณ์แต่ละรายการที่มีการรับเข้าและนำออกได้
- 2) พนักงานจัดซื้อวัตถุดิบและอุปกรณ์สามารถตรวจสอบย้อนหลังถึงปริมาณและราคาของ วัตถุดิบและอุปกรณ์แต่ละรายการที่มีการรับเข้าและนำออกได้
- 3) พนักงานจัดซื้อวัตถุดิบและอุปกรณ์สามารถเรียกดูปริมาณคงเหลือของวัตถุดิบและอุปกรณ์ แต่ละรายการได้
- 4) พนักงานจัดซื้อวัตถุดิบและอุปกรณ์สามารถตั้งค่าปริมาณคงเหลือต่ าสุดของวัตถุดิบและ ้อุปกรณ์ (Minimum Stock) ที่ต้องการให้แจ้งเตือนเพื่อทำการสั่งซื้อในลำดับถัดไปได้

## **4.2.8 ระบบรายงานรายได้และค่าใช้จ่าย (Revenue and Expense Report System)**

สำหรับการระบุปัญหาและความต้องการสำหรับระบบรายงานรายได้และค่าใช้จ่าย ผู้จัดทำได้สัมภาษณ์เจ้าของธุรกิจซึ่งเป็นผู้ที่รับผิดชอบหน้าที่ทำบัญชีรายได้และค่าใช้จ่ายของ ธุรกิจร้านกาแฟสด BH ในปัจจุบัน ดังนั้นผู้สัมภาษณ์จึงให้ให้เจ้าของธุรกิจทบทวนถึงการ ี ดำเนินงานในหน้าที่ทำบัญชีรายได้และค่าใช้จ่าย โดยผู้จัดทำได้ทำการถามเจ้าของธุรกิจด้วย คำถามปลายเปิดเพื่อเปิดโอกาสให้เจ้าของธุรกิจได้แสดงความคิดเห็น และนำมาสรุปเป็นแผนที่ ความเข้าใจ กรอบปัญหา และความต้องการ ดังนี้

## **4.2.8.1 แผนที่ความเข้าใจ (Empathy Map)**

แผนที่ทำความเข้าใจ (Empathy Map) ของระบบรายงานรายได้และค่าใช้จ่าย (Revenue and Expense Report System) มีดังนี้

ในส่วนของผู้รับผิดชอบงานบัญชี

Think and Feel:

1) อยากให้ระบบสามารถดึงข้อมูลตัวเลขรายได้และค่าใช้จ่ายมาจากทุกฝ่ายได้ โดยอัตโนมัติเพื่อความถูกต้องและโปร่งใสของข้อมูล และสามารถแสดงผล เป็นรายงานบัญชีแสดงรายได้และค่าใช้จ่ายได้

Hear:

1) เคยได้ยินว่างานบัญชีเป็นหนึ่งในหัวใจหลักของการดำเนินธุรกิจ ดังนั้นจึง ้อยากที่จะให้ความสำคัญกับงานในส่วนนี้ เพื่อสร้างรากฐานที่ดีให้กับธุรกิจ ที่จะเติบโตในอนาคต

See:

1) เคยเห็นความวุ่นวายของการตรวจสอบบัญชีในบริษัทใหญ่ ๆ แล้วรู้สึกว่า เป็นเรื่องที่ยุ่งยากและน่าปวดหัวเป็นอย่างมาก เนื่องจากหาที่มาของตัวเลข รายได้หรือค่าใช้จ่ายที่เกิดขึ้นในบัญชีไม่ได้ ซึ่งอาจเกิดการเก็บเอกสารและ ข้อมูลตัวเลขที่ไม่เป็นระเบียบ

Say and Do:

1) เนื่องจากในปัจจุบันร้านกาแฟสด BH ยังไม่มีการนำเทคโนโลยีเข้ามาช่วยใน การจัดการด้านตัวเลขและบัญชี ส่งผลให้การบันทึกบัญชีในปัจจุบันยังทำ ด้วยการจดบันทึกลงในโปรแกรม Microsoft Excel โดยเจ้าของธุรกิจ

#### Pain:

1) รู้สึกปวดหัวอย่างมากกับความผิดพลาดของตัวเลขและบัญชีที่เกิดขึ้นเป็น ประจ า อีกทั้งความผิดพลาดบางรายการยังไม่สามารถตรวจสอบได้

Gain:

1) ระบบสามารถดึงข้อมูลตัวเลขรายได้และค่าใช้จ่ายมาจากทุกฝ่ายได้โดย อัตโนมัติเพื่อความถูกต้องและโปร่งใสของข้อมูล และสามารถแสดงผลเป็น รายงานบัญชีแสดงรายได้และค่าใช้จ่ายได้

## **4.2.8.2 กรอบปัญหา (Problem Statement)**

กรอบปัญหา (Problem Statement) ของระบบรายงานรายได้และค่าใช้จ่าย (Revenue and Expense Report System) มีดังนี้

เจ้าของกิจการต้องการระบบที่สามารถแสดงผลรายงานรายได้และค่าใช้จ่ายที่ ถูกต้อง โปร่งใส และสามารถตรวจสอบได้ โดยระบบจะต้องสามารถแสดงผลตัวเลขรายได้ และค่าใช้จ่ายที่ตรงกันกับตัวเลขที่เกิดขึ้นจริงจากทุกฝ่าย ระบบจะต้องใช้งานได้ง่าย รวม ไปถึงระบบจะต้องสามารถพิมพ์ (Print) รายงานบัญชีลงบนกระดาษได้

#### **4.2.8.3 ความต้องการ (Requirements)**

ความต้องการ (Requirements) ของระบบรายงานรายได้และค่าใช้จ่าย (Revenue and Expense Report System) มีดังนี้

ในส่วนของผู้รับผิดชอบงานบัญชี

- 1) พนักงานบัญชีสามารถดูข้อมูลตัวเลขรายได้และค่าใช้จ่ายที่เกิดขึ้นจากทุก ฝ่ายได้โดยอัตโนมัติเพื่อความถูกต้องและโปร่งใสของข้อมูล และสามารถ แสดงผลเป็นรายงานบัญชีแสดงรายได้และค่าใช้จ่ายได้
- 2) พนักงานบัญชีสามารถพิมพ์ (Print) รายงานบัญชีลงบนกระดาษได้

#### **4.3 สร้างต้นแบบด้วยวิธีการวาดมือ (Low-fidelity Mock-ups)**

ี สร้างต้นแบบด้วยวิธีการวาดมือ (Low-fidelity Mock-ups) โดยการนำระบบย่อยที่ได้จาก ขั้นตอนก่อนหน้ามาวาดด้วยมือลงบนกระดาษ การวาดด้วยมือช่วยให้ประหยัดเวลาและง่ายหากต้องมี การแก้ไขตัวต้นแบบก่อนที่จะนำไปทดสอบ (Test)

## **4.3.1 ระบบต้นแบบโมไบล์แอปพลิเคชันของธุรกิจร้านกาแฟสดด้วยการวาดมือ (Lowfidelity Mock-ups)**

การสร้างต้นแบบด้วยวิธีการวาดด้วยมือลงบนกระดาษ โดยแบ่งเป็นระบบย่อย ดังนี้

## **4.3.1.1 ระบบจัดการบัญชีผู้ใช้(Account Management System)**

1) การสมัครบัญชีผู้ใช้(Sign up) แสดงดังรูปที่ 4-1 ถึง 4-6

 $\leftarrow$  $\leftarrow$ ลงทะเช่งน (Sign up ลงทะเช่งน (Sign up ∤่⊿ี่ง้ ลิง ทะเบ็งนในมู่ ถั่ว บู เบอร์ม่อถือ ลิง ทะเช่งนในมู่ ถั่ว บู เบอร์ม่อถือ มำนกาเ Sign up with phone number Sign up with phone number  $0 \times x - k \times x - x \times x \times x$ ∣ก≀งกเบองํ่มือถือ ่อ ส่ ง<br>ขันดิคอน เป็ เน้ส orp สำนวับทำงานกถ จะถูกส่ง ไปยังเบอร์ นี้ ทาง ข้อ คาม รัตร  $\phi$  อุณจำเปน ต้องขอมรับเข้อนใบ Welcome to BH COFFEE A verification code is sent เพื่อลงทะเบ็งบ to this phone no. via sms By signing up you agree with our Terms of use winter UU / Sign in Runzidou / Sign up  $\rightarrow$ รูปที่ 4-1: ต้นแบบด้วยวิธีวาดมือ รูปที่ 4-2: ต้นแบบด้วยวิธีวาดมือ รูปที่ 4-3: ต้นแบบด้วยวิธีวาดมือ  $\mathcal{J}$ แสดงหน้ากรอกเบอร์มือถือเพื่อ แสดงหน้ายืนยันเบอร์มือถือที่ใช้ แสดงหน้าแรกของ |<br>ลูปที่4<sub>น</sub>ที่ (ห้นแบบเคลนตรีอาดมือ | สูปที่44-5: ตีนแบบดีนบวิธีวาดมือ | สูปที่ 4-6: ตีนแบบดีน รูปที่ 4-6: ต้นแบบด้วยวิธีวาดมือ โปที่อุ4หาต้มแจบพร้อยสิลิวาดมือ แสดงหน้ายินดีต้อนรับเมื่อ แสดงหน้ากรอกข้อมูลเพื่อ แสดงหน้ากรอกรหัส OTP เพื่อ ลงทะไบี้ ในส่าเร็จ ลงทะเบียน<br>กรดนั่ง 1 ๆ นั่งก ลงทะเปมินินินินินิโป๊ไม่ เก๋อ Sign up with phone number Enter the OTP code  $\int$   $\frac{i}{30}$  / Name ป็นด้ต้อนงับ  $unwsin a / sumu$ Welcome, New Vier สำพรถขะน้า 0TP อักดูรั้งใน 30 วิเวที่  $\Box$  |  $\Box x \times - x \times x - x \times x$ Resend in 30 second The best grain, the finest roast.  $\underbrace{\text{and}}_{\text{comp}}$ the most powerful flavour (ที่ ยอมรับเงื่อนใบ เพื่อ ลง ทะเบียน Agree to Terms of use  $\rightarrow$ 

- $\leftarrow$  $\leftarrow$  $\int \widetilde{\mathfrak{h}}$ กล์  $f: \mathsf{U} \mathsf{U}$  |  $\int \widetilde{\mathfrak{h}}(g)$ ท in ms Juvu Iverification เท่ฬ์ภงบ ถ้วย เบางม่าถ้อ กรอกรนัส อาค ท<sup>ี่</sup>ได้รับ Sign in with phone number Enter the OTP code กางกเบา ง้มือถึง  $\Box$ ป็นค้ต้อนงับ Welcome New User าพรถขะห์สุด ๆ อักครั้งใน 30 วิเวท์ Resend in 30 second The best grain, the finest roast, the most powerful Plavour  $\rightarrow$  $\rightarrow$ รูปที่ 4-9: ต้นแบบด้วยวิธีวาดมือ รูปที่ 4-7: ต้นแบบด้วยวิธีวาดมือ รูปที่ 4-8: ต้นแบบด้วยวิธีวาดมือ แสดงหน้ายินดีต้อนรับเมื่อเข้าสู่ แสดงหน้ากรอกเบอร์มือถือเพื่อ แสดงหน้ากรอกรหัส OTP เพื่อ เข้าสู่ระบบระบบสำเร็จ เข้าสู่ระบบ จุฬาลงกรณ์มหาวิทยาลัย **CHULALONGKORN UNIVERSITY**
- 2) การเข้าสู่ระบบ (Sign in) แสดงดังรูปที่ 4-7 ถึง 4-9

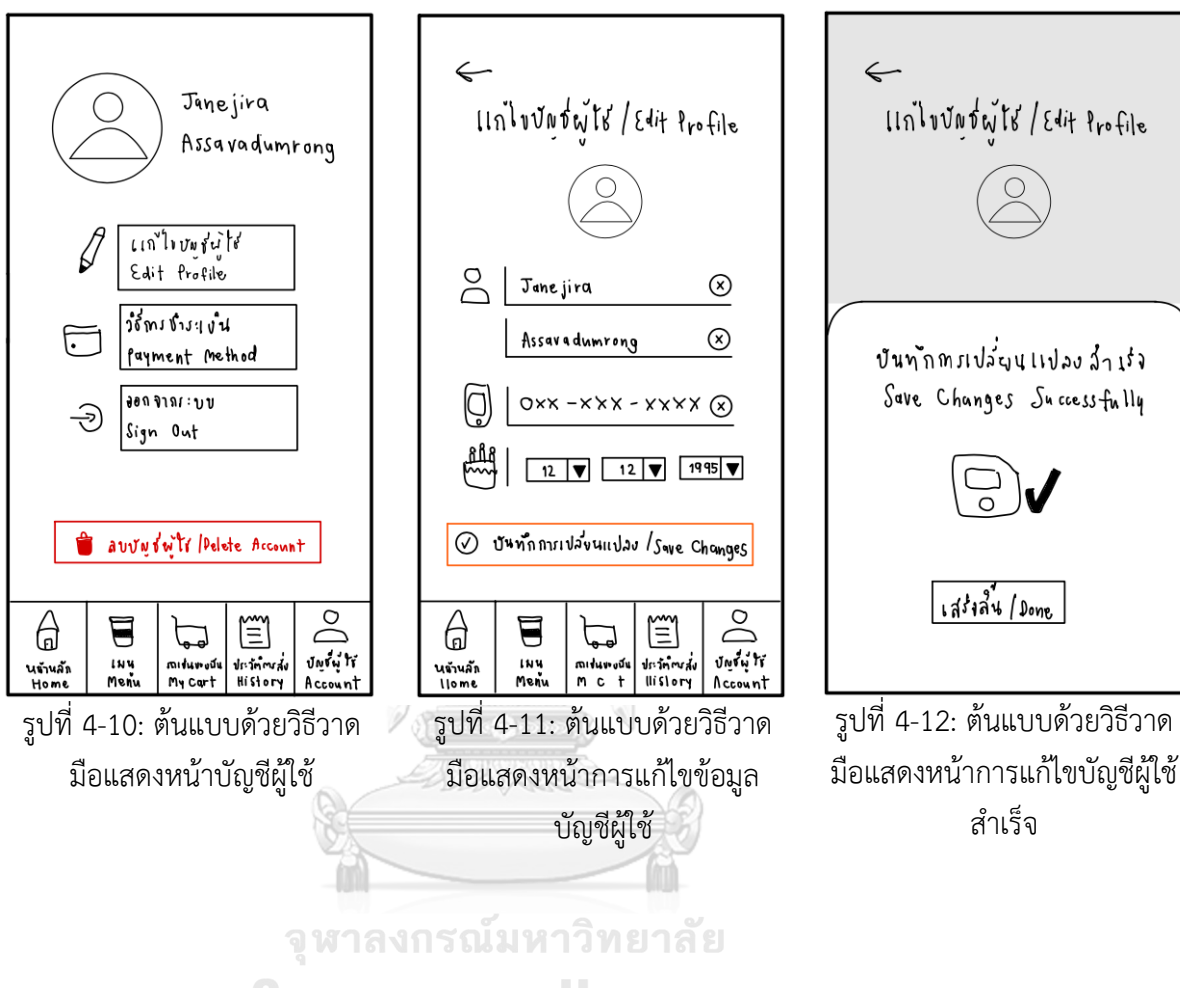

3) การแก้ไขข้อมูลบัญชีผู้ใช้(Edit Profile) แสดงดังรูปที่ 4-10 ถึง 4-12

**CHULALONGKORN UNIVERSITY** 

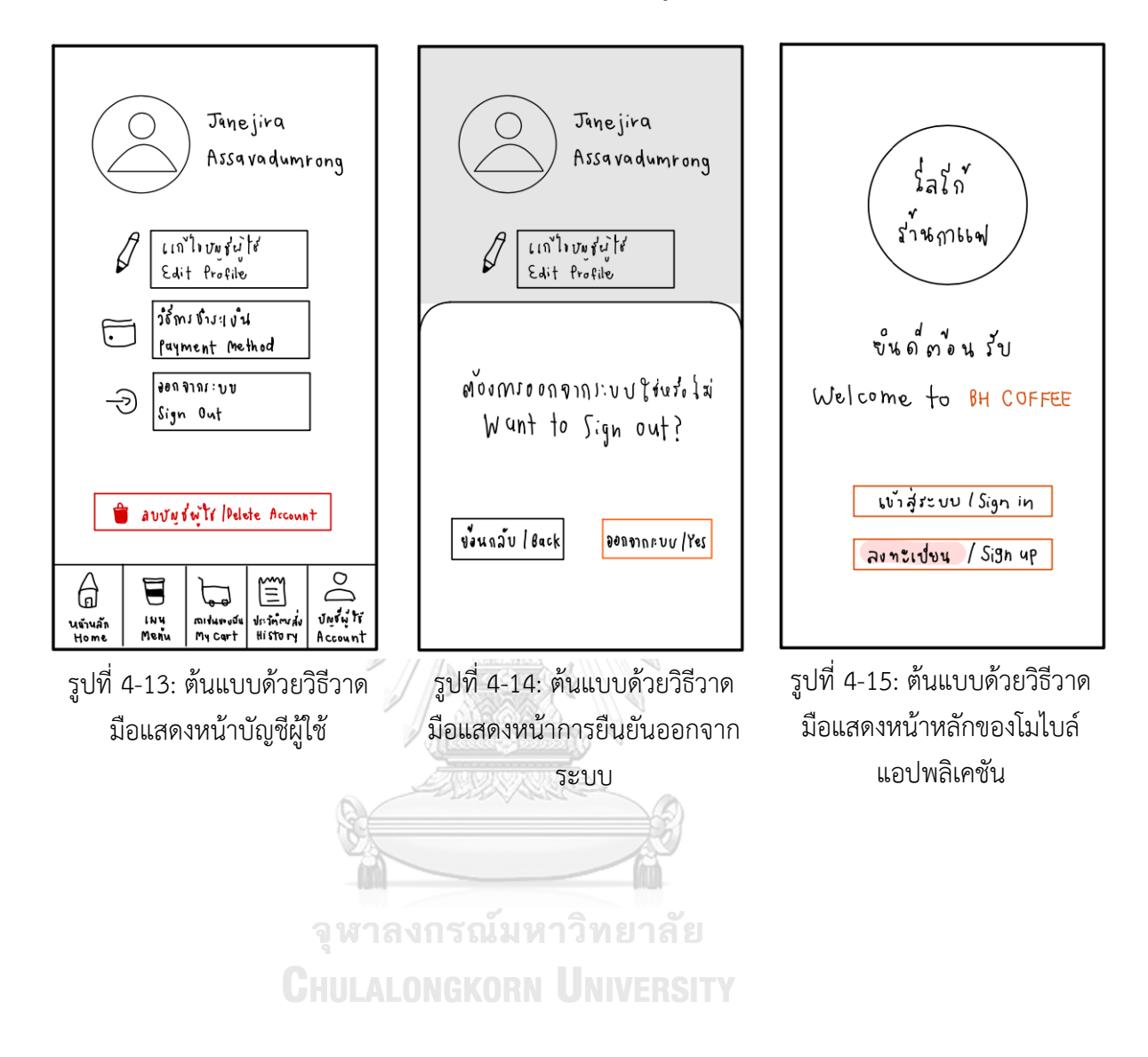

# 4) การออกจากระบบ (Sign out) แสดงดังรูปที่ 4-13 ถึง 4-15

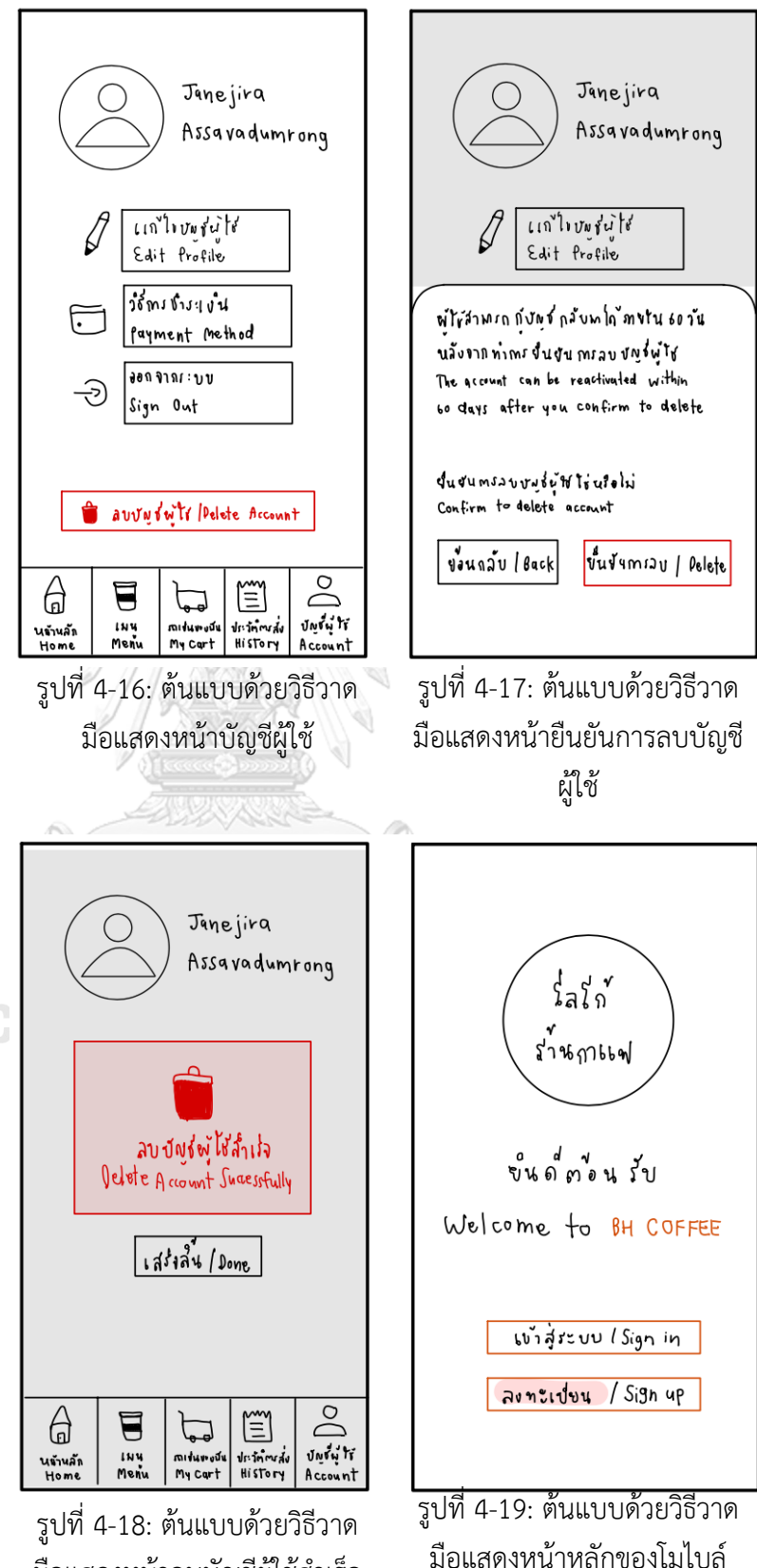

5) การลบบัญชีผู้ใช้ (Delete Account) แสดงดังรูปที่ 4-16 ถึง 4-19

มือแสดงหน้าลบบัญชีผู้ใช้สำเร็จ

41

แอปพลิเคชัน

# **4.3.1.2 ระบบรับค าสั่งซื้อล่วงหน้าและช าระเงิน (Pre-order and Payment System)**

- Q Hawlidonuy / Searching  $\Box$ Q ผู้มห่งที่อด้นหา / Searching 口  $\boxed{\otimes}$  summis / Coffee  $\boxed{\otimes}$  summit Non-Coffee 8 INHAMILY Coffee 8 INH INMIN/ Non- Coffee  $\beta$ H COFFEE **WARRENT ANGERIA** เมนูเทว้องถุ่ม / Drihks Menu กาแฟ บเอร ก็แนเจอร์ ภาแฟอเมรัmโน เมนุกแฟ ร้อน เช่น **BH Signature Coffee** Americano Hot Iced  $Corfree$ .<br>: Noisi (987-1004 + 1651)<br>: Arabica Coffee + (%i): tint is its guestion in<br>16 November - Anne  $\begin{array}{c} \n 1 \\
 1 \\
 1\n \end{array}$ subseto de falato cot timosrandy (addite cat Ξ  $\equiv$ jou<br>Hot **WARNER RACE OF THE ALL** Laylumin rdu<br>|ced<br>|-Non- coffee municatina (รั กาแฟลาเค้<br>Latte Espresso  $\equiv$ minllnv-บกชล + ซม<br>Thai-Brizil Coffe+ Milk กมฟไทย-บกชล + นม<br>Thai-Brgzil Coffe+ Milk เมื่อเองรถเช่น (Addio cat Linearnity (add to cat  $\overline{D}$  $\overline{a}$ 6  $\blacksquare$ 管 6  $\blacksquare$ 管  $\mathbb{P}$  $\overline{\mathbb{D}}$ Unity Ir  $\begin{array}{c}\n\sqrt{\cos \theta} \text{Tr} \\
\theta = \arctan \theta\n\end{array}$ นถ้าแล้ก<br>Home inu<br>Menu miturouu<br>My Cart **Urinnydd**<br>History นถ้านล้ำ<br>Home inu<br>Menu midumouu<br>My Cart drinnad<br>History รูปที่ 4-21: ต้นแบบด้วยวิธีวาด รูปที่ 4-20: ต้นแบบด้วยวิธีวาด มือแสดงหน้าภาพรวมรายการ มือแสดงหน้ารายการเครื่องดื่ม เครื่องดื่มแบบมีรายละเอียด จุฬาลงกรณ์มหาวิทยาลัย **CHULALONGKORN UNIVERSITY**
- 1) การแสดงผลรายการเครื่องดื่ม (Menu) แสดงดังรูปที่ 4-20 ถึง 4-21

2) การเปิดให้เลือกช่วงเวลาที่ลูกค้าต้องการรับสินค้า (Time slot) แสดงดังรูปที่ 4- 22 ถึง 4-23

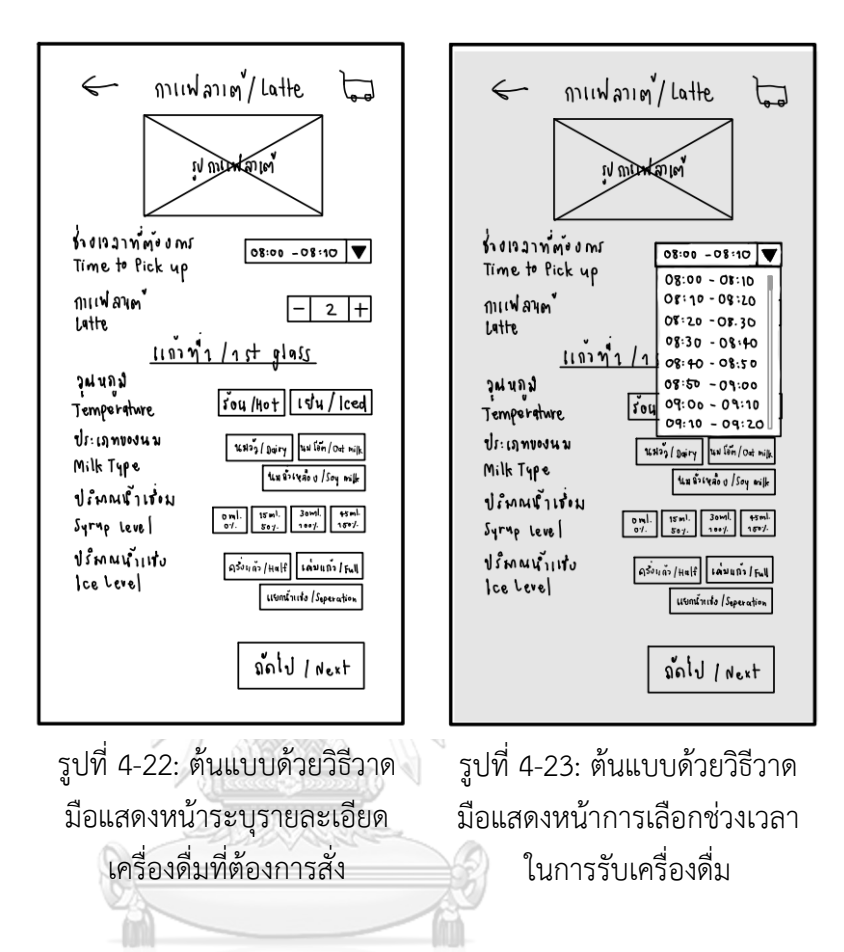

จุฬาลงกรณ์มหาวิทยาลัย **CHULALONGKORN UNIVERSITY** 

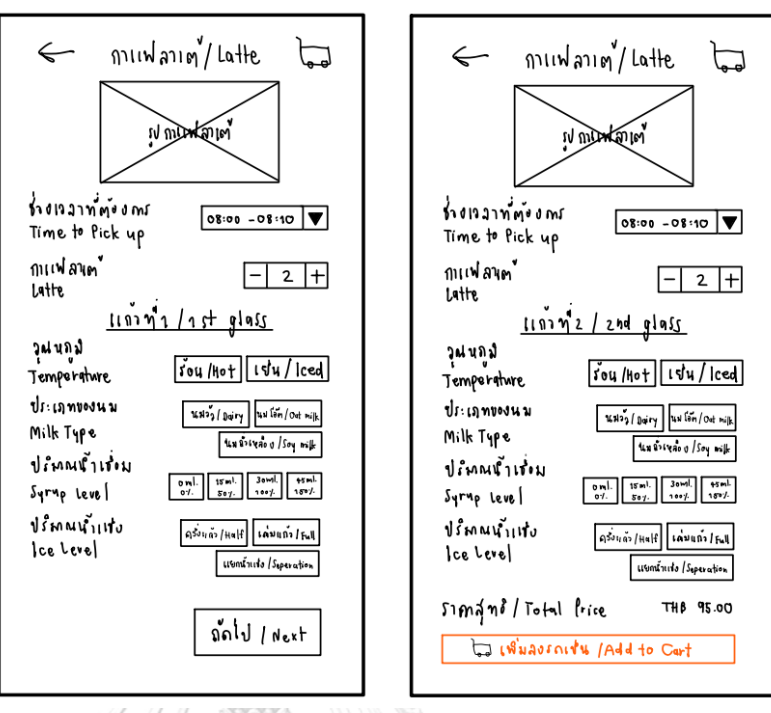

3) การทำรายการสั่งซื้อเครื่องดื่ม (Pre-order) แสดงดังรูปที่ 4-24 ถึง 4-25

รูปที่ 4-24: ต้นแบบด้วยวิธีวาด มือแสดงหน้าระบุรายละเอียด เครื่องดื่มที่ต้องการสั่งแก้วที่ 1

รูปที่ 4-25: ต้นแบบด้วยวิธีวาด มือแสดงหน้าระบุรายละเอียด เครื่องดื่มที่ต้องการสั่งแก้วที่ 2

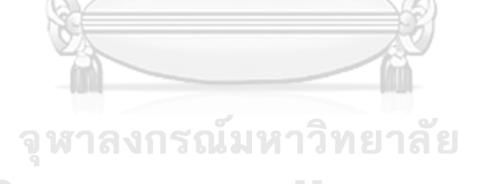

**CHULALONGKORN UNIVERSITY** 

4) การสรุปคำสั่งซื้อ (Order Summary) แสดงดังรูปที่ 4-26

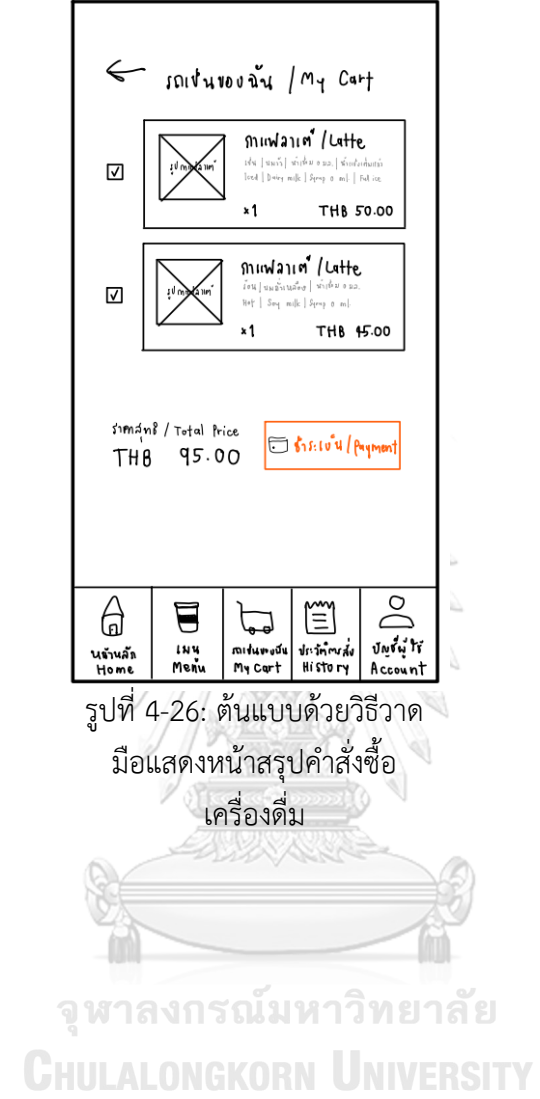

- 46
- 5) การแนะนำรายการเครื่องดื่ม (Recommendation System) แสดงดังรูปที่ 4-
	- Hello! Janejira เมนูเล<sup>่</sup>นปะจำสัปลาง / Weekly Star Meny **The Country of the Country of the Country of the Country of the Country of the Country of the Country of the Co REACTION** Som<br>1941 Wies Volking<br>1941 Signature Coffee mich vies rockings<br>BH Signature Coffee **Information relationship** surface and the fadding of Lauflin-Highway / Recommend for you  $\frac{1}{\sqrt{2}}$ **REACTION** Som<br>SH Signature Coffee<br>BH Signature Coffee mith vies voiksest<br>BH Signature Coffee subsequent fold to set desergida falato at  $\sum_{i=1}^{n}$ 6  $\widetilde{\equiv}$  $\blacksquare$  $\overline{\mathbb{D}}$ ปัญญญ ใช้ INY<br>Menu ปกวัต<sup>้</sup><br>หาวัต<sup>้</sup><br>หาราช เพ นข้านลัก<br>Home midumouu<br>My Cart Account 27 จุฬาลงกรณ์มหาวิทยาลัย **CHULALONGKORN UNIVERSITY**

รูปที่ 4-27: ต้นแบบด้วยวิธีวาด มือแสดงหน้าแนะนำรายการ เครื่องดื่ม

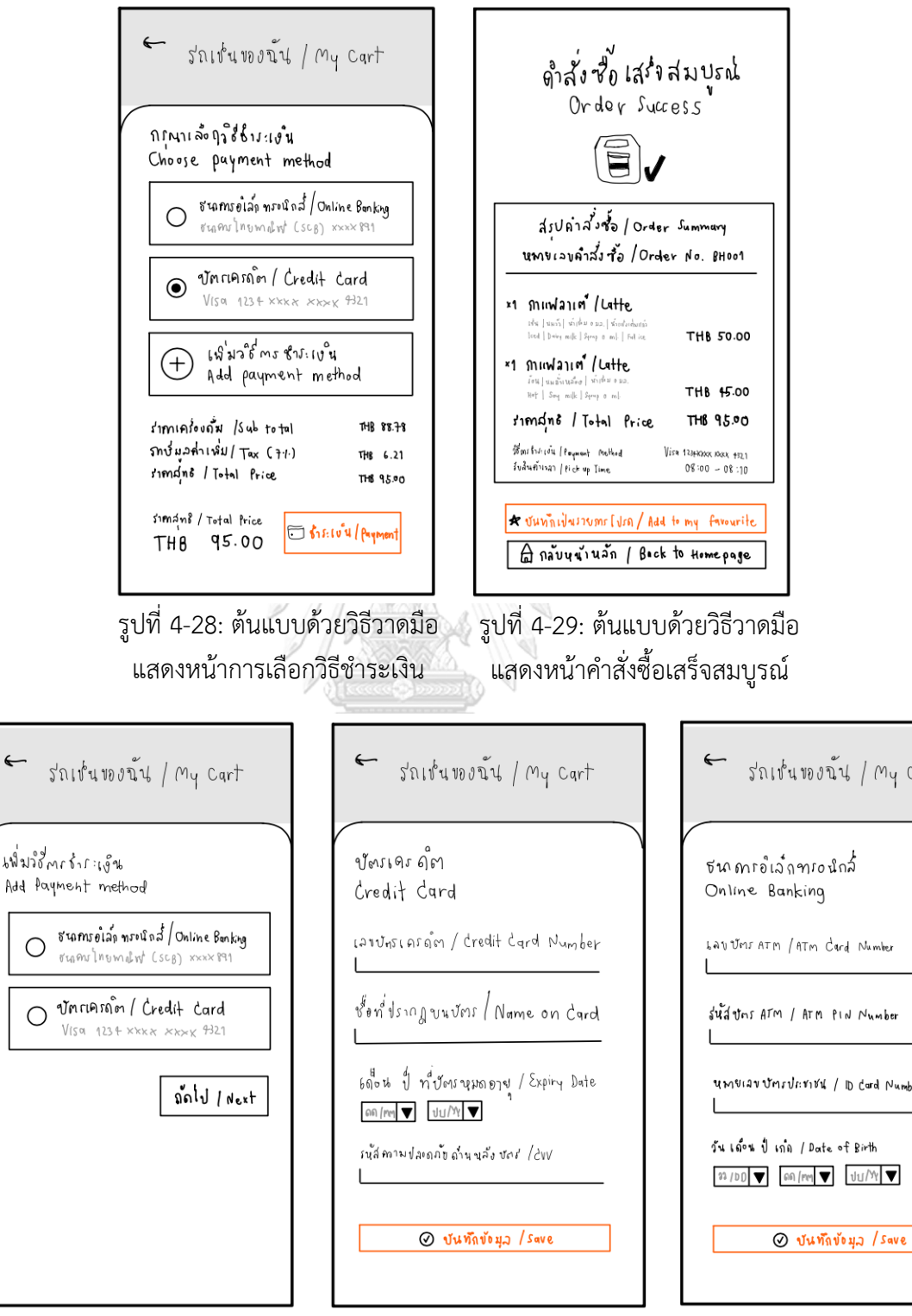

6) ระบบชำระเงิน (Payment System) แสดงดังรูปที่ 4-28 ถึง 4-32

รูปที่ 4-30: ต้นแบบด้วยวิธีวาด มือแสดงหน้าการเพิ่มวิธีการ ชำระเงิบ

รูปที่ 4-31: ต้นแบบด้วยวิธีวาด มือแสดงหน้าการกรอกข้อมูล บัตรเครดิต

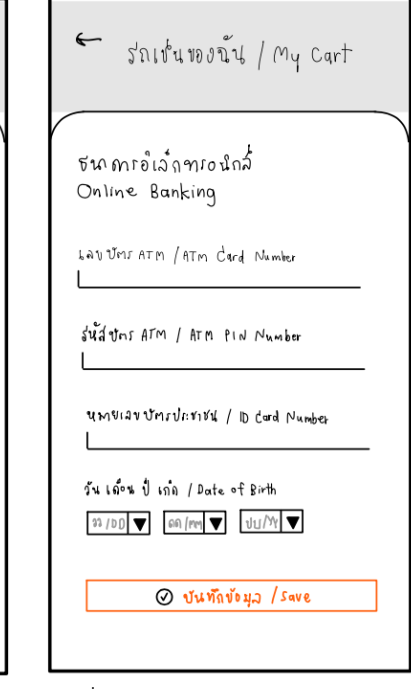

รูปที่ 4-32: ต้นแบบด้วยวิธีวาด มือแสดงหน้าการกรอกข้อมูล ธนาคารอิเล็กทรอนิกส์

## **4.3.1.3 ระบบแสดงผลรายการค าสั่งซื้อ (Order List System)** แสดงดังรูปที่ 4-33 ถึง 4-34

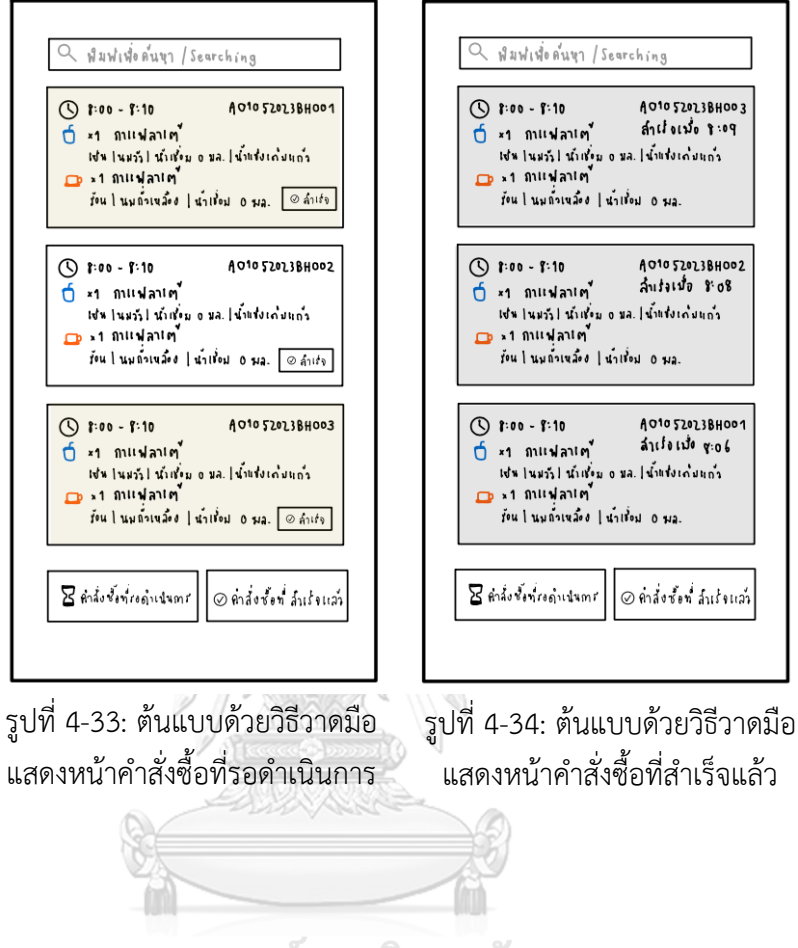

จุฬาลงกรณ์มหาวิทยาลัย **CHULALONGKORN UNIVERSITY** 

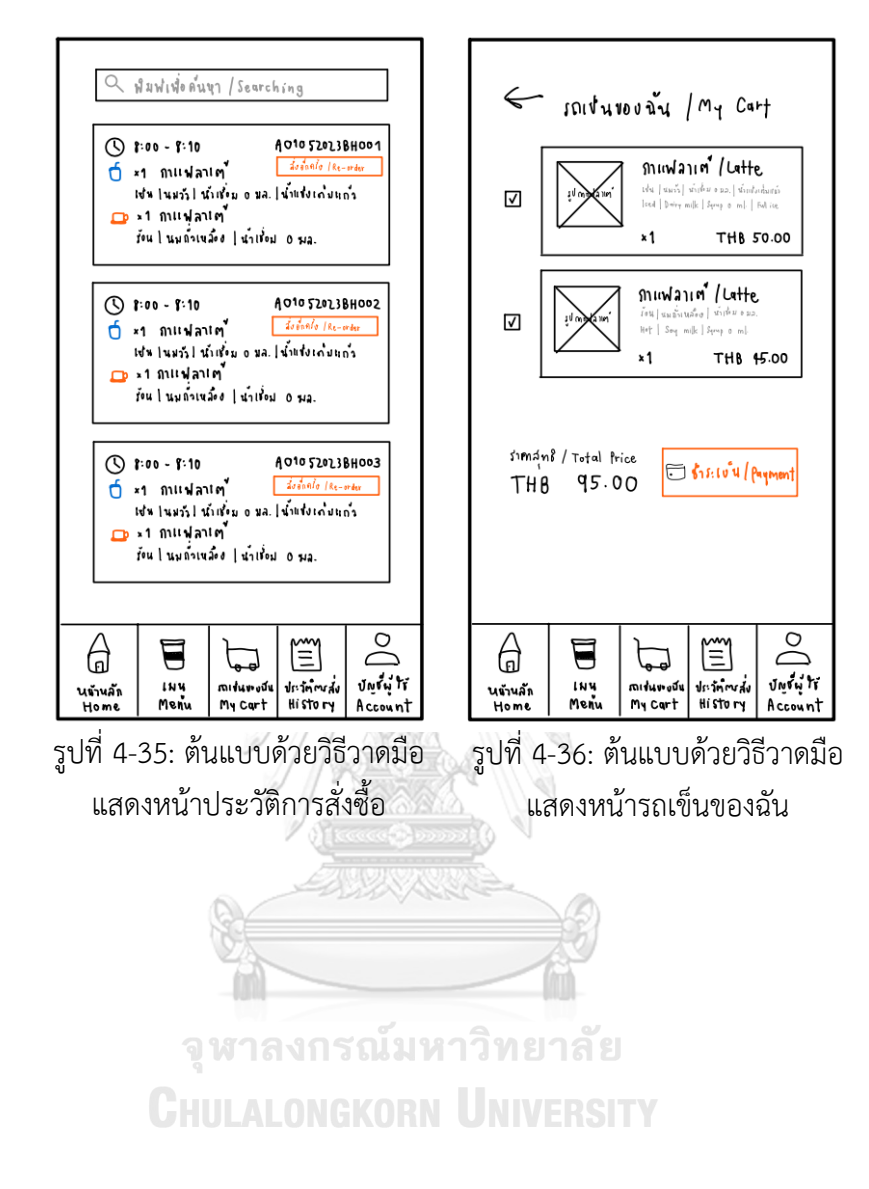

# **4.3.1.4 ระบบแสดงประวัติการสั่งซื้อ (Order History System)**

# **4.3.1.5 ระบบจัดการข้อมูล (Data Management System)**

แสดงดังรูปที่ 4-37 ถึง 4-442

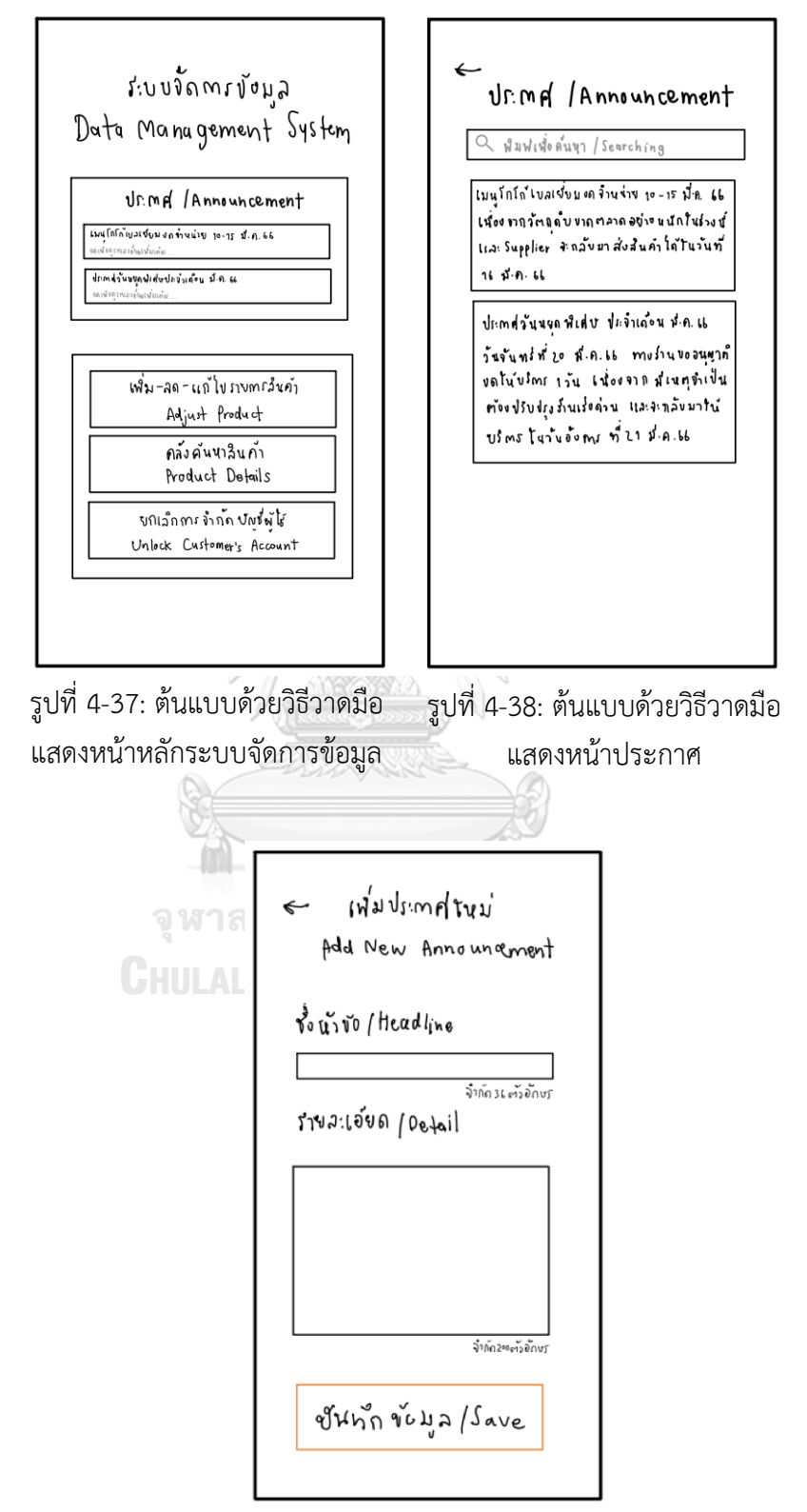

รูปที่ 4-381: ต้นแบบด้วยวิธีวาดมือ แสดงหน้าการเพิ่มประกาศ

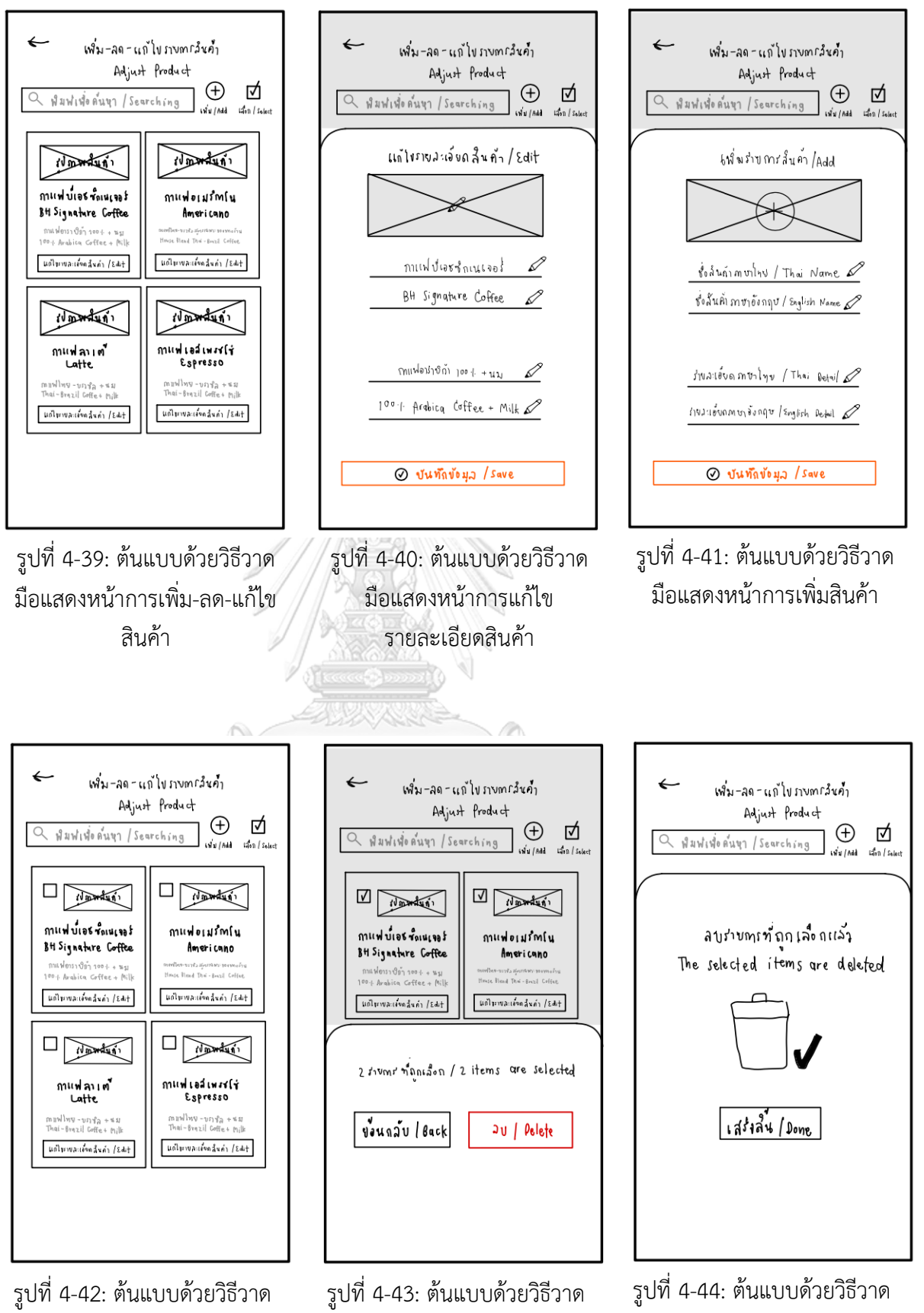

มือแสดงหน้าการเลือกเพื่อลบ สินค้า

มือแสดงหน้าการยืนยันการลบ สินค้า

มือแสดงหน้าการลบสินค้าสำเร็จ

51
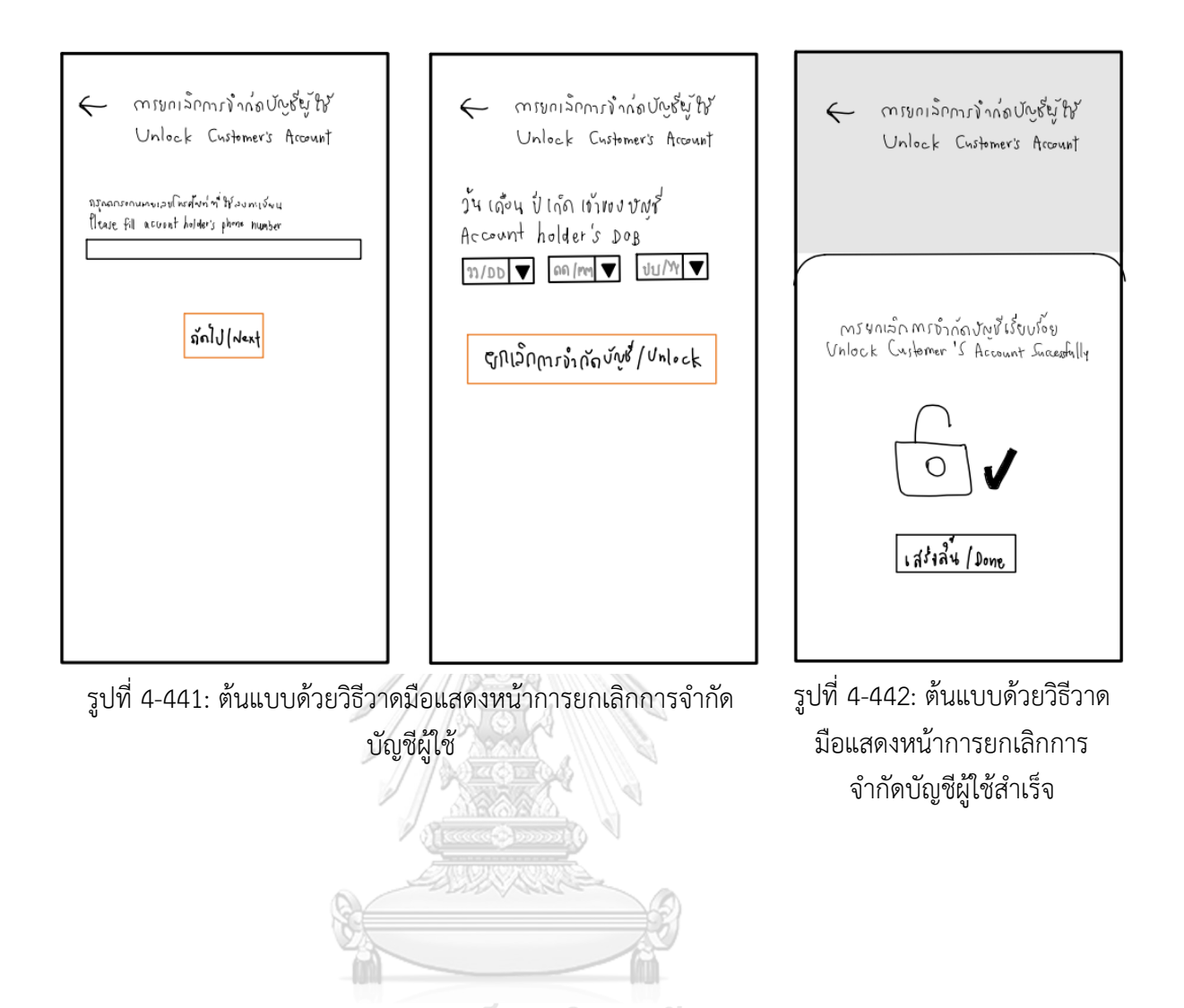

52

จุฬาลงกรณ์มหาวิทยาลัย **CHULALONGKORN UNIVERSITY** 

**4.3.1.6 ระบบรายงานการวิเคราะห์ยอดขาย (Sales Analysis Report System)** แสดงดังรูปที่ 4-45 ถึง 4-51

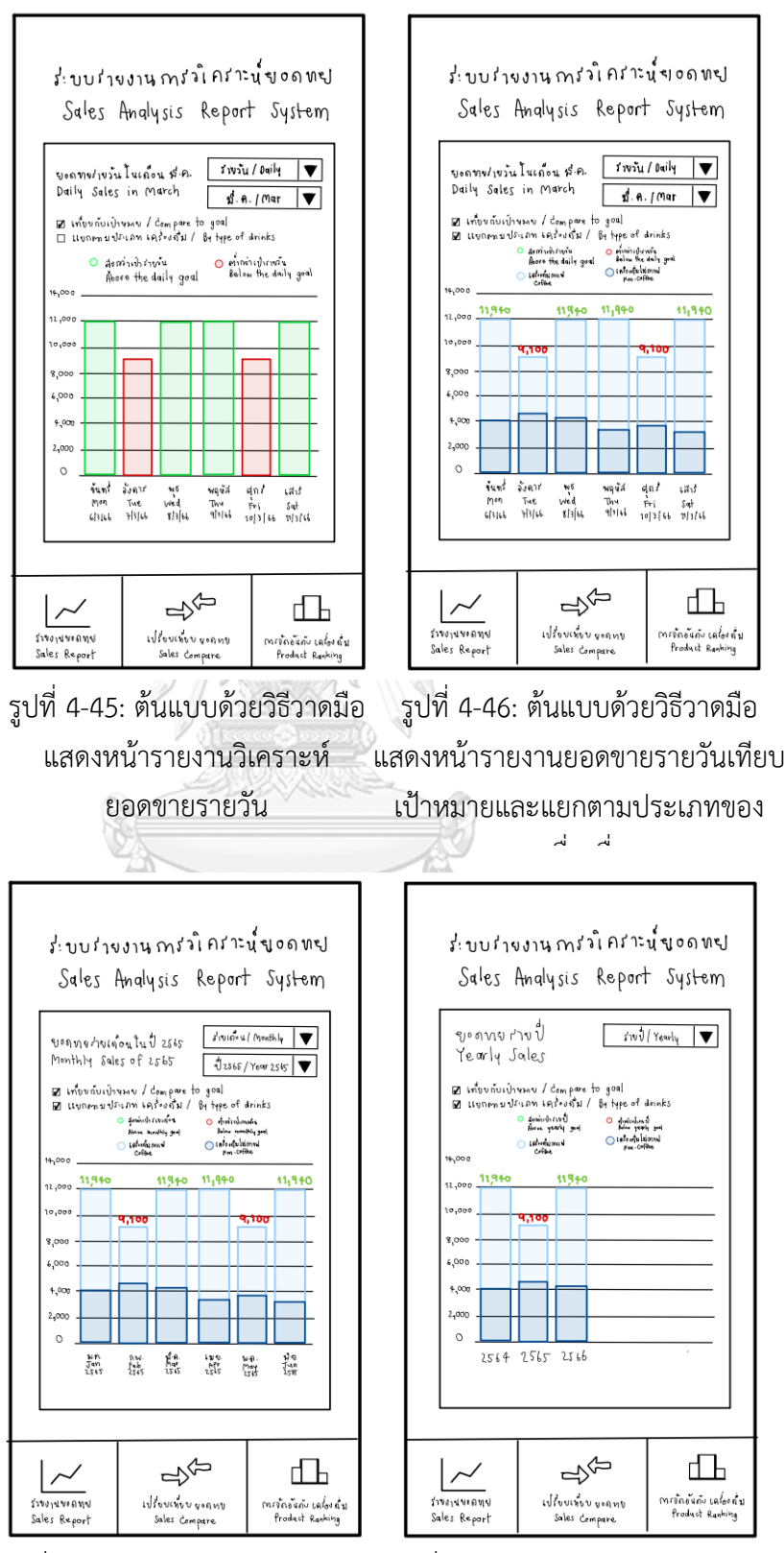

รูปที่ 4-47: ต้นแบบด้วยวิธีวาดมือ แสดงหน้ารายงานยอดขายรายเดือน แสดงหน้ารายงานยอดขายรายปี

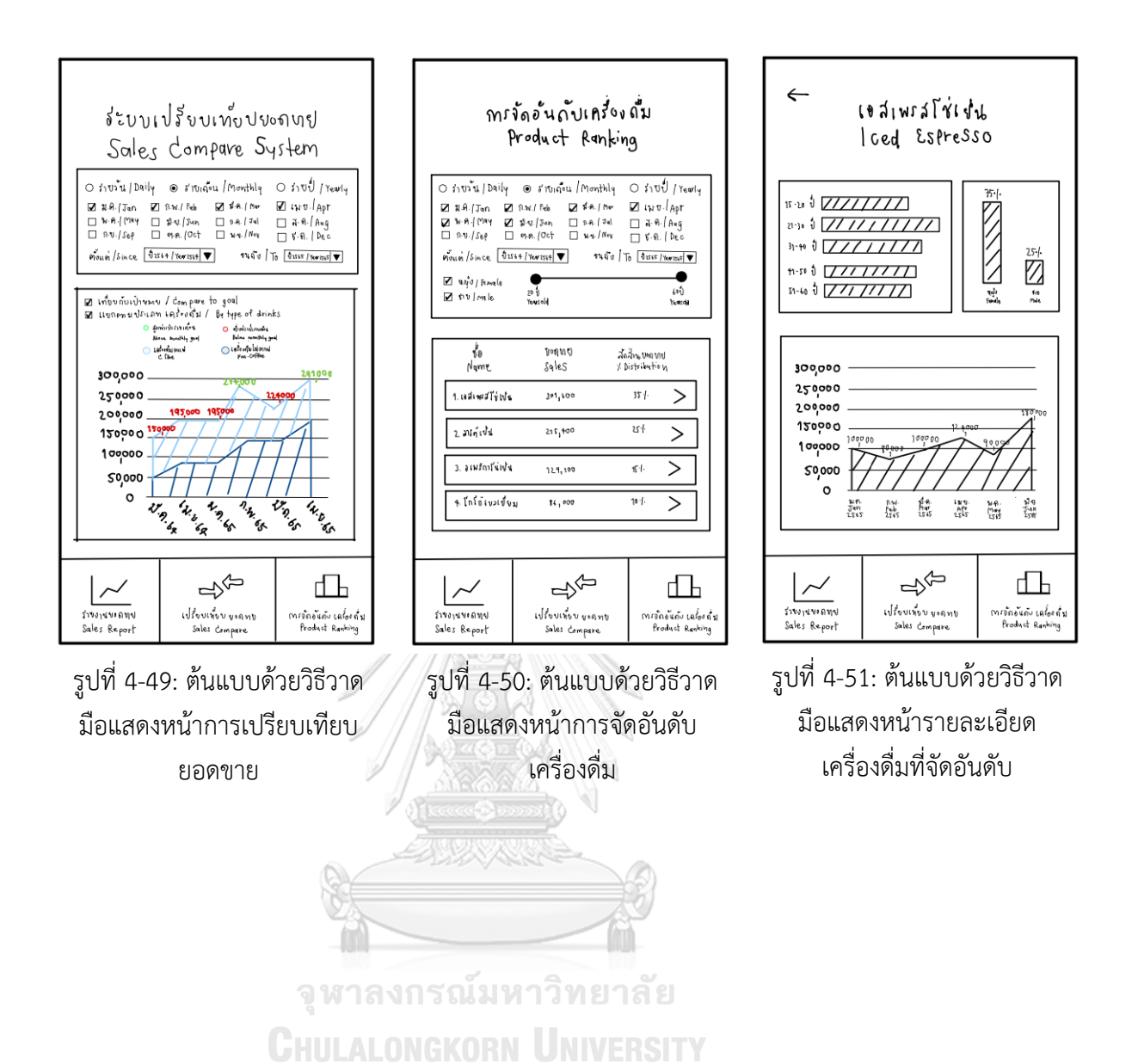

54

54

**4.3.1.7 ระบบรายงานคลังวัตถุดิบและอุปกรณ์ (Stock Report System)** แสดงดังรูปที่ 4-52 ถึง 4-67

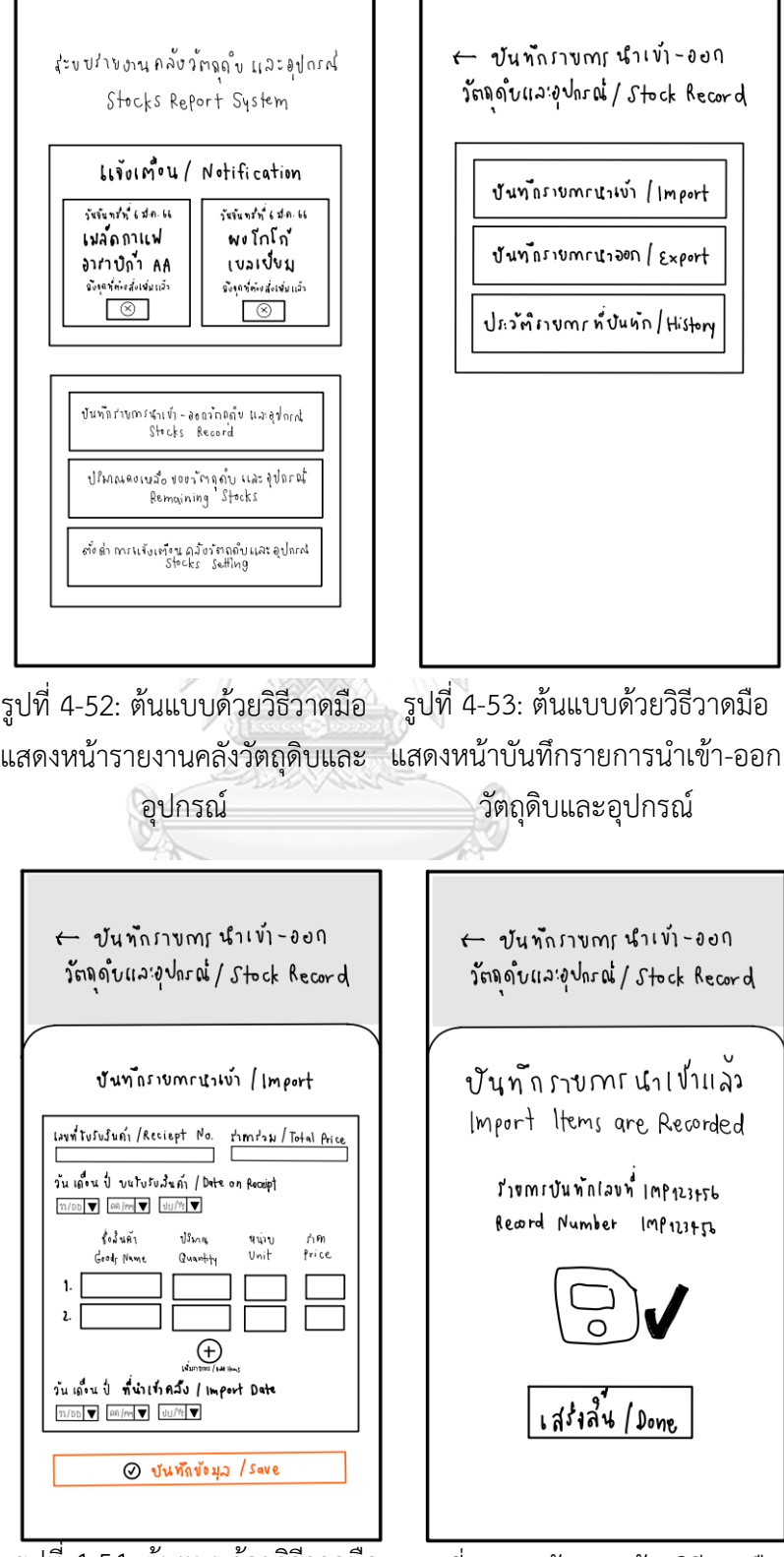

รูปที่ 4-54: ต้นแบบด้วยวิธีวาดมือ แสดงหน้าบันทึกรายการนำเข้า

รูปที่ 4-55: ต้นแบบด้วยวิธีวาดมือ แสดงหน้าบันทึกรายการนำเข้าสำเร็จ

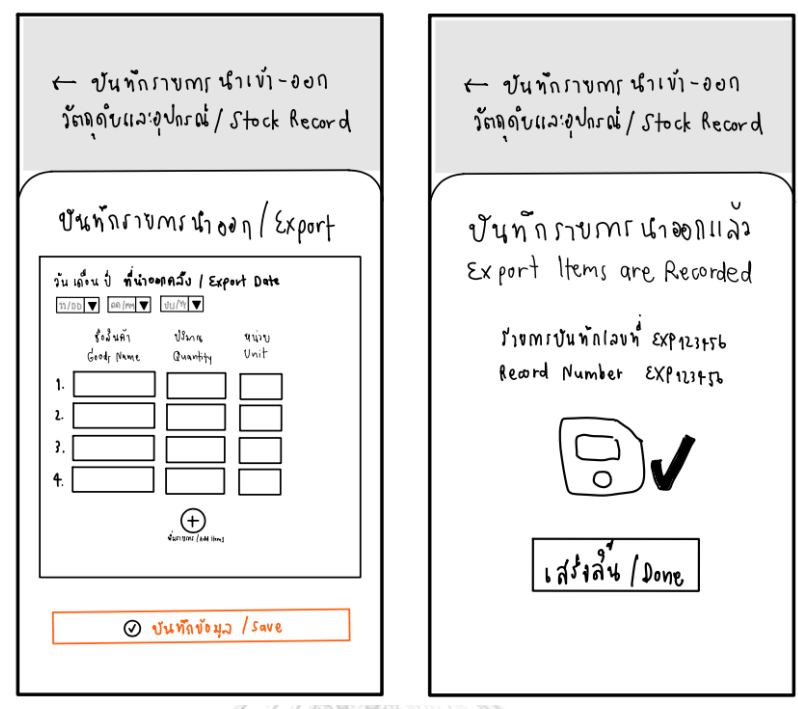

รูปที่ 4-56: ต้นแบบด้วยวิธีวาดมือ รูปที่ 4-57: ต้นแบบด้วยวิธีวาดมือ แสดงหน้าบันทึกรายการนำออก แสดงหน้าบันทึกรายการนำออกสำเร็จ

Ñ

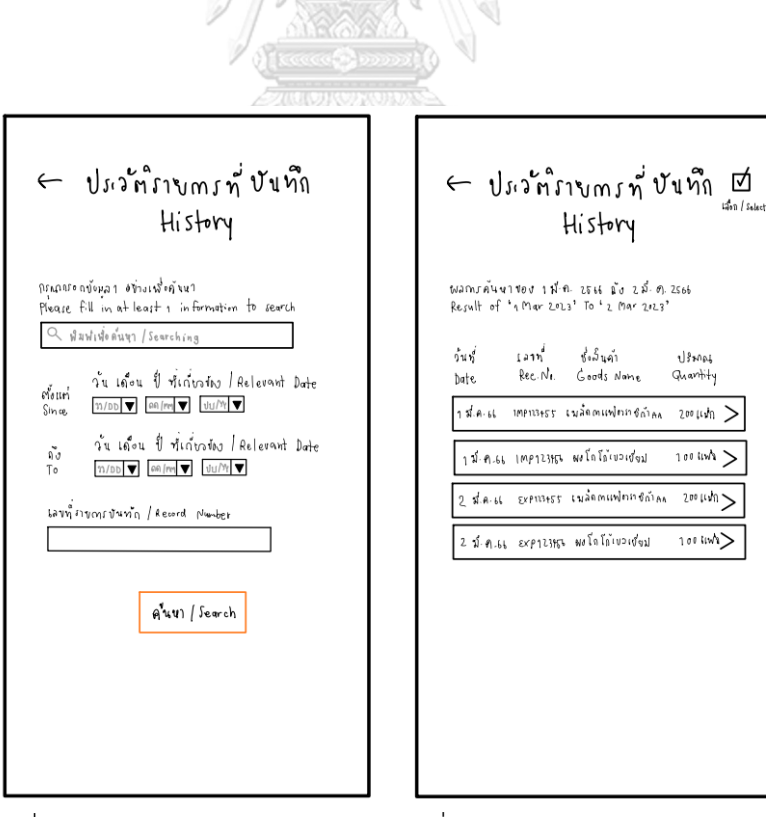

รูปที่ 4-58: ต้นแบบด้วยวิธีวาดมือ แสดงหน้าค้นหารายการที่บันทึก

รูปที่ 4-59: ต้นแบบด้วยวิธีวาดมือ แสดงหน้ารายการที่บันทึก

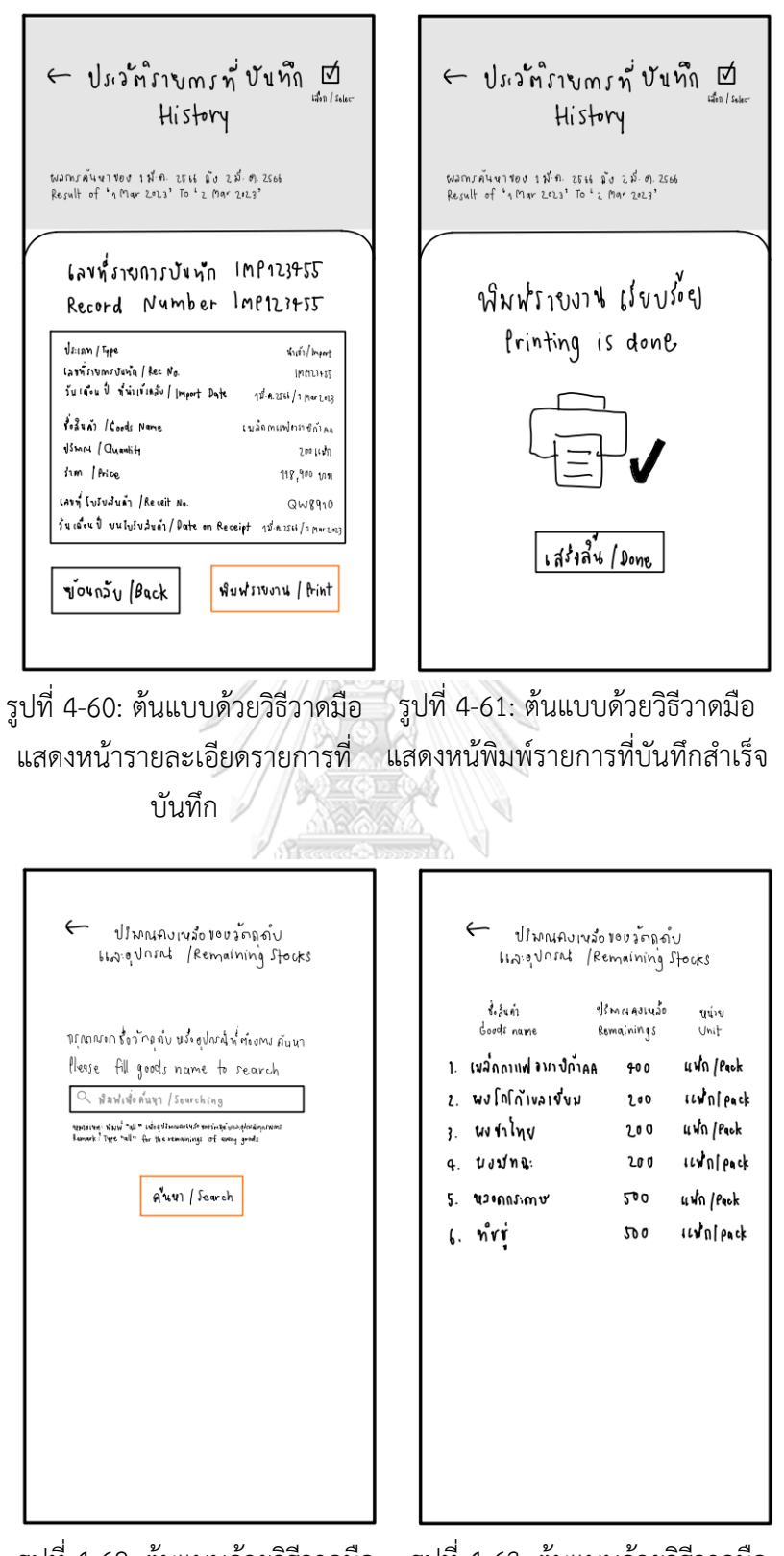

รูปที่ 4-62: ต้นแบบด้วยวิธีวาดมือ แสดงหน้าค้นหาปริมาณคงเหลือของ แสดงหน้าปริมาณคงเหลือของวัตถุดิบ วัตถุดิบและอุปกรณ์ รูปที่ 4-63: ต้นแบบด้วยวิธีวาดมือ และอุปกรณ์

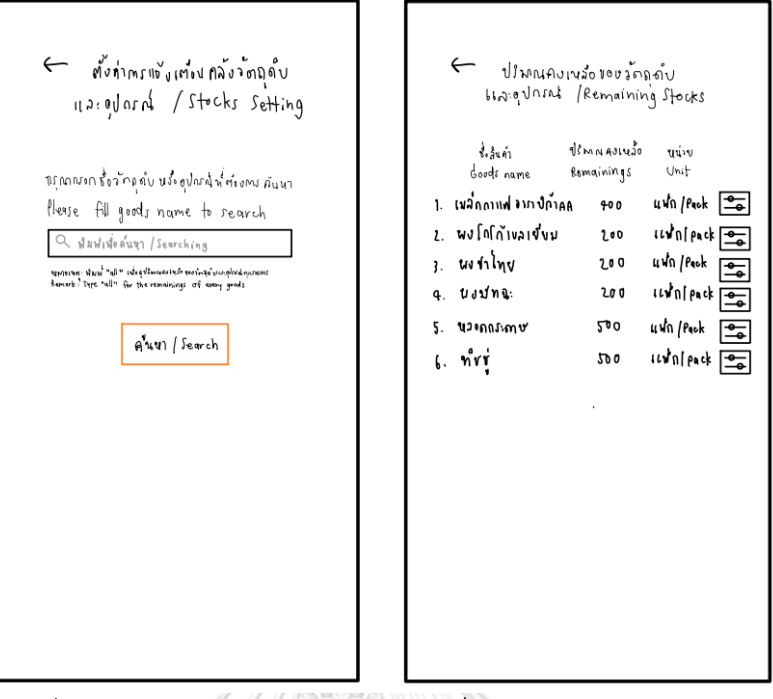

รูปที่ 4-64: ต้นแบบด้วยวิธีวาดมือ รูปที่ 4-65: ต้นแบบด้วยวิธีวาดมือ แสดงหน้าค้นหาวัตถุดิบและอุปกรณ์ แสดงหน้ารายการวัตถุดิบและอุปกรณ์ ...<br>เพื่อทำการตั้งค่า ที่เกี่ยวข้องกับการค้นหา

 $\leftarrow$ ปโพนคงเหลือของลักถลับ  $\leftarrow$ ปโมกแคงเพล็อของวัดถูงกับ<br>และอุปกภาง /Remaining Stocks *LLA. o* Joint / Remaining Stocks ปรีmniaงเนอ้อ ยูน่าย<br>Remainings Unit ซึ่งในคำ Goods name บันทักทรเปล่ัยแแปลง อ้ำ เร่ง เมล์ถูกเหตุอนางกำคล 400 แฟก/Peck Save Changes Successfully ปรีหนดแน่มือทำลัดที่ศัญชา ใน้เจ้งเก๋งป - พน่วย<br>Mihimum Stock to be Notified - Unit  $\Box$  uwth /Pack ข้อนกวับ /Back Vunnlsave เสร็งสิ้น / Done

รูปที่ 4-66: ต้นแบบด้วยวิธีวาดมือ รูปที่ 4-67: ต้นแบบด้วยวิธีวาดมือ แสดงหน้าบันทึกการตั้งค่าปริมาณ คงเหลือส าเร็จ

แสดงหน้าระบุปริมาณคงเหลือของ วัตถุดิบและอุปกรณ์ที่ต้องการตั้งค่า

## **4.3.1.8 ระบบรายงานรายได้และค่าใช้จ่าย (Revenue and Expense Report**

#### **System** แสดงดังรูปที่ 4-68 ถึง 4-73

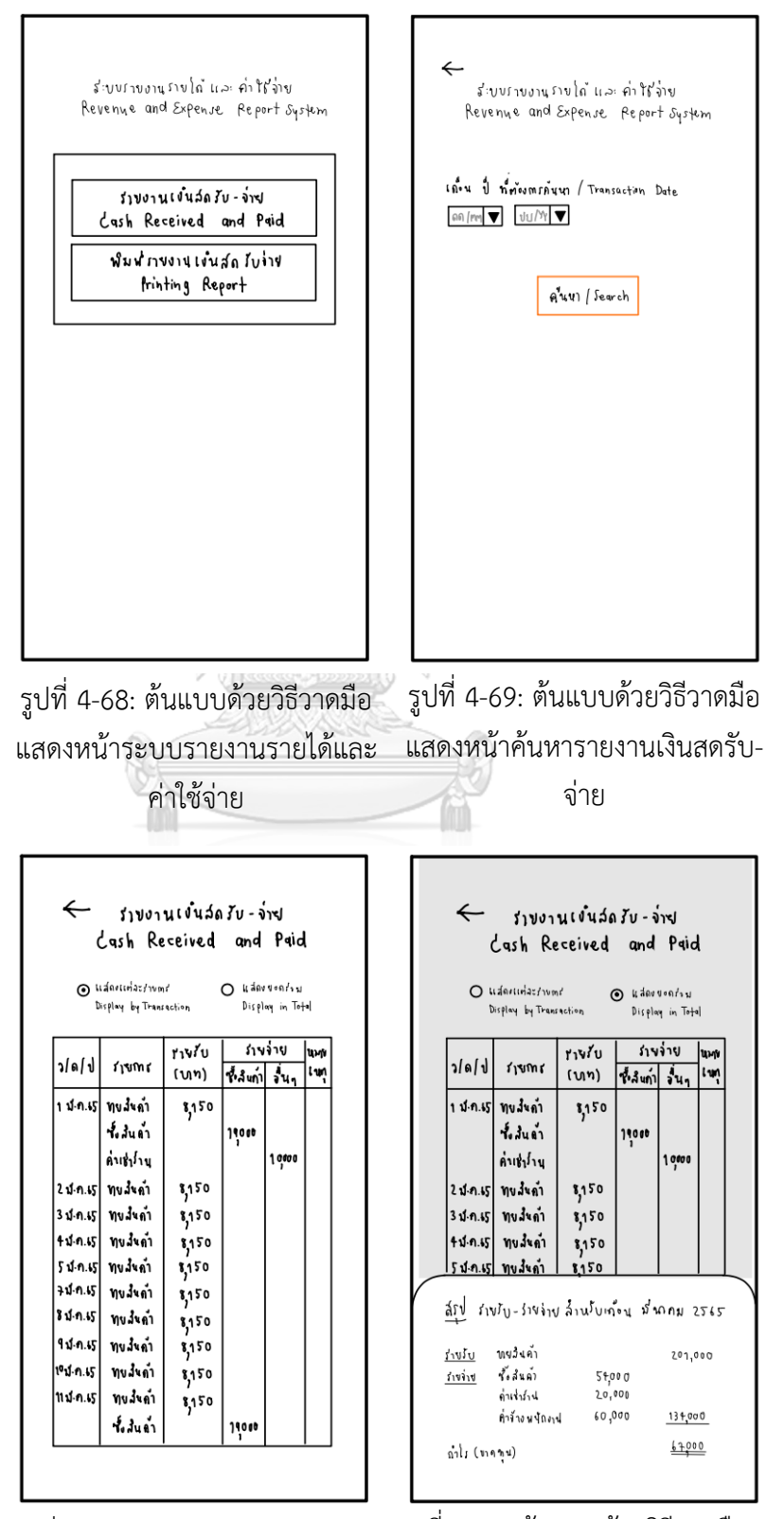

รูปที่ 4-70: ต้นแบบด้วยวิธีวาดมือ แสดงหน้ารายงานเงินสดรับ-จ่าย

รูปที่ 4-71: ต้นแบบด้วยวิธีวาดมือ แสดงหน้าสรุปรายงานเงินสดรับ-จ่าย

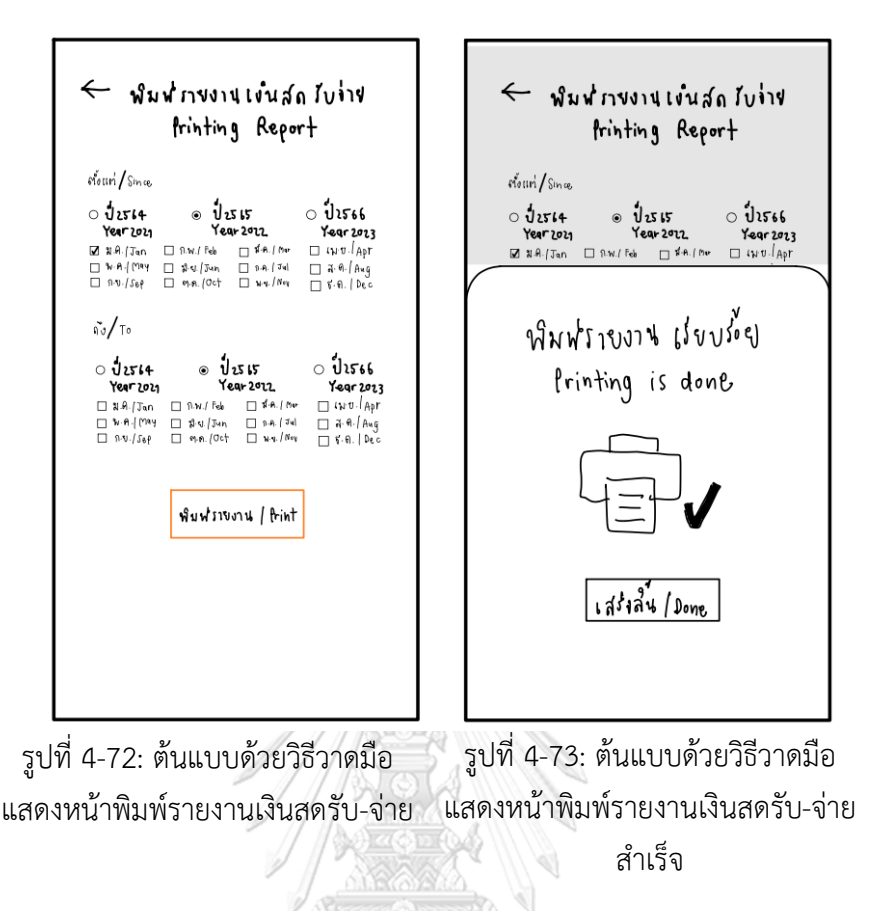

จุฬาลงกรณ์มหาวิทยาลัย

**CHULALONGKORN UNIVERSITY** 

#### **4.3.2 การทดสอบระบบต้นแบบด้วยวิธีวาดมือ (Low-fidelity Mock-ups)**

การทดสอบระบบต้นแบบโมไบล์แอปพลิเคชันของธุรกิจร้านกาแฟสดด้วยการวาดมือเป็นการ ทดสอบเพื่อให้ผู้ใช้งานสามารถเข้าใจขั้นตอนการใช้งานของโมไบล์แอปพลิเคชัน และเพื่อให้ ผ้ใช้งานได้แสดงความคิดเห็นเพื่อนำมาปรับปรงและพัฒนาระบบก่อนนำไปสร้างต้นแบบด้วย วิธีการสร้าง Prototype (High-fidelity Mock-ups) โดยการทดสอบระบบต้นแบบด้วยวิธีการ วาดมือมีขั้นตอนดังนี้

- 1) ค้นหากลุ่มเป้าหมายตามขอบเขตของโครงการเพื่อทดสอบตัวต้นแบบวาด มือ (Low-fidelity Mock-ups) จำนวน 6 คน ประกอบด้วย
	- − ลกค้าร้านกาแฟสด BH จำนวน 2 คน
	- − พนักงานขายและผลิตร้านกาแฟสด BH จำนวน 3 คน
	- − เจ้าของธรกิจร้านกาแฟสด BH จำนวน 1 คน
- 2) น าเสนอและอธิบายขั้นตอนการใช้งานระบบต้นแบบให้แก่กลุ่มเป้าหมาย ณ บริเวณร้านกาแฟสด BH โดยแบ่งการอธิบายเป็น 2 กลุ่ม ได้แก่ กลุ่มกลุ่ม ลูกค้า และกลุ่มพนักงานและเจ้าของธุรกิจ
- 3) รับฟังความคิดเห็น ข้อเสนอแนะ และสิ่งที่ควรปรับปรุงจากกลุ่มเป้าหมายที่ ท าการทดสอบระบบต้นแบบ
- 4) วิเคราะห์ความเห็น ข้อเสนอแนะ และสิ่งที่ควรปรับปรุงจากกลุ่มเป้าหมายที่ ทำการทดสอบระบบต้นแบบ เพื่อนำมาหาแนวทางแก้ไขและปรับปรุง ระบบต้นแบบ
- 5) นำสิ่งที่ควรปรับปรุงในขั้นตอนก่อนหน้ามาแก้ไขระบบต้นแบบ และทำตัว ต้นแบบ Prototype (High-fidelity Mock-ups)

#### **4.3.3 ผลการทดสอบระบบต้นแบบด้วยวิธีวาดมือ (Low-fidelity Mock-ups)**

ผลการทดสอบระบบต้นแบบด้วยวิธีวาดมือกับกลุ่มเป้าหมายได้ผลตอบรับ ความคิดเห็น และ ข้อเสนอแนะ ดังต่อไปนี้

- 6) ล ูกค้าร้านกาแฟสด BH
	- − อยากให้เปลี่ยนจากค าว่า "ลงทะเบียน" เป็น "สร้างบัญชีผู้ใช้"
	- − ใช้โทนสีเรียบง่ายดีและมีการใช้สีที่เป็นสีประจ าร้าน รู้สึกถึงความเป็นเอกลักษณ์
	- − มีสัญลักษณ์กำกับช่วยให้เข้าใจง่ายดี
	- − มีรายละเอียดบอกกำกับละเอียดดี น่าจะช่วยให้คนที่ไม่ถนัดใช้โมไบล์แอปพลิเค ชันศึกษาใช้งานด้วยตัวเองได้ง่าย
	- − อยากให้ตัดการแสดงปริมาณความหวานออก เพราะพอมองดูแล้วรู้สึกเข้าใจผิด ว่าเป็นเมนูที่ลดราคาอยู่ หรือเป็นเมนูที่ยอดนิยม แต่อยากให้เปลี่ยนเป็น ้ข้อความกำกับว่าเป็นระดับความหวานปกติของทางร้านที่หน้าสั่งซื้อสินค้าแทน
- 7) พนักงานผลิตเครื่องดื่มร้านกาแฟสด BH
- − มีการแยกสีชัดเจนดีระหว่างคำสั่งซื้อที่รอดำเนินการกับที่ดำเนินการเรียบร้อย แล้ว
- − ในส่วนของคำสั่งซื้อที่รอดำเนินการก็มีการสลับสีเพื่อป้องกันการสับสนได้ดี
- − มีการใช้สัญลักษณ์ประกอบท าให้เข้าใจเมนูเครื่องดื่มที่ลูกค้าได้ง่ายและเร็ว ไม่ เสียเวลาเพ่งตัวหนังสือ
- 8) เจ้าของธุรกิจร้านกาแฟสด BH
	- − ออกแบบวาดได้ละเอียดดี
	- − ชอบที่มีการใช้สีเอกลักษณ์ของทางร้าน
	- − ชอบที่มีให้เห็นทั้งภาษาไทยและภาษาอังกฤษ

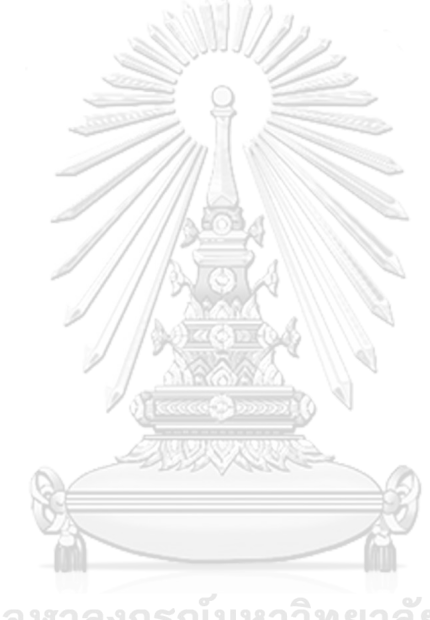

จุฬาลงกรณ์มหาวิทยาลัย **CHULALONGKORN UNIVERSITY** 

## **4.3.4 ระบบต้นแบบโมไบล์แอปพลิเคชันของธุรกิจร้านกาแฟสดด้วยวิธีวาดมือ (Low-fidelity Mock-ups)**

จากการทดสอบระบบต้นแบบโมไบล์แอปพลิเคชันของธุรกิจร้านกาแฟสดด้วยการวาดมือ และได้นำความคิดเห็นของผู้ใช้งานมาปรับปรุงและพัฒนาระบบต้นแบบโมไบล์แอปพลิเคชันของ ธุรกิจร้านกาแฟสดด้วยการวาดมือได้ดังต่อไปนี้

1) อยากให้เปลี่ยนจากคำว่า "ลงทะเบียน" เป็น "สร้างบัญชีผู้ใช้" แสดงดังรูปที่ 4-74

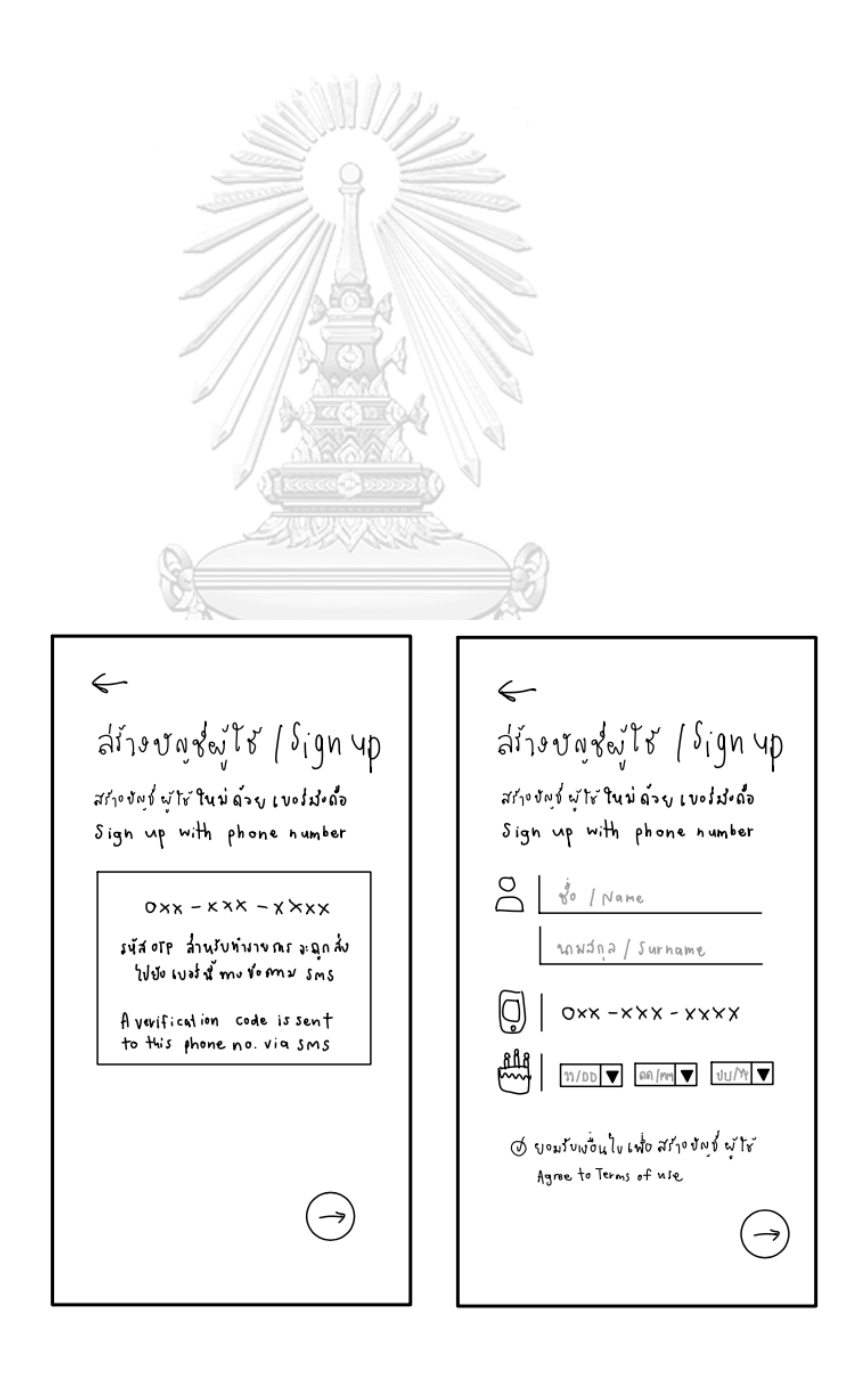

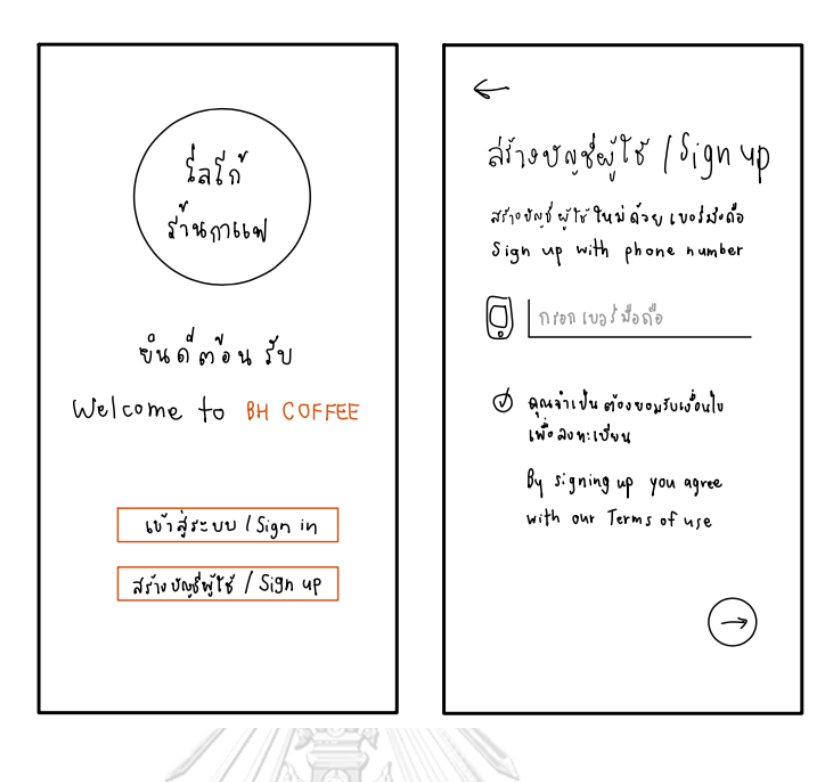

2) อยากให้ตัดการแสดงปริมาณความหวานออก เพราะพอมองดูแล้วรู้สึกเข้าใจผิดว่า เป็นเมนูที่ลดราคาอยู่ หรือเป็นเมนูที่ยอดนิยม แต่อยากให้เปลี่ยนเป็นข้อความกำกับ ว่าเป็นระดับความหวานปกติของทางร้านที่หน้าสั่งซื้อสินค้าแทน แสดงดังรูปที่ 4-75

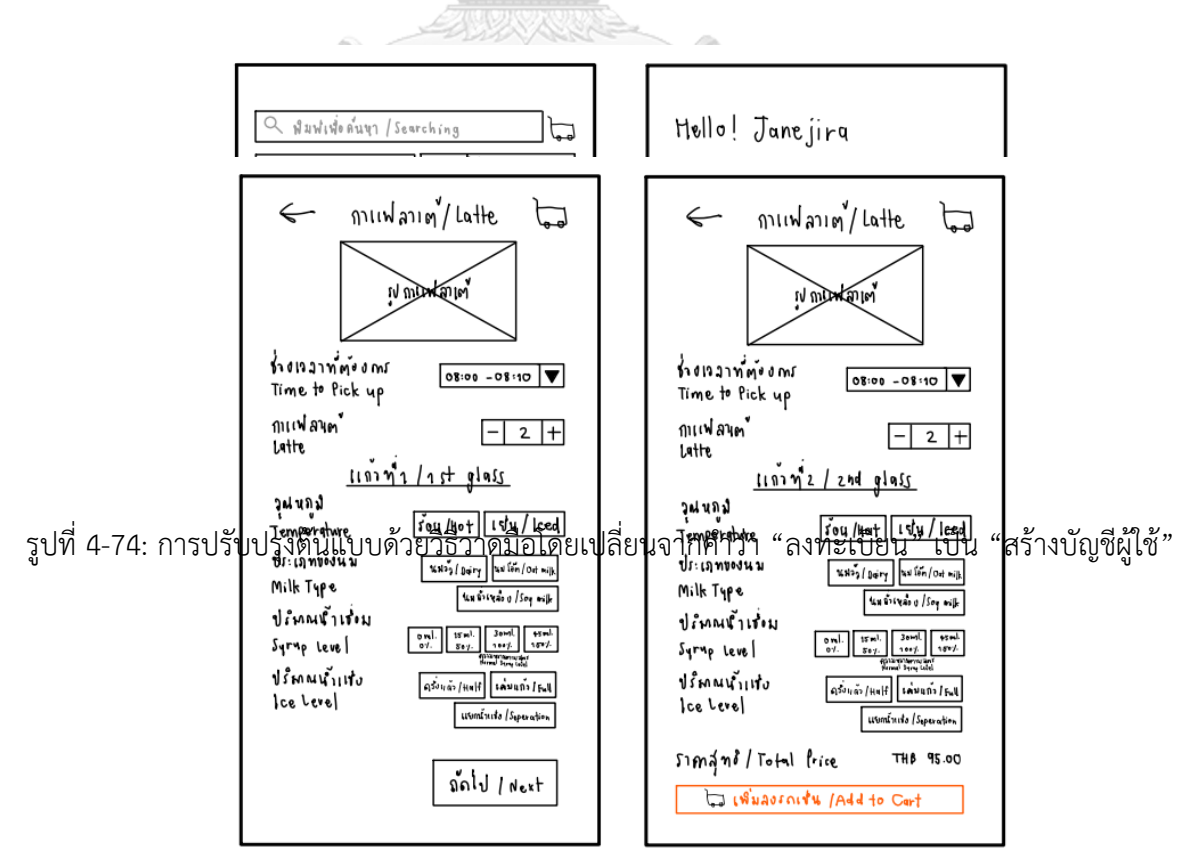

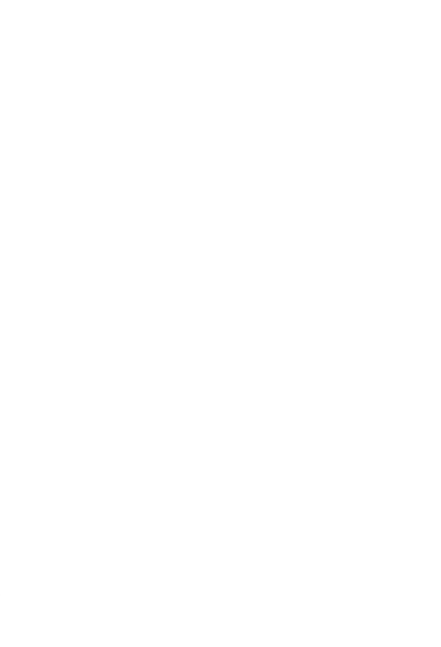

**CHULALONGKORN UNIVERSITY** 

## **4.4 สร้างต้นแบบด้วยวิธีการใช้เครื่องมือสร้าง Prototype (High-fidelity Prototype)**

สร้างตัวต้นแบบด้วยวิธีการใช้เครื่องมือสร้าง Prototype (High-fidelity Prototype) โดย ผู้จัดทำโครงการพิเศษเลือกใช้โปรแกรม Figma ในการทำขั้นตอนนี้ ซึ่งจะนำตัวต้นแบบด้วยวิธีการ วาดมือ (Low-fidelity Mock-ups) มาพัฒนาเพื่อสร้างเป็น Prototype เพื่อให้กลุ่มเป้าหมายตัวอย่าง เห็นภาพชัดเจนมากยิ่งขึ้นในขั้นตอนการทดสอบ (Test)

## **4.4.1 ระบบต้นแบบโมไบล์แอปพลิเคชันของธุรกิจร้านกาแฟสดด้วยวิธีการใช้เครื่องมือสร้าง (High-fidelity Prototype)**

การสร้างต้นแบบด้วยวิธีการวาดด้วยมือลงบนกระดาษ โดยแบ่งเป็นระบบย่อย ดังนี้ **4.4.1.1 ระบบจัดการบัญชีผู้ใช้(Account Management System)**

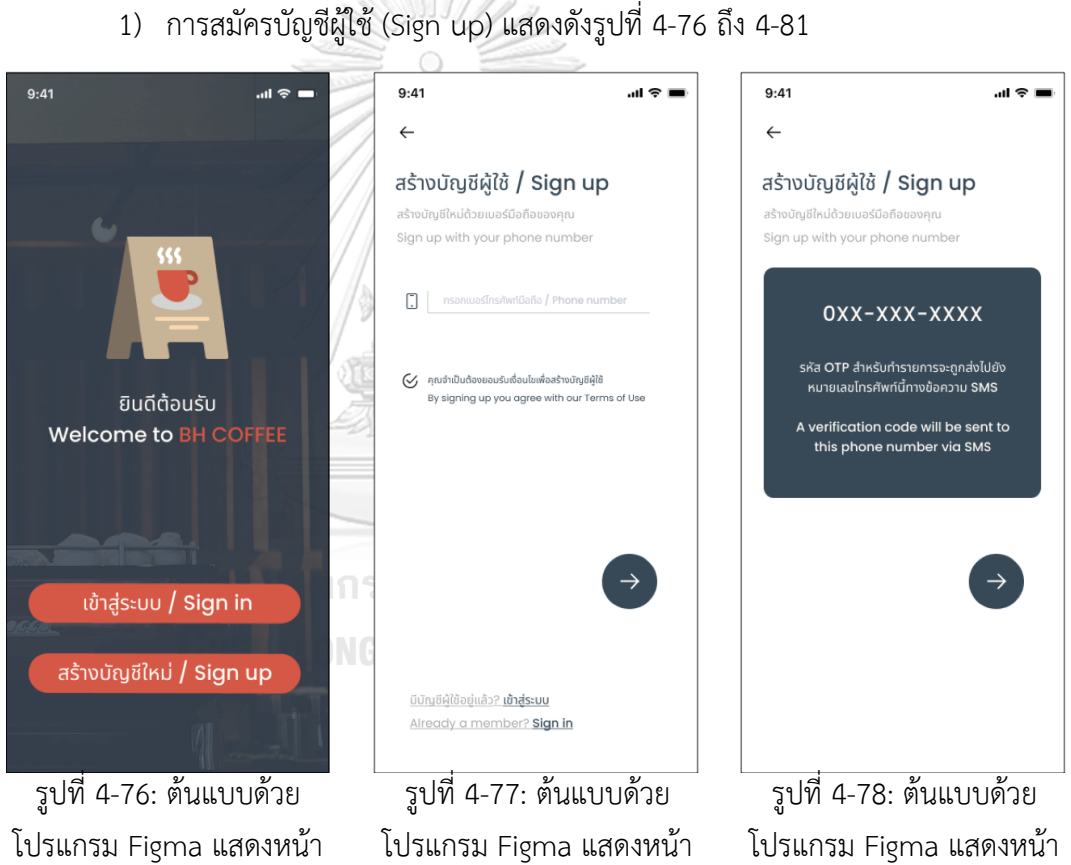

แรกของโมไบล์แอปพลิเคชัน

กรอกเบอร์มือถือเพื่อ ลงทะเบียน ยืนยันเบอร์มือถือที่ใช้ ลงทะเบียน

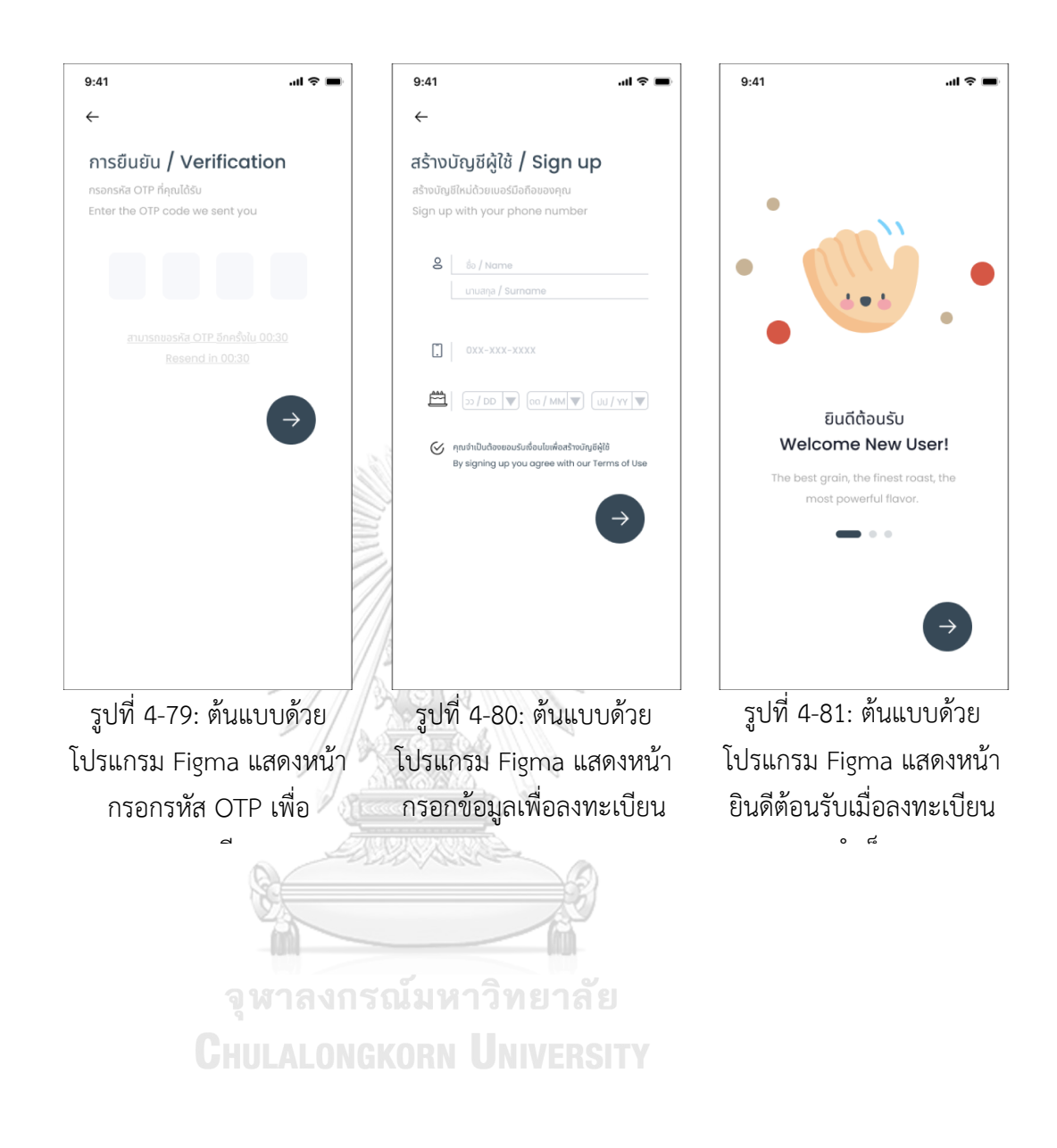

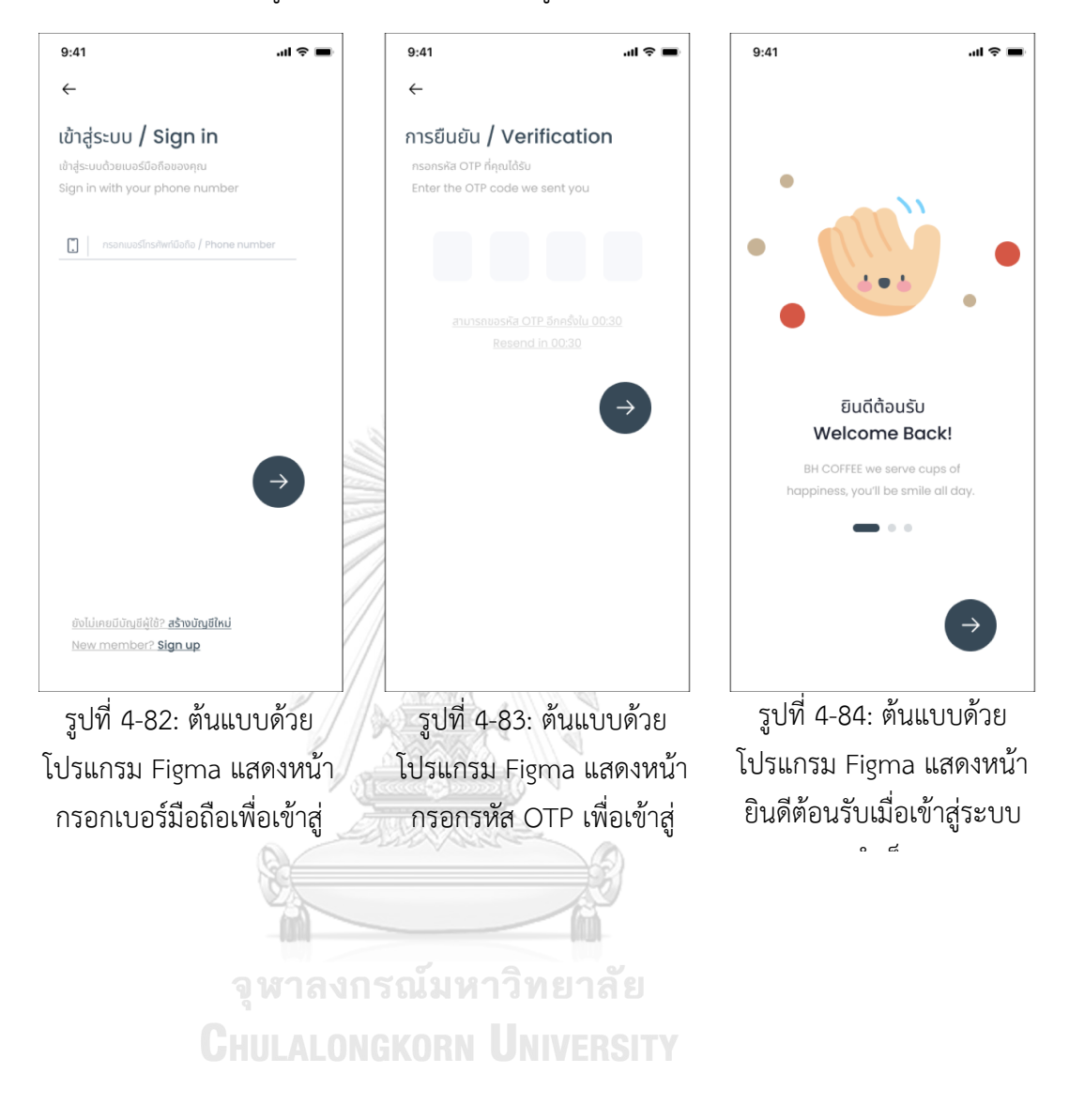

# 2) การเข้าสู่ระบบ (Sign in) แสดงดังรูปที่ 4-82 ถึง 4-84

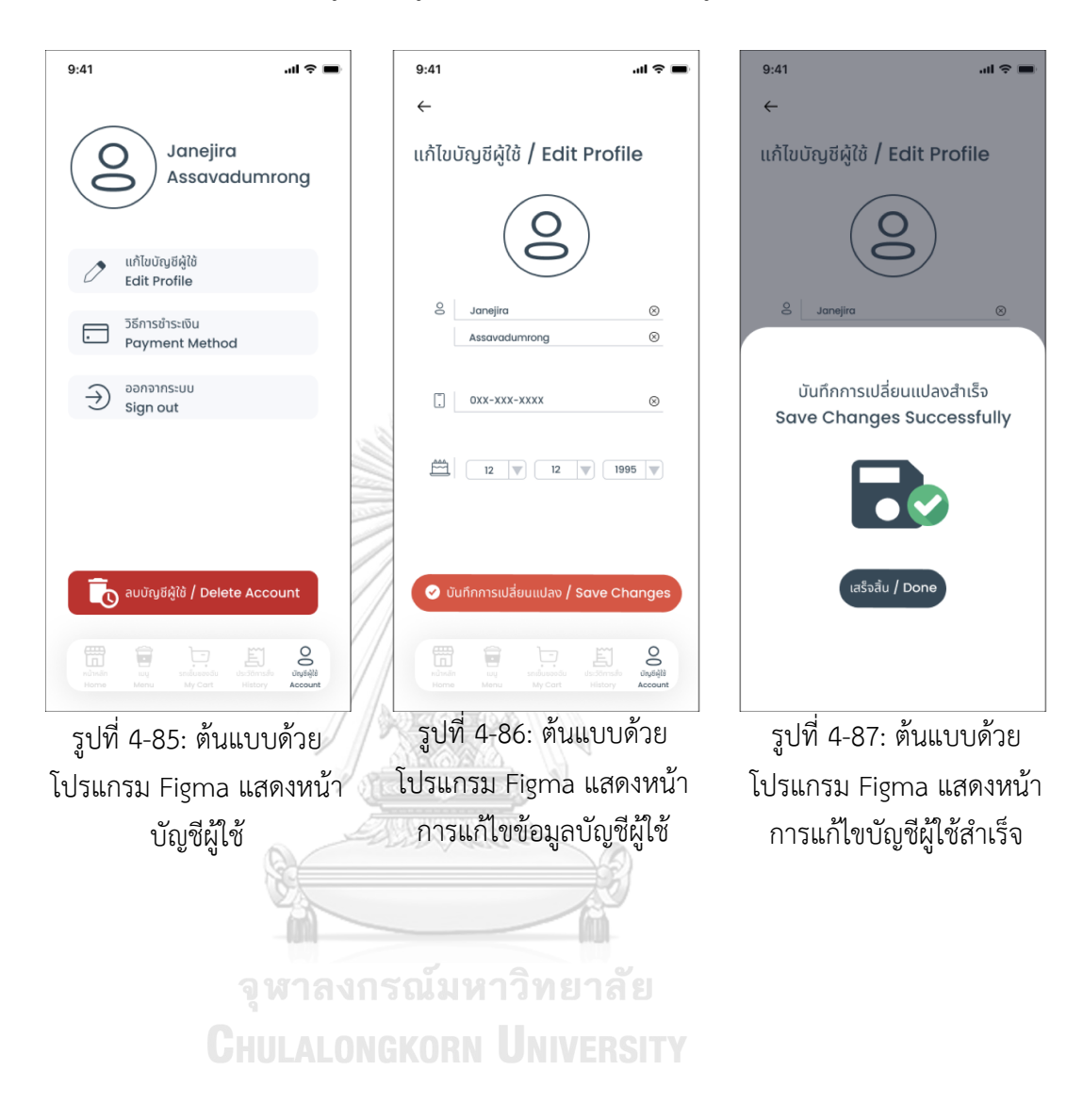

# 3) การแก้ไขข้อมูลบัญชีผู้ใช้(Edit Profile) แสดงดังรูปที่ 4-85 ถึง 4-87

69

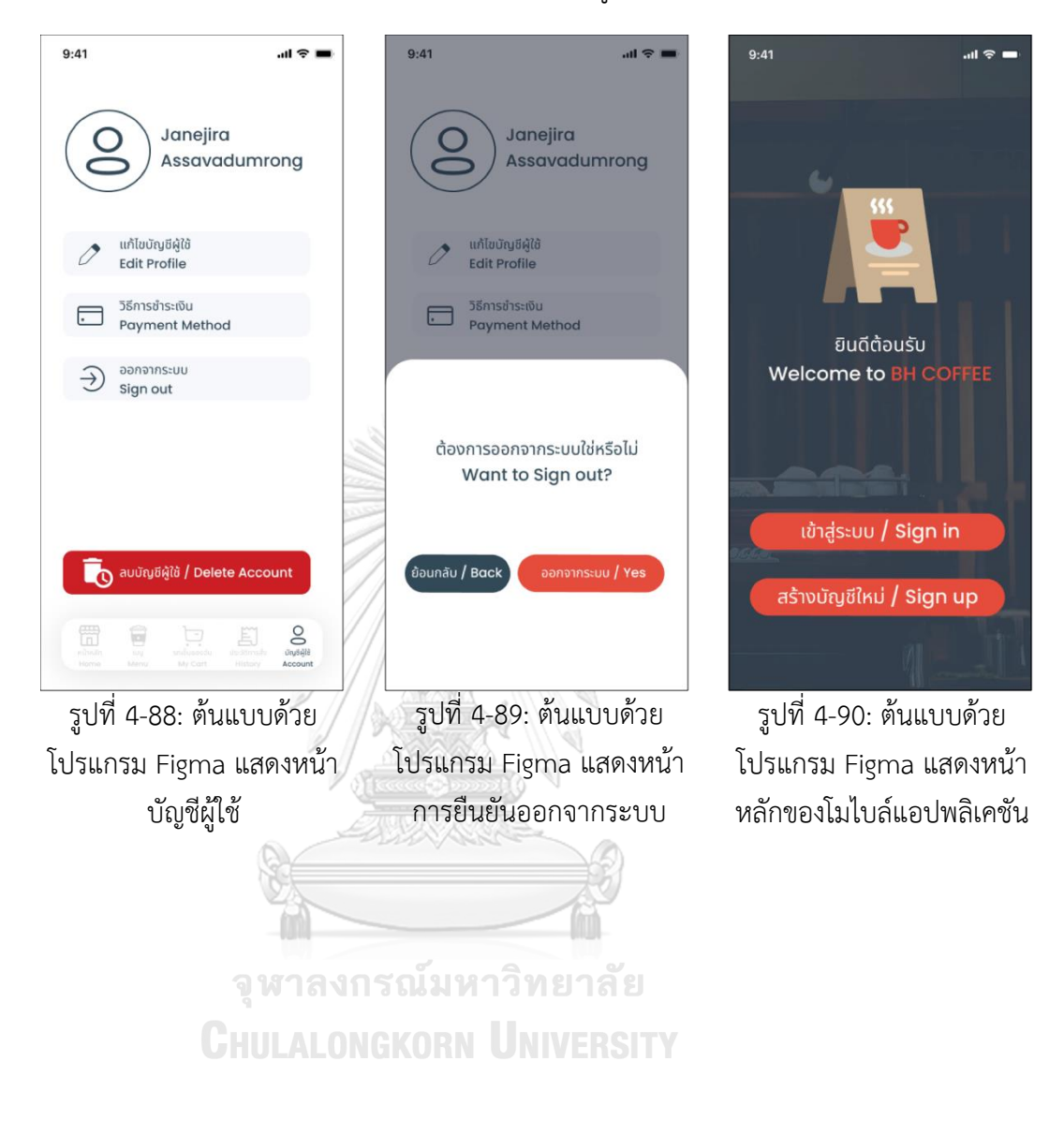

4) การออกจากระบบ (Sign out) แสดงดังรูปที่ 4-88 ถึง 4-90

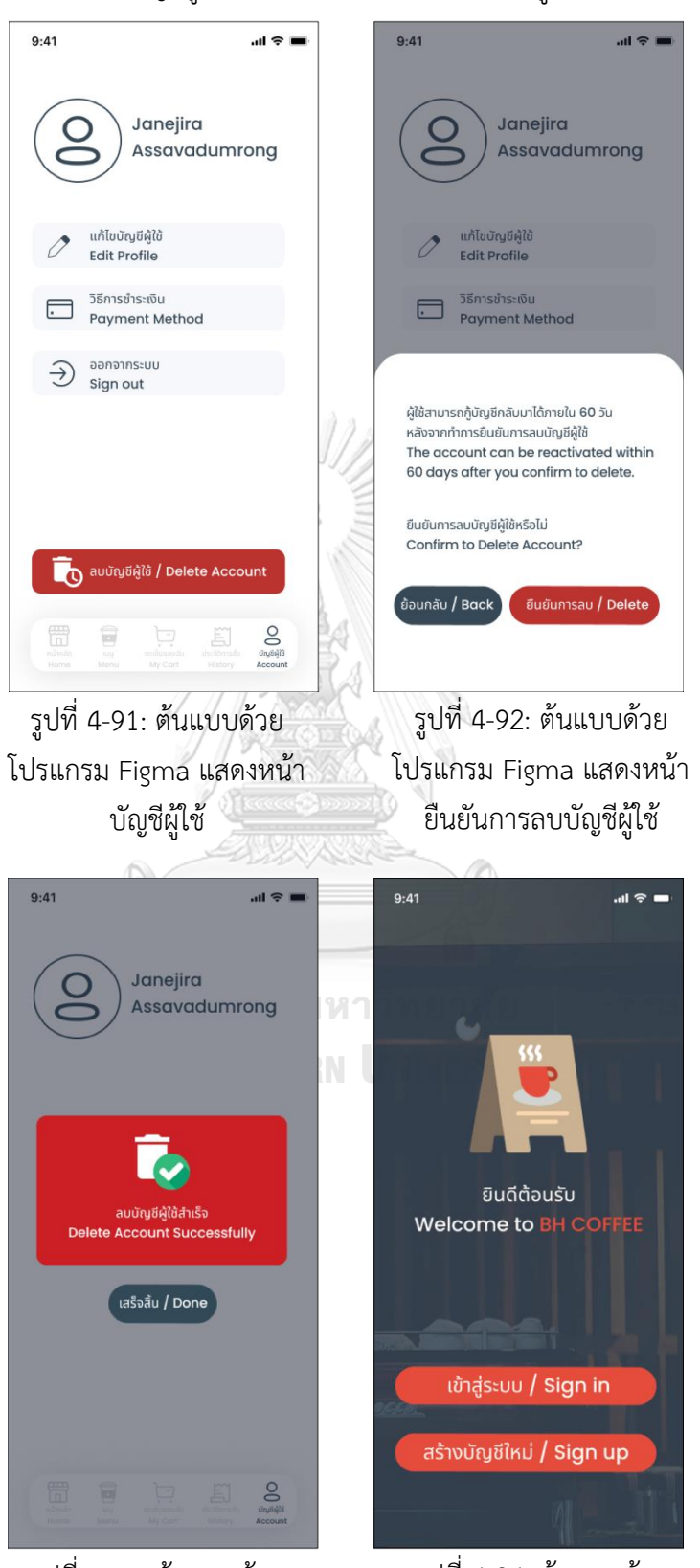

5) การลบบัญชีผู้ใช้ (Delete Account) แสดงดังรูปที่ 4-91 ถึง 4-94

รูปที่ 4-93: ต้นแบบด้วย โปรแกรม Figma แสดงหน้าลบ บัญชีผู้ใช้ส าเร็จ

รูปที่ 4-94: ต้นแบบด้วย โปรแกรม Figma แสดงหน้า หลักของโมไบล์แอปพลิเคชัน

**4.4.1.2 ระบบรับค าสั่งซื้อล่วงหน้าและช าระเงิน (Pre-order and Payment System)** 1) การแสดงผลรายการเครื่องดื่ม (Menu) แสดงดังรูปที่ 4-95 ถึง 4-96

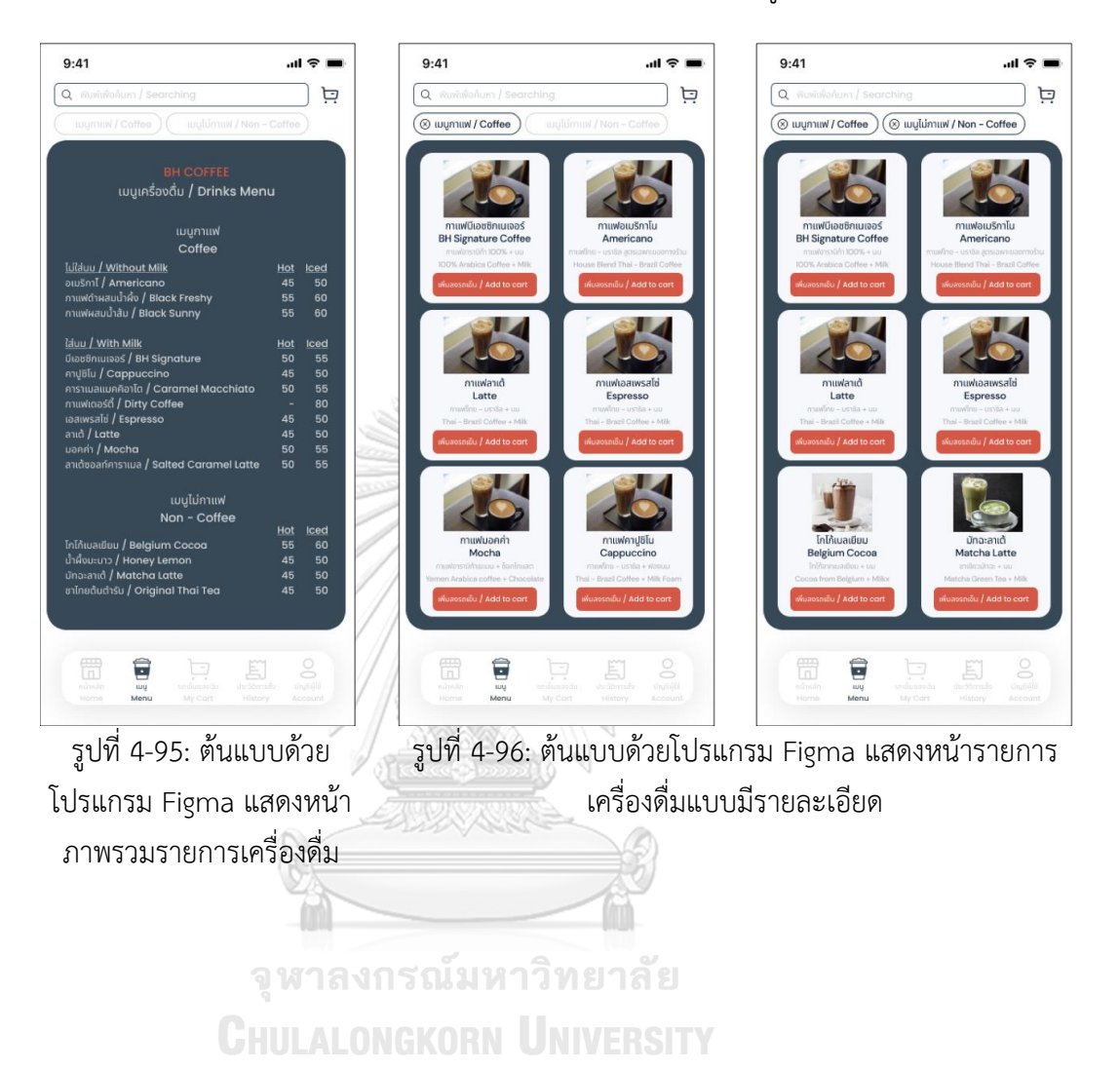

72

2) การเปิดให้เลือกช่วงเวลาที่ลูกค้าต้องการรับสินค้า (Time slot) โดยเวลาที่ปรากฏบนช่อง "ช่วงเวลาที่ต้องการ" จะเป็นเวลาที่ใกล้ กับช่วงเวลาที่ลูกค้ากำลังทำรายการสั่งเครื่องดื่ม แสดงดังรูปที่ 4-97 ถึง 4-

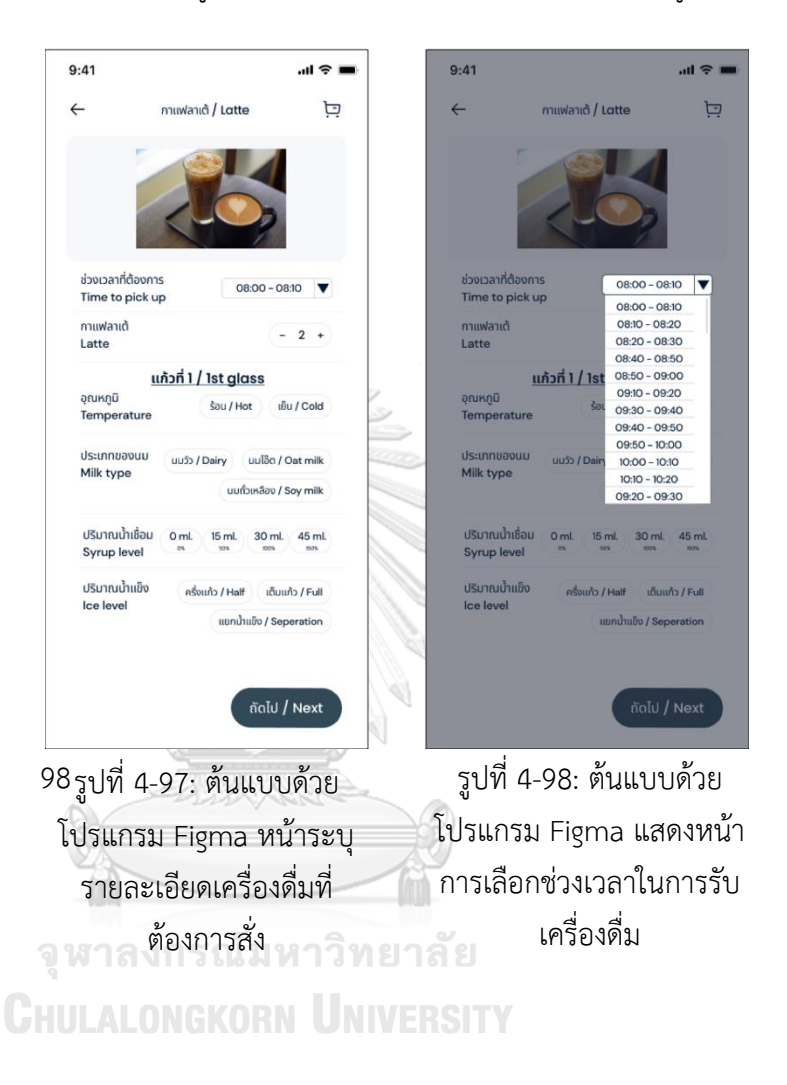

3) การทำรายการสั่งซื้อเครื่องดื่ม (Pre-order) แสดงดังรูปที่ 4-99 ถึง 4-100

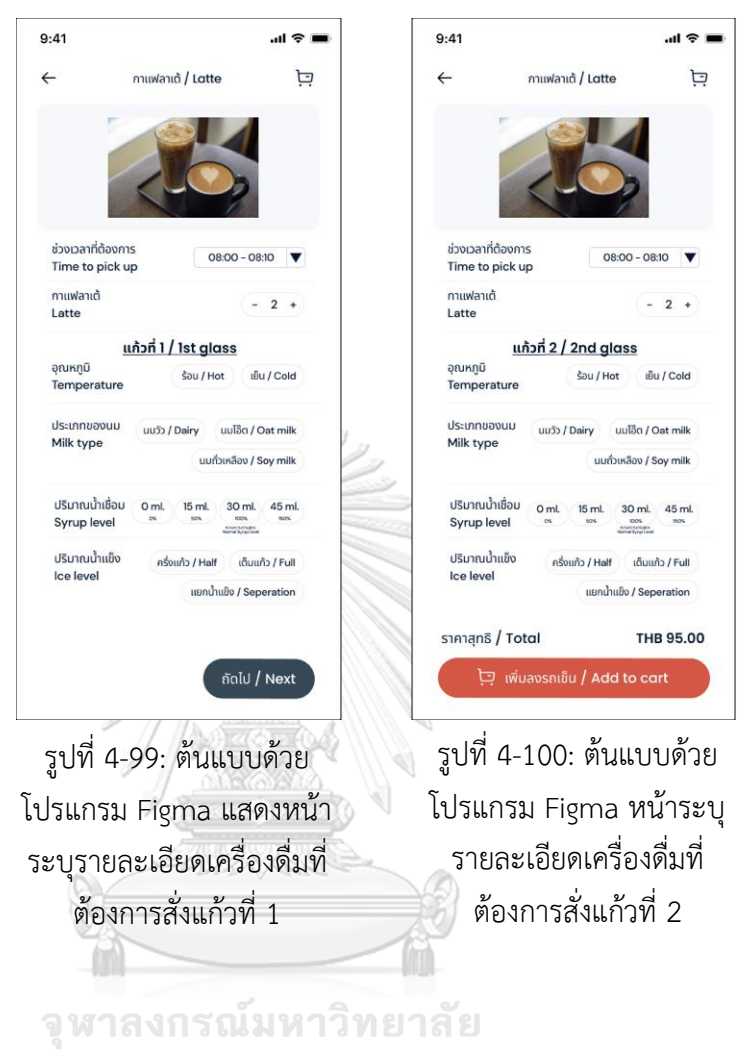

**CHULALONGKORN UNIVERSITY** 

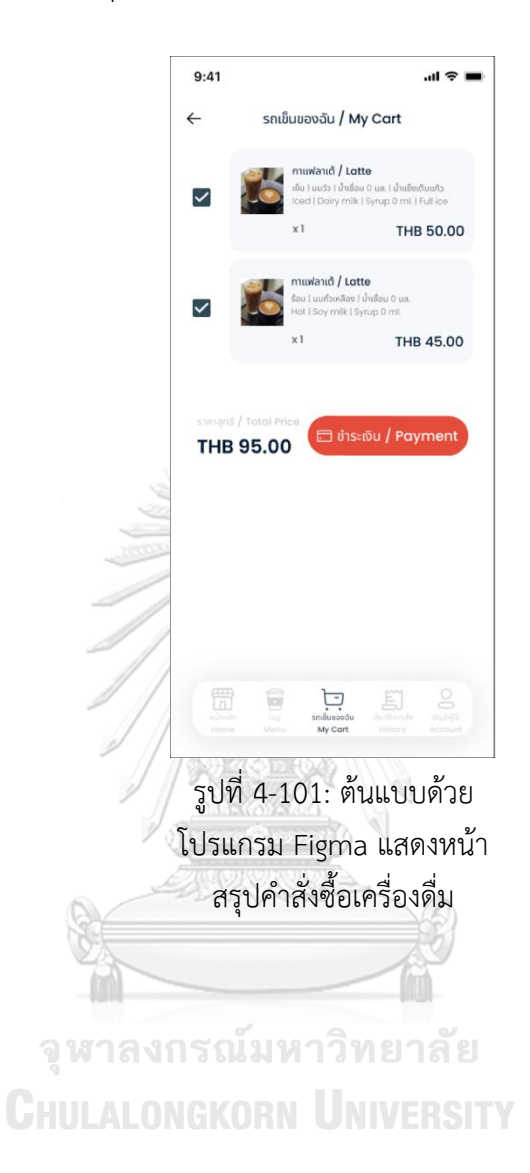

4) การสรุปคำสั่งซื้อ (Order Summary) แสดงดังรูปที่ 4-101

- $9:41$ all @ i Hello! Janejira เมนูเด่นประจำสัปดาห์ / Weekly star menu เมนูแนะนำสำหรับคุณ / Recommend for you
	- $\mathbb E$  $\widehat{\blacksquare}$ รูปที่ 4-102: ต้นแบบด้วยโปรแกรม Figma แสดงหน้าแนะนำรายการ เครื่องดื่ม

# จุฬาลงกรณ์มหาวิทยาลัย **CHULALONGKORN UNIVERSITY**

5) การแนะนำรายการเครื่องดื่ม (Recommendation System) แสดงดังรูปที่ 4-102

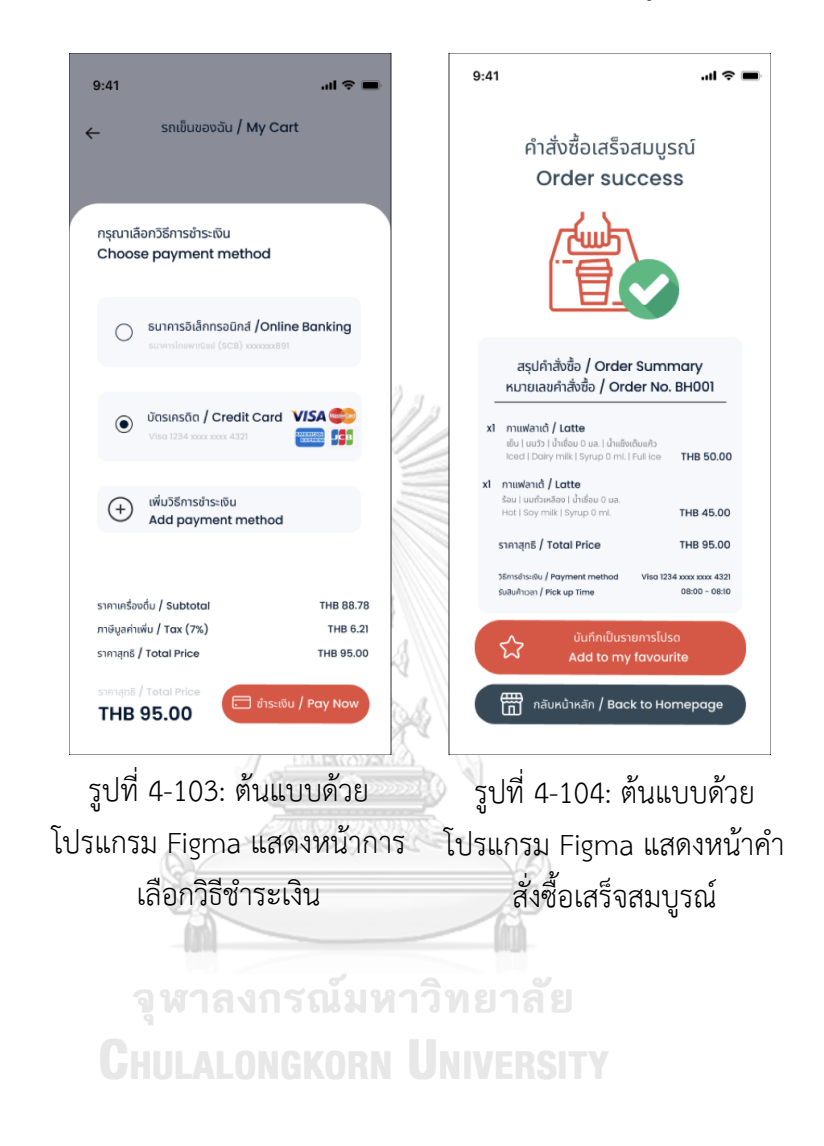

6) ระบบชำระเงิน (Payment System) แสดงดังรูปที่ 4-103 ถึง 4-107

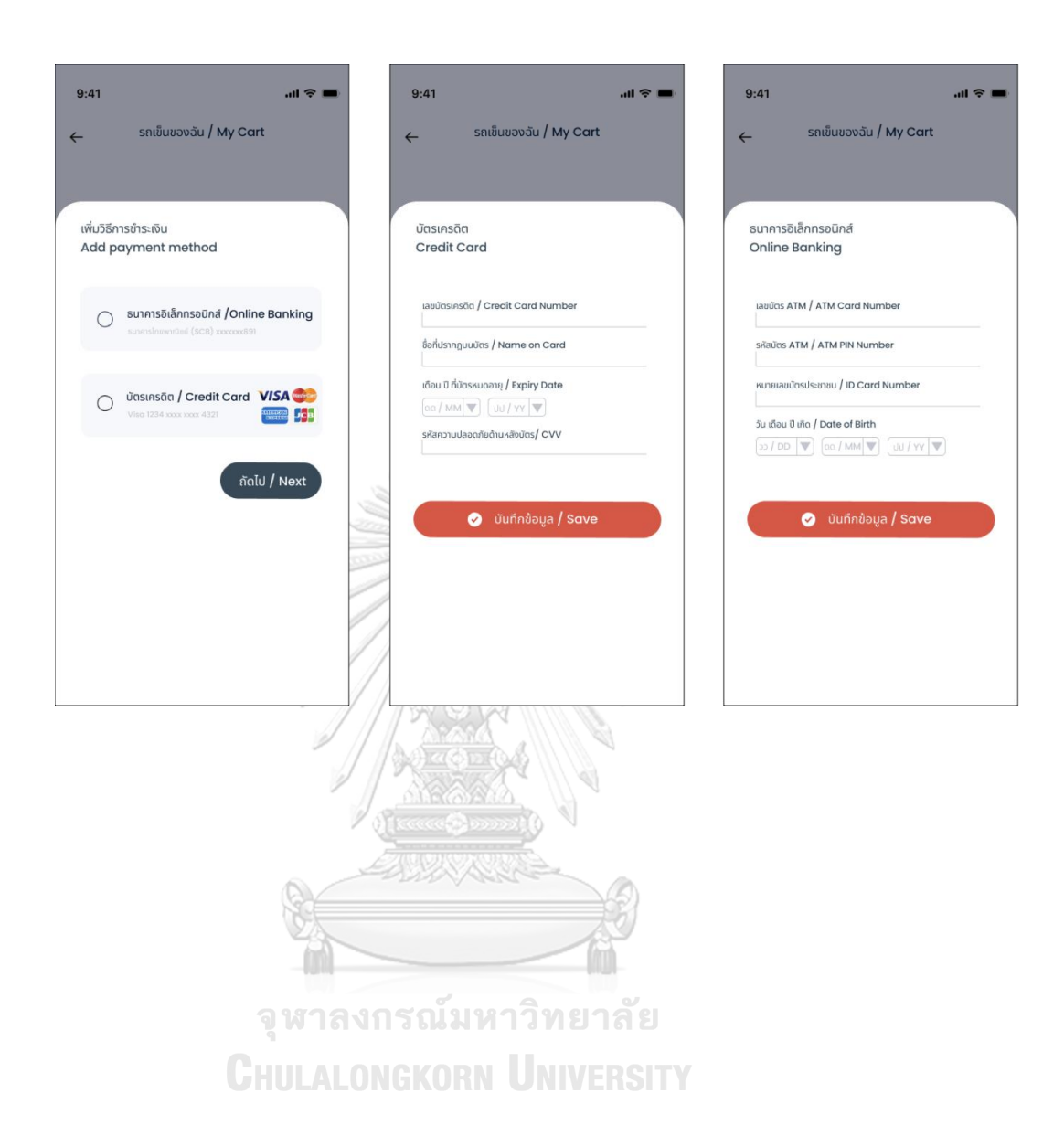

รูปที่ 4-105: ต้นแบบด้วย โปรแกรม Figma แสดงหน้า การเพิ่มวิธีการชำระเงิน

รูปที่ 4-106: ต้นแบบด้วย โปรแกรม Figma แสดงหน้า การกรอกข้อมูลบัตรเครดิต

รูปที่ 4-107: ต้นแบบด้วย โปรแกรม Figma แสดงหน้า การกรอกข้อมูลธนาคาร  $\sum_{n=1}^{\infty}$ 

78

## **4.4.1.3 ระบบแสดงผลรายการค าสั่งซื้อ (Order List System)** แสดงดังรูปที่ 4-108 ถึง 4-109

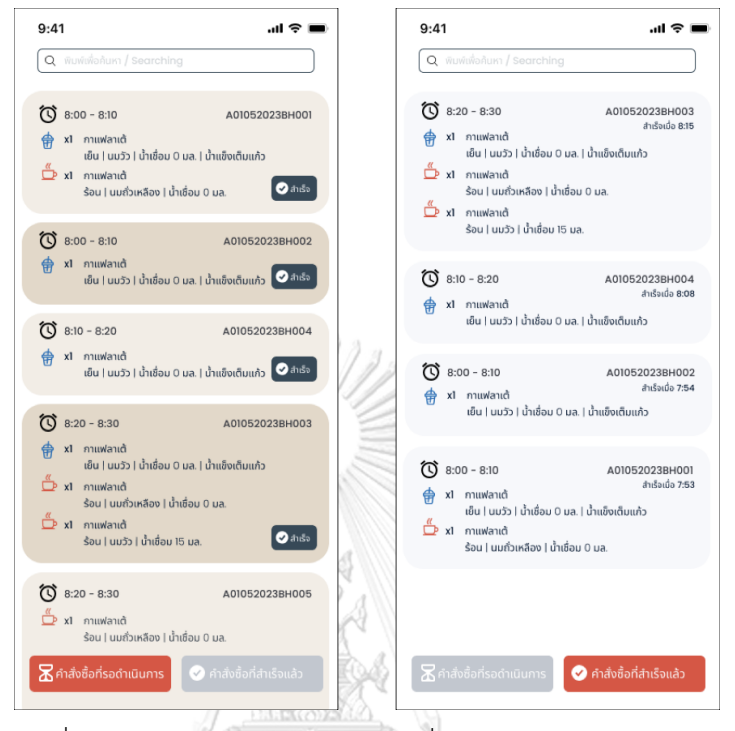

รูปที่ 4-109: ต้นแบบด้วยโปรแกรม โปรแกรม Figma แสดงหน้าคำ Figma แสดงหน้าคำสั่งซื้อที่สำเร็จแล้ว รูปที่ 4-108: ต้นแบบด้วย

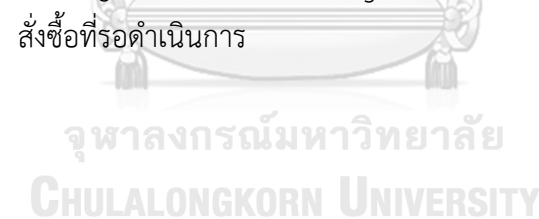

# **4.4.1.4 ระบบแสดงประวัติการสั่งซื้อ (Order History System)** แสดงดังรูปที่ 4-110 ถึง 4-111

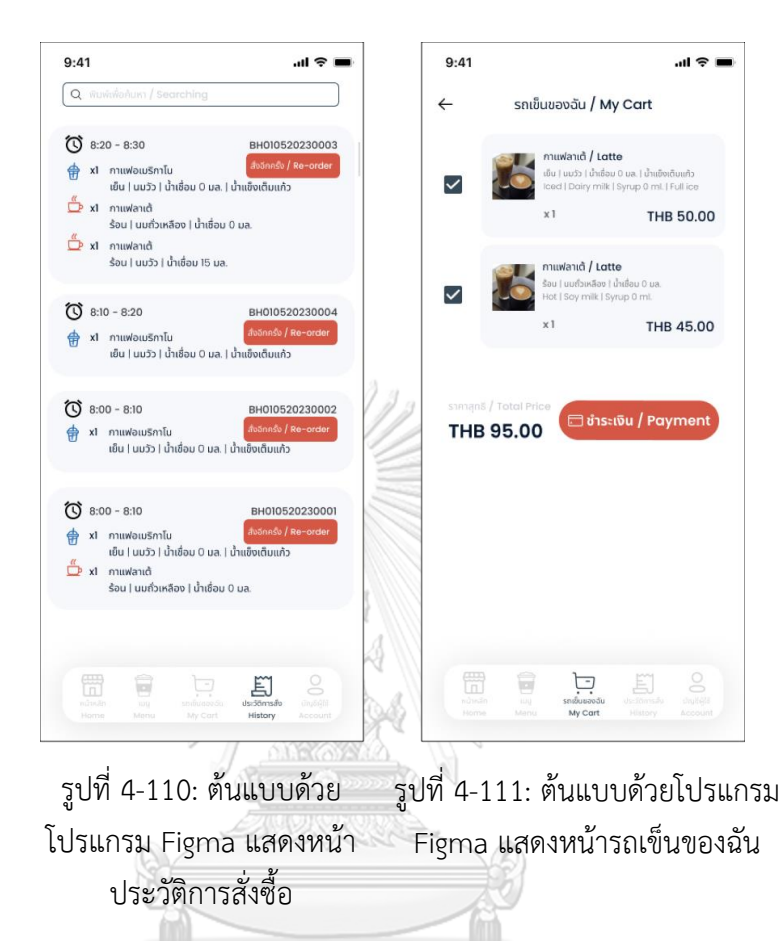

จุฬาลงกรณ์มหาวิทยาลัย **CHULALONGKORN UNIVERSITY** 

### **4.4.1.5 ระบบจัดการข้อมูล (Data Management System)**  แสดงดังรูปที่ 4-112 ถึง 4-124

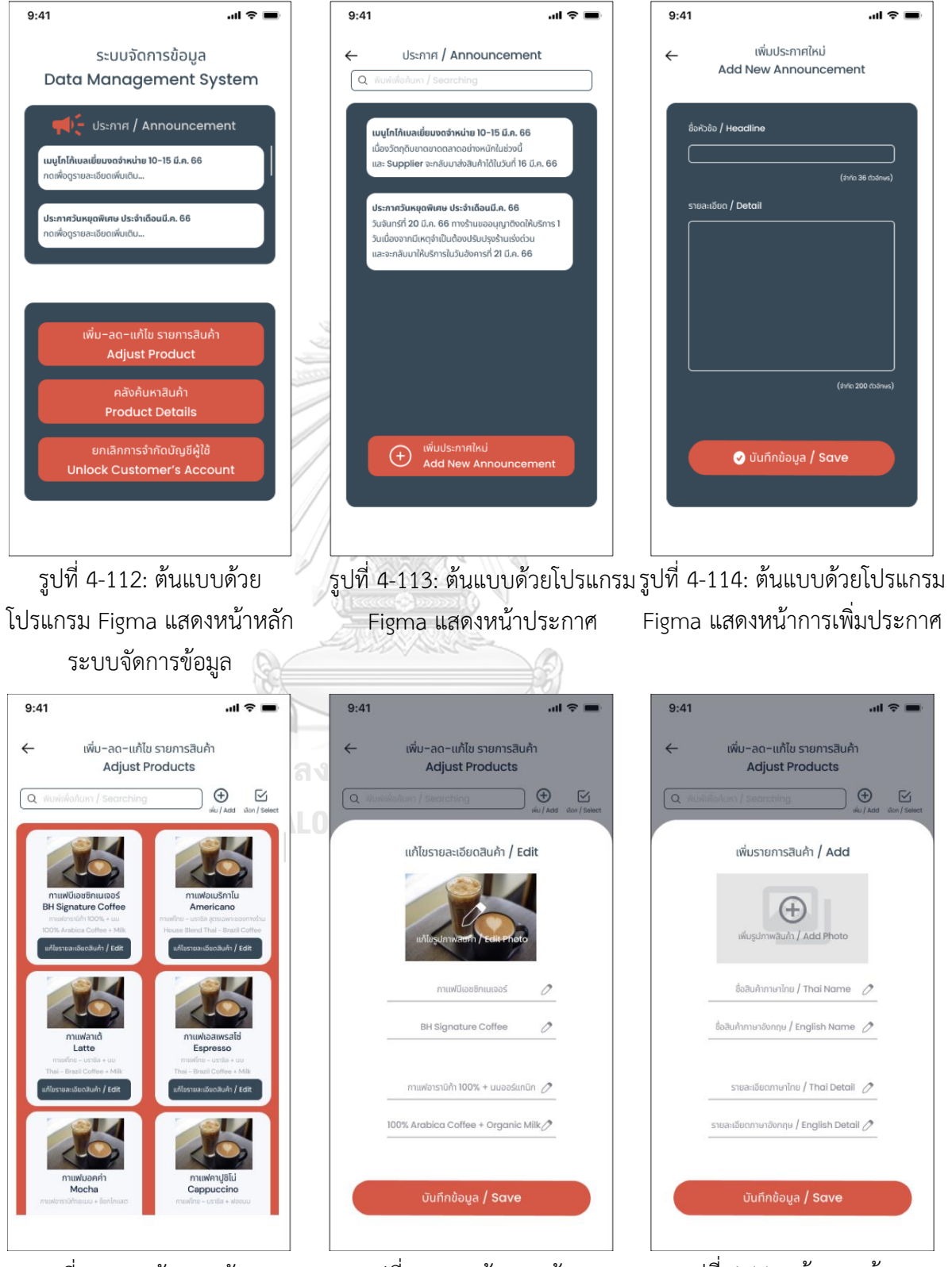

รูปที่ 4-115: ต้นแบบด้วย โปรแกรม Figma แสดงหน้าการ เพิ่ม-ลด-แก้ไขสินค้า

รูปที่ 4-116: ต้นแบบด้วย โปรแกรม Figma แสดงหน้าการ แก้ไขรายละเอียดสินค้า

โปรแกรม Figma แสดงห<sub>ู้</sub>น้าการ รูปที่ 4-117: ต้นแบบด้วย เพิ่มสินค้า

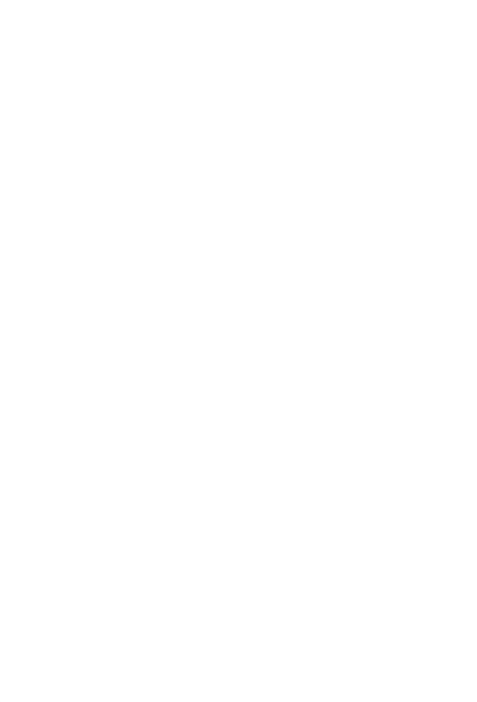

**CHULALONGKORN UNIVERSITY** 

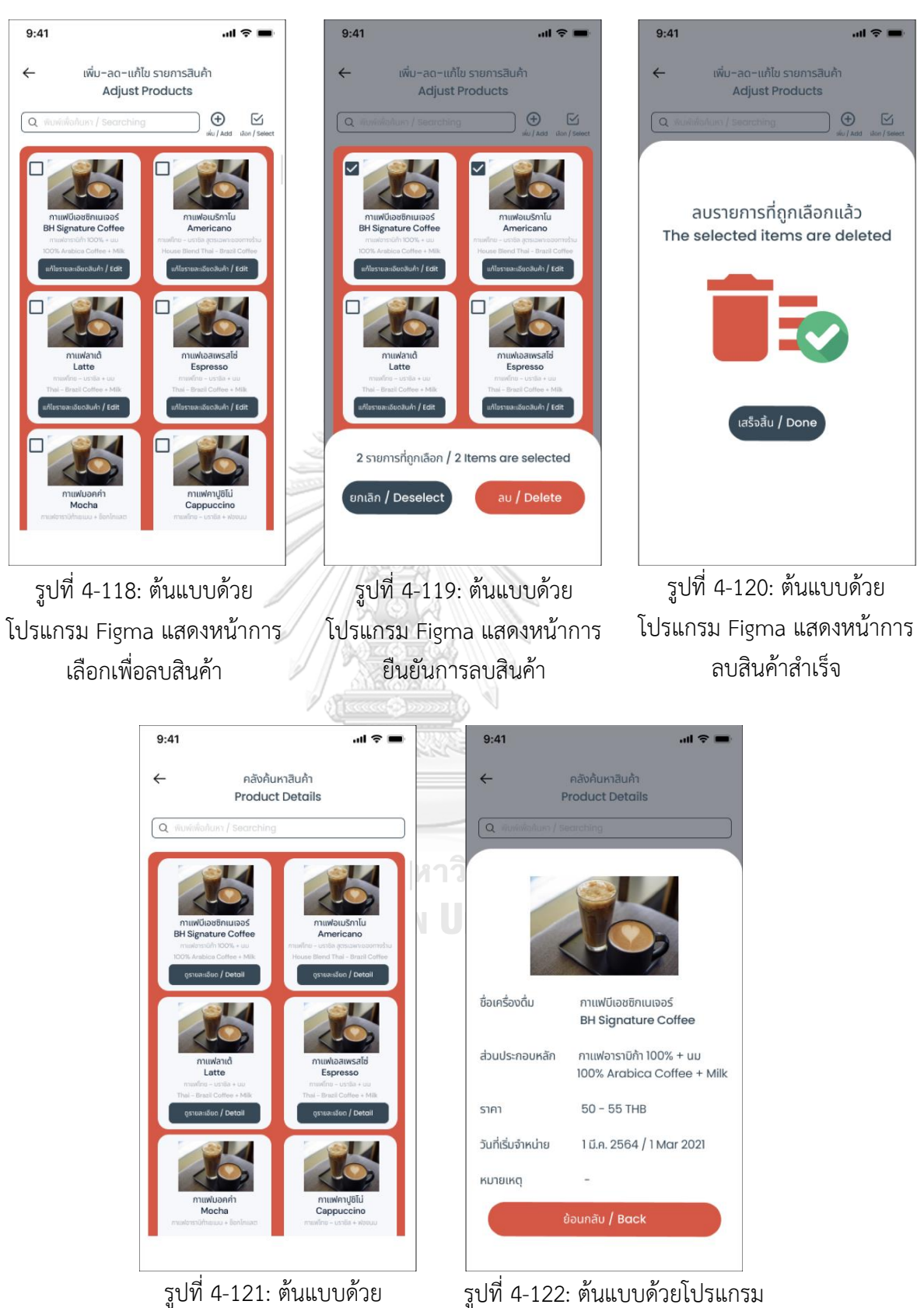

รูปที่ 4-121: ต้นแบบด้วย โปรแกรม Figma แสดงหน้าคลัง ค้นหาสินค้า

Figma แสดงรายละเอียดสินค้า

83

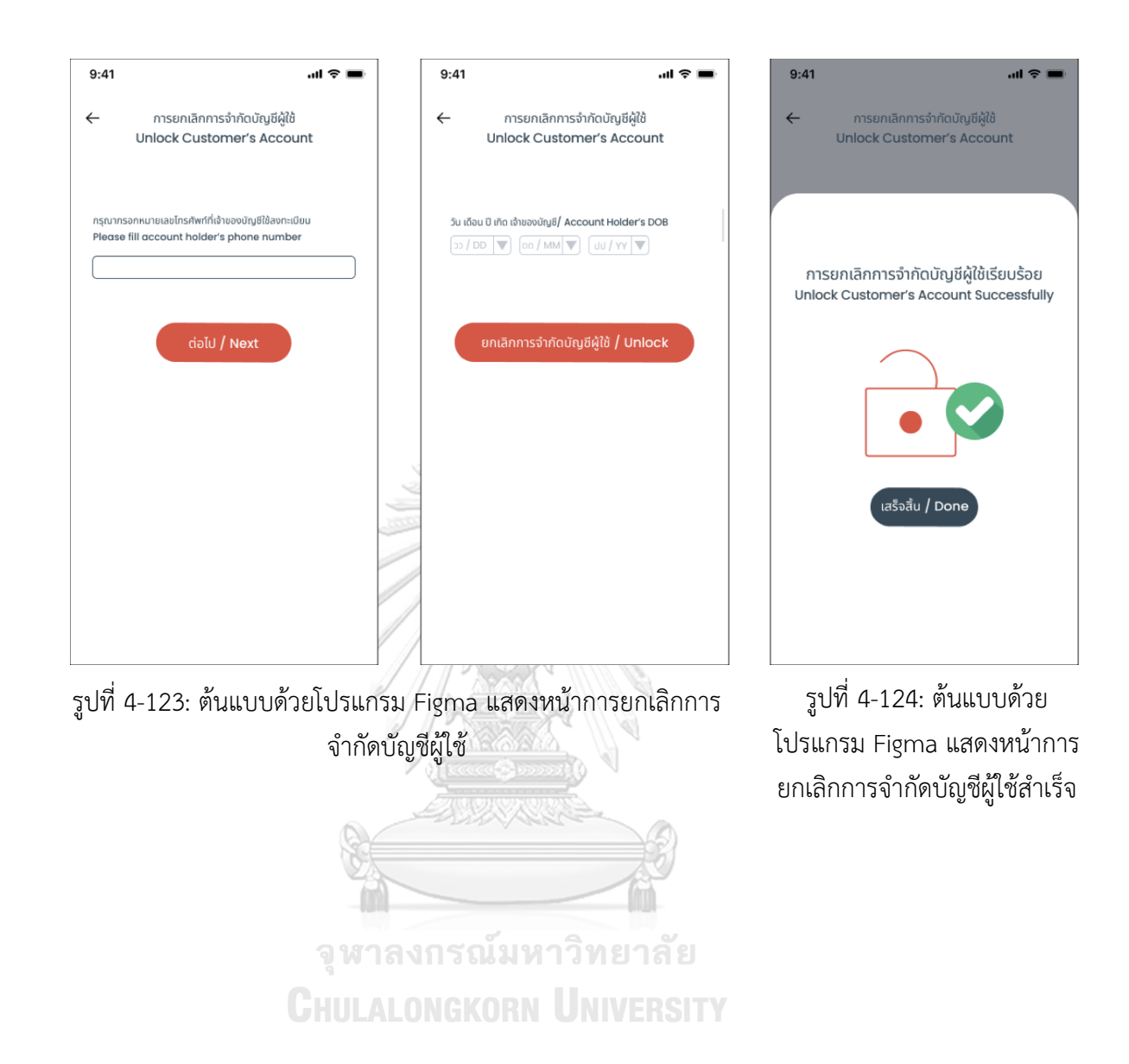

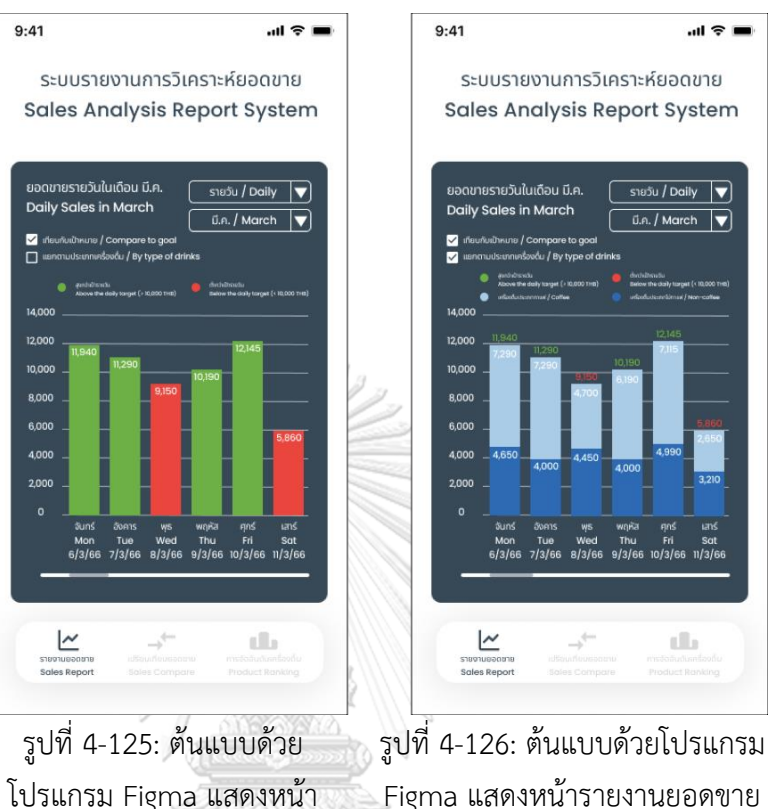

## **4.4.1.6 ระบบรายงานการวิเคราะห์ยอดขาย (Sales Analysis Report System)** แสดงดังรูปที่ 4-125 ถึง 4-131

Figma แสดงหน้ารายงานยอดขาย รายวันเทียบเป้าหมายและแยกตาม ประเภทของเครื่องดื่ม รายงานวิเคราะห์ยอดขายรายวัน

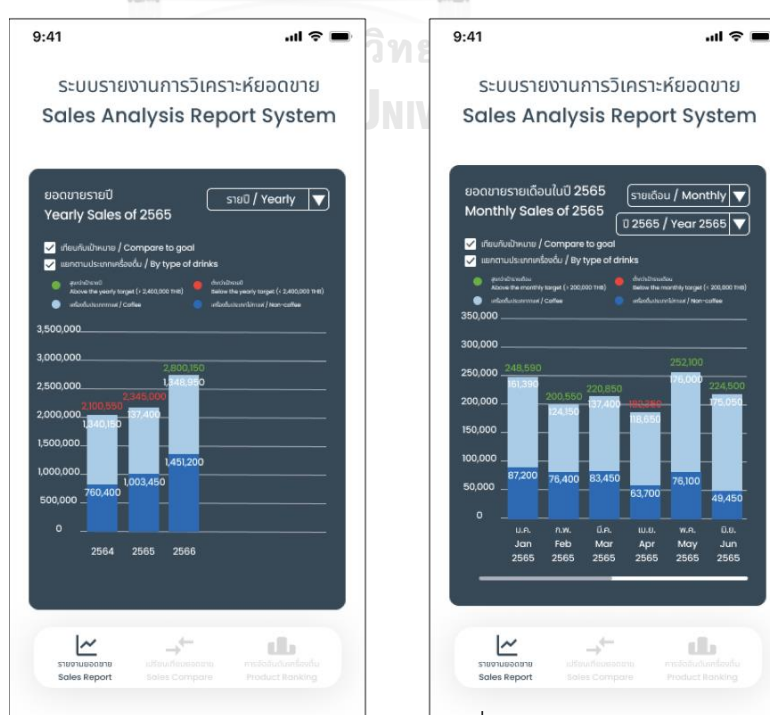

รูปที่ 4-127: ต้นแบบด้วยโปรแกรม

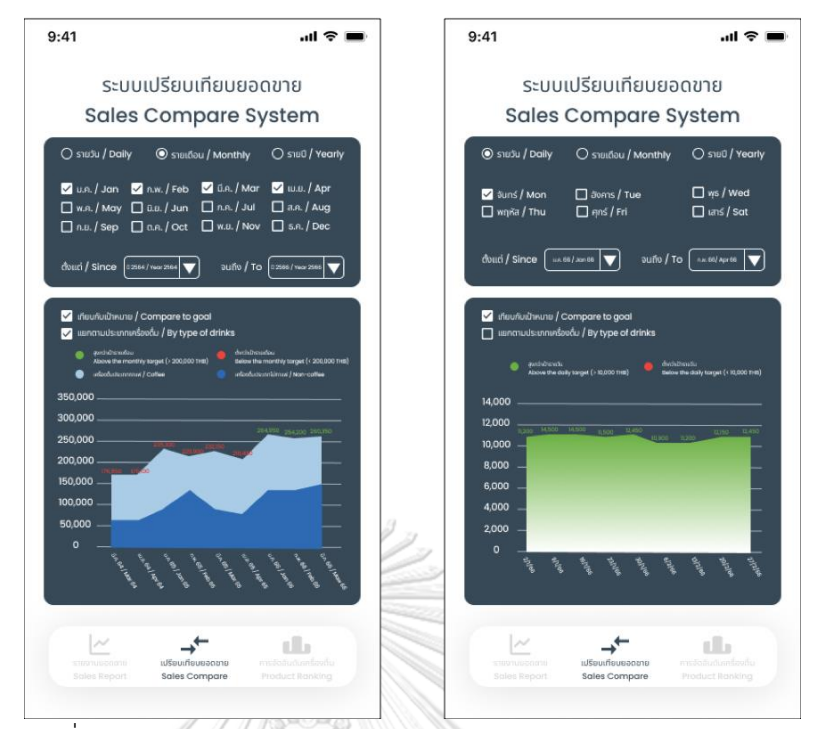

รูปที่ 4-129: ต้นแบบด้วยโปรแกรม Figma แสดงหน้าการเปรียบเทียบ ยอดขาย

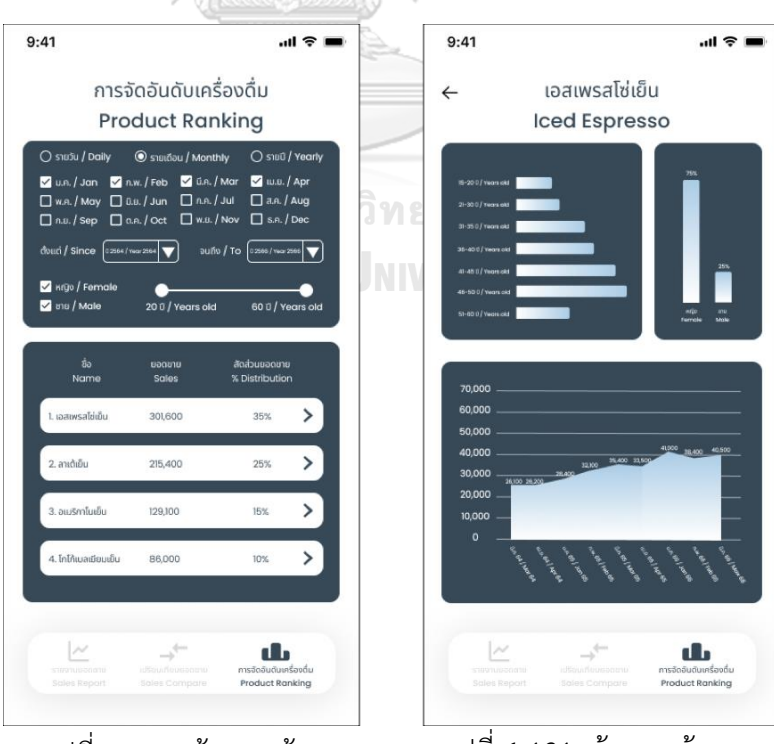

รูปที่ 4-130: ต้นแบบด้วย โปรแกรม Figma แสดงหน้าการ จัดอันดับเครื่องดื่ม

รูปที่ 4-131: ต้นแบบด้วย โปรแกรม Figma แสดงหน้า รายละเอียดเครื่องดื่มที่จัดอันดับ

## **4.4.1.7 ระบบรายงานคลังวัตถุดิบและอุปกรณ์ (Stock Report System)** แสดงดังรูปที่ 4-132 ถึง 4-147

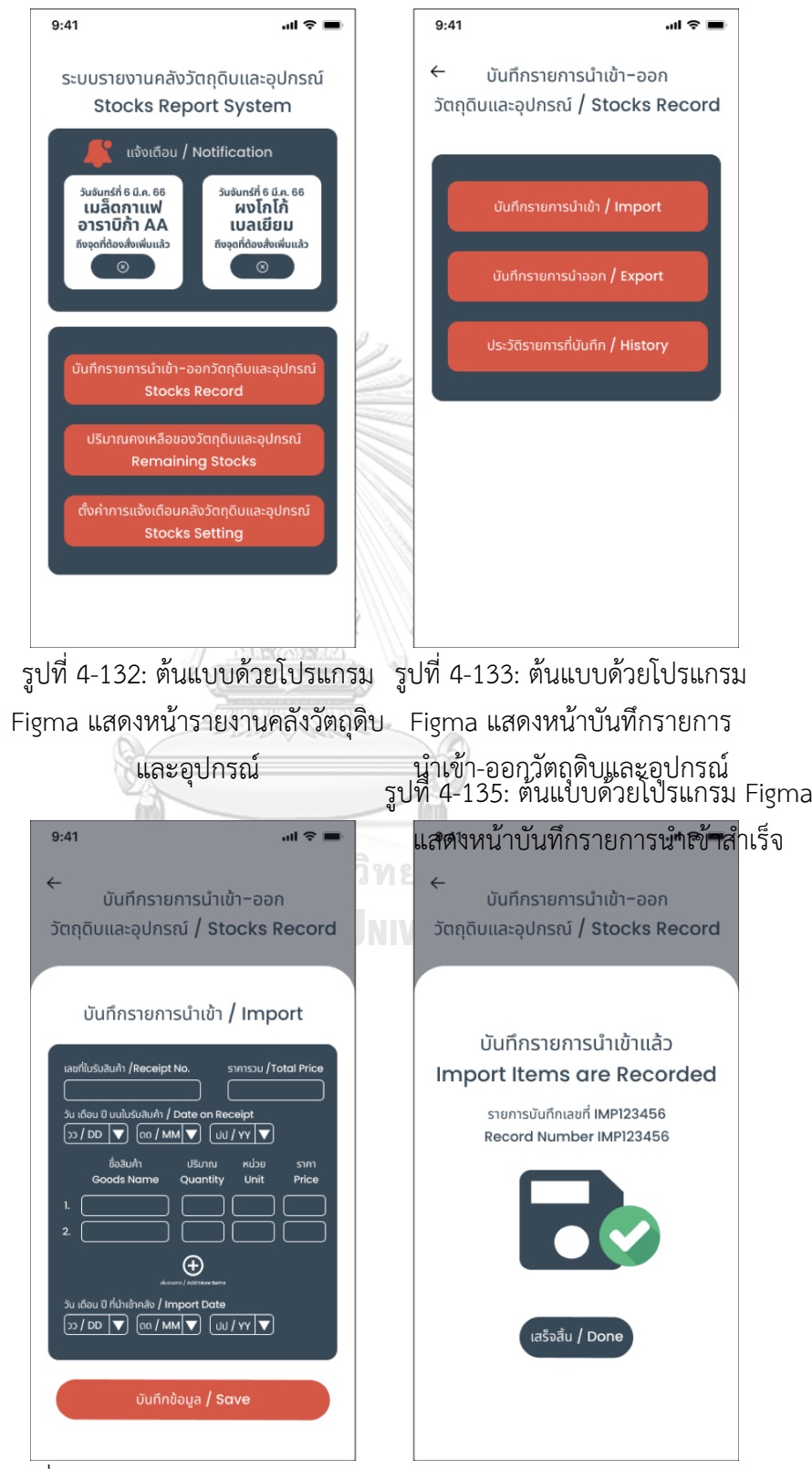

รูปที่ 4-134: ต้นแบบด้วยโปรแกรม Figma แสดงหน้าบันทึกรายการนำเข้า
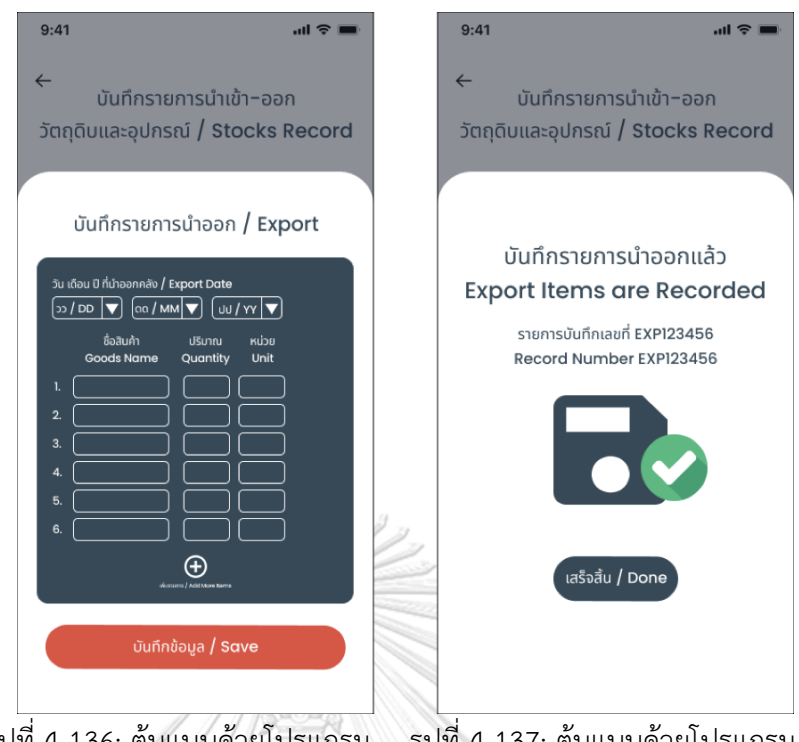

รูปที่ 4-136: ต้นแบบด้วยโปรแกรม รูปที่ 4-137: ต้นแบบด้วยโปรแกรม Figma แสดงหน้าบันทึกรายการนำออก Figma แสดงหน้าบันทึกรายการนำ ออกสำเร็จ

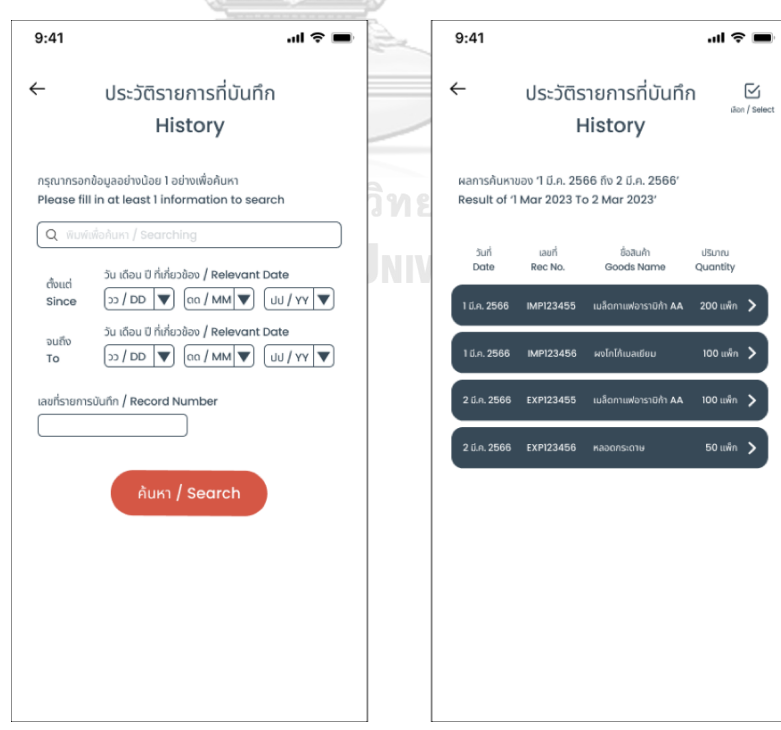

รูปที่ 4-138: ต้นแบบด้วยโปรแกรม รูปที่ 4-139: ต้นแบบด้วยโปรแกรม Figma แสดงหน้าค้นหารายการที่บันทึก Figma แสดงหน้ารายการที่บันทึก

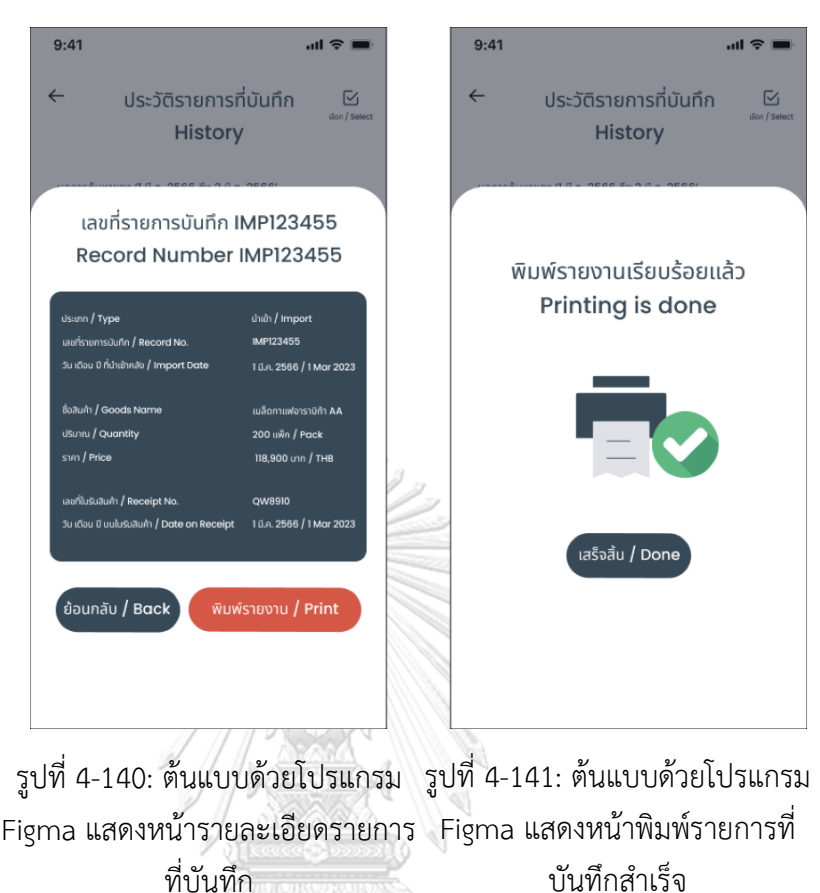

จุฬาลงกรณ์มหาวิทยาลัย **CHULALONGKORN UNIVERSITY** 

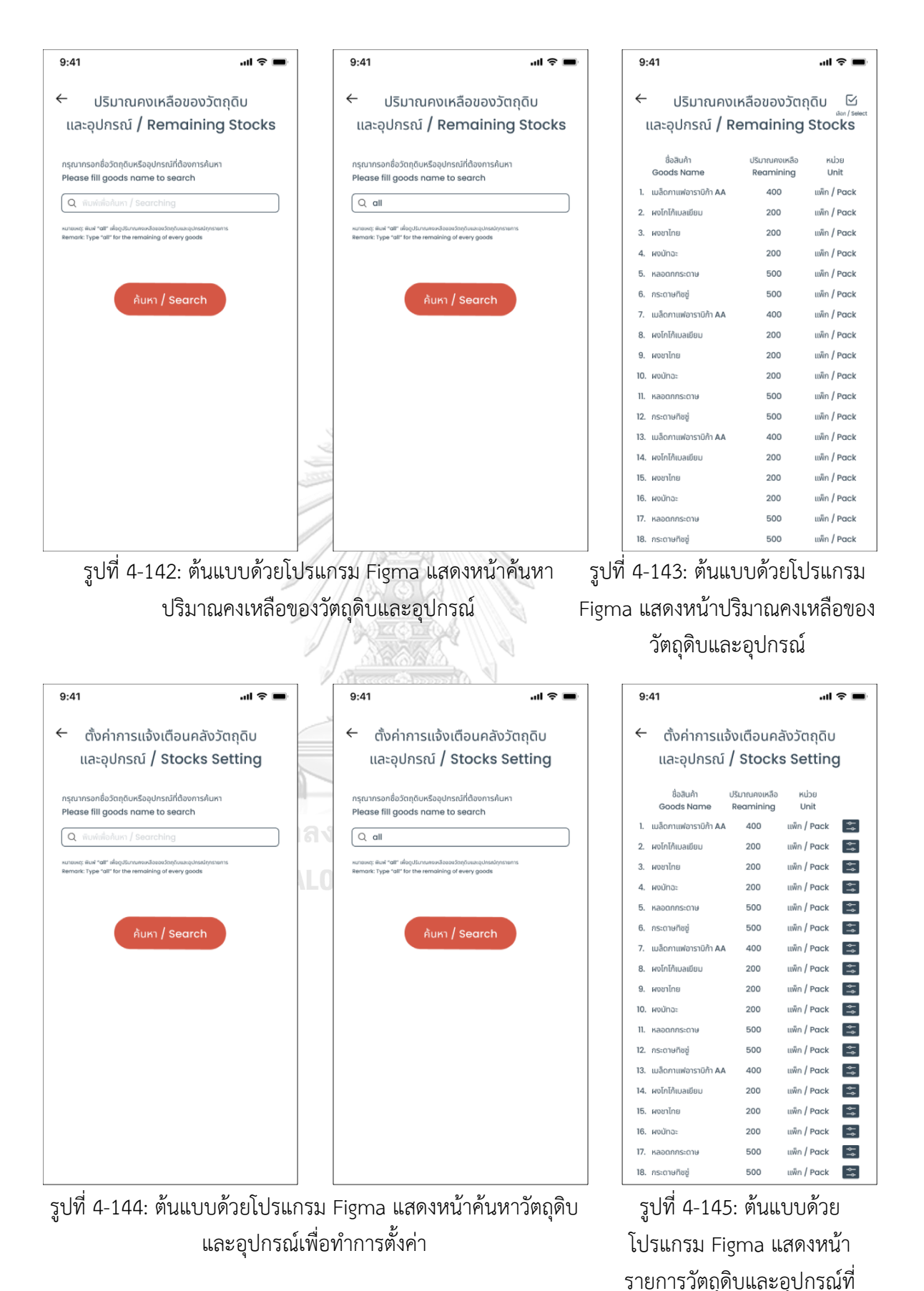

เกี่ยวข้องกับการค้นหา

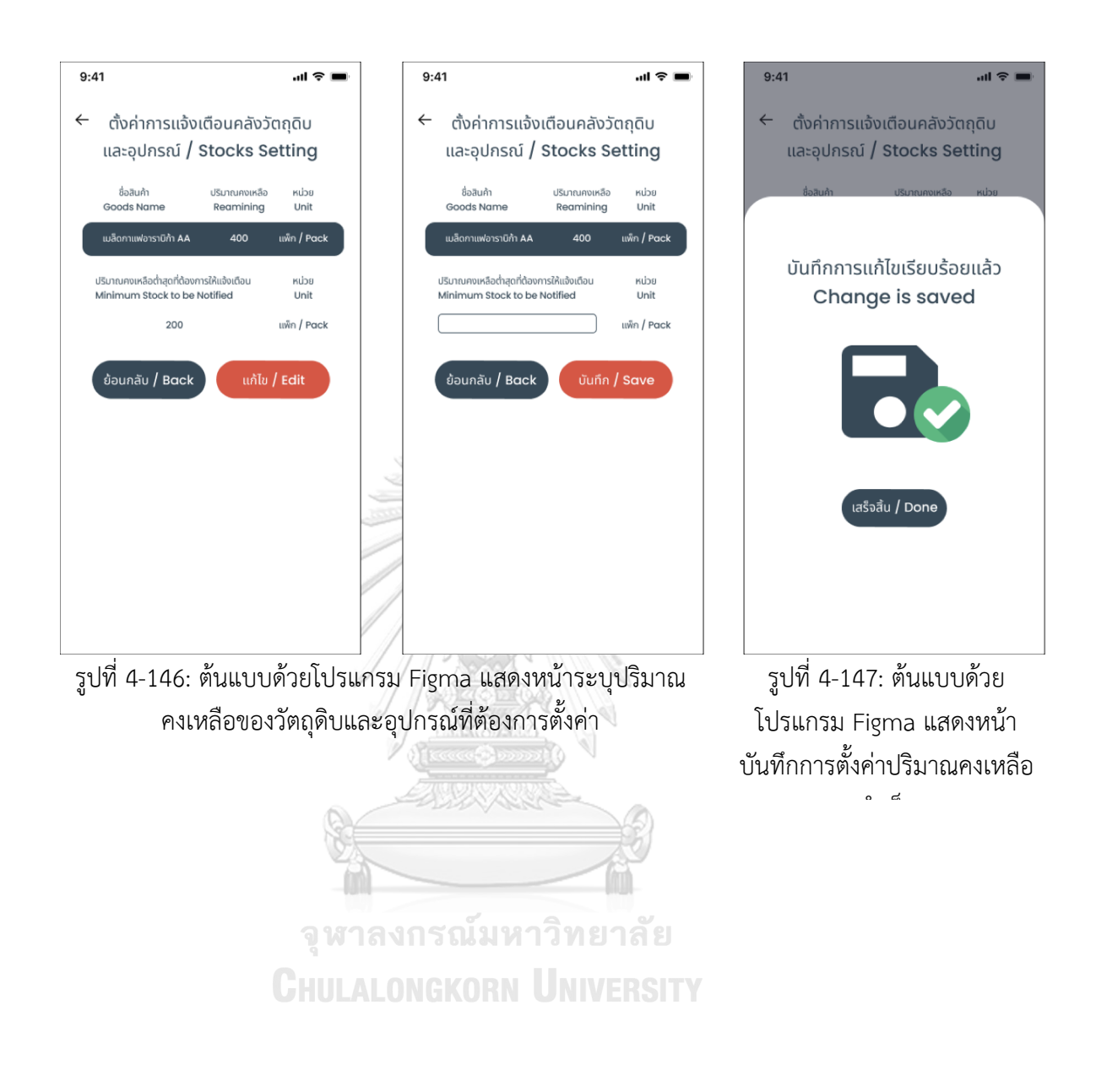

# **4.4.1.8 ระบบรายงานรายได้และค่าใช้จ่าย (Revenue and Expense Report System**

แสดงดังรูปที่ 4-148 ถึง 4-153

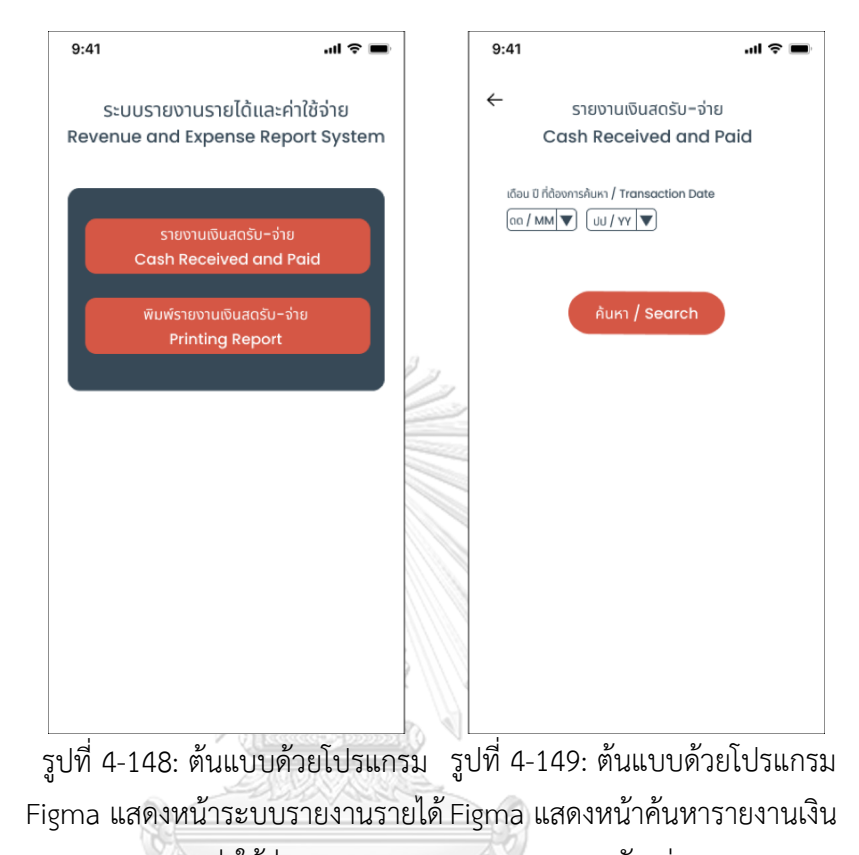

และค่าใช้จ่าย สดรับ-จ่าย  $9:41$  $\mathbf{u} \approx \mathbf{v}$  $0.11$  $\mu \approx \leftarrow$  $\leftarrow$ รายงานเงินสุดรับ–จ่าย รายงานเงินสดรับ–จ่าย Cash Received and Paid Cash Received and Paid ianvudassiums<br>Display by Transaction O lianveonsou<br>Display in Total รายรับ  $\sim$  $52002$ งายจาย<br>-<br>ชื่อสินค่า  $5.55...8$  $5000$  $\frac{4}{3}u$  $(u<sub>2</sub>)$  $(u<sub>nn</sub>)$  $\overline{a}$ 1 มี.ค. 65 กรสินค้า<br>โยสินค้า  $8,150$  $8,15$ ง เมษาย์<br>ซื้อสินค่า .<br>คนชาราน<br>ขายสินค่า  $8,20$ .<br>2 มี.ค. 65  $8,200$ 3 มี.ค. 65 ขายสินค์ 8,350 3 มีค. 6  $8,35$ 1 มี.ค. 65<br>5 มี.ค. 65 - ขายสินค์<br>5 มี.ค. 65 - ขายสินค์ 8,600  $\overline{\mathbf{u}}$ 9,100 7 มี.ค. 65  $\overline{\phantom{a}}$  $8,150$  $\frac{1}{6}$ 11,000 8 มี.ค. 65 ขายสิน 8 มี.ค. 65 - ชายสิน 8,200  $8,20$ 9 มี.ค. 65 | ขายสินค์ 8,350  $\frac{1}{2}n$  $\overline{a}$ 10 มี.ค. 65 ขายสิน 8.600 11 มี.ค. 65 ขายสินค  $9.10$ 12 มี.ค. 65 ขายสินค 8,150 14 มี.ค. 65 รายสินค่ ร้องแห่ <u>สรุป</u> รายรับ–รายจ่าย สำหรับเดือน มีนาคม 2565 15 มี.ค. 65 ขายสิน ้างข้าร้า รายรับ ขายสินค้า 201,000 16 มี.ค. 65 ขายสิน 8,200 <u>รายจ่าย</u> ซื้อสินค้า 54,000 17 มี.ค. 65<br>18 มี.ค. 65 - ชายสินคา<br>18 มี.ค. 65 - ชายสินคา 8,350 ค่าเช่าร้าน 20,000 8,600 ค่าจ้างพนักงาน 60,000 134,000 19 มี.ค. 65 **จายสินค**์  $9,100$ 21 มี.ค. 65  $8,150$ กำไร (ขาดทุน) 67,000

รูปที่ 4-150: ต้นแบบด้วยโปรแกรม รูปที่ 4-151: ต้นแบบด้วยโปรแกรม Figma92 Figma แสดงหน้ารายงานเงินสดรับ-จ่าย แสดงหน้าสรุปรายงานเงินสดรับ-จ่าย

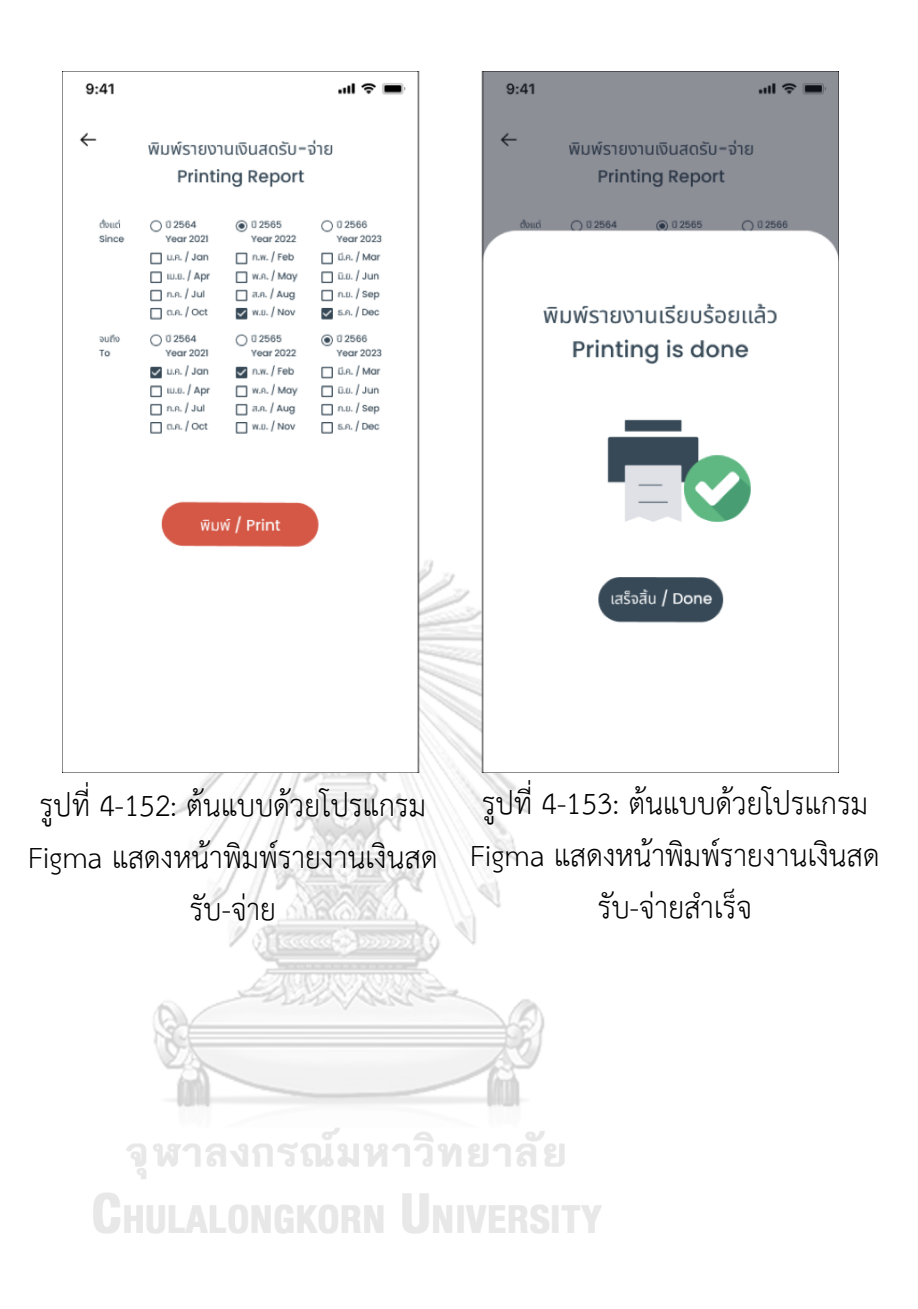

# **4.4.2 การทดสอบระบบต้นแบบด้วยระบบต้นแบบด้วยวิธีการใช้เครื่องมือสร้าง Prototype (High-fidelity Prototype)**

การทดสอบระบบต้นแบบโมไบล์แอปพลิเคชันของธุรกิจร้านกาแฟสดด้วยวิธีการใช้ เครื่องมือสร้างเป็นการทดสอบเพื่อให้ผู้ใช้งานสามารถเข้าใจขั้นตอนการใช้งานของโมไบล์ แอปพลิเคชัน และเพื่อให้ผู้ใช้งานได้แสดงความคิดเห็นเพื่อนำมาปรับปรุงและพัฒนาระบบ ก่อนน าไปพัฒนาเป็นระบบจริง โดยการทดสอบระบบต้นแบบด้วยวิธีการใช้เครื่องมือสร้าง มี ขั้นตอนดังนี้

- 1) ค้นหากลุ่มเป้าหมายตามขอบเขตของโครงการเพื่อทดสอบตัวต้นแบบที่ใช้ เครื่องมือสร้าง Prototype (High-fidelity Prototype) จำนวน 6 คน ประกอบด้วย
	- − ลูกค้าร้านกาแฟสด BH จำนวน 2 คน
	- − พนักงานขายและผลิตร้านกาแฟสด BH จำนวน 3 คน
	- − เจ้าของธุรกิจร้านกาแฟสด BH จำนวน 1 คน
- 2) น าเสนอและอธิบายขั้นตอนการใช้งานระบบต้นแบบให้แก่กลุ่มเป้าหมาย ณ บริเวณร้านกาแฟสด BH โดยแบ่งการอธิบายเป็น 2 กลุ่ม ได้แก่ กลุ่มกลุ่ม ลูกค้า และกลุ่มพนักงานและเจ้าของธุรกิจ
- 3) รับฟังความคิดเห็น ข้อเสนอแนะ และสิ่งที่ควรปรับปรุงจากกลุ่มเป้าหมายที่ ท าการทดสอบระบบต้นแบบ
- 4) วิเคราะห์ความเห็น ข้อเสนอแนะ และสิ่งที่ควรปรับปรุงจากกลุ่มเป้าหมายที่ ทำการทดสอบระบบต้นแบบ เพื่อนำมาหาแนวทางแก้ไขและปรับปรุง ระบบต้นแบบ
- 5) น าสิ่งที่ควรปรับปรุงในขั้นตอนก่อนหน้ามาแก้ไขระบบต้นแบบให้ตรงตาม ความต้องการของผู้ใช้งาน

**CHULALONGKORN UNIVERSITY** 

## **4.4.3 ผลการทดสอบระบบต้นแบบด้วยระบบต้นแบบด้วยวิธีการใช้เครื่องมือสร้าง Prototype (High-fidelity Prototype)**

- 1) ล ูกค้าร้านกาแฟสด BH
	- − ออกแบบเรียบง่ายและใช้โทนสีสบายตาดี
	- − ชอบที่มีการลงรายละเอียดในขั้นตอนการสั่งซื้อเครื่องดื่ม
	- − อยากให้เปลี่ยนสัญลักษณ์ออกจากระบบ (Sign out)
	- − อยากให้เปลี่ยนรูปแบบของปุ่ม "ลบบัญชีผู้ใช้" และ "ยืนยันการลบ" ให้ แตกต่างจากปุ่มอื่น ๆ
	- − เมื่อลบบัญชีแล้วอยากให้พื้นหลังขึ้นว่าไม่มีบัญชีผู้ใช้เพื่อป้องกันการสับสน
	- $−$  อยากให้เปลี่ยนปุ่ม "เพิ่มลงรถเข็น / Add to cart" เป็น "สรุปคำสั่งซื้อ / Check Out"
- − อยากให้สามารถแก้ไขรูปภาพประจ าตัวได้ และให้มีการใช้ OTP ในการยืนยัน การเปลี่ยนเบอร์โทรศัพท์ใหม่
- − อยากให้มีการเพิ่มตัวกรอง (Filter) ได้แก่ กาแฟ ไม่กาแฟ ใส่นม และไม่ใส่นม และตัวเลือกการจัดอันดับ (Sort) ได้แก่ ขายดี เมนูใหม่ ราคาต่ำไปสูง และ ราคาสูงไปต่ำ ในส่วนของรายการเครื่องดื่ม (Menu)
- − ไม่อยากให้ระบบเลือกเวลาให้โดยอัตโนมัติ และอยากให้เพิ่มการแสดงผล ี ทางเลือก "เวลาที่เร็วที่สุด" ที่สามารถรับเครื่องดื่ม โดยให้ระบบคำนวณเวลา มาให้
- − อยากให้มีหมายเหตุบอกว่าต้องช าระเงินภายในระยะเวลาเท่าไหร่
- − อยากให้สามารถกดสั่งอีกครั้ง (Re-order) แบบแยกรายการได้
- − อยากให้มีช่องสำหรับแสดงความคิดเห็น (Comment) ของเครื่องดื่มที่เคยสั่ง ได้
- 2) พนักงานผลิตเครื่องดื่มร้านกาแฟสด BH
	- − มีการแยกสีชัดเจนดีระหว่างคำสั่งซื้อที่รอดำเนินการกับที่ดำเนินการเรียบร้อย แล้ว
	- − ในส่วนของคำสั่งซื้อที่รอดำเนินการก็มีการสลับสีเพื่อป้องกันการสับสนได้ดี
	- − มีการใช้สัญลักษณ์ประกอบท าให้เข้าใจเมนูเครื่องดื่มที่ลูกค้าได้ง่ายและเร็ว ไม่ เสียเวลาเพ่งตัวหนังสือ
- 3) เจ้าของธุรกิจร้านกาแฟสด BH
	- − แผนภูมิดูง่ายดีเห็นแนวโน้มการเปลี่ยนแปลงของยอดขายได้ง่าย มีการใช้สีแยก ประเภทท าให้สามารถเข้าใจได้ง่ายและรวดเร็ว
	- − ชอบที่มีการเพิ่มการจัดอันดับสินค้า (Product Ranking) มาให้ ท าให้สามารถ เอาข้อมูลไปใช้ต่อได้สะดวกรวดเร็วมากขึ้นและสามารถท าได้ทันที เช่น ถ้ารู้ว่า สินค้าไหนขายดีในกลุ่มเพศหญิงก็จะได้ให้พนักงานหน้าร้านพูดขายเพิ่มเติมได้ โดยที่ไม่ต้องรอการวางแผนและดำเนินการกิจกรรมส่งเสริมการขาย (Promotion) อีกทั้งยังเป็นวิธีการที่ไม่ต้องเสียค่าใช้จ่ายเพิ่มเติมอีกด้วย
	- − ระบบจัดการข้อมูลมีหน้าตาที่เข้าใจง่าย ข้อความคำสั่งชัดเจนและดูใช้งานง่าย
	- − ชอบรูปแบบบัญชีที่สามารถสั่งพิมพ์ได้โดยการเลือกตามกรอบเวลาที่ต้องการ ได้ รู้สึกสะดวกต่อการใช้งานจริง และรูปแบบรายงานบัญชีที่ปรากฎก็ ้ คล้ายคลึงกับรูปแบบที่ต้องทำส่งสรรพากร
	- − อยากให้รูปที่ปรากฎในหน้าแก้ไขรายละเอียดสินค้าในระบบจัดการข้อมูลมีสี จางลง เพื่อให้เห็นสัญลักษณ์ที่สามารถแก้ไขได้อย่างชัดเจน
	- − อยากให้เพิ่มการแจ้งเตือนรายวัน เช่น เรื่องวันหยุดพิเศษของร้านและสินค้าที่มี การงดจำหน่ายในหน้าหลัก (Home) ของลูกค้า
- − อยากให้ปุ่มกดสั่งเครื่องดื่มเป็นสีเทาและไม่สามารถกดสั่งได้หากวันนั้นเป็น วันหยุดของทางร้าน
- − อยากให้ปุ่มกดสั่งเครื่องดื่มเมนูนั้น ๆ เป็นสีเทาและไม่สามารถกดสั่งได้หาก เครื่องดื่มรายการนั้นอยู่ในระหว่างการงดจำหน่าย
- − อยากให้เพิ่มช่องการกรอกรายละเอียดคำนำหน้าชื่อในขั้นตอนสมัครบัญชีผู้ใช้ (Sign up) เพื่อแบ่งแยกเพศของลูกค้า เพื่อเป็นประโยชน์ในมิติการเก็บข้อมูล เรื่องของเพศ
- − อยากให้มี User ID ของแต่ละบัญชีผู้ใช้ เพื่อความเป็นระเบียบในการบริหาร ฐานข้อมูล
- − เพิ่มปุ่มและหน้าการใช้งานของ "ความเห็นของลูกค้า (Customer's Comment)" ในหน้าระบบจัดการข้อมูล (Data Management System) ส าหรับผู้บริหารระบบ (Administrator)
- − เพิ่มหน้าการเข้าสู่ระบบของพนักงาน (Staff Log in)
- **4.4.4 ระบบต้นแบบโมไบล์แอปพลิเคชันของธุรกิจร้านกาแฟสดด้วยวิธีการใช้เครื่องมือสร้าง Prototype (High-fidelity Prototype) หลังการปรับปรุงจากการทดสอบต้นแบบ (Test)**

จากการทดสอบระบบต้นแบบโมไบล์แอปพลิเคชันของธุรกิจร้านกาแฟสดด้วยการ วาดมือ และได้นำความคิดเห็นของผู้ใช้งานมาปรับปรุงและพัฒนาระบบต้นแบบโมไบล์แอป พลิเคชันของธุรกิจร้านกาแฟสดด้วยการวาดมือได้ดังต่อไปนี้

> จุฬาลงกรณ์มหาวิทยาลัย **CHULALONGKORN UNIVERSITY**

- 1) อยากให้เปลี่ยนสัญลักษณ์ออกจากระบบ (Sign out)
- 2) อยากให้เปลี่ยนรูปแบบของปุ่ม "ลบบัญชีผู้ใช้" และ "ยืนยันการลบ" ให้แตกต่างจาก ปุ่มอื่น ๆ แสดงดังรูปที่ 4-154

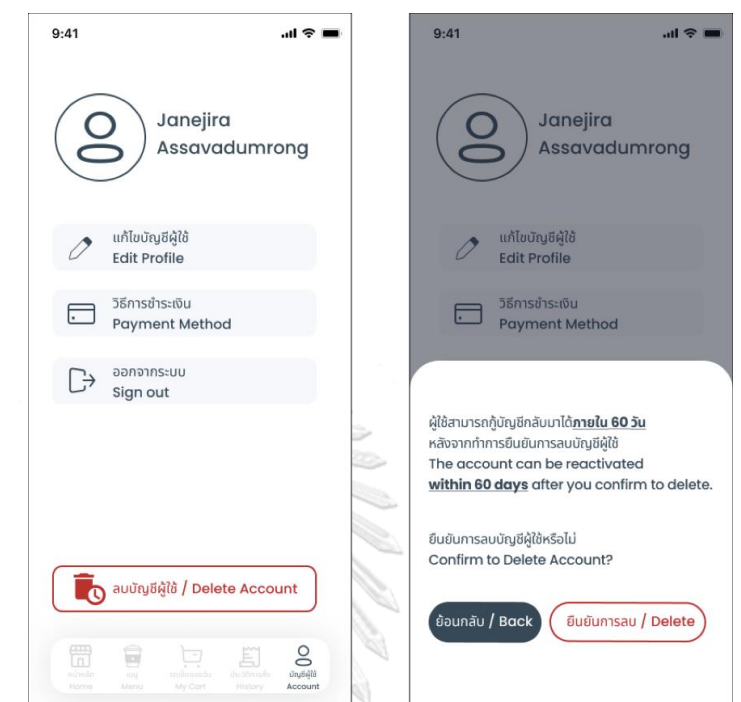

รูปที่ 4-154: การปรับปรุงต้นแบบด้วยโปรแกรม Figma โดยเปลี่ยนสัญลักษณ์ออกจากระบบ

3) เมื่อลบบัญชีแล้วอยากให้หน้าจอพื้นหลังขึ้นว่าไม่มีบัญชีผู้ใช้เพื่อป้องกันการสับสน และเปลี่ยนรูปแบบของหูไน "ลบบัญชีผู้ใช้" และ "ยืนยันการลบ" ให้แตกต่างจากปุ่นลื่น ๆ

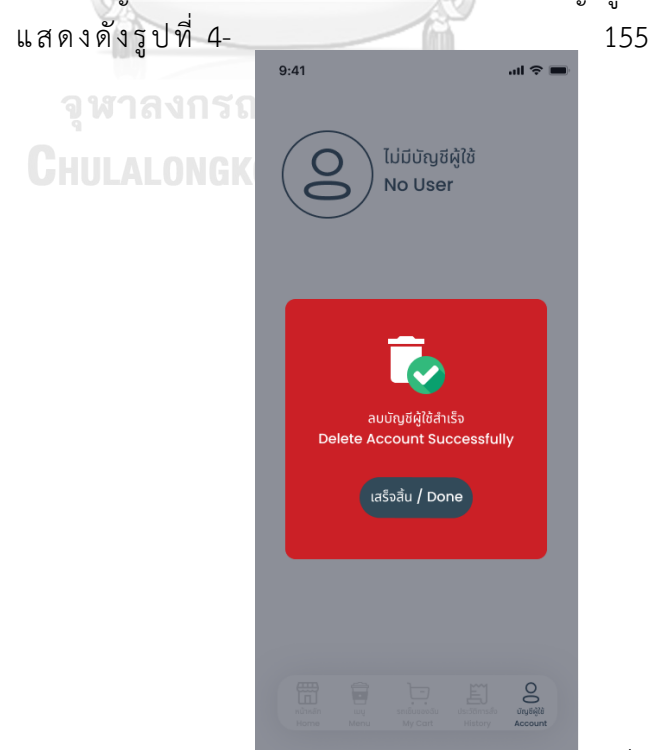

97 รูปที่ 4-155: การปรับปรุงต้นแบบด้วยโปรแกรม Figma โดยเปลี่ยนหน้าจอพื้นหลังขึ้นว่าไม่มี บัญชีผู้ใช้เพื่อป้องกันการสับสน

4) อยากให้เปลี่ยนปุ่ม "เพิ่มลงรถเข็น / Add to cart" เป็น "สรุปคำสั่งซื้อ / Check Out" แสดงดังรูปที่ 4-156

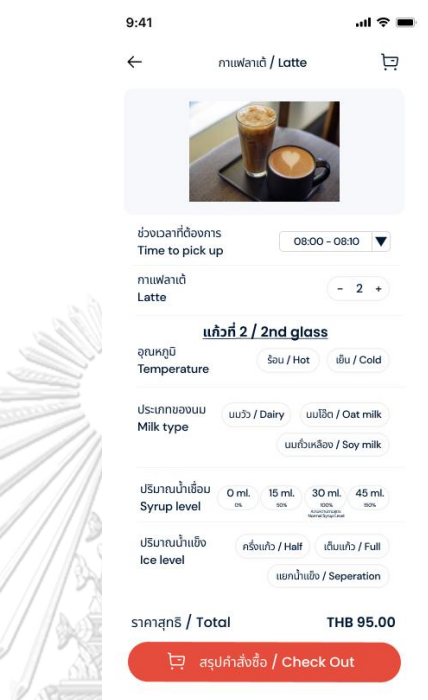

รูปที่ 4-156: การปรับปรุงต้นแบบด้วยโปรแกรม Figma โดยเปลี่ยนปุ่ม "เพิ่มลงรถเข็น / Add ี่ to cart" เป็น "สรุปคำสั่งซื้อ / Check Out"

> จุฬาลงกรณ์มหาวิทยาลัย **CHULALONGKORN UNIVERSITY**

 $\overline{\mathscr{L}}$ 

m

5) อยากให้รูปที่ปรากฎในหน้าแก้ไขรายละเอียดสินค้าในระบบจัดการข้อมูลมีสีจาง ลง เพื่อให้เห็นสัญลักษณ์ที่สามารถแก้ไขได้อย่างชัดเจน แสดงดังรูปที่ 4-157

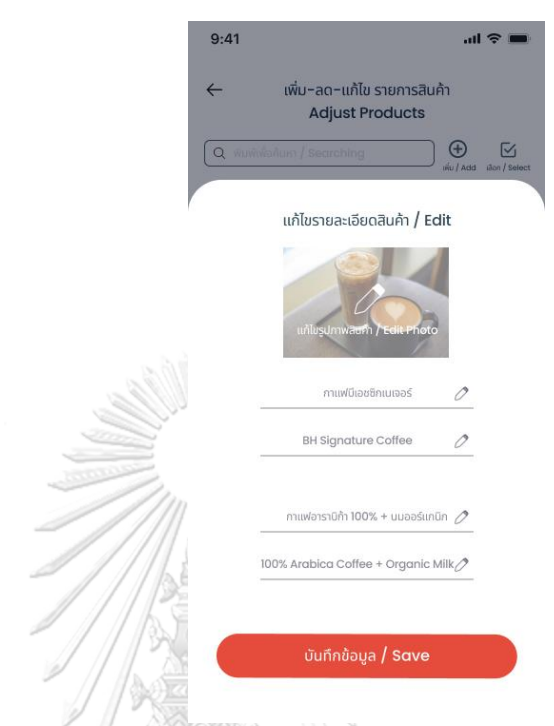

รูปที่ 4-157: การปรับปรุงต้นแบบด้วยโปรแกรม Figma โดยการปรับสีรูปภาพให้จางลง

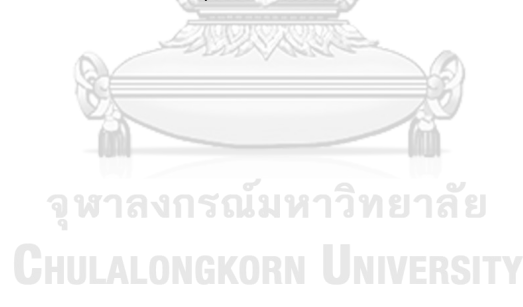

- 6) อยากให้เพิ่มการแจ้งเตือนรายวัน เช่น เรื่องวันหยุดพิเศษของร้านและสินค้าที่มี การงดจำหน่ายในหน้าหลัก (Home) ของลูกค้า
- 7) อยากให้ปุ่มกดสั่งเครื่องดื่มเป็นสีเทาและไม่สามารถกดสั่งได้หากวันนั้นเป็น วันหยุดของทางร้าน
- 8) อยากให้ปุ่มกดสั่งเครื่องดื่มเมนูนั้น ๆ เป็นสีเทาและไม่สามารถกดสั่งได้หาก เครื่องดื่มรายการนั้นอยู่ในระหว่างการงดจำหน่าย แสดงดังรูปที่ 4-158

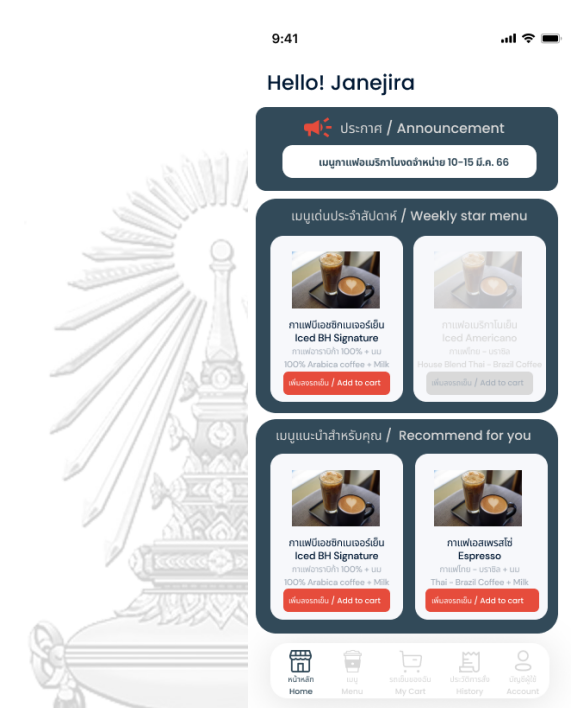

รูปที่ 4-158: การปรับปรุงต้นแบบด้วยโปรแกรม Figma โดยการเพิ่มการแจ้งเตือนรายวัน

ปุ่มกดสั่งเครื่องดื่มเป็นสีเทาและไม่สามารถกดสั่งได้หากวันนั้นเป็นวันหยุดของทางร้าน หรืออยู่ในระหว่างงดจำหน่าย

9) ในส่วนของการกรอกรายละเอียดเพื่อสมัครบัญชีผู้ใช้ (Sign up) เพิ่มช่องการ ึกรอกรายละเอียดคำนำหน้าชื่อเพื่อแบ่งแยกเพศของลูกค้า เพื่อเป็นประโยชน์ใน มิติการเก็บข้อมูลเรื่องของเพศ แสดงดังรูปที่ 4-159

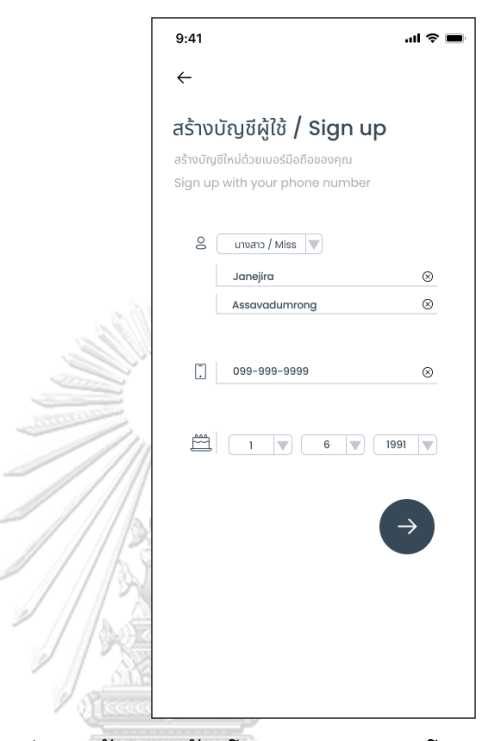

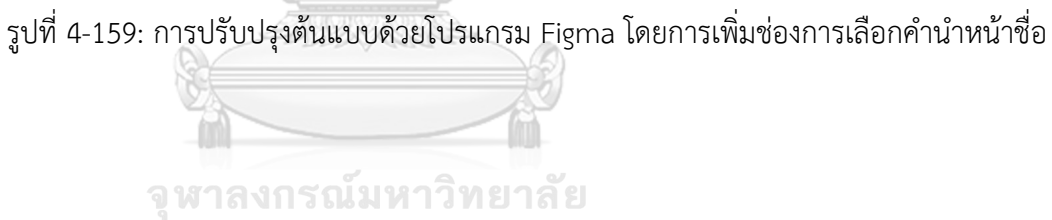

**CHULALONGKORN UNIVERSITY** 

10) อยากให้มี User ID ของแต่ละบัญชีผู้ใช้ ลูกค้าสามารถแก้ไขรูปภาพประจำตัวได้ และการใช้ OTP ในการยืนยันการเปลี่ยนเบอร์โทรศัพท์ใหม่ แสดงดังรูปที่ 4-

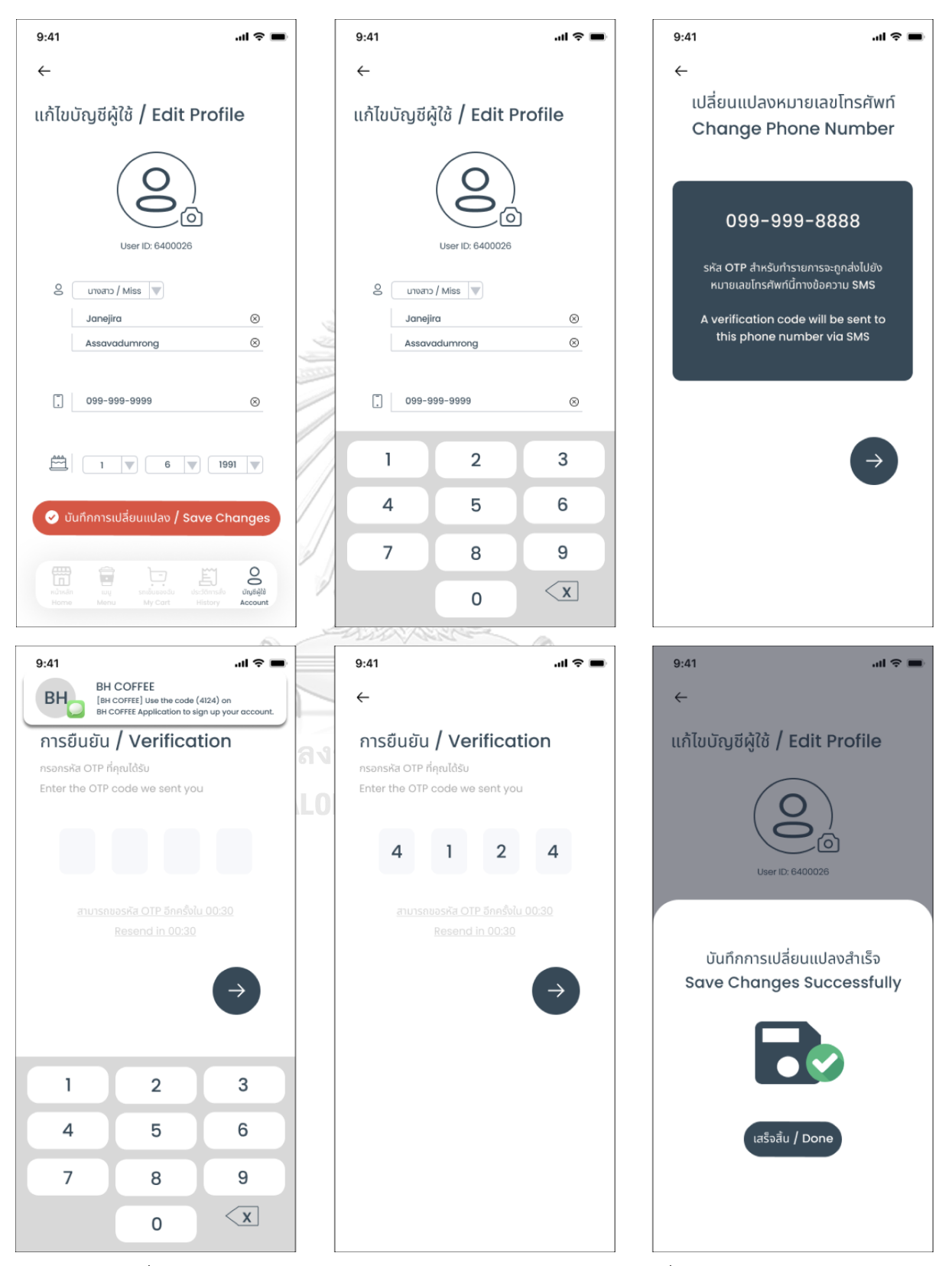

รูปที่ 4-160: การปรับปรุงต้นแบบด้วยโปรแกรม Figma โดยการเพิ่ม User ID การแก้ไ<u>ฑรูป</u> ประจ าตัว และการใช้ OTP ในการยืนยันการเปลี่ยนเบอร์โทรศัพท์ใหม่

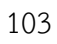

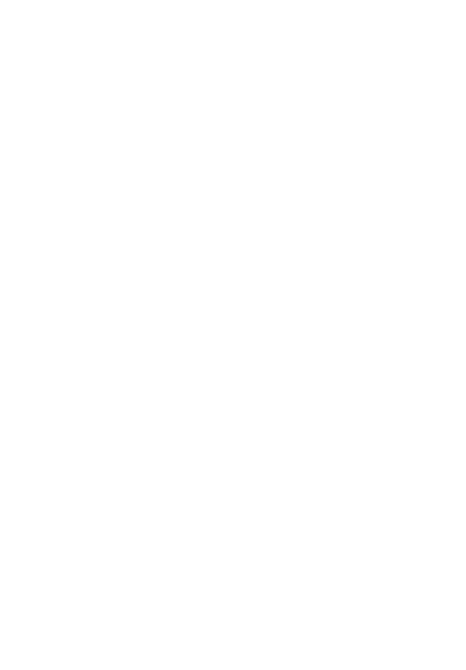

11) ต้องการเพิ่มตัวกรอง (Filter) ได้แก่ กาแฟ ไม่กาแฟ ใส่นม และไม่ใส่นม และ ตัวเลือกการจัดอันดับ (Sort) ได้แก่ ขายดี เมนูใหม่ ราคาต่ำไปสูง และราคาสูง ไปต่ า ในส่วนของรายการเครื่องดื่ม (Menu) แสดงดังรูปที่ 4-161

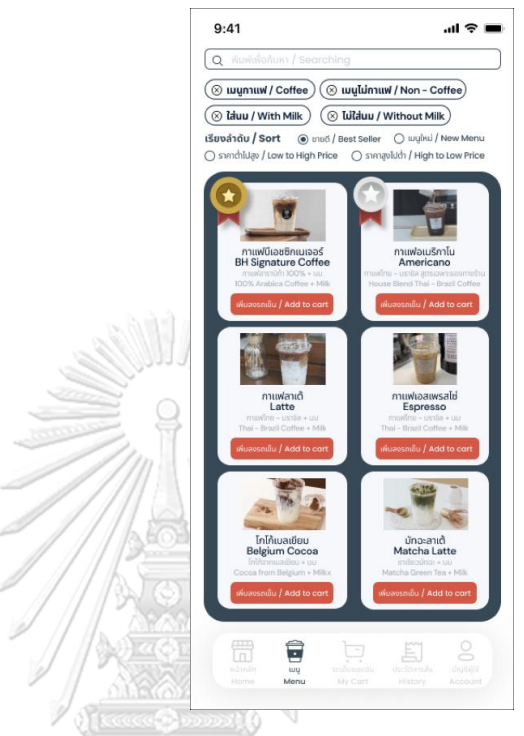

รูปที่ 4-161: การปรับปรุงต้นแบบด้วยโปรแกรม Figma โดยการเพิ่มตัวกรอง (Filter)

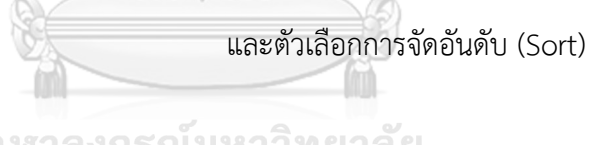

จุฬาลงกรณ์มหาวิทยาลัย **CHULALONGKORN UNIVERSITY**  12) ระบบจะต้องไม่เลือกเวลาให้ลูกค้าโดยอัตโนมัติ และเพิ่มการแสดงผลทางเลือก "เวลาที่เร็วที่สุด" ที่สามารถรับเครื่องดื่ม เวลาดังกล่าวคำนวณโดยการนำ ้ จำนวนการรอของลูกค้าหน้าร้านในขณะนั้นรวมกับจำนวนการรอบนแอปพลิเค ชันที่สะสมก่อนหน้า ในส่วนของการสั่งเครื่องดื่ม แสดงดังรูปที่ 4-162

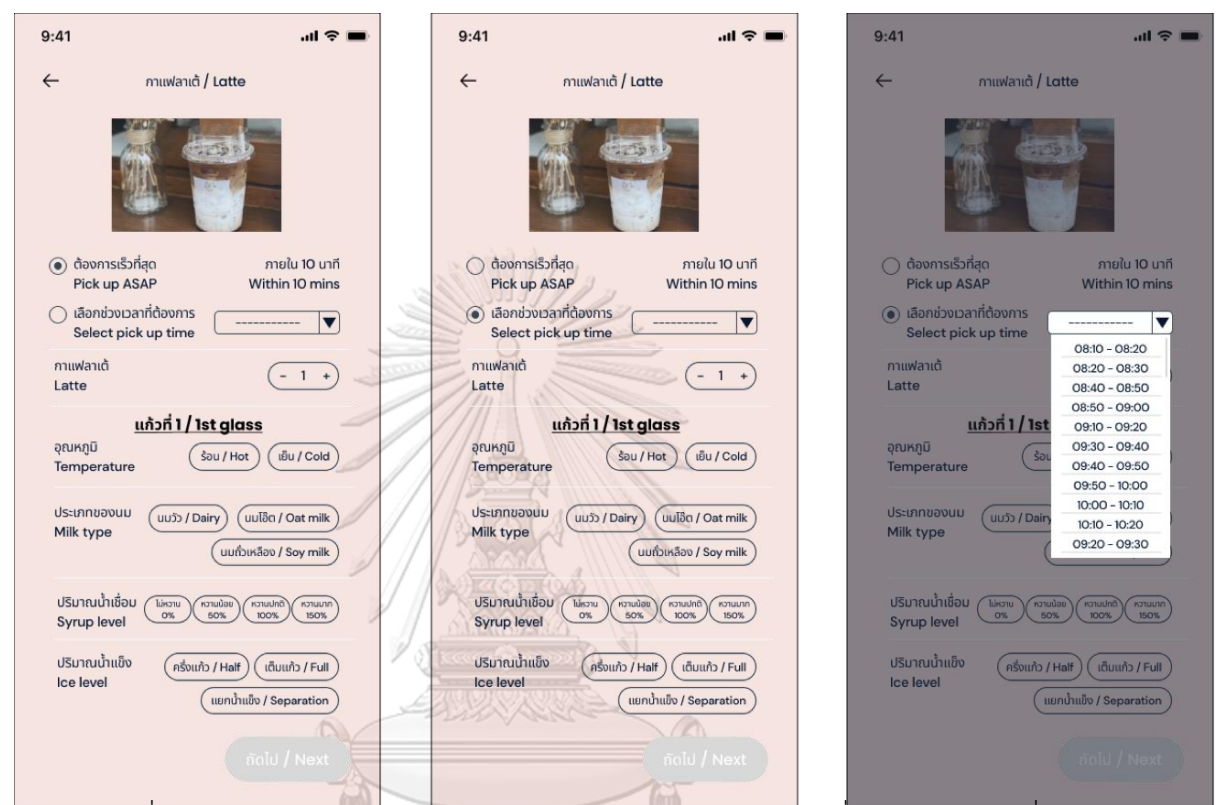

รูปที่ 4- 162: การปรับปรุงต้นแบบด้วยโปรแกรม Figma โดยการเพิ่มทางเลือกเวลาที่ต้องการรับ สินค้า เพิ่มเครื่องหมายขีดในช่องเวลา และเพิ่มการแสดงผลทางเลือก "เวลาที่เร็วที่สุด"

**CHULALONGKORN UNIVERSITY** 

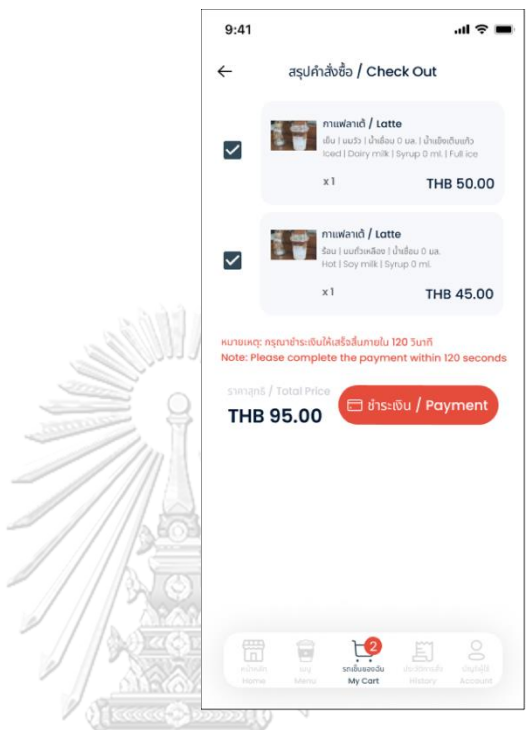

รูปที่ 4- 163: การปรับปรุงต้นแบบด้วยโปรแกรม Figma โดยการเพิ่มหมายเหตุบอกลูกค้าว่าต้อง ช าระเงินภายใน 120 วินาที

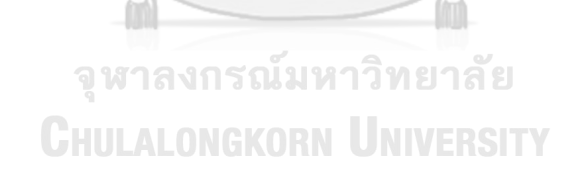

14) ลูกค้าอยากให้สามารถกดสั่งอีกครั้ง (Re-order) แบบแยกรายการได้ และอยาก ให้มีช่องส าหรับแสดงความคิดเห็น (Comment) ได้แสดงดังรูปที่ 4-164

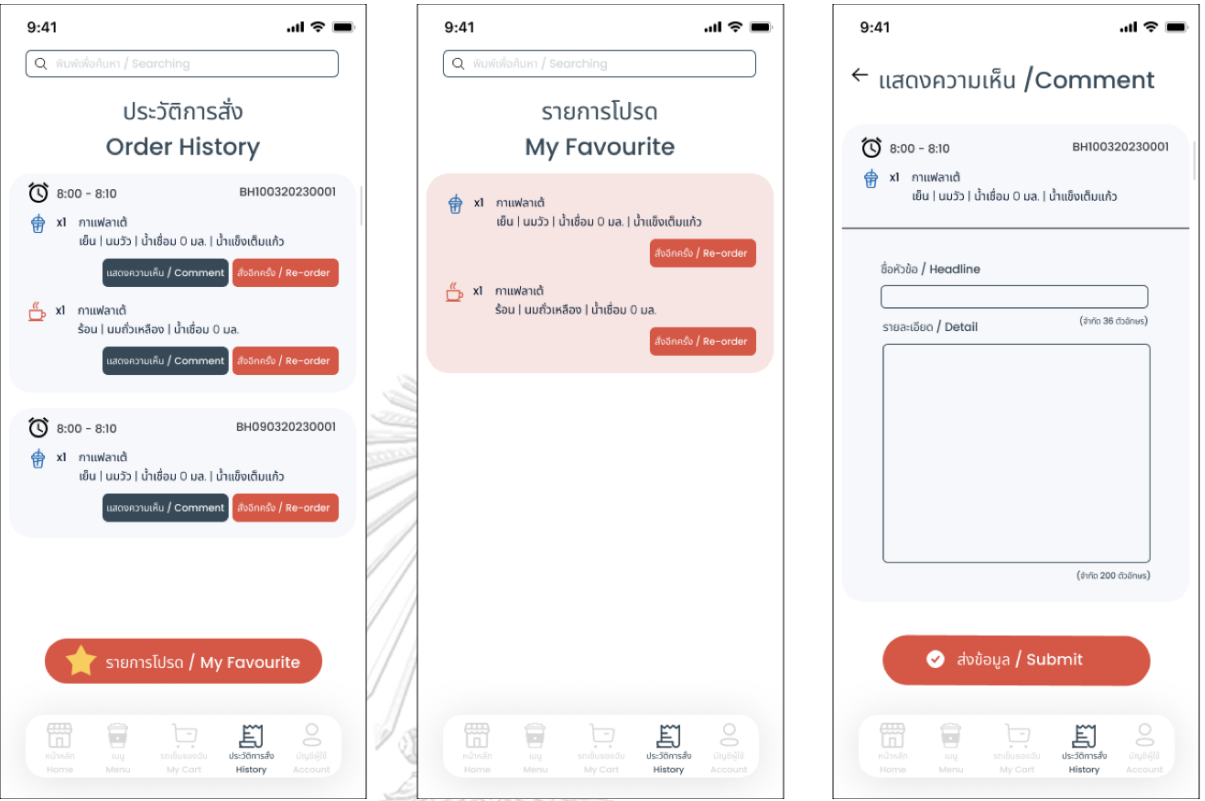

รูปที่ 4- 164: การปรับปรุงต้นแบบด้วยโปรแกรม Figma โดยการเพิ่มปุ่มกดสั่งอีกครั้ง (Re-order) แบบแยกรายการ และเพิ่มปุ่มและหน้าจอสำหรับแสดงความคิดเห็น (Comment)

> จุฬาลงกรณ์มหาวิทยาลัย **CHULALONGKORN UNIVERSITY**

15) เพิ่มปุ่มและหน้าการใช้งานของ "ความเห็นของลูกค้า (Customer's Comment)" ในหน้าระบบจัดการข้อมูล (Data Management System) ส าหรับผู้บริหารระบบ (Administrator) แสดงดังรูปที่ 4-165

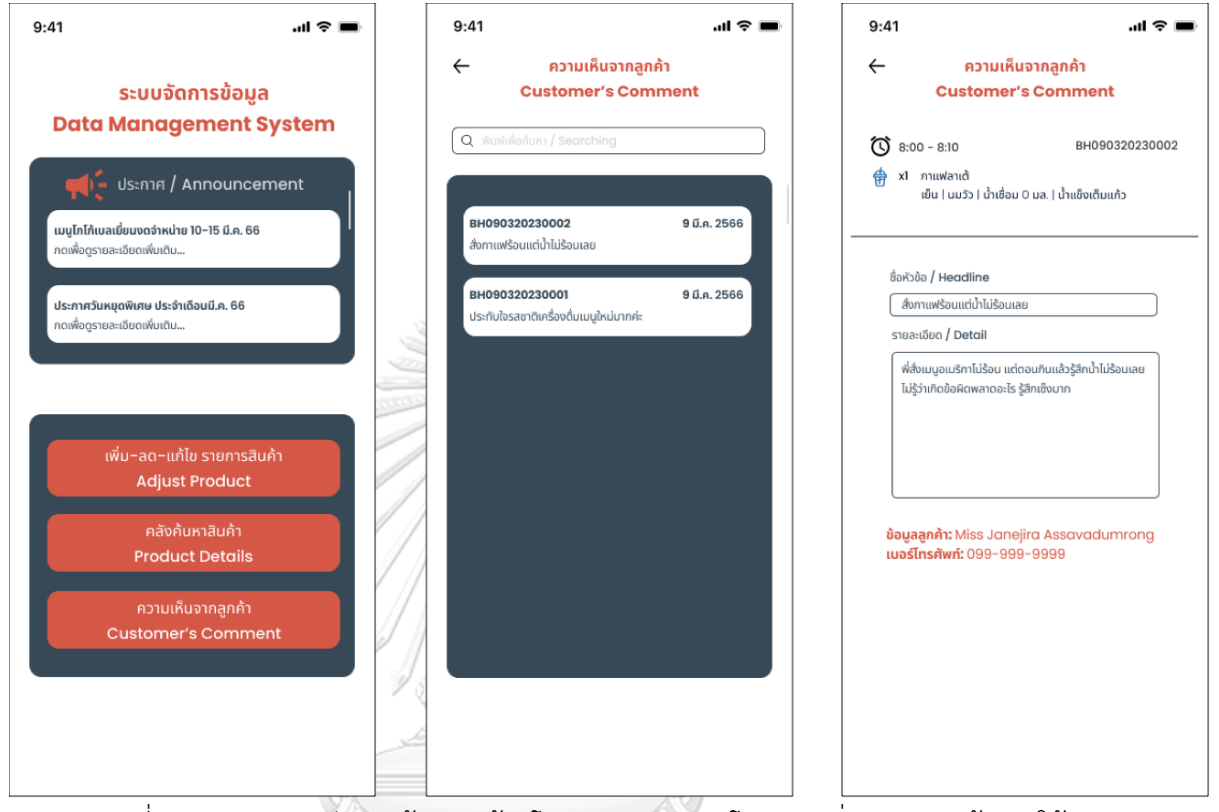

รูปที่ 4- 165: การปรับปรุงต้นแบบด้วยโปรแกรม Figma โดยการเพิ่มปุ่มและหน้าการใช้งานของ

"ความเห็นของลูกค้า (Customer's Comment)"

**CHULALONGKORN UNIVERSITY** 

 $9:41$  $\mathbb{R}^{\infty}$ **BH COFFEE STAFF LOG IN** Username Password Log in

16) เพิ่มหน้าการเข้าสู่ระบบของพนักงาน (Staff Log in) แสดงดังรูปที่ 4-166

รูปที่ 4-166: ต้นแบบด้วยโปรแกรม Figma แสดงหน้าเข้าสู่ระบบของพนักงาน

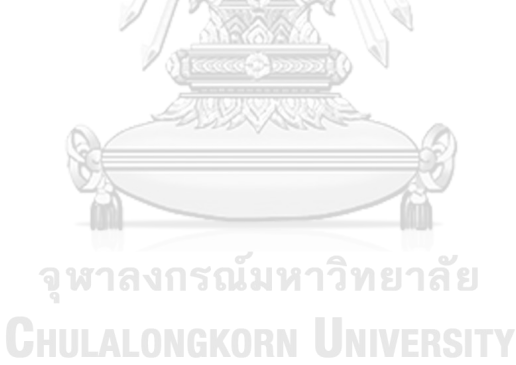

# **บทที่ 5 บทสรุป ปัญหา และข้อเสนอแนะ**

ในบทนี้จะกล่าวถึงบทสรุป ปัญหา และข้อเสนอแนะของการพัฒนาโครการพิเศษเรื่อง "การ ใช้การคิดเชิงออกแบบเพื่อพัฒนาโมไบล์แอปพลิเคชันของธุรกิจร้านกาแฟสด" เพื่อให้สามารถเป็น แนวทางในการพัฒนาระบบหรือโครงการอื่น ๆ โดยใช้หลักการการใช้แนวคิดเชิงออกแบบได้

### **5.1 บทสรุป**

ผู้จัดท าได้เรียนรู้แนวคิดและหลักการเชิงทฤษฎีเรื่องการคิดเชิงออกแบบ (Design Thinking) พร้อมนำมาประยุกต์ใช้ในเชิงออกแบบระบบต้นแบบโมไบล์แอปพลิเคชันของธุรกิจร้านกาแฟสด เพื่อ ตอบสนองวัตถุประสงค์ของโครงการ ดังนี้

- 1) เพื่อให้ได้ระบบต้นแบบของระบบการรับคำสั่งซื้อและชำระเงินล่วงหน้าให้ตรงตามที่ผู้ใช้งาน ต้องการ
- 2) เพื่อนำหลักการการคิดเชิงออกแบบ (Design Thinking) มาประยุกต์กับการออกแบบระบบ ให้มีประสิทธิภาพ

โดยโครงการพิเศษนี้ได้บรรลุวัตถุประสงค์จากการนำหลักการคิดเชิงออกแบบ (Design Thinking) มาช่วยในการออกแบบโมไบล์แอปพลิเคชันของธุรกิจร้านกาแฟสด โดยผู้จัดท าได้ ดำเนินการตามกระบวนการคิดเชิงออกแบบตั้งแต่ขั้นตอนการทำความเข้าใจกลุ่มเป้าหมายอย่างลึกซึ้ง (Empathize) จากการสัมภาษณ์กลุ่มเป้าหมายถึงปัญหาและความต้องการ แล้วนำข้อมูลที่ได้มา ้วิเคราะห์เพื่อระบุกรอบปัญหา (Define) และสรุปประเด็นสำคัญรวมไปถึงเป้าหมายของการออกแบบ เพื่อน าไปสู่การค้นหาแนวความคิดและแนวทางการแก้ไขปัญหาต่าง ๆ (Ideate) ได้อย่างหลากหลาย รอบด้าน จนได้เป็นระบบย่อยดังต่อไปนี้

- 1) ระบบจัดการบัญชีผู้ใช้(Account Management System)
- 2) ระบบรับคำสั่งซื้อล่วงหน้าและชำระเงิน (Pre-order Payment System)
- 3) ระบบแสดงผลรายการคำสั่งซื้อ (Order List System)
- 4) ระบบแสดงประวัติการสั่งซื้อ (Order History System)
- 5) ระบบจัดการข้อมูล (Data Management System)
- 6) ระบบรายงานการวิเคราะห์ยอดขาย (Sales Analysis Report System)
- 7) ระบบรายงานคลังวัตถุดิบและอุปกรณ์ (Stock Report System)
- 8) ระบบรายงานรายได้และค่าใช้จ่าย (Revenue and Expense Report System)

เมื่อได้มาเป็นระบบย่อยแล้ว ได้มีการนำมาสร้างเป็นระบบต้นแบบ (Prototype) เพื่อเป็นการ ถ่ายทอดแนวความคิดลงบนแบบร่าง จากนั้นนำไปสร้างระบบต้นแบบด้วยวิธีการวาดมือ (Lowfidelity Mock-ups) และนำระบบต้นแบบที่ได้ไปทดสอบ (Test) เพื่อรับฟังข้อคิดเห็นและ ข้อเสนอแนะหลังจากที่กลุ่มเป้าหมายได้ทดลองใช้งานระบบต้นแบบ จากนั้นนำไปปรับปรุงและพัฒนา

111

ก่อนน าไปสร้างระบบต้นแบบด้วยวิธีการใช้เครื่องมือสร้าง Prototype (High-fidelity Prototype) ี่ ซึ่งทางผู้จัดทำได้เลือกใช้โปรแกรม Figma ในการสร้างระบบต้นแบบ จากนั้นนำไปสร้างระบบต้นแบบ ้ด้วยวิธีการใช้เครื่องมือสร้าง Prototype (High-fidelity Prototype) และนำระบบต้นแบบที่ได้ไป ทดสอบ (Test) เพื่อรับฟังข้อคิดเห็นและข้อเสนอแนะหลังจากที่กลุ่มเป้าหมายได้ทดลองใช้งานระบบ ต้นแบบ จากนั้นนำไปปรับปรุงและพัฒนาก่อนนำไปสร้างระบบต้นแบบ เพื่อให้ได้ระบบต้นแบบที่ ้สมบูรณ์แบบตอบโจทย์กรอบปัญหาและตรงความต้องการของกลุ่มเป้าหมาย และพร้อมที่จะนำไป พัฒนาต่อเป็นระบบที่สามารถใช้งานจริงได้ต่อไป

ส าหรับโมไบล์แอปพลิเคชันของธุรกิจร้านกาแฟสดมีรายละเอียดของระบบย่อย 8 ระบบ ดังนี้ 5.1.1 ระบบจัดการบัญชีผู้ใช้(Account Management System)

ระบบนี้ครอบคลุมการสมัครบัญชีผู้ใช้ (Sign up) การเข้าสู่ระบบ (Sign in) การออกจากระบบ (Sign out) กาวลารลบบัญชีผู้ใช้ (Delete Account) การแก้ไขข้อมูลของบัญชีผู้ใช้งาน (Edit Profile) โดยมี ลูกค้าเป็นผู้ใช้งานระบบนี้

5.1.2 ระบบรับคำสั่งซื้อล่วงหน้าและชำระเงิน (Pre-order Payment System) ระบบนี้ครอบคลุมการแสดงผลรายการเครื่องดื่ม (Menu) การเปิดให้เลือกช่วงเวลาที่ลูกค้าต้องการรับ สินค้า (Time slot) การทำรายการคำสั่งซื้อเครื่องดื่ม (Pre-order) การสรุปคำสั่งซื้อ (Order Summary) การแนะนำรายการเครื่องดื่ม (Recommendation System) การชำระเงินค่าเครื่องดื่ม ของลูกค้าให้แก่ร้านกาแฟสด (Payment) โดยมีลูกค้าเป็นผู้ใช้งานระบบนี้

 $5.1.3$  ระบบแสดงผลรายการคำสั่งซื้อ (Order List System) ระบบนี้ครอบคลุมการแสดงผลรายการคำสั่งซื้อที่ได้รับการชำระเงินจากลูกค้าเรียบร้อยแล้ว ระบบนี้ แบ่งเป็นสองส่วนคือส่วนของรายการคำสั่งซื้อที่รอดำเนินการและรายการคำสั่งซื้อที่สำเร็จแล้ว โดยมี พนักงานผลิตเครื่องดื่มเป็นผู้ใช้งานระบบนี้ **ORN UNIVERSITY** 

5.1.4 ระบบแสดงประวัติการสั่งซื้อ (Order History System)

้ระบบนี้ครอบคลุมการเก็บรักษาประวัติคำสั่งซื้อของลูกค้าโดยจำแนกตามบัญชีผู้ใช้ เพื่อเป็นฐานข้อมูล ในการตรวจสอบในอนาคตและสามารถนำไปต่อยอดในระบบการแนะนำรายการสินค้าที่ใกล้เคียงหรือ ก าลังเป็นที่นิยมได้ โดยมีลูกค้าเป็นผู้ใช้งานระบบนี้

5.1.5 ระบบจัดการข้อมูล (Data Management System)

ระบบนี้ครอบคลุมการเข้าถึงและแก้ไขข้อมูลต่าง ๆ เช่น รายการเครื่องดื่มและราคา (Menu) การ ียกเลิกการจำกัดสิทธิ์การเข้าถึงของผู้ใช้งานระบบกรณีที่ใส่รหัสผ่านไม่ถูกต้องเกินจำนวนครั้งที่ระบบ ก าหนดไว้โดยมีผู้บริหารระบบเป็นผู้ใช้งานระบบนี้

5.1.6 ระบบรายงานการวิเคราะห์ยอดขาย (Sales Analysis Report System) ระบบนี้ครอบคลุมการแสดงผลยอดขายที่เกิดขึ้นจริงของธุรกิจโดยสามารถจำแนกตามเพศลูกค้า อายุ ลูกค้า วัน เดือน ปีที่เกิดยอดขาย โดยมีพนักงานการตลาดเป็นผู้ใช้งานระบบนี้

5.1.7 ระบบรายงานคลังวัตถุดิบและอุปกรณ์ (Stock Report System) ้ระบบนี้ครอบคลุมการแสดงผลปริมาณรับเข้า นำออก และคงเหลือของรายการวัตถุดิบและอุปกรณ์ใน แต่ละวัน การบันทึกรายการรับเข้าและนำออกของวัตถุดิบและอุปกรณ์ และการตั้งค่าปริมาณคงเหลือ ี่ ต่ำสดของวัตถดิบและอุปกรณ์ (Minimum Stock) ที่ต้องการให้แจ้งเตือนเพื่อทำการสั่งซื้อในลำดับ ถัดไปได้โดยมีพนักงานจัดซื้อวัตถุดิบและอุปกรณ์เป็นผู้ใช้งานระบบนี้

5.1.8 ระบบรายงานรายได้และค่าใช้จ่าย (Revenue and Expense Report System) ระบบนี้ครอบคลุมการแสดงผลรายได้และค่าใช้จ่ายที่เกิดขึ้นในแต่ละวันของธุรกิจ โดยมีพนักงานบัญชี เป็นผู้ใช้งานระบบนี้

### **5.2 ปัญหาและแนวทางแก้ไข**

ในการจัดท าโครงการพิเศษเรื่อง "การใช้การคิดเชิงออกแบบเพื่อพัฒนาโมไบล์แอปพลิเคชัน ่ ของธุรกิจร้านกาแฟสด" ผู้จัดทำพบปัญหาระหว่างการดำเนินการและมีแนวทางการแก้ไขปัญหาที่พบ ดังตารางที่ 5-1จหาลงกรณ์มหาวิทยาลัย

**CHULALONGKORN UNIVERSITY** 

ตารางที่ 5-1: ตารางแสดงปัญหาและแนวทางการแก้ไขในแต่ละขั้นตอนของกระบวนการคิดเชิง ออกแบบ

| ขั้นตอน       | ปัญหา                                    | แนวทางการแก้ไข                              |
|---------------|------------------------------------------|---------------------------------------------|
| การเข้าใจ     | - ปัญหาเรื่องการคัดเลือกตัวแทนของ        | - ก่อนที่จะทำการสัมภาษณ์ ผู้จัดทำได้ทำ      |
| กลุ่มเป้าหมาย | กลุ่มเป้าหมายที่เป็นลูกค้าเพื่อทำการ     | การสำรวจพฤติกรรมของลูกค้าที่มาใช้บริการ     |
| (Empathize)   | สัมภาษณ์ เนื่องจากประเภทของของ           | ในร้านกาแฟสด เพื่อให้เห็นภาพรวมของ          |
|               | ผู้ใช้งานที่เป็นลูกค้ามีจำนวนมากและมี    | ึกลุ่มเป้าหมาย เนื่องจากลูกค้าที่เข้ามาใช้  |
|               | พฤติกรรมที่หลากหลาย การคัดเลือก          | บริการแต่ละช่วงเวลาก็จะมีพฤติกรรม           |
|               | ตัวแทนกลุ่มเป้าหมายจึงอาจทำให้ต้องใช้    | ปัญหา และความต้องการที่แตกต่างกัน           |
|               | เวลามาก เพื่อให้ได้มาซึ่งความคิดเห็นจาก  | ดังนั้น ผู้จัดทำจึงต้องวางแผนเรื่องช่วงเวลา |
|               | กลุ่มเป้าหมายที่ครอบคลุมความ             | ในการจัดการการสัมภาษณ์ โดยผู้จัดทำได้       |
|               | หลากหลายของผู้ใช้งาน                     | เลือกช่วงเวลาที่ครอบคลุมระยะเวลาการเปิด     |
|               |                                          | ทำการของร้านกาแฟสด BH                       |
| การตั้งกรอบ   | - ปัญหาการแกะข้อมูลที่ได้จากการ          | - เมื่อสิ้นสุดการสัมภาษณ์ ผู้จัดทำจะขอ      |
| ปัญหา         | สัมภาษณ์ เนื่องจากผู้จัดทำได้เลือกใช้    | อนุญาตขอข้อมูลการติดต่อผู้ถูกสัมภาษณ์ทุก    |
| (Define)      | วิธีการจดคำตอบของกลุ่มเป้าหมายแทน        | ท่าน พร้อมกับแจ้งวัตถุประสงค์ว่าขอข้อมูล    |
|               | การใช้วิธีการอัดเสียง เพราะกลุ่มเป้าหมาย | การติดต่อเผื่อไว้ในกรณีที่จำเป็นต้องมีการขอ |
|               | ยินยอมและสะดวกใจให้เก็บข้อมูลด้วยวิธี    | ข้อมูลเพิ่มเติมในอนาคต แต่ไม่ใช่ผู้ให้      |
|               | จดมากกว่า เมื่อผู้จัดทำนำข้อมูลที่จดมา   | สัมภาษณ์ทุกคนที่ยินยอมให้ข้อมูลการติดต่อ    |
|               | วิเคราะห์เพื่อตั้งกรอบปัญหาจึงพบว่าอ่าน  | ผู้จัดทำจึงใช้วิธีการจัดกลุ่มผู้ถูกสัมภาษณ์ |
|               | คำบางคำที่จดมาไม่ออก ทำให้ไม่แน่ใจใน     | ตามช่วงเวลาที่ใช้บริการและความคล้ายคลึง     |
|               | เนื้อหาคำตอบบางจุดของกลุ่มเป้าหมาย       | ้กันของคำตอบ เพื่อใช้เป็นกลุ่มอ้างอิงในกรณี |
|               |                                          | ที่ต้องการข้อมูลเพิ่มเติม                   |
| การระดมความ   | - ปัญหาจากจำนวนผู้ระดมความคิดเห็น        | -ผู้จัดทำได้ทำการเล่าปัญหาและความ           |
| คิดเห็น       | เนื่องจากเป็นโครงการพิเศษที่มีผู้จัดทำ   | ต้องการทั้งหมดจากขั้นตอนการตั้งกรอบ         |
| (Ideate)      | เพียงคนเดียว ส่งผลให้ไม่สามารถระดม       | ปัญหา (Define) ให้กับบุคคลใกล้ตัวที่        |
|               | ความคิดจากหลายบุคคลได้                   | คัดเลือกมา 2-3 คน เพื่อแก้ปัญหาจำนวนผู้     |
|               |                                          | ระดมความเห็นที่มีจำนวนน้อย                  |
| การทดสอบ      | - ปัญหาเรื่องเวลาการทดสอบ เนื่องจาก      | - ผู้จัดทำวางแผนทำการทดสอบในช่วงเวลา        |
| ต้นแบบ        | ผู้จัดทำต้องการให้ครอบคลุมกลุ่มผู้ใช้งาน | ที่ครอบคลุมระยะเวลาการเปิดทำการของ          |
| (Test)        | ประเภทลูกค้าร้านกาแฟสด จึงทำให้ต้อง      | ร้านกาแฟสด BH เช่นเดียวกับขั้นตอนเข้าใจ     |
|               | เผื่อเวลาในการทดสอบมากขึ้น               | กลุ่มเป้าหมาย เพื่อให้ได้ผลการทดสอบ         |
|               |                                          | ความคิดเห็น และข้อเสนอแนะหลากหลาย           |

#### **5.3 ข้อเสนอแนะ**

ในการจัดท าโครงการพิเศษเรื่อง "การใช้การคิดเชิงออกแบบเพื่อพัฒนาโมไบล์แอปพลิเคชัน ของธุรกิจร้านกาแฟสด" มีข้อเสนอแนะสำหรับผู้ที่ต้องการพัฒนาโครงการใหม่หรือพัฒนาเพิ่มเติม ดังนี้

- 1) เพิ่มการจัดส่งที่ดำเนินการโดยทางร้าน ในกรณีที่ธุรกิจมีการบริการในส่วนนี้ในอนาคต เพื่อเป็นการเพิ่มทางช่องทางในการอ านวยความสะดวกให้แก่ลูกค้าและเพิ่มโอกาสเพิ่ม รายได้ให้กับธุรกิจ
- 2) เพิ่มการสะสมคะแนนเพื่อแลกรับสิทธิประโยชน์ ในกรณีที่ธุรกิจมีการบริการในส่วนนี้ใน อนาคต เพื่อเป็นการดึงดูดใจลูกค้าและเพิ่มโอกาสเพิ่มรายได้ให้กับธุรกิจ
- ้ 3) เพิ่มการชำระเงินด้วยรหัสพิเศษ เช่น รหัสจากบัตรลดราคา รหัสจากบัตรแลกสินค้า เป็น ต้น หากในอนาคตธุรกิจมีการบริการในส่วนนี้ การเพิ่มทางช่องทางในการอำนวยความ สะดวกให้แก่ลูกค้าและเพิ่มรายได้ให้กับธุรกิจ
- 4) เพิ่มการยืนยันเพื่อรับสินค้าของทางฝ่ายร้านกาแฟสดและฝ่ายลูกค้า เพื่อการตรวจสอบ ย้อนหลังได้เมื่อเกิดข้อพิพากษ์หรือการร้องเรียนต่าง ๆ เกี่ยวกับสินค้าและบริการ
- 5) ในขั้นตอนการสัมภาษณ์เพื่อทำความเข้าใจกลุ่มเป้าหมาย ให้ผู้สัมภาษณ์ใช้ความเป็น ธรรมชาติให้มากที่สุดในการสัมภาษณ์ ไม่ท าให้ผู้ถูกสัมภาษณ์รู้สึกโดนบังคับ ควรสร้าง ้บรรยากาศการสัมภาษณ์ให้มีความสบาย ๆ เป็นกันเอง ควรทำบทสัมภาษณ์ให้เหมือน การสนทนา และระหว่างสัมภาษณ์ผู้สัมภาษณ์ควรท าให้ผู้ถูกสัมภาษณ์รู้สึกได้รับความ เข้าอกเข้าใจเพื่อเป้าหมายคือให้ผู้ถูกสัมภาษณ์ตอบค าถามแบบเปิดใจมากที่สุด
- ้ 6) เนื่องจากโครงการนี้เน้นความสะดวกและความต้องการของผู้ใช้งานเป็นหลักจึงได้ทำการ ้ออกแบบทุกระบบย่อยสำหรับใช้งานบนโมไบล์แอปพลิเคชัน ซึ่งในอนาคตอาจพิจารณา การสร้างเว็บแอปพลิเคชันสำหรับระบบรายงานยอดขายและระบบรายงานรายได้และ ค่าใช้จ่าย เนื่องจากขนาดการแสดงผลบนหน้าจอของเว็บแอปพลิเคชันจะมีขนาดใหญ่ กว่าโมไบล์แอปพลิเคชัน ผู้ใช้จะได้สามารถดูรายงานได้อย่างชัดเจน

## **ภาคผนวก ก เครื่องมือที่ใช้ในการสร้างต้นแบบ**

เครื่องมือที่ใช้ในการสร้างต้นแบบของโครการพิเศษเรื่อง "การใช้การคิดเชิงออกแบบเพื่อ พัฒนาโมไบล์แอปพลิเคชันของธุรกิจร้านกาแฟสด" โดยใช้โปรแกรม Figma ในขั้นตอนการสร้าง ต้นแบบด้วยวิธีการใช้เครื่องมือสร้าง Prototype (High-fidelity Prototype)

ขั้นตอนการใช้โปรแกรม Figma มีดังนี้

1) เข้าสู่เว็บไซต์ [www.figma.com](http://www.figma.com/) และสร้างบัญชีผู้ใช้งาน โดยการกดปุ่ม "Get started" ที่ ปรากฏในกรอบสีแดง ดังรูปที่ 1

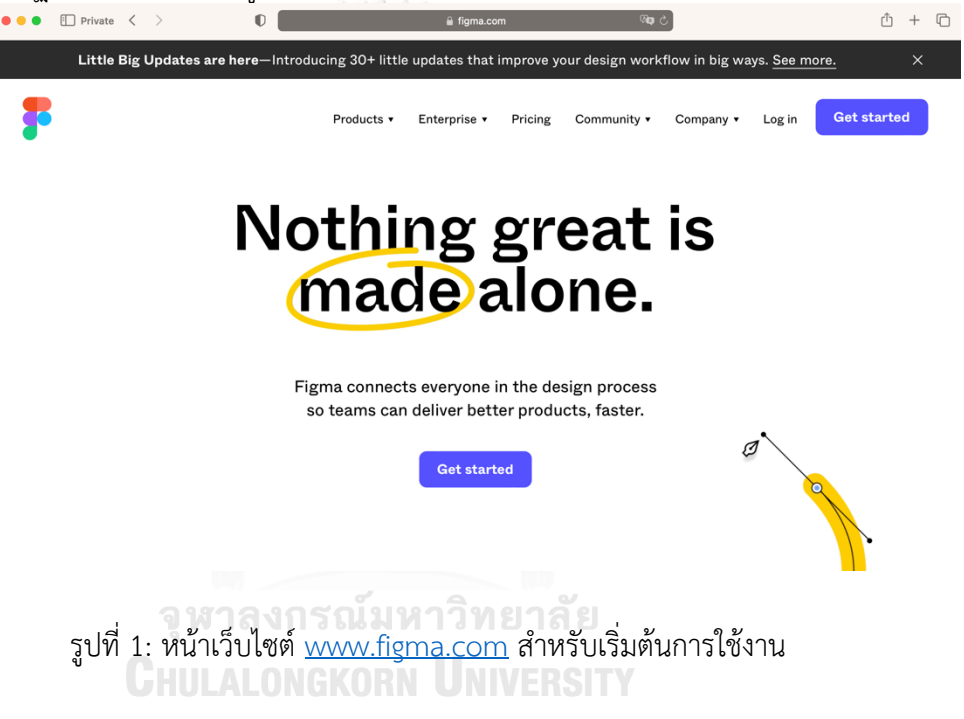

2) เมื่อสมัครบัญชีผู้ใช้เรียบร้อยแล้ว สามารถเริ่มต้นสร้างต้นแบบโดยการกดปุ่มเครื่องหมาย "+" ที่ปรากฎในกรอบสีแดง ดังรูปที่ 2

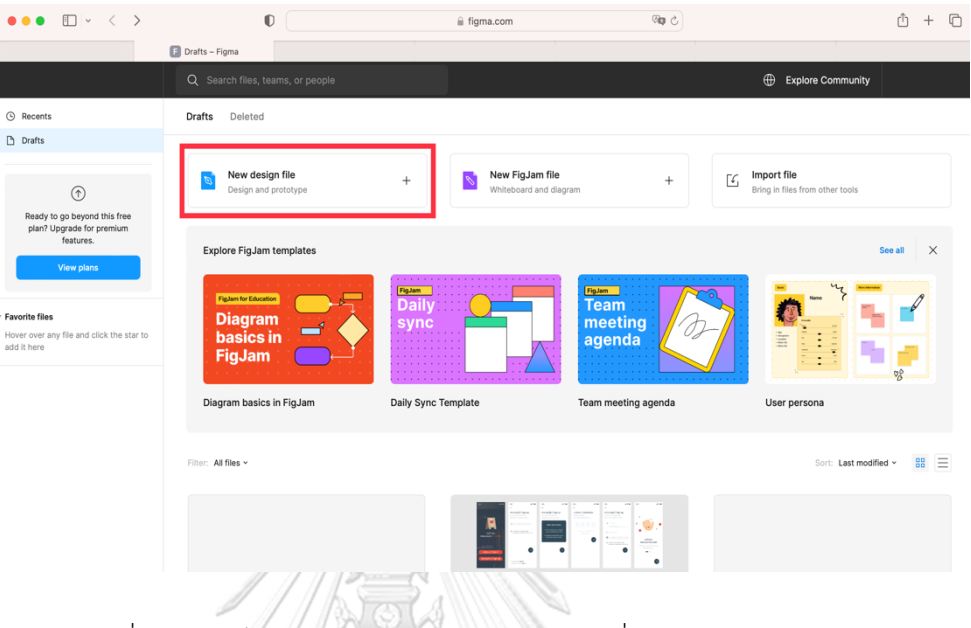

รูปที่ 2: หน้าเว็บไซต์ [www.figma.com](http://www.figma.com/) ในการเริ่มสร้างต้นแบบ

3) เข้าสู่หน้าสร้างต้นแบบ เลือก Frame ของต้นแบบแต่ละหน้าโดยกดปุ่ม "#" ด้านบนซ้ายมือ และปรับขนาดของกรอบหน้าจอแสดงผลต้นแบบที่ต้องการทางด้านขวามือที่ปรากฎในกรอบ สีแดง ดังรูปที่ 3

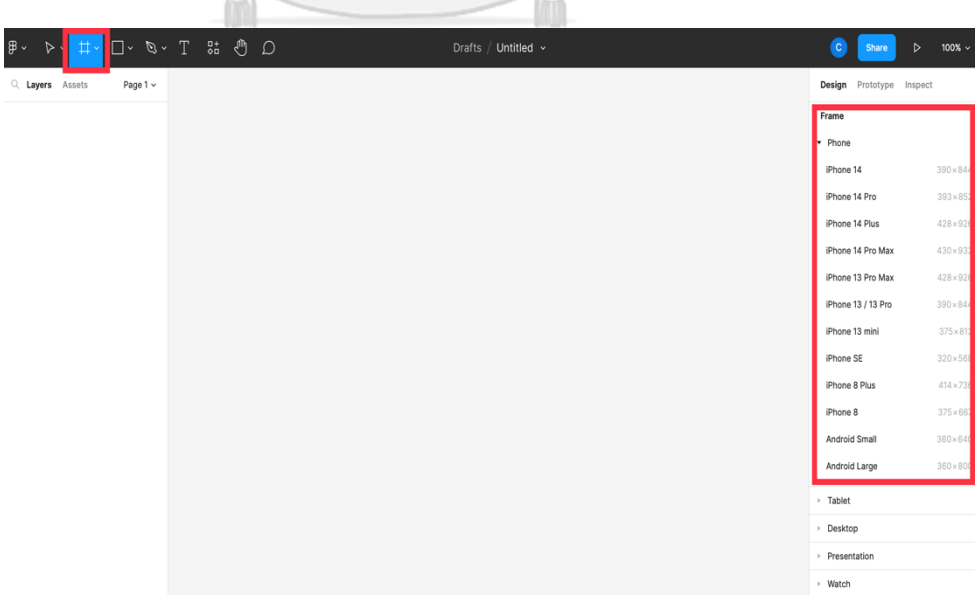

รูปที่ 3: หน้าแสดงวิธีการสร้าง Frame ของต้นแบบแต่ละหน้า

4) เชื่อมโยงแต่ละ Frame เข้าด้วยกัน โดยกดที่คำว่า "Prototype" ที่ปรากฏในกรอบสีแดง และลากเส้นเชื่อมระหว่างจุดที่สามารถกดได้ไปยัง Frame ต่อไปที่ต้องการ และสามารถกด ทดลองใช้งานเพื่อให้เห็นคว<sup>่</sup>ามเคลื่อนไหวของแต่ละ Frame ที่เชื่อมโยงเข้าด้วยกันได้ โดยกด ที่ปุ่ม "▷" ที่ปรากฏในกรอบสีแดง ดังรูปที่ 4

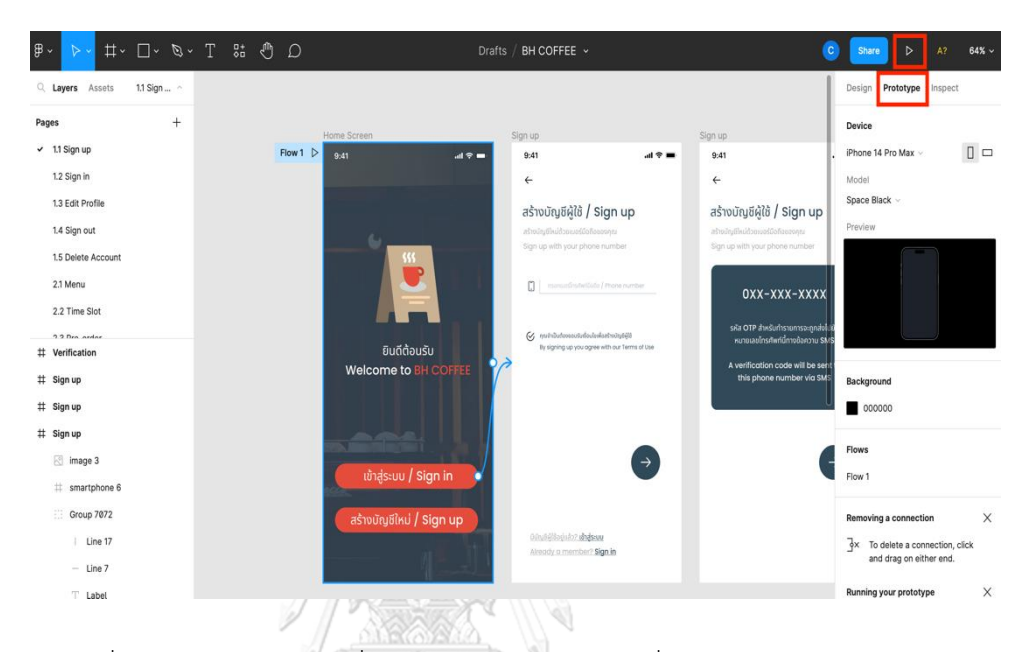

รูปที่ 4: หน้าแสดงวิธีการเชื่อมโยง Frame และ การเชื่อมโยง Prototype

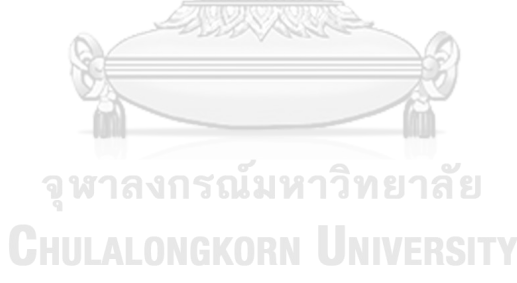

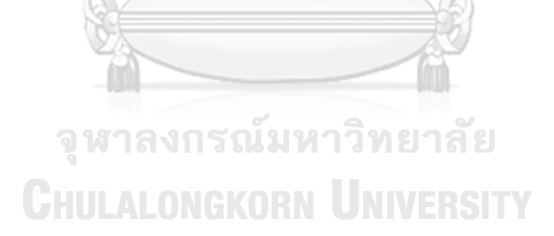

**บรรณานุกรม**

#### **บรรณานุกรม**

Coffee Press. (29 เมษายน 2563). เหตุผลที่คนทั้งโลกหลงรักกาแฟ. [https://coffeepressthailand.com/2020/04/29/](https://coffeepressthailand.com/2020/04/29/ประโยชน์ของกาแฟ/)ประโยชน์ของกาแฟ/

Voltage Control. (1 February 2022). 5 Steps of the Design Thinking Process: A Step-by-Step Guide. [https://voltagecontrol.com/blog/5-steps-of-the-design-thinking-process](https://voltagecontrol.com/blog/5-steps-of-the-design-thinking-process-a-step-%09by-step-guide/)a-step- [by-step-guide/](https://voltagecontrol.com/blog/5-steps-of-the-design-thinking-process-a-step-%09by-step-guide/)

Catherine Pear Goulbourne. (25 July 2019). How empathy mapping can be used to help generate ideas for your business. [https://obaninternational.com/blog/empathy-](https://obaninternational.com/blog/empathy-%09mapping/) mapping/

Sirinart Tangruamsub. (1 ธันวาคม 2562). Recommendation System (แบบสรุปไม่ค่อยสั้น). [https://medium.com/@sinart.t/recommendation-system-](https://medium.com/@sinart.t/recommendation-system-แบบสรุปเอาเอง-ce6246f49754)แบบสรุปเอาเอง[ce6246f49754](https://medium.com/@sinart.t/recommendation-system-แบบสรุปเอาเอง-ce6246f49754)

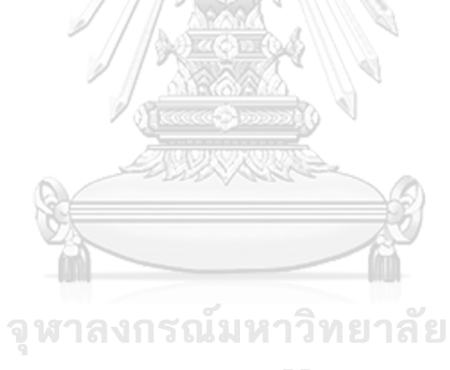

**CHULALONGKORN UNIVERSITY** 

# **ประวัติผู้เขียน**

**สถานที่เกิด** กรุงเทพฯ **วุฒิการศึกษา** วศบ. **ผลงานตีพิมพ์** - **รางวัลที่ได้รับ** -

**ชื่อ-สกุล** สิดาพรรณ เล้ากุลวิเชษฐ **วัน เดือน ปี เกิด** 5 กุมภาพันธ์ 2540 **ที่อยู่ปัจจุบัน** 235/169 หนองแขม หนองแขม กรุงเทพฯ 10160

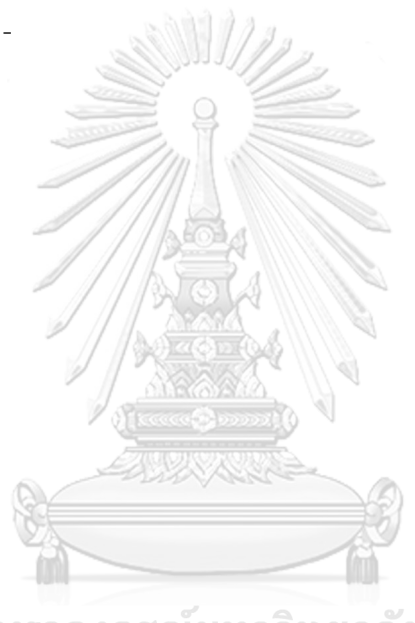

จุฬาลงกรณ์มหาวิทยาลัย **CHULALONGKORN UNIVERSITY**